**IBM DB2 Connect 10.1**

# **DB2 Connect** ユーザーズ・ガ イド

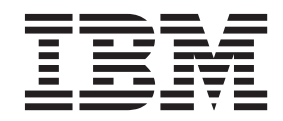

**SA88-4683-00 (**英文原典:**SC27-3863-00)**

**IBM DB2 Connect 10.1**

# **DB2 Connect** ユーザーズ・ガ イド

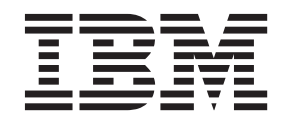

**SA88-4683-00 (**英文原典:**SC27-3863-00)** ご注意

本書および本書で紹介する製品をご使用になる前に、 213 [ページの『付録](#page-220-0) B. 特記事項』に記載されている情報をお読みくだ さい。

本書には、IBM の専有情報が含まれています。その情報は、使用許諾条件に基づき提供され、著作権により保護され ています。本書に記載される情報には、いかなる製品の保証も含まれていません。また、本書で提供されるいかなる 記述も、製品保証として解釈すべきではありません。

IBM 資料は、オンラインでご注文いただくことも、ご自分の国または地域の IBM 担当員を通してお求めいただくこ ともできます。

- v オンラインで資料を注文するには、IBM Publications Center [\(http://www.ibm.com/shop/publications/order\)](http://www.ibm.com/shop/publications/order) をご利用く ださい。
- v ご自分の国または地域の IBM 担当員を見つけるには、IBM Directory of Worldwide Contacts [\(http://www.ibm.com/](http://www.ibm.com/planetwide/) [planetwide/\)](http://www.ibm.com/planetwide/) をお調べください。

IBM は、お客様が提供するいかなる情報も、お客様に対してなんら義務も負うことのない、自ら適切と信ずる方法 で、使用もしくは配布することができるものとします。

お客様の環境によっては、資料中の円記号がバックスラッシュと表示されたり、バックスラッシュが円記号と表示さ れたりする場合があります。

- 原典: SC27-3863-00 IBM DB2 Connect 10.1 DB2 Connect User's Guide
- 発行: 日本アイ・ビー・エム株式会社
- 担当: トランスレーション・サービス・センター
- 第1刷 2012.4
- **© Copyright IBM Corporation 1993, 2012.**

# 目次

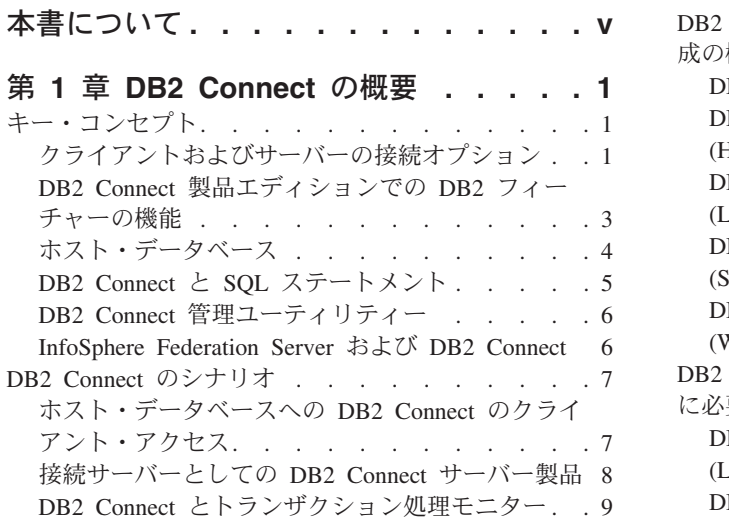

# 第 **2** 章 **DB2 Connect** [の最新バージョン](#page-20-0)

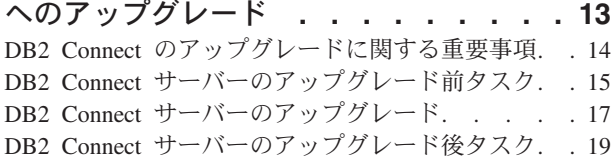

## 第 **3** 章 **DB2 Connect** [サーバーのインス](#page-28-0)

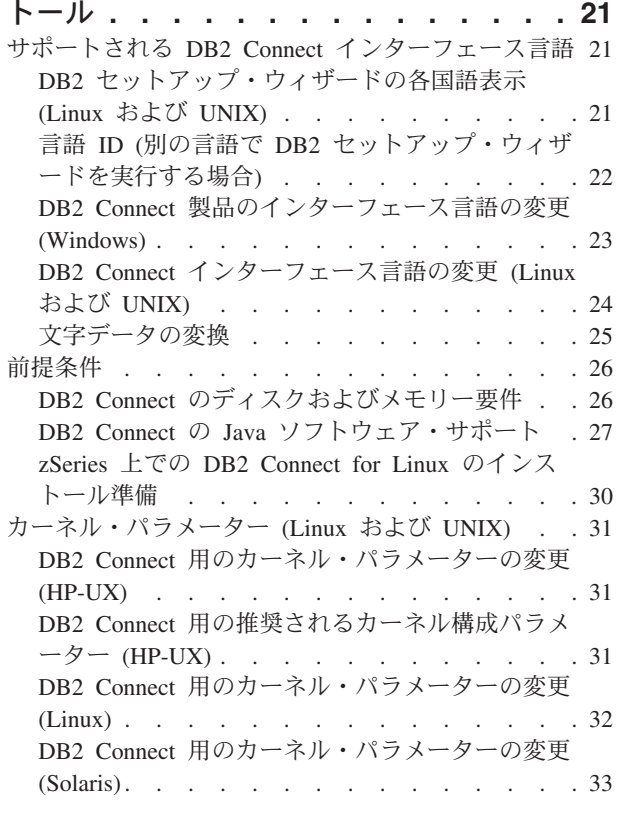

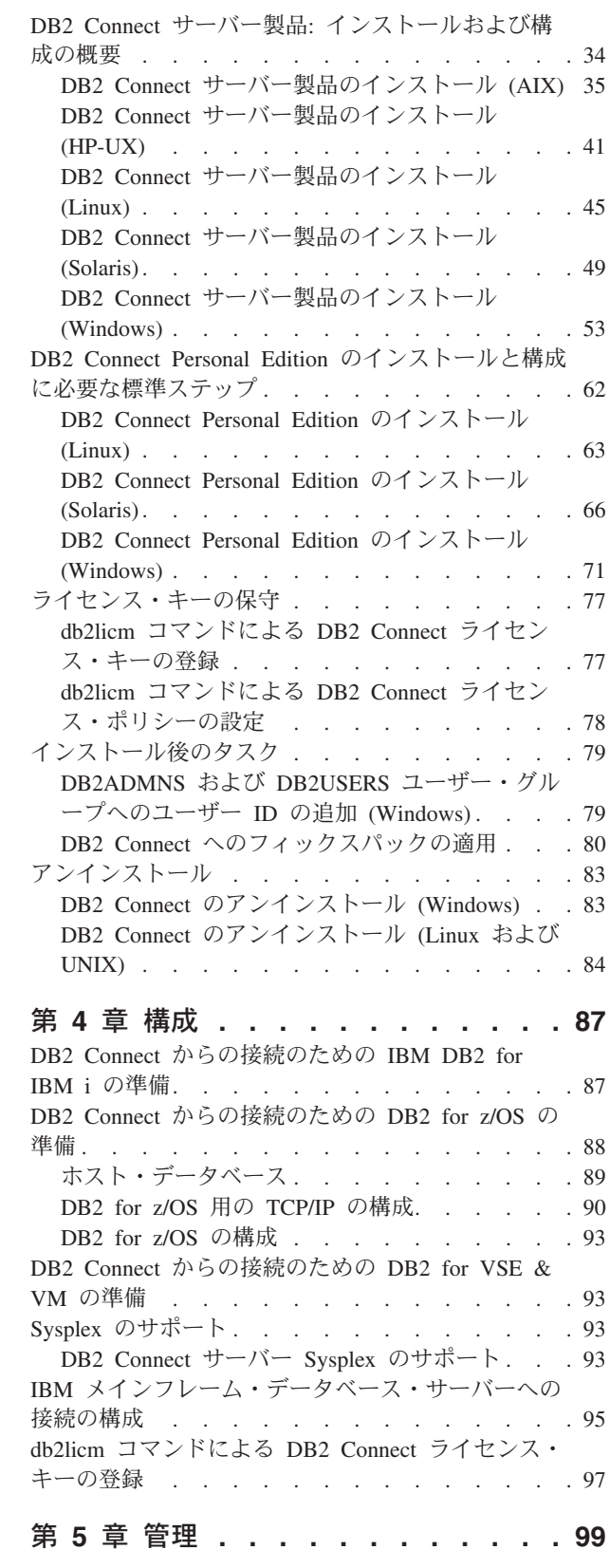

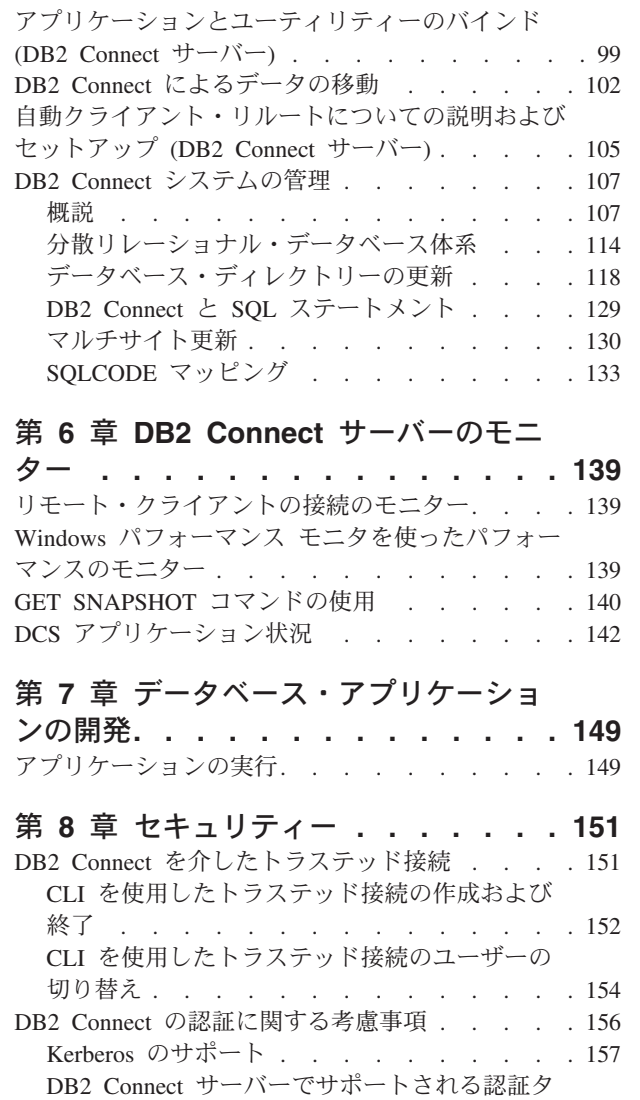

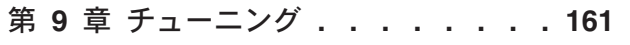

イプ [. . . . . . . . . . . . . . . 158](#page-165-0)

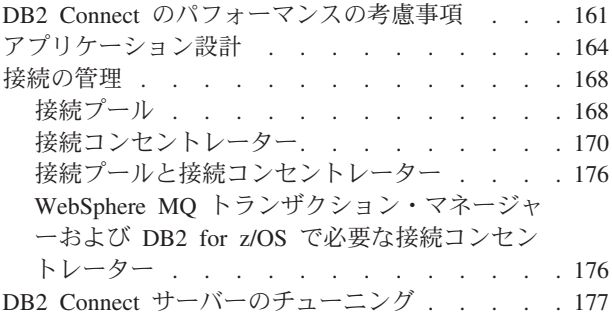

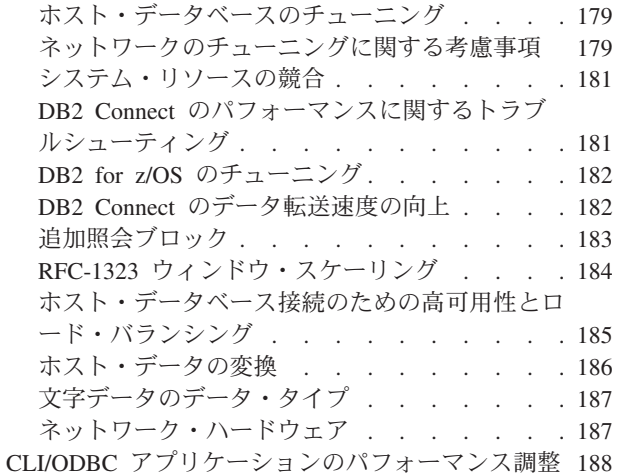

# 第 **10** [章 トラブルシューティング](#page-198-0) **. . . [191](#page-198-0)**

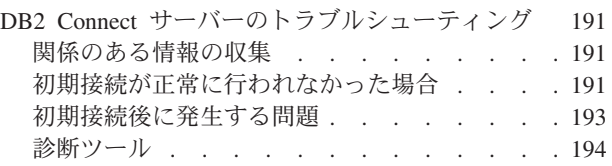

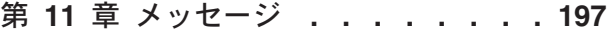

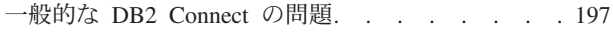

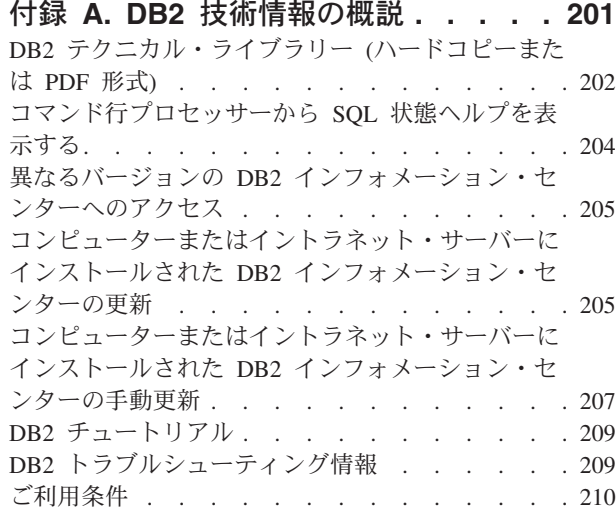

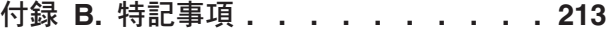

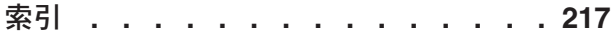

# <span id="page-6-0"></span>本書について

「*DB2 Connect* ユーザーズ・ガイド」は、DB2 Connect™ 製品について知り、それ を使用するために必要なすべての情報を提供しています。DB2 Connect の概念につ いては、DB2 Connect とネットワーク環境内の他の部分との関係を示す典型的なシ ナリオを使用して説明しています。データベース・ディレクトリー、システム間の セキュリティー、マルチサイト更新、データの移動、および DB2 Connect のモニタ ーに関する考慮事項も扱っています。また、ネットワーク環境内での高可用性を DB2 Connect がどのようにサポートするかを示します。DB2 Connect およびネット ワーク全体で良好なパフォーマンスを得ることについても紹介しており、起きる可 能性のある問題のトラブルシューティングについて説明しているトピックもありま す。

### 本書の対象読者

システム管理者、データベース管理者、システム通信の専門技術者が本書の全体ま たは一部をお読みになることを想定しています。

# <span id="page-8-0"></span>第 **1** 章 **DB2 Connect** の概要

DB2 Connect は、Linux、UNIX、および Windows オペレーティング・システムか らメインフレームおよびミッドレンジのデータベースへの接続を提供します。 z/OS®、IBM® i、VSE、VM の各オペレーティング・システム、および IBM Power Systems™ ハードウェア上の DB2<sup>®</sup> データベースに接続できます。

IBM 製品を使用して作成していないデータベースにも、それが分散リレーショナ ル・データベース体系 (Distributed Relational Database Architecture™) (DRDA®) に準 拠していれば、接続できます。

DB2 Connect は、System z®、System i®、およびその他のエンタープライズ・デー タを、クライアント/サーバー、Web、モバイル、およびサービス指向アーキテクチ ャーのアプリケーションと統合する、業界をリードするソリューションです。DB2 Connect は、プログラマーの生産性を向上させ、より堅固なインフラストラクチャ ーを提供し、DB2 テクノロジーの導入を可能にするフィーチャーの大幅な機能強化 を実現します。DB2 Connect には、いくつかの製品オファリングがあります。

- DB2 Connect Personal Edition
- DB2 Connect Enterprise Edition
- v DB2 Connect Application Server Edition
- DB2 Connect Unlimited Edition for System z
- v DB2 Connect Unlimited Edition for System i
- IBM DB2 Connect Application Server Advanced Edition
- v IBM DB2 Connect Unlimited Advanced Edition for System z

DB2 Connect 製品オファリングの詳細については、[http://www.ibm.com/software/data/](http://www.ibm.com/software/data/db2/db2connect/) [db2/db2connect/](http://www.ibm.com/software/data/db2/db2connect/)を参照してください。

DB2 Connect サーバーの代わりに、DB2 Connect クライアント、特に IBM デー タ・サーバー・ドライバーおよびクライアントを使用することを強くお勧めしま す。 IBM データ・サーバー・ドライバーおよびクライアントは、DB2 Connect サ ーバーと同じ接続機能とアプリケーション開発機能を提供します。ただし、複雑さ が減り、パフォーマンスが向上し、ビジネス・ユーザーにとって少ない占有スペー スでアプリケーションのソリューションをデプロイできます。DB2 Connect のライ センス・ファイルが必要です。DB2 Connect クライアントの詳細については[、クラ](#page-8-1) [イアントおよびサーバーの接続オプションを](#page-8-1)参照してください。

# キー・コンセプト

# クライアントおよびサーバーの接続オプション

<span id="page-8-1"></span>DB2 Connect サーバーは、さまざまなアプリケーションをサポートする多数のワー クステーションに対して、接続のための単一の場所を提供します。ただし、DB2 for z/OS のデータにアクセスするアプリケーションに追加の処理時間が必要となり、そ れらのアプリケーションの経過時間が長くなります。

DB2 Connect バージョン 8 以降、DB2 Connect クライアントは DRDA プロトコル をネイティブに使用して、DB2 for z/OS および DB2 for IBM i に直接接続しま す。

### **DB2 Connect** サーバーを使用する利点

DB2 Connect サーバーの使用は、以下の状況の場合に利点があります。

- v 2 フェーズ・コミットで、二重転送モデルを使用するトランザクション・マネー ジャーを使用している場合
- v Homogeneous Federation の場合

## **DB2 Connect** クライアントを使用する利点

DB2 Connect サーバーの代わりに DB2 Connect クライアントを使用できます。そ の際、さまざまな IBM データ・サーバー・ドライバー、IBM Data Server Runtime Client、または IBM Data Server Client から選択できます。DB2 Connect クライア ントおよびドライバーは、DB2 Connect サーバーの機能と同等またはより優れた機 能を提供します。他にも、以下のような利点があります。

- パフォーマンスの向上。ネットワーク・トラフィックおよびコード・パスの削減 により、パフォーマンスの向上を実現できます。DB2 Connect クライアントを使 用すると、直接接続がアプリケーション・サーバーと DB2 z/OS との間で確立さ れるため、ネットワーク・トポロジーがシンプルになります。また、これは、ネ ットワークのホップと DB2 Connect ゲートウェイのルーティングも削減しま す。リソース消費が削減されることによって、DB2 Connect サーバー・マシンに 求められるハードウェアおよびソフトウェアのリソースが必要なくなります。
- v 占有スペースの削減。DB2 Connect サーバーを DB2 Connect クライアントで置 き換えることによって、複雑さを軽減して、少ない占有スペースでアプリケーシ ョン・ソリューションをデプロイし、全体的に良い効果を得ることができます。
- v 可用性の向上。IBM データ・サーバー・ドライバーまたはクライアントを使用し て、DB2 for z/OS データにアクセスするアプリケーションは、障害点が除去され ているという点で 3 層構成と同等または 3 層構成より優れています。
- v モニターの向上。直接接続によって、アプリケーション・サーバーや Web アプ リケーション・サーバーのトラフィックや動作のモニターが容易になります。
- v 問題判別の改良。アプリケーションでパフォーマンス上の問題が発生した場合、 DB2 Connect サーバーが存在すると、問題の原因を特定する作業が複雑になりま す。
- v 最新のコード・レベル。最新のコード・レベルを入手して、新しいサーバーのフ ィーチャーや API を利用できます。新しいデータ・タイプなどのいくつかのフィ ーチャーのデータのサポートが入手しやすくなります。

DB2 Connect サーバーを DB2 Connect クライアントで置き換える場合、DB2 Connect ライセンス・ファイルが必要です。DB2 Connect サーバー構成で、DB2 Connect のライセンスは、個別のクライアントではなく、DB2 Connect サーバーに 格納されています。クライアントによる直接接続に変更する場合は、DB2 Connect のライセンスを各クライアントに格納する必要があります。

# <span id="page-10-0"></span>**DB2 Connect** 製品エディションでの **DB2** フィーチャーの機能

いくつかの機能は、特定の DB2 Connect 製品エディションでのみ使用可能です。あ る場合、機能は特定の DB2 フィーチャーと関連があります。

この表はDB2 Connect 製品エディションに含まれる機能を示します。機能が DB2 Connect 製品に適用されない場合、値「適用外」が指定されています。

表 *1. DB2 Connect* 製品エディションの機能

|                                                                                | <b>DB2</b> Connect Personal | DB2 Connect サーバー・エ |
|--------------------------------------------------------------------------------|-----------------------------|--------------------|
| 機能                                                                             | <b>Edition</b>              | ディション              |
| アダプティブ圧縮                                                                       | いいえ                         | いいえ                |
| 拡張コピー・サービス                                                                     | いいえ                         | はい                 |
| 圧縮: バックアップ                                                                     | いいえ                         | いいえ                |
| 圧縮: データ                                                                        | いいえ                         | いいえ                |
| 圧縮: 索引                                                                         | いいえ                         | いいえ                |
| 圧縮: テンポラル表                                                                     | いいえ                         | いいえ                |
| 圧縮: XML                                                                        | いいえ                         | いいえ                |
| 接続コンセントレーター                                                                    | いいえ                         | はい                 |
| 連続データ取り込み                                                                      | いいえ                         | いいえ                |
| データベース・パーティショ<br>$\geq$                                                        | いいえ                         | いいえ                |
| DB2 ガバナー                                                                       | いいえ                         | はい                 |
| Heterogeneous Federation                                                       | いいえ                         | いいえ                |
| 高可用性災害時リカバリー                                                                   | いいえ                         | はい                 |
| Homogeneous Federation                                                         | いいえ                         | はい                 |
| Homogeneous Q Replication                                                      | いいえ                         | いいえ                |
| IBM Data Studio バージョン<br>3.1                                                   | はい                          | はい                 |
| IBM InfoSphere® Optim™<br>Performance Manager<br>Extended Edition <sup>1</sup> | いいえ                         | いいえ                |
| IBM InfoSphere Optim<br>pureQuery Runtime                                      | いいえ                         | はい2                |
| ラベル・ベースのアクセス制<br>御 (LBAC)                                                      | いいえ                         | いいえ                |
| マテリアライズ照会表<br>(MQT)                                                            | いいえ                         | はい                 |
| マルチディメンション・クラ<br>スタリング (MDC) 表                                                 | いいえ                         | はい                 |
| Multi-Temperature Storage                                                      | いいえ                         | いいえ                |
| オンライン再編成                                                                       | いいえ                         | いいえ                |
| DB2 pureScale®                                                                 | いいえ                         | いいえ                |
| pureXML® ストレージ                                                                 | いいえ                         | いいえ                |
| 照会並列処理                                                                         | いいえ                         | はい                 |
| レプリケーション・ツール                                                                   | いいえ                         | はい                 |

<span id="page-11-0"></span>表 *1. DB2 Connect* 製品エディションの機能 *(*続き*)*

|                                       | <b>DB2</b> Connect Personal | DB2 Connect サーバー・エ |
|---------------------------------------|-----------------------------|--------------------|
| 機能                                    | <b>Edition</b>              | ディション              |
| スキャン共有                                | いいえ                         | いいえ                |
| Spatial Extender                      | いいえ                         | はい                 |
| タイム・トラベル照会                            | はい                          | はい                 |
| 表パーティション                              | いいえ                         | いいえ                |
| Tivoli <sup>®</sup> System Automation | いいえ                         | はい                 |
| ワークロード管理                              | いいえ                         | はい                 |
|                                       |                             |                    |

注**:**

- 1. IBM InfoSphere Optim Performance Manager Extended Edition は、Performance Expert の 後継です。ミッション・クリティカルなデータベースとアプリケーションのパフォーマ ンスと可用性を最適化するのに IBM InfoSphere Optim Performance Manager Extended Edition が役立ちます。
- 2. DB2 Connect Unlimited Edition for System z および DB2 Connect Application Server Advanced Edition にのみ、IBM InfoSphere Optim pureQuery Runtime が含まれていま す。
- 3. レプリケーション・センターを除くレプリケーション・ツールは、サポートされるすべ てのオペレーティング・システムで利用可能です。レプリケーション・センターは、 Linux および Windows オペレーティング・システムのみで使用することができます。

# ホスト・データベース

データベース という用語は、この資料を通してリレーショナル・データベース管理 システム (RDBMS) の記述について使用されます。 DB2 Connect が通信するその 他のシステムでは、若干異なる概念を記述するためにデータベースという用語が使 用される場合があります。 DB2 Connect において、データベースという用語は次の ものも指します。

#### **System z**

DB2 for z/OS. LOCATION NAME によって識別される DB2 for z/OSサブ システム。 z/OS の **-display ddf** コマンドを使用すれば、 DB2 サーバー のロケーション名、ドメイン名、 IP アドレス、ポート番号を確認できま す。

DB2 for z/OS のロケーションは、データベース・サーバーの固有の名前で す。アプリケーションはロケーション名を使用して DB2 for z/OS サブシス テムまたは DB2 for z/OS データ共有グループにアクセスします。データ共 有グループによって、さまざまな DB2 サブシステム上のアプリケーション が同じデータを同時に読み書きできます。アプリケーションは、DB2 デー タ共有グループのネットワーク・アドレスを使用して、DB2 のデータ共有 のロケーションにアクセスします。アクセスされた DB2 サブシステムは、 アプリケーションによっては認識されません。

DB2 for z/OS は、同じ DB2 ロケーションに複数のデータベースが存在す ることをサポートしているので、ロケーション名は Linux、UNIX、および Windows のデータベース別名と類似しています。データベース別名を使用 して、ロケーションへのアクセス時にロケーションまたはロケーション別名 <span id="page-12-0"></span>をオーバーライドすることができます。ロケーション別名は、ロケーション のもう 1 つの名前です。これは、データ共有グループ内のどのサブシステ ムがアプリケーションによってアクセスされるかを制御するために使用され ます。

さらに、LOCATION NAME はブートストラップ・データ・セット (BSDS) でも定義されており、 DSNL004I メッセージ (LOCATION=location) に表示 されます。これは、分散データ機能 (DDF) の起動時に書き込まれます。 LOCATION NAME は、 最高 8 個までの別名ロケーション名をサポートし ているので、アプリケーションは、バージョン 8 の z/OS サーバーにアク セスするためにさまざまな dbalias 名を使用できます。

#### **IBM Power Systems** サーバー

IBM DB2 for IBM i。IBM i オペレーティング・システムの統合された部 分。 IBM Power Systems サーバー上には 1 つのデータベースだけを配置 できます (ただし、独立した補助ストレージ・プールを使用するようにシス テムを構成している場合は別です)。

# **DB2 Connect** と **SQL** ステートメント

DB2 Connect は、アプリケーション・プログラムによりサブミットされた SQL ス テートメントを、 IBM メインフレーム・データベース・サーバーに転送します。

DB2 Connect は、以下のようなサポートされる DB2 API (アプリケーション・プロ グラミング・インターフェース) を使用して生成されるものを含め、有効な SQL ス テートメントのほとんどすべてを転送することができます。

- v JDBC
- SOLJ
- ADO.NET
- v OLE DB
- $\cdot$  ODBC
- Perl
- $\cdot$  PHP
- pureQuery
- Python
- Ruby
- v CLI
- 組み込み SQL

### 組み込み **SQL** サポート

組み込み SQL の処理方式には、静的 SQL と動的 SQL という 2 つのタイプがあ ります。静的 SQL は、事前に処理することによって、SQL ステートメントの実行 に要する時間を最小化します。動的 SQL は、IBM メインフレーム・データベー ス・サーバーにサブミットされた時点で処理されます。 動的 SQL はより柔軟な実 行が可能ですが、処理速度が遅くなってしまうことがあります。静的 SQL を使用 するか、動的 SQL を使用するかは、アプリケーション・プログラマーが判断しま す。 DB2 Connect はそのどちらのタイプもサポートしています。

<span id="page-13-0"></span>IBM メインフレーム・データベース・サーバーが異なると、SQL のインプリメント 方法も異なります。 DB2 Connect は、共通の IBM SQL に加えて、DB2 for z/OS、DB2 Server for VM and VSE (以前の SQL/DS)、および IBM DB2 for IBM i での SQL 実装も完全にサポートしています。データベースの独立性を維持するに は、IBM SQL の利用を強くお勧めします。

# **DB2 Connect** 管理ユーティリティー

以下のユーティリティーを使用して DB2 Connect サーバーを管理することができま す。

v コマンド行プロセッサー (CLP) または CLPPlus。CLP または CLPPlus を使用し て、IBM メインフレーム・データベース・サーバーのデータベースに対して SQL ステートメントを実行できます。SQL ステートメントは、指定したデータ ベースに対して実行されます。

注**:** 管理用の CLPPlus は、IBM データ・サーバーのドライバー・パッケージか ら入手できます。DB2 Connect のサーバー・モジュールをインストールする必要 はありません。

- v Q レプリケーションおよび SQL レプリケーションのすべてのレプリケーショ ン・プログラムをセットアップし管理するレプリケーション・ツール。これらの ツールとは、レプリケーション・センター、ASNCLP コマンド行プログラム、お よびレプリケーション・アラート・モニターのツールです。レプリケーション・ センターは、Linux および Windows オペレーティング・システムのみで使用す ることができます。
- v インポートおよびエクスポート・ユーティリティー。これらのユーティリティー を使用して、ワークステーション上のファイルと、IBM メインフレーム・データ ベース・サーバー・データベースの間で、データのロード、インポート、および エクスポートを実行することができます。次にこれらのファイルを使用して、デ ータをデータベース、スプレッドシート、およびワークステーションで稼働中の その他のアプリケーションにインポートできます。
- イベント・ビューアーおよびパフォーマンス・モニターDB2 Connect サーバー製 品を実行している場合、このツールを使用できます。イベント・ビューアーを使 えば、DB2 Connect によってログに記録された例外イベントを表示することがで きます。パフォーマンス・モニターを使えば、 DB2 Connect サーバーのパフォ ーマンスのモニターと管理をローカルまたはリモートに行うことができます。
- v データベース・システム・モニター ユーティリティー。このユーティリティーを 使用して、システム接続をモニターできます。この機能は、DB2 Connect がサー バーとして稼働している時のみ使用可能です。このユーティリティーはまた、エ ラーの原因を判別するのに使用できます。クライアント・アプリケーションを、 IBM メインフレーム・データベース・サーバーで実行中の対応ジョブと相関させ ることができます。

# **InfoSphere Federation Server** および **DB2 Connect**

InfoSphere Federation Server はマルチベンダー・データ・ソース間でデータへのア クセスおよびデータの統合を提供する個別のプロダクト・オファリングですが、 DB2 Connect は既存のホストおよびミッドレンジ・サーバーにある大容量データを 活用できるようにします。

<span id="page-14-0"></span>InfoSphere Federation Server は、データ・ソースの集合をあたかも単一のソースで あるかのように表示および操作できるようにするので、情報を統合するのに役立ち ます。呼び出し側アプリケーションに対して、データ・ソース・アクセスを完全に 透過的にします。 InfoSphere Federation Server は、DB2 Connect サーバー製品と連 動して機能します。InfoSphere Federation Server は、DB2 ファミリー製品、 Informix®、Oracle、Sybase、Teradata、および Microsoft SQL Server データベースへ のネイティブな読み取りおよび書き込みアクセスを提供します。さらに、InfoSphere Federation Server では、Documentum、IBM Lotus® Extended Search、表構造ファイ ル、および XML などの非リレーショナルおよびライフ・サイエンス・データ・ソ ースへの読み取りアクセスが可能です。フェデレーテッド・システム内のデータの 照会を定式化するために使用できます。

# **DB2 Connect** のシナリオ

DB2 Connect には、IBM メインフレーム・データベースのアクセス要件に応じた多 様なソリューションが用意されています。

ここでは、特定の要件や環境に適用できるいくつかのシナリオの概要を説明しま す。

# ホスト・データベースへの **DB2 Connect** のクライアント・アク セス

DB2 Connect の基本フィーチャーは、ワークステーション上で稼働しているデスク トップ・アプリケーションから、ホスト・データベースへの直接接続を提供するこ とです。 DB2 Connect ライセンスと共に IBM Data Server Driver Package を利用 すれば、このソリューションを最も簡単に実現できます。

クライアント・パッケージを持ち、DB2 Connect ライセンスがインストールされて いるそれぞれのワークステーションは、DB2 for z/OS、IBM DB2 for IBM i、およ び DB2 Database for Linux, UNIX, and Windows サーバーに対し、TCP/IP による 直接接続を確立することができます。さらに、アプリケーションが同一トランザク ション内において DB2 ファミリーの複数のデータベースへ接続して更新すること も可能です。このとき、2 フェーズ・コミットのプロトコルにより、データの整合 性が完全に保たれます。

8 [ページの図](#page-15-0) 1 は DB2 Connect Personal Edition がインストールされたワークステ ーションから、 IBM メインフレーム・データベース・サーバーへの直接接続を示 します。

<span id="page-15-0"></span>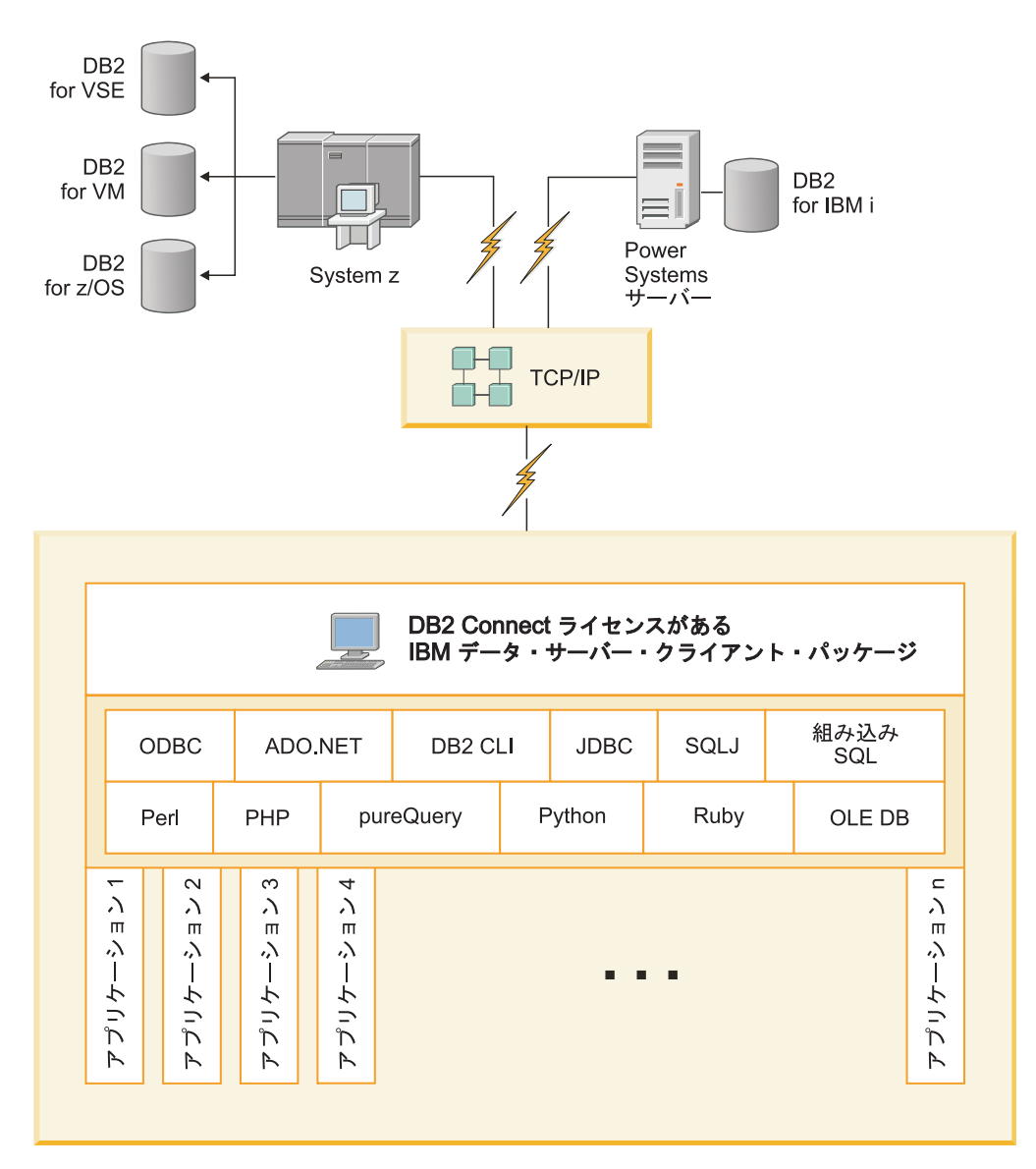

図 *1. DB2 Connect* と、*IBM* メインフレーム・データベース・サーバーとの直接接続

#### 注**:**

1. すべての IBM データ・サーバー・ドライバーは、DB2 Connect モジュールをイ ンストールして構成しなくても、ワークロード・バランシングを実行する機能、 およびシームレスな自動クライアント・リルート・フィーチャーを提供します。

# 接続サーバーとしての **DB2 Connect** サーバー製品

DB2 Connect サーバーは、さまざまなアプリケーションをサポートする多数のワー クステーションに対して、接続のための単一の場所を提供するために使用されま す。

9 [ページの図](#page-16-0) 2 は、DB2 クライアントから IBM メインフレーム・データベース・ サーバーに対し、DB2 Connect Enterprise Editionなどのような DB2 Connect サーバ ー製品を介して、間接接続を行う環境で IBM がご提供するソリューションを示し ています。

<span id="page-16-0"></span>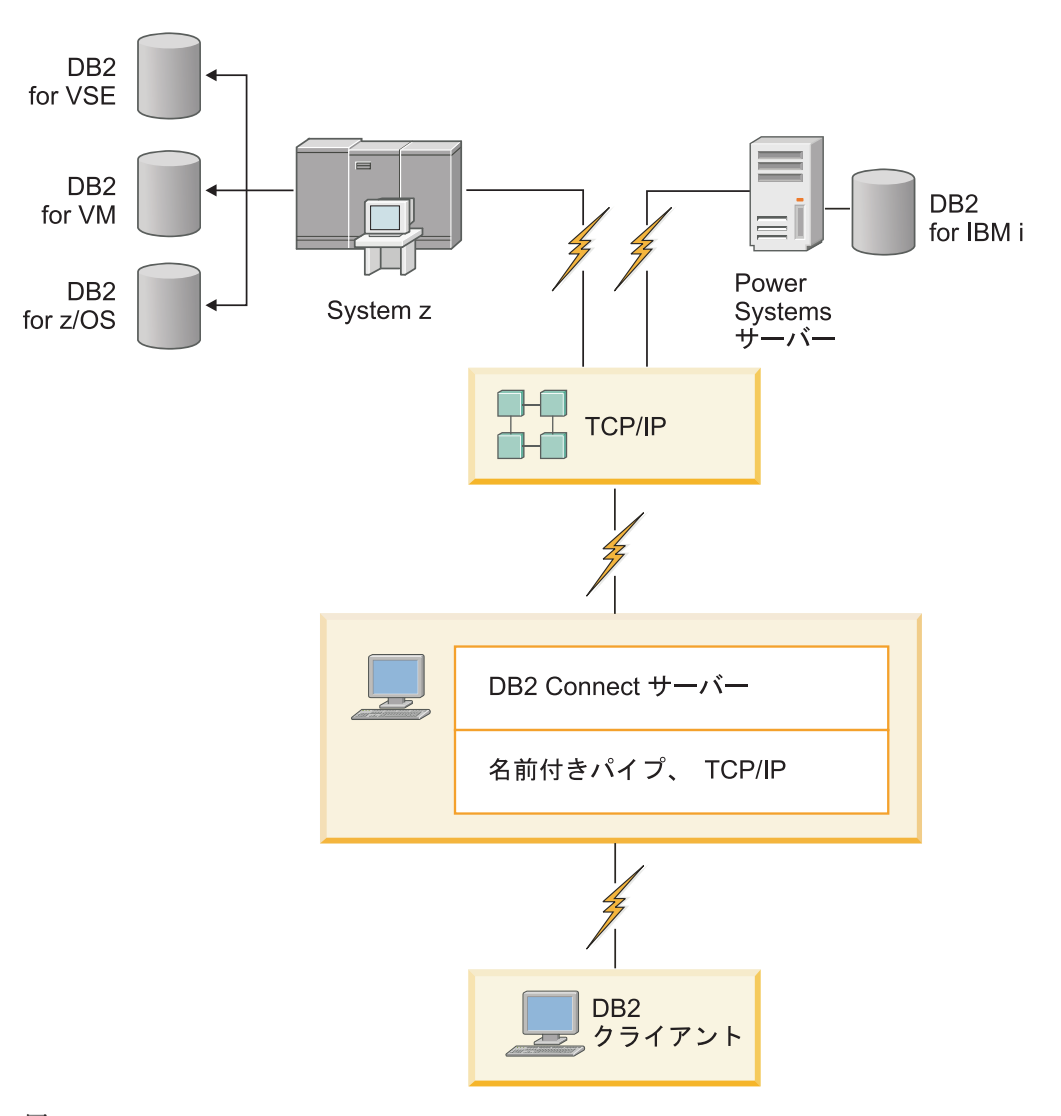

図 *2. DB2 Connect Enterprise Edition*

DB2 Connect サーバーに対する TCP/IP 接続が失われた場合、クライアントはその 接続を自動的に再確立しようとします。クライアントはまず、元のサーバーに対す る接続を再確立しようとします。その接続を再確立できない場合、クライアントは 代替 DB2 Connect サーバーにフェイルオーバーします。 (代替サーバーは、サーバ ー・インスタンスで指定します。その代替サーバーのロケーションは、接続時にク ライアントに戻されます。) 代替サーバーへの接続を再確立できない場合、クライ アントは、元のサーバーに対する接続を再確立しようとします。このようにクライ アントは、接続を再確立するか再試行回数がタイムアウトになるまで、元のサーバ ーと代替サーバーの間を切り替えながら、接続を再確立しようとします。

# **DB2 Connect** とトランザクション処理モニター

アプリケーション・サーバーを利用すれば、多数のユーザーが最小限のシステム・ リソースでアプリケーションを実行できます。アプリケーション・サーバーを拡張 して、調整されたトランザクションを、そのアプリケーション・サーバーが実行す るアプリケーションから呼び出せるようにすることができます。このトランザクシ

ョン調整機能は一般に、トランザクション処理 (TP) モニターとして知られていま す。 TP モニターはアプリケーション・サーバーと連携して機能します。

トランザクション は、組織の日常業務を処理するときに生じる定型的なイベント (通常はサービス要求) と見なすことができます。トランザクションの規則正しい処 理が、TP モニターで想定されている作業のタイプとなっています。

#### トランザクション処理

どの組織にも、その組織の運営方法を表現したルール (法則) と手順が存在します。 これらのルールを具体化するユーザー・アプリケーションのことを、ビジネス・ロ ジック と呼ぶことができます。また、これらのビジネス・アプリケーションが実行 するトランザクションのことを、しばしばトランザクション処理、あるいはオンラ イン・トランザクション処理 (OLTP) と呼びます。

商用 OLTP の主要な特性は以下のとおりです。

#### 多数のユーザー

非常に多くの人々がビジネスの現在の状態に影響を与えるので、トランザク ション処理は組織の大多数の人によって利用されるのが普通です。

反復性 コンピューターとの対話のほとんどは、何度も繰り返し実行される同一のプ ロセスであることが少なくありません。例えば、注文の入力や支払いの処理 などは毎日、何回も使われます。

#### 短時間の対話

組織内の人間がトランザクション処理システムと行う対話のほとんどは短時 間で済みます。

#### データ共有

データは組織の状態を表すものであるため、データには 1 つのコピーしか ありません。

#### データ整合性

データは組織の現在の状態を表していなければならず、内部的な矛盾があっ てはなりません。例えば、どの注文もカスタマー・レコードに関連付けられ ている必要があります。

#### 低コスト**/**トランザクション

トランザクション処理はビジネスを行うときの直接コストを表しているた め、システムのコストは最小でなければなりません。 DB2 Connect を使用 すれば、Linux、UNIX、Windows 上で稼働しているアプリケーション・サ ーバーの制御下にあるアプリケーションが、リモート LAN、IBM メインフ レーム・データベース・サーバーに対してトランザクションを実行し、それ らのトランザクションを TP モニターに調整させることが可能になります。

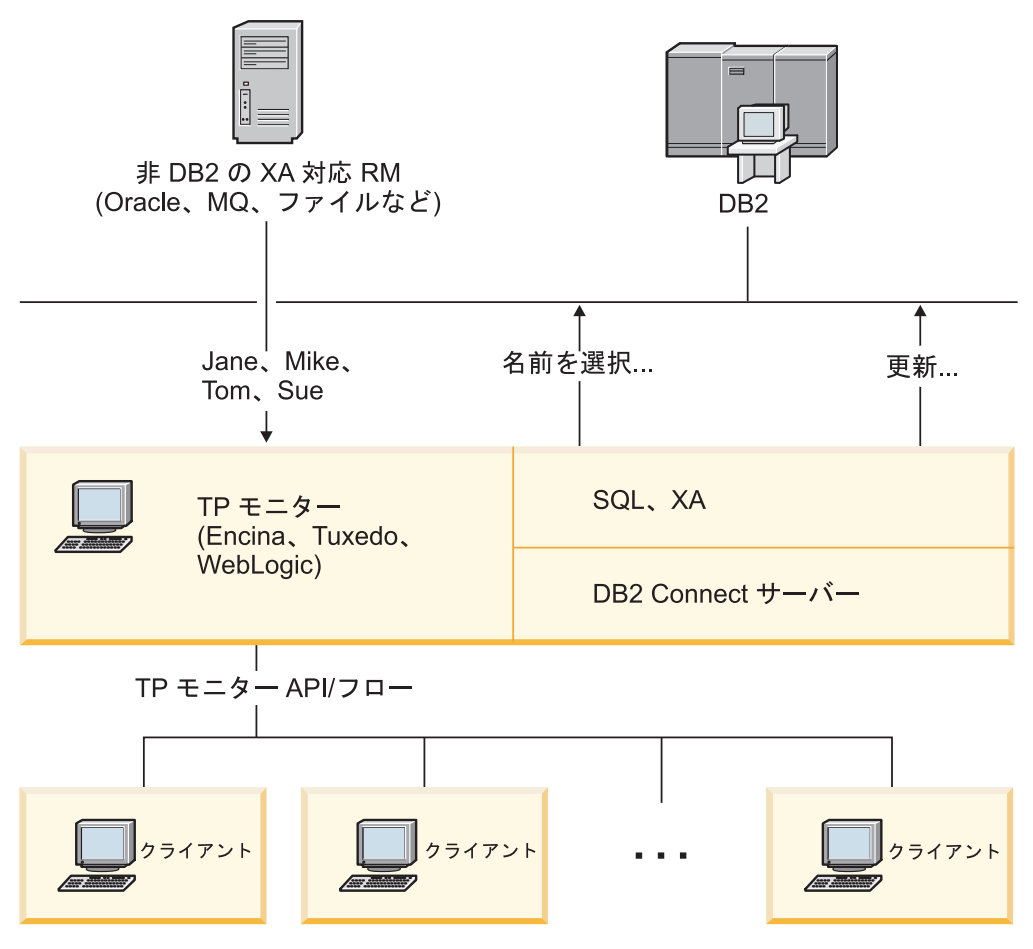

図 *3. DB2 Connect* による *TP* モニターのサポート

図 3 に示すように、DB2 Connect Enterprise Edition などの DB2 Connect サーバー 製品によって、アプリケーション・サーバーとバックエンドのデータベース・サー バーとの間の接続機構および API が提供されています。

# トランザクション処理モニターの例

現在、市販されている代表的な TP モニターには以下のものがあります。

- IBM WebSphere® Application Server
- IBM WebSphere MQ
- IBM TxSeries CICS®
- BEA Tuxedo
- BEA WebLogic
- Microsoft Transaction Server (MTS)

リモートの IBM Power Systems、System z、 LAN のデータベース・サーバーは、 これらの TP モニターで調整されたトランザクション内で使用できます。

## **X/Open** 分散トランザクション処理 **(DTP)** モデル

単一のトランザクションで複数のリソースを更新するのに、ビジネス・ロジックを 実行するアプリケーションが必要になることがあります。例えば、ある口座から別 の口座への送金を実現する銀行業務アプリケーションは、一方のデータベース (送 金元口座) からの引き落とし処理と、もう一方のデータベース (送金先口座) への入 金処理を必要とするかもしれません。

これら 2 つのデータベースが別々のベンダーのものである可能性もあります。例え ば、一方のデータベースが DB2 for z/OS で、もう一方が Oracle データベースにな っている場合があります。このような場合、それぞれのデータベース・ベンダー独 自のトランザクション・インターフェースを TP モニターごとにインプリメントす るのではなく、 TP モニターと、アプリケーションがアクセスするリソースとの間 に共通のトランザクション・インターフェースが定義されています。このインター フェースは *XA* インターフェース として知られているものです。 XA インターフ ェースを使用する TP モニターのことを *XA* 準拠トランザクション・マネージャー *(TM)* と呼びます。また、XA インターフェースをインプリメントする更新可能なリ ソースのことを *XA* 準拠リソース・マネージャー *(RM)* と呼びます。

上記の TP モニターはすべて XA 準拠 TM です。リモート・ホスト、IBM Power Systems、および DB2 の LAN ベースのデータベースは、DB2 Connect 経由でアク セスする場合は XA 準拠 RM になります。 そのため、XA 準拠 TM を有する TP モニターであれば、トランザクションを実行するビジネス・アプリケーション内に ある、ホスト、IBM Power Systems、および LAN ベースの DB2 のデータベース・ サーバーを使用できます。

# <span id="page-20-0"></span>第 **2** 章 **DB2 Connect** の最新バージョンへのアップグレード

DB2 Connect の新規バージョンまたは新規リリースにアップグレードするときに、 環境コンポーネントを新規リリースで実行する場合にはアップグレードが必要にな る場合があります。この環境コンポーネントとは、DB2 Connect サーバー、DB2 サ ーバー、DB2 クライアント、およびデータベース・アプリケーションのことです。

例えば、DB2 Connect の旧バージョンを使用する既存の環境があり、DB2 Connect の最新バージョンまたは最新リリースをインストールする場合には、DB2 Connect サーバーをアップグレードすることができ、さらに環境内の他のコンポーネントの アップグレードが必要になる場合があります。

DB2 Connect サーバーは、DB2 Connect の以前のバージョンで作成した DB2 Connect インスタンスと既存のトランザクション・マネージャーおよび DB2 Connect フェデレーテッド・データベースのアップグレードをサポートしていま す。

アップグレード・プロセスは、環境を新規リリースで正常に実行させるために行う 必要のあるすべてのタスクから成ります。環境内の各コンポーネントを DB2 Connect の最新バージョンまたは最新リリースにアップグレードするには、さまざ まなタスクを実行する必要があります。

- v 17 ページの『DB2 Connect [サーバーのアップグレード』で](#page-24-0)は、既存のインスタ ンス、既存の DB2 Connect フェデレーテッド・データベース、および既存のト ランザクション・マネージャー・データベースを DB2 Connect の最新バージョ ンまたは最新リリースで実行できるようにアップグレードすることが必要になり ます。
- v IBM Data Server のクライアント・パッケージのアップグレードには、既存の IBM Data Server のクライアント・パッケージの構成を維持するためにクライア ント・インスタンスをアップグレードする作業が含まれます。「*DB2* バージョン *10.1* へのアップグレード」の『クライアントのアップグレード』のトピックを参 照してください。
- v データベース・アプリケーションのアップグレードでは、DB2 Connect の最新バ ージョンまたは最新リリースでのテスト、および変更 (使用可能な DB2 Connect の最新バージョンまたは最新リリースでの変更のサポートが必要な場合のみ) が 必要になります。

データベース・アプリケーションに影響を与える可能性のある変更については、 DB2 バージョン 10.1 の新機能にある DB2 Connect の既存の機能、および廃止 され、推奨されない機能の変更を確認して判別してください。データベース・ア プリケーションが DB2 サーバーに接続している場合は、データベース・アプリ ケーションのアップグレードが必要な場合があります。「*DB2* バージョン *10.1* へのアップグレード」にある『データベース・アプリケーションとルーチンのア ップグレード』のトピックも参照してください。

v 同等、またはより優れた機能を得るために、DB2 Connect サーバーの代わりに、 DB2 Connect クライアントを検討してください。 複雑さが減り、パフォーマン

<span id="page-21-0"></span>スが向上し、少ない占有スペースでアプリケーションのソリューションをデプロ イできます。詳しくは、クライアント/サーバーの接続オプションに関するトピッ クを参照してください。

アップグレードを行うのに最も良い方法は、アップグレード・プランを作成するこ とです。方針は、環境のアップグレードの取り組み方を定義し、アップグレード・ プランの概要を示します。アップグレードに関する重要事項における環境および情 報の特性、特にアップグレードに関する推奨や制限は、方針を決定する上で助けと なります。アップグレード・プランには、各コンポーネントに関する以下に挙げる アップグレードの詳細を含めてください。

- v アップグレード前に満たしておく必要のあるすべての要件を示した、アップグレ ードに関する前提条件。
- v アップグレード前に実行しておく必要のあるすべての準備タスクを記述したアッ プグレード前タスク。
- v コンポーネントの基本アップグレード・プロセス、および特殊な特性を持つ環境 をアップグレードする方法を段階的に記述したアップグレード・タスク。
- v アップグレード後に DB2 サーバーを最適レベルで実行させるために行う必要の あるすべてのタスクを記述したアップグレード後タスク。
- v 同等、またはより優れた機能を得るために、DB2 Connect サーバーの代わりに、 DB2 Connect クライアントを選択する必要性を検討してください。

DB2 Connect サーバーのアップグレード前タスク、アップグレード・タスク、およ びアップグレード後タスクは、DB2 サーバーのアップグレード前タスク、アップグ レード・タスク、およびアップグレード後タスクを指します。それらはまったく同 じタスクだからです。

# **DB2 Connect** のアップグレードに関する重要事項

クライアントから DB2 Connect の最新バージョンまたは最新リリースにアップグレ ードする場合、サポートの変更を検討し、アップグレード前にそれらを解決してお く必要があります。

**DB2** サーバーおよびクライアントのアップグレードに関する重要事項は、**DB2 Connect** サーバーにも当てはまります。

DB2 サーバーおよびクライアントのアップグレード・サポートおよび制限 は、 DB2 Connect サーバーにアップグレードするときにも当てはまりま す。

- v アップグレードに影響を与える追加の変更や問題の取り組み方を判別する には、DB2 サーバーのアップグレードに関する重要事項について確認し てください。「*DB2* バージョン *10.1* へのアップグレード 」の『DB2 サ ーバーのアップグレードに関する重要事項』のトピックを参照してくださ い。
- v クライアントのアップグレードに関する重要事項、特にクライアントと DB2 サーバーの間の接続サポートについて確認してください。 2 つ以上 前のバージョンのクライアント・リリースから、DB2 Connect サーバー の最新バージョンまたはリリースへの接続はサポートされていません。 「*DB2* バージョン *10.1* へのアップグレード 」の『クライアントのアッ プグレードに関する重要事項』のトピックを参照してください。
- <span id="page-22-0"></span>v 同等、またはより優れた機能を得るために、DB2 Connect サーバーの代 わりに、DB2 Connect クライアントを選択する必要性を検討してくださ い。複雑さが減り、パフォーマンスが向上し、少ない占有スペースでアプ リケーションのソリューションをデプロイできます。詳しくは、クライア ント/サーバーの接続オプションに関するトピックを参照してください。
- **DB2 Connect** のアップグレードに関する推奨事項

クライアントが 2 つ前までのバージョンであれば、DB2 Connect サーバー の最新バージョンまたはリリースに接続できます。唯一の制約事項は、新規 フィーチャーが以前のバージョンまたはリリースのクライアントからは使用 できないことです。 ただし、既存のアプリケーションはそれらの新規フィ ーチャーを使用しないため、それらへのアクセスが必要になる可能性は低い です。

最初にクライアントをアップグレードする場合は、クライアントの現行バー ジョンまたはリリースから、2 つ前のバージョンの DB2 Connect サーバー への接続サポートについて既知の制限があることを知っておく必要がありま す。 現行バージョンまたは現行リリースと以前のリリースとの非互換性に ついて確認してください。必要なアクションを取るために、その制限がアプ リケーションに当てはまるものかどうかを確認してください。

アップグレードを正常に行うために、アップグレード前タスクおよびアップ グレード後タスクを実行してください。

# **DB2 Connect** サーバーのアップグレード前タスク

使用している DB2 Connect サーバーを正常にアップグレードするには、生じる可能 性のあるどのような問題にも対応できるように準備することが必要です。

#### 手順

以下に挙げる DB2 サーバーのアップグレード前タスク (DB2 Connect サーバーに も当てはまる) を実行します。

- 1. アップグレードに影響を与える可能性のある変更または制限、およびアップグ レード前の問題の対応の仕方については、 14 ページの『[DB2 Connect](#page-21-0) のアップ [グレードに関する重要事項』を](#page-21-0)確認してください。
- 2. アップグレード後の構成と比較できるように現在の構成の記録を保持するに は、「*DB2* バージョン *10.1* へのアップグレード 」の『DB2 サーバーの構成お よび診断情報のバックアップ』のトピックを参照してください。さらに、この情 報を使って、アップグレード前と同じ構成の新しいインスタンスやデータベース を作成することも可能です。
- 3. オプション: DB2 Connect サーバーで同期点マネージャー (SPM) の機能を使用 可能にした場合、DRDA 同期点マネージャーから未確定トランザクションを確 実に除外しておきます。これは、**LIST DRDA INDOUBT TRANSACTIONS** コマンドを 使って未確定トランザクションのリストを取得し、未確定トランザクションがあ ればそれを対話式に解決することによって行います。
- 4. オプション: トランザクション・マネージャー・データベースがある場合、以下 のアップグレード前タスクを実行し、アップグレードのためにデータベースを準 備します。
- a. アップグレードするデータベースから未確定トランザクションを確実に除外 しておきます。これは、**LIST INDOUBT TRANSACTIONS** コマンドを使って未確 定トランザクションのリストを取得し、未確定トランザクションがあればそ れを対話式に解決することによって行います。
- b. 実際にアップグレードを行う前に問題を識別して解決するには、「 *DB2* バ ージョン *10.1* へのアップグレード 」のトピック『データベースがアップグ レードできる状態にあることの確認』を参照してください。
- c. 新しいアップグレード後のシステムにデータベースをアップグレードした り、元のアップグレード前のシステムにデータベースを復元したりできるよ うにするには、「*DB2* バージョン *10.1* へのアップグレード 」のトピック 『アップグレード前のデータベースのバックアップ』を参照してください。
- d. 「*DB2* バージョン *10.1* へのアップグレード 」のトピック『ディスク・ス ペース要件』を調べて、フリー・ディスク・スペース、TEMPORARY 表スペ ース、およびログ・スペースがデータベースのアップグレードのために十分 であるかどうか確認し、必要に応じて表スペースとログ・ファイルのサイズ を大きくします。
- e. Linux のみ: 「*DB2* バージョン *10.1* へのアップグレード 」のトピック『ロ ー・デバイスからブロック・デバイスへの変更 (Linux)』を調べてください。
- 5. オプション: DB2 Connect フェデレーテッド・データベースがある場合は、その データベースのアップグレード前タスクの詳細について、「*IBM WebSphere Information Integration:* フェデレーション・バージョン *9* へのマイグレーショ ン」のトピック『フェデレーテッド・システムへのマイグレーションの準備』を 参照してください。
- 6. Windows のみ: DB2 サポート・サービスからカスタマイズされたコード・ペー ジ変換表を入手した場合、*DB2OLD*¥conv ディレクトリー内のすべてのファイルを バックアップする必要があります。ここで、*DB2OLD* は、既存の DB2 Connect コピーの場所です。 DB2 Connect コピーの現行バージョンまたはリリースをア ップグレードすると、これらの表は除去されます。これは、DB2 Connect ライブ ラリーの新規バージョンまたはリリースに標準のコード・ページ表が含まれてい るためです。標準のコード・ページ変換表をバックアップする必要はありませ ん。
- 7. オプション: テスト環境で DB2 Connect サーバーをアップグレードして、アッ プグレードに関する問題点を識別し、実稼働環境のアップグレード前に、データ ベース・アプリケーションおよびルーチンが期待どおりに機能することを確認し ます。
- 8. **diaglevel** データベース・マネージャー構成パラメーターが 2 以下に設定され ている場合、アップグレードの前に 3 以上に設定します。

このデータベース・マネージャー構成パラメーターを設定するには、「問題判別 およびデータベース・パフォーマンスのチューニング 」のトピック『診断ロ グ・ファイルのエラー・キャプチャー・レベルの設定』を参照してください。

DB2 Connect の最新バージョンまたは最新リリースでは、**diaglevel** データベー ス・マネージャーの構成パラメーターが 3 (デフォルト値) 以上に設定されてい るとき、すべての有効なアップグレード・イベントが **db2diag** ログ・ファイル として記録されます。

9. アップグレードのために DB2 Connect サーバーをオフラインにする必要があり ます。 詳しくは、「*DB2* バージョン *10.1* へのアップグレード」のトピック 『アップグレード前に DB2 サーバーをオフラインにする』を参照してくださ い。

# <span id="page-24-0"></span>**DB2 Connect** サーバーのアップグレード

DB2 Connect サーバーの最新のバージョンとリリースは、DB2 Connect インスタン スと、既存のすべてのトランザクション・マネージャー、および以前にサポートさ れていた 2 つのバージョンの DB2 Connect サーバー上で作成された DB2 Connect フェデレーテッド・データベースのアップグレードをサポートしています。

#### 始める前に

最新バージョンの DB2 Connect にアップグレードする前に、次のことを行います。

- v 適切なオペレーティング・システム・アクセス権限を持っていることを確認しま す。
	- UNIX の場合、root ユーザー権限
	- Windows の場合、ローカル管理者
- v SYSADM 権限を持っていることを確認します。
- v DB2 データベース製品のインストール要件に適合していることを確認してくださ い。 「*DB2* サーバー機能 インストール 」の『DB2 データベース製品のインス トール要件』のトピックを参照してください。 Linux および UNIX オペレーテ ィング・システムの場合の要件が変更されています。
- v アップグレードに関する推奨事項を確認します。詳しくは、「*DB2* バージョン *10.1* へのアップグレード」にある 『DB2 サーバーのアップグレードに関するベ スト・プラクティス』のトピックを参照してください。
- v ディスク・スペースの要件を確認します。「*DB2* バージョン *10.1* へのアップグ レード」の『DB2 サーバーのアップグレードに関するディスク・スペース要件』 のトピックを参照してください。
- v アップグレード前タスクを実行します。特に、データベースのバックアップを行 ってください。

DB2 Connect バージョン 7 の場合、まず DB2 Connect バージョン 8 にアップグ レードする必要があります。詳しくは、[http://publib.boulder.ibm.com/infocenter/](http://publib.boulder.ibm.com/infocenter/db2luw/v8/topic/com.ibm.db2.udb.doc/conn/t0008566.htm) [db2luw/v8/topic/com.ibm.db2.udb.doc/conn/t0008566.htm](http://publib.boulder.ibm.com/infocenter/db2luw/v8/topic/com.ibm.db2.udb.doc/conn/t0008566.htm) のトピックを参照してくださ い。

### このタスクについて

DB2 Connect サーバー製品はホスト・データベース接続のためのサーバーであるた め、 DB2 Connect サーバー・インスタンスの中に置くことができるデータベース は、トランザクション・マネージャー・データベースと DB2 Connect フェデレーテ ッド・データベースのみです。DB2 Connect トランザクション・マネージャー・デ ータベースは、DB2 整合トランザクションのトランザクション状態情報を保管しま す。 DB2 Connect フェデレーテッド・データベースの使用目的は、データ・ソース に関する情報の格納だけに限定されています。

Linux および UNIX オペレーティング・システムでは、DB2 Connect の最新バージ ョンをインストールした後、DB2 Connect インスタンスを手動でアップグレードす る必要があります。DB2 クライアントにカタログしたすべてのリモート・ノードと データベースは、これらのインスタンスを参照します。新しいインスタンスを作成 した場合は、以前のバージョンのインスタンス内に存在していた DB2 クライアン トで、ノード、DCS データベース、およびデータベースをカタログし直さなければ なりません。

Windows オペレーティング・システムでは、インストール中に、既存のサポートさ れている DB2 Connect コピーを自動的にアップグレードするオプションがありま す。 DB2 Connect のインスタンスは自動的にアップグレードされることになりま す。あるいは、DB2 Connect の最新バージョンの新規コピーをインストールしてか ら、DB2 Connect のインスタンスを手動でアップグレードすることもできます。

この手順では、DB2 Connect の最新バージョンの新規コピーをインストールし、そ の後インスタンスおよび既存のデータベースをアップグレードすることによってア ップグレードを行う方法を説明します。Windows 上で既存の対応 DB2 Connect の コピーを自動的にアップグレードする場合は、「*DB2* バージョン *10.1* へのアップ グレード」の『DB2 サーバーのアップグレード (Windows)』を参照してください。

#### 制約事項

- v クライアントのインスタンスのビット・サイズは、DB2 Connect をインストール しているオペレーティング・システムによって決まります。 詳しくは、「*DB2* バージョン *10.1* へのアップグレード 」の『32- ビットと 64 ビットの DB2 サ ーバーのサポートの変更点』のトピックを参照してください。
- v 追加の、DB2 サーバーのアップグレードに関する制約事項は、DB2 Connect サー バーにも当てはまります。「*DB2* バージョン *10.1* へのアップグレード 」の 『DB2 のアップグレードに関する制約事項』のトピックを参照してください。

#### 手順

DB2 Connect サーバーをアップグレードするには、次のようにします。

1. 既存のサポートされる DB2 Connect サーバーの接続構成情報をエクスポート・ プロファイルにエクスポートします。構成プロファイルを作成するには、次のよ うに **db2cfexp** ツールを使用します。

db2cfexp cfg\_profile backup

オプション **backup** が指定されているため、このプロファイルにはすべてのイン スタンス構成情報 (データベース・マネージャー構成およびレジストリー・プロ ファイルを含む) が含められることになります。必要な場合、このプロファイル を使用して接続構成を再作成できます。

- 2. DB2 セットアップ・ウィザードを実行して「製品のインストール」パネルのオ プション「新規インストール」を選択し、DB2 Connect をインストールします。 34 ページの『DB2 Connect サーバー製品: [インストールおよび構成の概要』](#page-41-0) を 参照してください。
- 3. **db2iupgrade** コマンドを使用して、DB2 Connect インスタンスをアップグレード します。 「*DB2* バージョン *10.1* へのアップグレード 」の『インスタンスのア ップグレード』のトピックを参照してください。

<span id="page-26-0"></span>4. 既存のトランザクション・マネージャーおよび DB2 Connect フェデレーテッ ド・データベースをアップグレードします。前の 2 つまでのサポートされたバ ージョンのいずれかから、DB2 Connect のバックアップをリストアすることによ って、データベースをアップグレードすることもできます。 「*DB2* バージョン *10.1* へのアップグレード」の『データベースのアップグレード』のトピックを参 照して、既存のトランザクション・マネージャーおよび DB2 Connect フェデレ ーテッド・データベースをアップグレードします。

#### 次のタスク

DB2 Connect サーバーをアップグレードした後、推奨されるアップグレード後タス ク、例えば診断エラー・レベルのリセット、ログ・スペース・サイズの調整、およ びパッケージの再バインドを実行し、アップグレードが正常に行われたかどうかを 確認します。『DB2 Connect サーバーのアップグレード後タスク』 を参照してくだ さい。

### **DB2 Connect** サーバーのアップグレード後タスク

DB2 Connect サーバーのアップグレード後にいくつかのアップグレード後タスクを 実行して、DB2 Connect サーバーが期待通りに動作し、最適なレベルで稼働するよ うにしてください。

#### 手順

以下に挙げる DB2 サーバーのアップグレード後タスク (DB2 Connect サーバーに も当てはまる) を実行します。

- 1. DB2 Connect サーバーの **diaglevel** データベース・マネージャー構成パラメー ターを、推奨されていた 4 にアップグレード前タスクで設定した場合、アップ グレード前に設定されていた値にこのパラメーターをリセットします。
- 2. DB2 サーバーの動作に関する変更点を処理します。 「*DB2* バージョン *10.1* <sup>へ</sup> のアップグレード 」の『DB2 サーバーの動作に関する変更点を処理する』のト ピックを参照してください。 DB2 データベース製品の最新バージョンまたは最 新リリースでは、新しいレジストリー変数、新しい構成パラメーター、レジスト リー変数と構成パラメーターの新しいデフォルト値があります。それらは、DB2 データベース・サーバーの動作に影響を与える可能性があります。影響を与え る、データベースの物理的設計特性の変更点およびセキュリティーへの変更もあ ります。
- 3. DB2 サポート・サービスから以前のバージョンまたはリリースのカスタマイズ 済みコード・ページ変換表を取得した場合、それらの表のすべてのファイルを *DB2OLD*/conv から *DB2DIR*/conv にコピーしてください。ここで、*DB2OLD* は DB2 Connect の以前にサポートしていたバージョンのコピーの場所で、*DB2DIR* は DB2 Connect の新規バージョンのコピーの場所です。 標準のコード・ページ 変換表をコピーする必要はありません。

Windows オペレーティング・システム上で既存のサポートされている DB2 Connect コピーをアップグレードした場合、DB2 Connect サーバーのアップグレ ード前タスクの一部としてバックアップしたカスタマイズ済みコード・ページ変 換表を *DB2PATH*¥conv ディレクトリーにリストアすることができます。ここで、 *DB2PATH* は DB2 Connect の新規コピーの場所です。

- 4. ユーロ通貨記号サポートが必要な DB2 for z/OS サーバー、または IBM DB2 for IBM i サーバーへ接続している場合、ユーロ記号のサポートを明示的に示す 対応するコード化文字セット ID (CCSID) へ現在のアプリケーション・コード・ ページをマップできるように、すべての DB2 Connect クライアントとサーバー の **DB2CONNECT\_ENABLE\_EURO\_CODEPAGE** レジストリー変数に YES を設定してくだ さい。
- 5. オプション: DB2 Connect サーバーのデータベースをアップグレードし、ログ・ スペースの設定を DB2 Connect サーバーの事前アップグレード・タスクで推奨 されているように変更してある場合、ログ・スペースのサイズを調整します。 「*DB2* バージョン *10.1* へのアップグレード 」の『マイグレーション済みデー タベースのログ・スペース・サイズの調整』のトピックを参照してください。 ご使用の DB2 Connect サーバーに対して十分なログ・スペースが割り振られる ようにしてください。
- 6. オプション: アップグレードの完了後に、データベースをバックアップします。 「*DB2* バージョン *10.1* へのアップグレード 」の『アップグレード前のデータ ベースのバックアップ』のトピックを参照してください。
- 7. オプション: DB2 Connect フェデレーテッド・データベースがある場合は、フェ デレーテッド・データベースのアップグレード後にタスクを実行する必要がある かどうかを判別するために、「*IBM WebSphere Information Integration:* フェデレ ーション・バージョン *9* へのマイグレーション」のトピック『マイグレーショ ン後のフェデレーテッド・システムの構成』を確認してください。
- 8. DB2 Connect サーバーのアップグレードが正常に実行されたことを確認しま す。 カタログされているすべてのデータベースへの接続をテストします。以下 の例は、コマンド行プロセッサー (CLP) から接続をテストする方法を示してい ます。

db2 CONNECT TO DATABASE sample user mickey using mouse

リモート・データベースに接続するときには、ユーザーとパスワードを指定する 必要があります。すべての接続が正常であることを確認してください。

また、アプリケーションとツールをテストして、DB2 Connect サーバーが期待通 りに動作していることを確認してください。

#### 次のタスク

この時点で、すべての保守アクティビティーを再開する必要があります。また、 DB2 Connect の以前にサポートされていたバージョンまたはリリースのコピーで、 必要なくなったものはすべて削除してください。

#### 関連タスク:

15 ページの『DB2 Connect [サーバーのアップグレード前タスク』](#page-22-0) 使用している DB2 Connect サーバーを正常にアップグレードするには、生じる可能 性のあるどのような問題にも対応できるように準備することが必要です。

# <span id="page-28-0"></span>第 **3** 章 **DB2 Connect** サーバーのインストール

# サポートされる **DB2 Connect** インターフェース言語

DB2 インターフェースの DB2 言語サポートは、サーバー・グループ言語とクライ アント・グループ言語に分類できます。

サーバー・グループ言語は、メッセージ、ヘルプおよび DB2 グラフィカル・イン ターフェース・エレメントのほとんどを翻訳します。クライアント・グループ言語 は、メッセージのほとんどと特定のヘルプ資料を含む、IBM Data Server Runtime Client コンポーネントを翻訳します。

サーバー・グループ言語には、ブラジル・ポルトガル語、チェコ語、デンマーク 語、フィンランド語、フランス語、ドイツ語、イタリア語、日本語、韓国語、ノル ウェー語、ポーランド語、ロシア語、中国語 (簡体字)、スペイン語、スウェーデン 語、中国語 (繁体字) が含まれます。

クライアント・グループ言語には、アラビア語、ブルガリア語、クロアチア語、オ ランダ語、ギリシャ語、ヘブライ語、ハンガリー語、ポルトガル語、ルーマニア 語、スロバキア語、スロベニア語、トルコ語が含まれます。

DB2 データベース製品によってサポートされる言語と、DB2インターフェースによ ってサポートされる言語とを混同しないでください。 DB2 データベース製品によ ってサポートされる言語とは、データが存在できる言語のことです。これらの言語 は、DB2 インターフェースによってサポートされる言語のスーパーセットです。

# **DB2** セットアップ・ウィザードの各国語表示 **(Linux** および **UNIX)**

**db2setup** コマンドは、既存の言語設定を判別するために、オペレーティング・シス テムを照会します。ご使用のオペレーティング・システムの言語設定が **db2setup** でサポートされている場合は、DB2 セットアップ・ウィザードを表示する際にその 言語が使用されます。

お使いのシステムが、DB2 インターフェースでサポートされているものと同じコー ド・ページで、異なるロケール名で使用している場合は、以下のコマンドを入力し て **LANG** 環境変数を適切な値に設定することで、翻訳された **db2setup** を表示でき ます。

**bourne** シェル **(sh)**、**korn** シェル **(ksh)**、**bash** シェル**:**

LANG=*locale* export LANG

**C** シェル**:**

setenv LANG *locale*

*locale* は、DB2 インターフェースでサポートされているロケールです。

# <span id="page-29-0"></span>言語 **ID (**別の言語で **DB2** セットアップ・ウィザードを実行する 場合**)**

DB2 セットアップ・ウィザードを、ご使用のコンピューターのデフォルトの言語以 外の言語で実行する場合には、言語 ID を指定して、手動で DB2 セットアップ・ ウィザードを開始することができます。指定する言語は、インストールを実行する プラットフォームで選択可能なものでなければなりません。

Windows オペレーティング・システム上では、インストールで使用する言語の 2 文字の言語コードを指定するための **-i** パラメーターを指定して **setup.exe** を実行 することができます。

Linux および UNIX オペレーティング・システム上では、各国語で DB2 セットア ップ・ウィザードを表示するための **LANG** 環境変数を設定することをお勧めしま す。

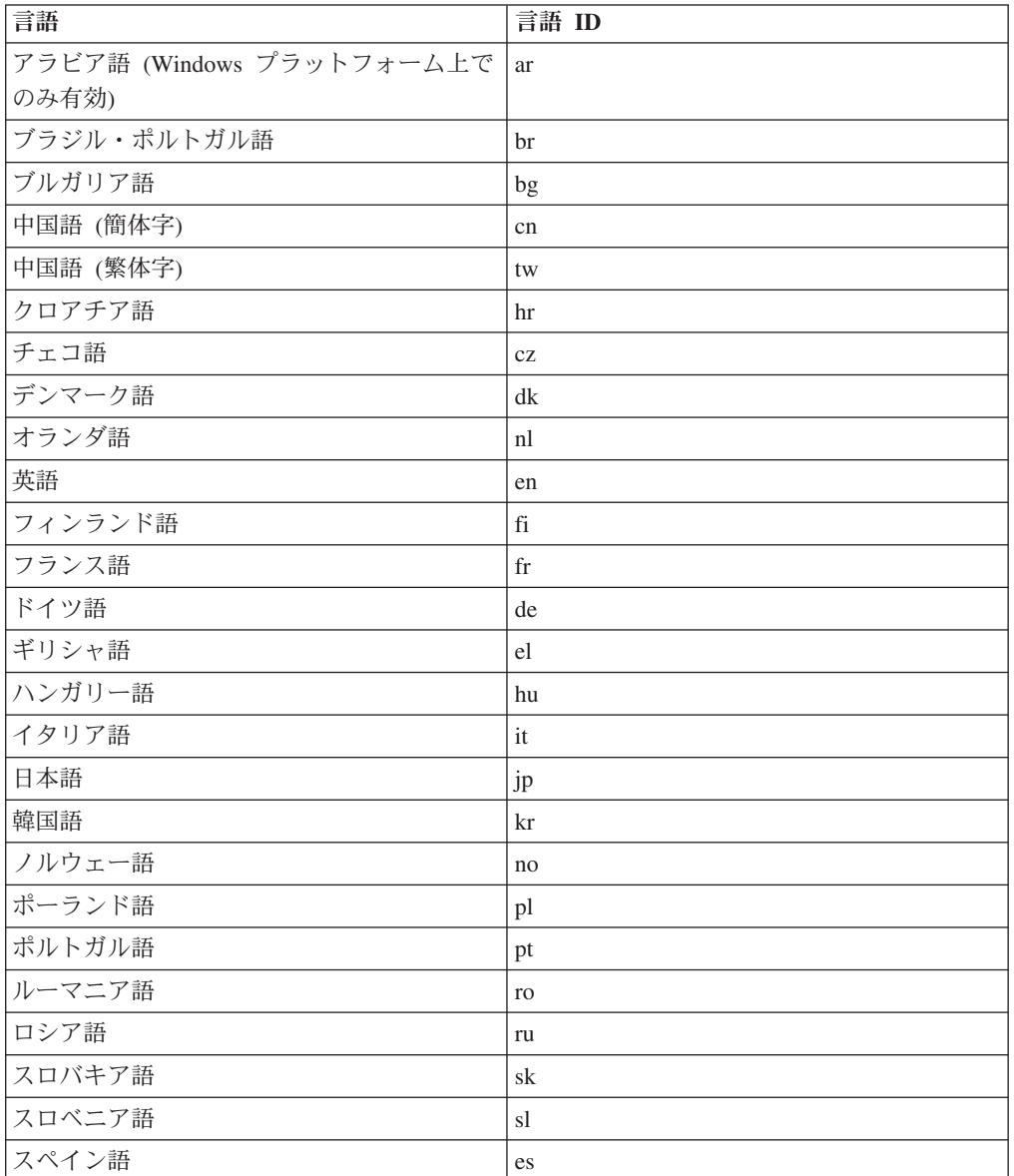

表 *2.* 言語 *ID*

表 *2.* 言語 *ID (*続き*)*

<span id="page-30-0"></span>

| 言語      | 言語<br>ID |
|---------|----------|
| スウェーデン語 | se       |
| トルコ語    | tr       |

### **DB2 Connect** 製品のインターフェース言語の変更 **(Windows)**

DB2 のインターフェース言語は、メッセージ、ヘルプ、およびグラフィック・ツー ル・インターフェースで表示される言語です。 DB2 データベース製品のインスト ール時に、1 つ以上の言語サポートをインストールするオプションが示されます。 インストール後に、DB2 インターフェース言語を、他のインストール済みインター フェース言語の 1 つに変更できます。

### このタスクについて

DB2 データベース製品によってサポートされる言語と、DB2 インターフェースによ ってサポートされる言語とを混同しないでください。DB2 データベース製品によっ てサポートされる言語とは、データが存在できる言語のことです。これらの言語 は、DB2 インターフェースによってサポートされる言語のスーパーセットです。

使用する DB2 インターフェース言語を、ご使用のシステムにインストールする必 要があります。 DB2 データベース製品のインストール時に DB2 セットアップ・ウ ィザードを使用して、DB2 データベース製品インターフェース言語を選択しインス トールします。DB2 データベース製品のインターフェース言語を、サポートされ る、まだインストールしていないインターフェース言語に変更する場合には、まず 最初に DB2 データベース製品インターフェース言語を、オペレーティング・シス テムの言語にデフォルトで指定します。それがサポートされない場合には、英語に 指定します。

Windows 上で DB2 データベース製品のインターフェース言語を変更するには、ご 使用の Windows オペレーティング・システムのデフォルトの言語設定を変更する 必要があります。

#### 手順

次のようにして、Windows オペレーティング・システム上で DB2 データベース製 品インターフェース言語を変更します。

- 1. ご使用の Windows オペレーティング・システムの「コントロール パネル」 で、「地域と言語のオプション」を選択します。
- 2. 「地域オプション」タブの「標準と形式」の下で、該当の言語を選択します。 Windows 2008 および Windows Vista (またはそれ以降) の場合、このステップ では「形式」タブを使用します。
- 3. 「地域オプション」タブの「場所」の下で、該当の言語に対応する場所を選択し ます。
- 4. 「詳細設定」タブの「**Unicode** 対応でないプログラムの言語」の下で、該当の言 語を選択します。 Windows 2008 および Windows Vista (またはそれ以降) の場 合、「管理」タブの「**Unicode** 対応ではないプログラムの言語」の下で、「シス

テム ロケールの変更」をクリックして該当の言語を選択します。次にリブート することが確認されるので、「キャンセル」をクリックします。

- <span id="page-31-0"></span>5. 「詳細設定」タブの「既定のユーザー アカウントの設定」の下の「すべての設 定を現在のユーザー アカウントと既定のユーザー プロファイルに適用する」ボ ックスにチェック・マークを付けます。 Windows 2008 および Windows Vista (またはそれ以降) の場合、「管理」タブの「予約されたアカウント」の下の「予 約されたアカウントへコピー」をクリックして、言語設定をコピーするアカウン トにチェック・マークを付けます。
- 6. これらの変更を有効にする前に、リブートするように求められます。

#### 次のタスク

ご使用のオペレーティング・システムのヘルプを参照して、デフォルトのシステム 言語の変更についての追加情報を参照してください。

# **DB2 Connect** インターフェース言語の変更 **(Linux** および **UNIX)**

DB2 データベース製品のインターフェース言語は、メッセージ、ヘルプ、およびグ ラフィック・ツール・インターフェースで表示される言語です。 DB2 データベー ス製品のインストール時に、1 つ以上の言語サポートをインストールするオプショ ンが示されます。インストール後、インターフェース言語を、他のインストール済 みインターフェース言語の 1 つに変更する場合には、このタスクで概説されたステ ップを使用してください。

### 始める前に

DB2 データベース製品によってサポートされる言語と、DB2インターフェースによ ってサポートされる言語とを混同しないでください。 DB2 データベース製品によ ってサポートされる言語とは、データ の言語のことで、 DB2 インターフェースに よってサポートされる言語のスーパーセットです。

使用する DB2 インターフェース言語のサポートを、ご使用のシステムにインスト ールする必要があります。 DB2 データベース製品のインストール時に DB2 セット アップ・ウィザードを使用して、DB2 インターフェース言語サポートを選択しイン ストールします。DB2 データベース製品のインターフェース言語を、サポートされ る、まだインストールしていないインターフェース言語に変更する場合には、DB2 インターフェース言語を、オペレーティング・システムの言語にデフォルトで指定 します。オペレーティング・システム言語がサポートされていない場合、英語が DB2 インターフェース言語として使用されます。

DB2 データベース製品のインストール時に DB2 セットアップ・ウィザードまたは National Language Package を使用して、DB2 インターフェース言語サポートを選択 しインストールします。

### このタスクについて

ご使用のシステムで使用可能な共有ロケールを確認するには、**\$ locale -a** コマン ドを実行します。

### <span id="page-32-0"></span>手順

次のようにして、DB2 インターフェース言語を変更します。

**LANG** 環境変数を希望のロケールに設定します。

• bourne (sh)、korn (ksh)、および bash シェルの場合、

```
LANG=locale
export LANG
```
v C シェルの場合、

setenv LANG *locale*

例えば、フランス語を使用して DB2 データベース製品にインターフェースするに は、フランス語言語サポートをインストールして、 **LANG** 環境変数をフランス語ロ ケール (例えば fr\_FR) に設定する必要があります。

### 文字データの変換

文字データがマシン間で転送されるときは、受信する側のマシンが使用できる形に 変換されなければなりません。

例えば、データが DB2 Connect サーバーと、ホストまたは System i データベー ス・サーバーとの間で転送される場合、データは通常、サーバー・コード・ページ からホスト CCSID へ (およびその逆に) 変換されます。 2 つのマシンが異なるコ ード・ページまたは CCSID を使用している場合、コード・ポイントは 1 つのコー ド・ページまたは CCSID から別のものへとマップします。この変換は、常に受信 側で実行されます。

データベースへ送られる文字データは、 SQL ステートメントと入力データから成 ります。データベースから 送られる文字データは、出力データから成ります。ビッ ト・データとして解釈される出力データは変換されません。例えば、FOR BIT DATA 節で宣言された列のデータなどがあります。その他の場合は、すべての入力 および出力の文字データは、 2 つのマシンが異なるコード・ページまたは CCSID を持つときは変換されます。

例えば、DB2 Connect を使用してデータにアクセスすると、次のことが行われま す。

- 1. DB2 Connect は、System z に SQL ステートメントと入力データを送信しま す。
- 2. DB2 for z/OS は SQL ステートメントおよびデータをホスト・サーバーのコー ド・ページに変換してから、データを処理します。
- 3. DB2 for z/OS は、結果を DB2 Connect サーバーに戻します。
- 4. DB2 Connect は結果をユーザーの環境のコード・ページに変換します。

双方向言語の場合は、特殊な "BiDi CCSIDS" が IBM によっていくつか定義されて おり、DB2 Connect でサポートされています。

データベース・サーバーの双方向属性がクライアントの属性と異なっている場合 は、これらの特殊な CCSIDS を使ってこの相違を解決できます。

DB2 Connect と、ホストまたは System i サーバーの CCSID との間でサポートさ れているコード・ページの変換については、『サポートされているテリトリー・コ ードおよびコード・ページ』のトピックを参照してください。

### <span id="page-33-0"></span>前提条件

# **DB2 Connect** のディスクおよびメモリー要件

DB2 Connect 環境のために適切な量のディスク・スペースが使用可能であることを 確認し、メモリーを適宜割り振ります。

### ディスク要件

この製品に必要なディスク・スペースは、選択するインストールのタイプ、および ご使用のファイル・システムのタイプに応じて異なります。 DB2 セットアップ・ ウィザードは、標準、コンパクト、またはカスタム・インストールの際に選択した コンポーネントに基づいて、動的にサイズの見積もりを行います。

必須のデータベース、ソフトウェア、および通信製品のためのディスク・スペース も忘れずに確保してください。

Linux と UNIX オペレーティング・システムでは、/tmp ディレクトリーに 2 GB のフリー・スペースを確保することをお勧めします。

#### メモリー要件

メモリー要件は、データベース・システムのサイズと複雑さ、データベース・アク ティビティーの範囲、およびシステムにアクセスするクライアントの数によって異 なります。DB2 データベース・システムでは少なくとも 256 MB の RAM が必要 です<sup>1</sup> 。 DB2 製品と DB2 GUI ツールを実行するシステムであれば、少なくとも 512 MB の RAM が必要になります。ただし、パフォーマンスの改善のためには、 1 GB の RAM をお勧めします。ここで示した要件には、システムで実行する他の ソフトウェアのための追加のメモリー要件は含まれていません。 IBM Data Server Client・サポートについては、これらのメモリー要件は 5 つの並行クライアント接 続を基本としています。 5 つのクライアント接続を追加するたびに、追加で 16 MB の RAM が必要になります。

DB2 サーバー製品では、いくつかのメモリー構成パラメーターの値を自動的に設定 するセルフチューニング・メモリー・マネージャー (STMM) が用意されており、こ れによりメモリー構成の作業が簡略化されます。このメモリー調整機能を有効にす ると、ソート、パッケージ・キャッシュ、ロック・リスト、バッファー・プールな ど、メモリーを消費するいくつかの機能の間で、使用可能メモリー・リソースが動 的に分散されます。

### ページング・スペース要件

DB2 では、ページング (スワップとも呼ばれる) を使用可能にする必要がありま す。この構成は、スワップ/ページング・スペースの使用状況をモニターする、また

<sup>1.</sup> DB2 製品を Itanium ベース・システムの HP-UX バージョン 11i で実行する場合は、少なくとも 512 MB の RAM が必要です。

<span id="page-34-0"></span>はその情報に依存する DB2 のさまざまな機能をサポートするために必要となりま す。実際に必要とされるスワップ/ページング・スペースの量は、システムによって 異なります。また、単にアプリケーション・ソフトウェアによるメモリー使用状況 に基づくわけでもありません。正確なスワップ/ページング・スペースが必要となる のは、Solaris および HP プラットフォームの DB2 のみです。これらのプラットフ ォームでは、早い段階でページング・スペースを割り振るためです。

ほとんどのシステムでは、妥当なスワップ/ページング・スペースの最小構成は、 RAM の 25 - 50% です。多数の小規模なデータベース、または STMM によって チューニングされた複数のデータベースを使用する Solaris および HP システムで は、RAM と同じサイズまたはそれ以上のページング・スペース構成が必要となる場 合があります。データベースまたはインスタンスごとに仮想メモリーを事前割り振 りするため、また複数データベースを STMM チューニングする場合に仮想メモリ ーを保持するため、より多くのスペースが必要となります。システムでの予期せぬ メモリー・オーバーコミットメントに備えて、追加のスワップ/ページング・スペー スをプロビジョンすることもできます。

# **DB2 Connect** の **Java** ソフトウェア・サポート

Java ベースのツールを使用したり、Java アプリケーション (ストアード・プロシー ジャーやユーザー定義関数など) の作成や実行を行ったりするには、適切なレベル の IBM Software Development Kit (SDK) for Java が必要です。

DB2 セットアップ・ウィザードまたは応答ファイルを使用して製品をインストール する場合に、インストールするコンポーネントで IBM SDK for Java が必要である のに、SDK for Java がそのパスにインストールされていなければ、 SDK for Java がインストールされます。

IBM Data Server Runtime Client または IBM Data Server Driver Package の場合、 SDK for Java はインストールされません。

以下の表は、DB2 データベース製品のためにインストールされている SDK for Java のレベルをオペレーティング・システム・プラットフォームごとにまとめたも のです。

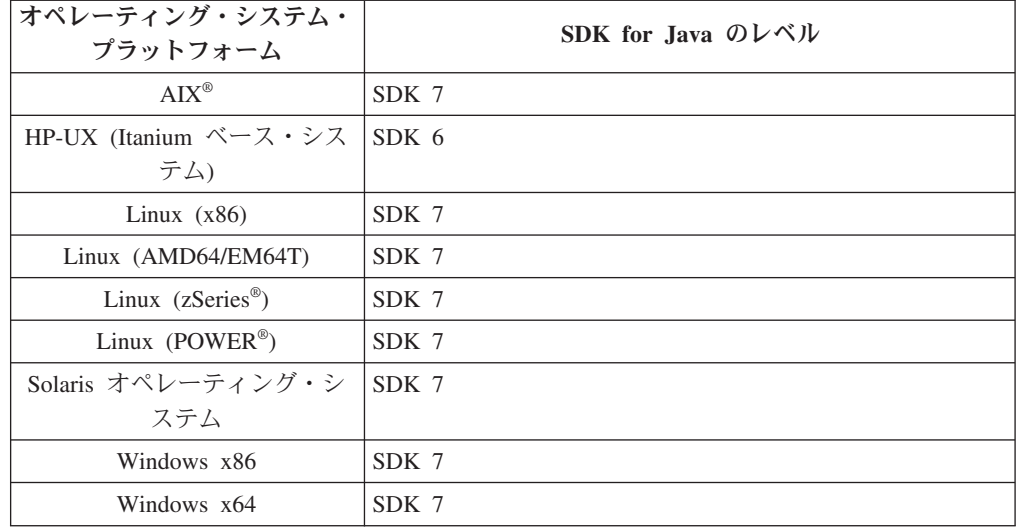

注**:**

1. SDK for Java ソフトウェアは、developerWorks® の Web ページ [\(http://www.ibm.com/developerworks/java/jdk/index.html\)](http://www.ibm.com/developerworks/views/java/downloads.jsp) からダウンロードできま す。サポートされる SDK for Java のレベルのリストについては、『DB2 Database for Linux, UNIX, and Windows の SDK for Java のサポート』と題す るこのセクションの後の表を参照してください。

注**:** Windows オペレーティング・システム・プラットフォームの場合は、IBM Development Package for Eclipse のダウンロード・ファイルを使用してくださ  $\mathcal{V}^{\, \prime \, \prime}$ 

- 2. DB2 GUI ツールは、Linux (x86)、Linux (AMD64/EM64T)、Windows (x86)、Windows (x64) でのみ実行できます。
- 3. Windows (x86) と Linux (x86) の場合:
	- 32 ビットの SDK がインストールされています。
	- 32 ビットのアプリケーションと Java 外部ルーチンがサポートされていま す。
- 4. すべてのサポートされているプラットフォーム (Windows (x86)、および Linux (x86) は除く):
	- v 32 ビットのアプリケーションがサポートされています。
	- 32 ビットの Java 外部ルーチンはサポートされていません。
	- 64 ビットのアプリケーションと Java 外部ルーチンがサポートされていま す。

### サポートされる **Java** アプリケーション開発ソフトウェア

以下の表は、サポートされるレベルの SDK for Java をリストしています。リスト されているレベルと、同じレベルの上位互換の後続バージョンがサポートされま す。

SDK for Java のフィックスおよび更新は頻繁にあるので、すべてのレベルおよびバ ージョンがテストされているわけではありません。ご使用のデータベース・アプリ ケーションに SDK for Java と関係した問題がある場合は、特定のレベルの SDK for Java の次の入手可能なバージョンを試してみてください。

IBM SDK 以外のバージョンの SDK for Java は、スタンドアロン Java アプリケー ションの作成および実行についてのみサポートされます。新規の Java ストアード・ プロシージャーおよびユーザー定義関数の作成と実行には、DB2 Database for Linux, UNIX, and Windows 製品に同梱されている IBM SDK for Java だけがサポ ートされます。以前の DB2 リリースによってビルドされた Java ストアード・プロ シージャーおよびユーザー定義関数を実行する場合には、詳細について、表 1 の 「Java ストアード・プロシージャーおよびユーザー定義関数」の列を参照してくだ さい。
|                                                              | JDBC ドライバー<br>db2java.zip または<br>db2jcc.jar を使用する<br>Java アプリケーショ | JDBC ドライバー<br>db2jcc4.jar を使用す Java ストアード・プ | る Java アプリケーシ ロシージャーおよびユ DB2 グラフィカル・ |        |
|--------------------------------------------------------------|-------------------------------------------------------------------|---------------------------------------------|--------------------------------------|--------|
|                                                              | ン                                                                 | ョン                                          | ーザー定義関数                              | ツール    |
| AIX.                                                         | 1.4.2 から 7                                                        | $\tau$                                      | 1.4.2 $^6$ から 7 $^5$                 | N/A    |
| HP-UX (Itanium べー 1.4.2 から 6 <sup>1</sup><br>ス・システム)         |                                                                   | 6 <sup>1</sup>                              | 1.4.2 <sup>6</sup> から 6              | N/A    |
| Linux (POWER)                                                | 1.4.2 $\hbar$ <sup>3,4</sup>                                      | $7^{3,4}$                                   | 1.4.2 <sup>6</sup> から 7              | N/A    |
| Linux $(x86)$                                                | 1.4.2 $\hbar \xi$ 7 <sup>2, 3, 4</sup>                            | $7^2$ , 3, 4                                | 1.4.2 $^6$ から 7                      | 5 から 7 |
| Linux (AMD64 およ 1.4.2 から 72、3、4<br>び Intel EM64T プロ<br>セッサー) |                                                                   | $7^2$ , 3, 4                                | 1.4.2 $^6$ から 7                      | N/A    |
| Linux (zSeries)                                              | 1.4.2 から $7^{3,4}$                                                | $7^{3,4}$                                   | 1.4.2 $^6$ から 7                      | N/A    |
| Solaris オペレーティ 1.4.2 から $7^2$<br>ング・システム                     |                                                                   | 7 <sup>2</sup>                              | 1.4.2 <sup>6</sup> から 7              | N/A    |
| Windows $(x86)$                                              | 1.4.2 から $7^2$                                                    | $7^2$                                       | 1.4.2 <sup>6</sup> から 7              | 5 から 7 |
| Windows<br>(x64、AMD64 および<br>Intel EM64T プロセッ<br>サー)         | 1.4.2 から $7^2$                                                    | 7 <sup>2</sup>                              | 1.4.2 $^6$ から 7                      | 5 から 7 |

表 *3. DB2 Database for Linux, UNIX, and Windows* でサポートされるレベルの *SDK for Java*

#### 注**:**

- 1. Hewlett-Packard から入手可能な同じレベルの SDK for Java は、IBM Data Server Driver for JDBC and SQLJ で実行するスタンドアロン・クライアント・ アプリケーションの構築と実行用にサポートされています。
- 2. Oracle から入手可能な同じレベルの SDK for Java は、IBM Data Server Driver for JDBC and SQLJ を使用するスタンドアロン・アプリケーションの構築と実 行用にサポートされています。しかし、IBM Data Server Driver for JDBC and SQLJ のプロパティー securityMechanism で暗号化を使用するセキュリティーの タイプを設定した場合、SDK for Java は使用する暗号化のタイプをサポートし ている必要があります。例えば、使用する SDK for Java が、56 ビット DES (弱) 暗号化ではなく、256 ビット AES (強) 暗号化をサポートしているとしま す。IBM Data Server Driver for JDBC and SQLJ のプロパティー encryptionAlgorithm を設定して、暗号化アルゴリズムを指定することができま す。256 ビット AES 暗号化を使用するには、encryptionAlgorithm を 2 に設定 します。Oracle の SDK for Java で 256 ビット AES 暗号化を使用する場合、 Oracle から入手可能な JCE 無制限強度の管轄ポリシー・ファイルのインストー ルが必要になる可能性があります。
- 3. SUSE Linux Enterprise Server (SLES) 10 では、SDK for Java 1.4.2 SR6 の最小 レベルが必要です。Red Hat Enterprise Linux (RHEL) 5 では、SDK for Java 1.4.2 SR7 の最小レベルが必要です。
- 4. Linux 上の SDK for Java 6 のサポートには、SDK for Java 6 SR3 またはそれ 以降が必要です。
- <span id="page-37-0"></span>5. SDK for Java 6 SR2 以降が使用されている場合は、DB2LIBPATH=*java\_home*/jre/ lib/ppc64 を設定します。
- 6. IBM SDK for Java 1.4.2 によってビルドされた Java ストアード・プロシージャ ーおよびユーザー定義関数のサポートは、バージョン 9.7 で非推奨となり、将来 のリリースで除去される可能性があります。 IBM SDK for Java 1.4.2 のサービ ス終了日は 2011 年 9 月です。 SDK for Java 1.4.2 への依存状態をこの日付の 前に十分な余裕をもって除去することが推奨されています。この依存状態の除去 は、DB2 バージョン 9.1、DB2 バージョン 9.5、DB2 バージョン 9.7 または DB2 バージョン 10.1 に含まれる SDK for Java を使用して Java ストアード・ プロシージャーおよびユーザー定義関数を再ビルドすることによって行えます。

# **zSeries** 上での **DB2 Connect for Linux** のインストール準備

Linux を実行している IBM zSeries に DB2 データベース製品をインストールする には、Linux オペレーティング・システムにアクセス可能なインストール・イメー ジを作成しなければなりません。 FTP を使用してオペレーティング・システムにイ ンストール・イメージを送るか、または NFS マウントを使用してオペレーティン グ・システムで製品 DVD を使用できるようにすることができます。

# 始める前に

DB2 データベース製品のインストール・イメージを取得済みでなければなりませ ん。

## 手順

• FTP を使用してインストール・イメージにアクセスする場合

Linux を実行している IBM zSeries コンピューターから、以下のことを実行しま す。

1. 以下のコマンドを入力します。ftp *yourserver.com*

*yourserver.com* は、DB2 データベース製品のインストール・イメージがある FTP サーバーを表します。

- 2. 自分のユーザー ID とパスワードを入力します。
- 3. 以下のコマンドを入力します。

bin get *product\_file*

ここで、*product\_file* は適切な製品パッケージ名を表します。

- v NFS 上で DB2 データベース製品 DVD を使用してインストール・イメージにア クセスする場合
	- 1. 適切な製品 DVD をマウントします。
	- 2. DVD をマウントしたディレクトリーをエクスポートします。 例えば、DVD を /db2dvd 下にマウントした場合には、/db2dvd ディレクトリーをエクスポ ートします。
	- 3. Linux を実行している IBM zSeries コンピューター上で、以下のコマンドを使 用してこのディレクトリーを NFS マウントします。

mount -t nfs -o ro *nfsservername*:/*db2dvd* /*local\_directory\_name*

*nfsservername* は NFS サーバーのホスト名、*db2dvd* は NFS サーバー上にエ クスポートしているディレクトリー名、*local\_directory\_name* はローカル・デ ィレクトリー名を表します。

4. Linux を実行している IBM zSeries コンピューターから、DVD がマウントさ れているディレクトリーに移動します。 このことは、cd /*local\_directory\_name* コマンドを入力することによって行えます。 *local\_directory\_name* は、製品 DVD のマウント・ポイントです。

# カーネル・パラメーター **(Linux** および **UNIX)**

# **DB2 Connect** 用のカーネル・パラメーターの変更 **(HP-UX)**

HP-UX 上で DB2 データベース製品を正しく実行するには、ご使用のシステムのカ ーネル構成パラメーターを更新する必要があります。カーネル構成パラメーター値 を更新した場合には、コンピューターを再始動してください。

### 始める前に

カーネル・パラメーターを変更するには、root ユーザー権限が必要です。

### 手順

以下のようにして、カーネル・パラメーターを変更します。

- 1. **sam** コマンドを入力して、 System Administration Manager (SAM) プログラムを 開始します。
- 2. 「カーネル構成 **(Kernel Configuration)**」アイコンをダブルクリックします。
- 3. 「構成パラメーター **(Configurable Parameters)**」アイコンをダブルクリックしま す。
- 4. 変更するパラメーターをダブルクリックし、「公式**/**値 **(Formula/Value)**」フィー ルドに新規値を入力します。
- 5. 「**OK**」をクリックします。
- 6. 変更するすべてのカーネル構成パラメーターについて、これらのステップを繰り 返します。
- 7. カーネル構成パラメーターをすべて設定し終えたら、アクション・メニュー・バ ーから「アクション **(Action)**」 > 「新規カーネルの処理 **(Process New Kernel)**」を選択します。

# タスクの結果

カーネル構成パラメーターの値を変更した後、 HP-UX オペレーティング・システ ムが自動的に再始動します。

# **DB2 Connect** 用の推奨されるカーネル構成パラメーター **(HP-UX)**

DB2 64 ビット・データベース・システムを実行している HP-UX システムの場合 は、**db2osconf** コマンドを実行して、ご使用のシステムに適切なカーネル構成パラ メーター値の推奨値を確認してください。

**db2osconf** ユーティリティーは、\$*DB2DIR*/bin からのみ実行できます (*DB2DIR* は DB2 データベース製品のインストール先のディレクトリー)。

# **DB2 Connect** 用のカーネル・パラメーターの変更 **(Linux)**

DB2 データベース・システムをインストールする前に、Linux カーネル・パラメー ターを更新してください。Linux の特定のカーネル・パラメーターのデフォルト値 は、DB2 データベース・システムを実行する際には適切ではありません。

### 始める前に

カーネル・パラメーターを変更するには、root ユーザー権限が必要です。

### 手順

Red Hat および SUSE Linux 上でカーネル・パラメーターを更新するには、次のよ うにします。

- 1. **ipcs -l** コマンドを実行します。
- 2. 出力を分析して、ご使用のシステムに必要な変更点があるかどうかを判別しま す。 コメントを // の後に追加して、パラメーター名を示しています。

```
# ipcs -1
```
------ Shared Memory Limits ------- max number of segments = 4096 // SHMMNI max seg size (kbytes) = 32768 // SHMMAX max total shared memory (kbytes) = 8388608 // SHMALL min seg size (bytes) = 1 ------ Semaphore Limits ------- max number of arrays = 1024 // SEMMNI<br>max semaphores per array = 250 // SEMMSL max semaphores per array = 250 // SEMMNI<br>max semaphores per array = 250 // SEMMSL<br>max semaphores system wide = 256000 // SEMMNS  $max$  semaphores system wide = 256000 max ops per semop call = 32 // SEMOPM semaphore max value = 32767 ------ Messages: Limits ------- max queues system wide = 1024 // MSGMNI max size of message (bytes) = 65536 // MSGMAX default max size of queue (bytes) =  $65536$  // MSGMNB

- まず Shared Memory Limits のセクションで、参照する必要のあるパラメータ ーは SHMMAX と SHMALL です。SHMMAX は Linux システム上の共有メ モリー・セグメントの最大サイズで、SHMALL はシステム上の共有メモリ ー・ページの最大割り振りです。
	- SHMMAX の値は、ご使用のシステム上の物理メモリーの量と同じ値に設 定することが推奨されています。ただし、 x86 システムで必要な最小値は 268435456 (256 MB) で、64 ビット・システムの場合は 1073741824 (1 GB) です。
	- SHMALL はデフォルトでは 8 GB に設定されます (8388608 KB = 8 GB)。これよりも大きな物理メモリーがあり、それを DB2 データベース・ システム用に使用する場合は、このパラメーターの値をコンピューターの 物理メモリーの約 90% まで増やします。例えば、ご使用のコンピュータ ー・システムで 16 GB のメモリーが主に DB2 データベース・システム用 に使用される場合は、SHMALL を 3774873 (16 GB の 90% の 14.4 GB を 4 KB (基本ページ・サイズ) で除算した値) に設定してください。ipcs

の出力は SHMALL をキロバイトに変換しました。カーネルには、ページ 数としてこの値が必要になります。 DB2 バージョン 10.1 にアップグレー ドしていて、デフォルトの SHMALL 設定を使用していない場合、 SHMALL の設定をさらに 4 GB 増やす必要があります。このようにして メモリーを増やすことは、高速コミュニケーション・マネージャー (FCM) で使用する追加のバッファーまたはチャネルのために必要です。

- v 次のセクションは、オペレーティング・システムに使用できるセマフォーの量 を示しています。カーネル・パラメーター sem は SEMMSL、SEMMNS、SEMOPM、および SEMMNI の 4 つのトークンで構成 されています。SEMMNS は、SEMMSL と SEMMNI を乗算した結果です。 必要に応じて、データベース・マネージャー用に配列の数 (SEMMNI) を増や す必要があります。通常、SEMMNI は、システム上で予期されるエージェン トの最大数の 2 倍にデータベース・サーバー・コンピューター上の論理パー ティション数を乗算し、さらにデータベース・サーバー・コンピューター上の ローカル・アプリケーション接続数を加えた数値にする必要があります。
- 3 番目のセクションは、システム上のメッセージを示しています。
	- MSGMNI は開始できるエージェントの数に作用し、MSGMAX は 1 つの キューで送信できるメッセージのサイズに作用し、MSGMNB はキューのサ イズに作用します。
	- MSGMAX を 64 KB (65535 バイト) に変更する必要があり、MSGMNB の値を 65535 に増やす必要もあります。
- 3. これらのカーネル・パラメーターに変更を加えるには、/etc/sysctl.conf ファ イルを編集します。このファイルが存在しない場合は、作成してください。 こ のファイルに含める必要のある行の例を以下に示します。

kernel.sem=250 256000 32 1024 #Example shmmax for a 64-bit system kernel.shmmax=1073741824 #Example shmall for 90 percent of 16 GB memory kernel.shmall=3774873 kernel.msgmax=65535 kernel.msgmnb=65535 kernel.msgmni=2048

- 4. **sysctl** を **-p** パラメーターを指定して実行し、デフォルトのファイル /etc/sysctl.conf から **sysctl** 設定をロードします。
	- sysctl -p
- 5. 毎回のリブート後に変更内容を有効にするには、次のようにします。
	- v (SUSE Linux の場合) boot.sysctl をアクティブにします。
	- v (Red Hat の場合) rc.sysinit 初期化スクリプトが自動的に /etc/sysctl.conf ファイルを読み取ります。

# **DB2 Connect** 用のカーネル・パラメーターの変更 **(Solaris)**

DB2 データベース・システムを適切に操作するには、ご使用のシステムのカーネル 構成パラメーターを更新することをお勧めします。**db2osconf** ユーティリティーを 使用して、推奨されるカーネル・パラメーターが提案されるようにできます。プロ ジェクトのリソース制御 (/etc/project) を利用する場合は、ご使用の Solaris の資 料を参照してください。

# 始める前に

カーネル・パラメーターを変更するには、root 権限が必要です。

**db2osconf** コマンドを使用するには、まず DB2 データベース・システムをインス トールする必要があります。 **db2osconf** ユーティリティーは、\$*DB2DIR*/bin からの み実行できます (*DB2DIR* は DB2 データベース製品のインストール先のディレクト リー)。

カーネル・パラメーターを変更した後、システムを再始動する必要があります。

### 手順

カーネル・パラメーターを設定するには、次のようにします。

/etc/system ファイルの末尾に、以下の行を追加します。

set parameter name = value

例えば、msgsys:msginfo\_msgmax パラメーターの値を設定するには、 /etc/system ファイルの末尾に、以下の行を追加します。

set msgsys:msginfo\_msgmax = 65535

# 次のタスク

/etc/system ファイルの更新後、システムを再始動します。

# **DB2 Connect** サーバー製品**:** インストールおよび構成の概要

DB2 Connect サーバー製品 (DB2 Connect Enterprise Edition など) のセットアップ は、複数のステップから成るプロセスです。DB2 Connect サーバー製品は多くの場 合、ホストまたは IBM メインフレーム・データベース・サーバーに接続される数 百または数千のクライアントとともにインストールされます。 そのため、テスト・ インストールを使用することをお勧めします。テスト構成が安定していることを確 認できたら、その構成を DB2 Connect および社内クライアントを不在インストール するためのテンプレートとして使用することができます。

DB2 Connect サーバー製品をインストールおよび構成するための標準的なステップ は、次のとおりです。

- 1. DB2 Connect をネットワーク内でどのように活用するかを決定します。
- 2. ハードウェア前提条件とソフトウェア前提条件を、ワークステーションでもホ スト・データベース・サーバーでも満たしていることを確認します。
- 3. IBM データベース・サーバーが、DB2 Connect サーバーからの接続を受け入 れられるように構成されていることを確認します。
- 4. DB2 Connect のソフトウェアをインストールします。現在のワークステーショ ンを使用して、IBM の接続を構成および検査します。 関連リンクを使用し て、ご使用のオペレーティング・システムへの DB2 Connect サーバー製品のイ ンストールに関する詳細を参照してください。
- 5. インストールが完了したら、DB2 Connect と IBM メインフレーム・データベ ース・システムとの間の接続を確立します。 DB2 Connect は、すべての

TCP/IP 接続を検出して、構成することができます。 IBM メインフレーム・デ ータベースを構成するには、 DB2 コマンド行プロセッサー (CLP) コマンドを 使用できます。

- 6. DB2 Connect に付属しているプログラムおよびユーティリティーを、ホストま たは IBM メインフレーム・データベースへバインドします。
- 7. 接続をテストします。
- 8. (オプション) マルチサイト更新フィーチャーを使用可能にします。
- 9. WebSphere、トランザクション・モニター、または独自に作成したアプリケー ション・サーバー・ソフトウェアを使用する計画がある場合には、それらの製 品またはアプリケーションをインストールしてください。 WebSphere のインス トールについての情報は、DB2 Connect サーバー製品パッケージの一部として これらの製品に付属している資料を参照してください。他の製品についての情 報は、それらの製品に付属しているインストール資料を参照してください。
- 10. IBM Data Server Clientをインストールし、構成します。このワークステーシ ョンを使用することによって、IBM Data Server Clientから IBM メインフレー ム・データベース・サーバーへの接続をテストしたり、この接続を使用するア プリケーションをテストしたりします。
- 11. CLP コマンドを使用して、DB2 Connect 経由で IBM メインフレーム・シス テムにクライアントを接続します。
- 12. IBM メインフレーム・データベース・サーバーに接続するアプリケーション を使用することになるすべてのエンド・ユーザー・ワークステーションに、 IBM Data Server Clientをインストールします。
- 13. これで、DB2 Connect とすべてのアプリケーションを使用する準備が整いまし た。アプリケーション開発に使用するワークステーションには、IBM Data Server Clientをインストールしてください。
- 14. ワークステーションを使用してDB2 for z/OS またはDB2 Database for Linux, UNIX, and Windowsを管理する場合、IBM Data Server Clientをインストールし てください。

# **DB2 Connect** サーバー製品のインストール **(AIX)**

インストール設定を定義して DB2 Connect 製品を AIX 上にインストールするに は、DB2 セットアップ・ウィザードを使用します。

# 始める前に

インストールを開始する前に以下を行ってください。

- v DB2 Connect のインストールは、root ユーザー権限または non-root ユーザー権 限のどちらを使用しても行えます。
- v システムが以下の要件を満たしていることを確認します。
	- ディスクおよびメモリーの要件
	- ハードウェアおよびソフトウェアの要件。 38 ページの『[DB2 Connect](#page-45-0) サーバ [ー製品のインストール要件](#page-45-0) (AIX)』 を参照してください。
- v ご使用のシステムに DB2 データベース製品の DVD をマウントしなければなり ません。
- v DB2 Connect 製品イメージが使用できる状態でなければなりません。 DB2 Connect 製品の非英語バージョンをインストールしている場合、適切な National Language Package も必要です。
- v 非同期入出力が使用可能になっていることを確認してください。DB2 Connect サ ーバー製品を正常にインストールするためには、非同期入出力を使用可能にしな ければなりません。
- v システムにインストール済みの DB2 データベース製品を見つけるには、**db2ls** コマンドを使用します。「 *DB2* サーバー機能 インストール 」のトピック『シ ステムにインストール済みの DB2 製品をリストする (Linux および UNIX)』を 参照してください。
- v DB2 セットアップ・ウィザードは、グラフィカル・インストーラーです。 DB2 セットアップ・ウィザードをマシン上で実行するには、グラフィカル・ユーザ ー・インターフェースを表示可能な X Window ソフトウェアが必要です。X Window サーバーが実行中であることを確認してください。ディスプレイを正し くエクスポートしたことを確認します。例えば、export DISPLAY=9.26.163.144:0 のようにします。
- v 使用する環境で Lightweight Directory Access Protocol (LDAP) などのセキュリテ ィー・ソフトウェアが使用されている場合、DB2 セットアップ・ウィザードを開 始する前に、必要な DB2 ユーザーを手動で作成する必要があります。

注**:** Network Information Services (NIS) および Network Information Services Plus (NIS+) フィーチャーは、DB2 バージョン 9.1 フィックスパック 2 以降では推奨 されなくなりました。これらのフィーチャーは将来のリリースでサポートされな くなる可能性があります。一元的なユーザー管理サービスについて推奨されてい るソリューションは、Lightweight Directory Access Protocol (LDAP) です。

# このタスクについて

DB2 インストーラー・プログラムは、DB2 データベース製品のインストールと構成 を自動化するための Java ベースのインストール・ツールです。このユーティリティ ーを使用したくない場合は、2 つの代わりの方法があります。 DB2 Connect 製品の インストール方法は以下のとおりです。

- v 応答ファイル方式を使用する方法。
- v **db2setup** コマンドを使用して手動で行う方法。オペレーティング・システムの固 有のインストール・ユーティリティー **SMIT** を使って手動で DB2 データベース 製品をインストールすることはできません。DB2 インストールとのインターフェ ースを取って照会を行うために使用する既存のスクリプトに、この固有のインス トール・ユーティリティーが含まれている場合は、変更が必要です。

### 手順

DB2 セットアップ・ウィザードを使用して AIX 上に DB2 Connect サーバー製品 (DB2 Connect Enterprise Edition など) をインストールするには、以下のようにしま す。

1. 以下のようにして、DVD がマウントされているディレクトリーに移動します。 cd */db2dvd*

ここで、*/db2dvd* は、DVD マウント・ポイントを表しています。

- 2. DB2 Connect 製品イメージをダウンロードした場合、製品ファイルを解凍および untar する必要があります。
	- a. 製品ファイルの解凍:

gzip -d *product*.tar.gz

ここで、 *product* はダウンロードしたデータベース製品の名前です。

b. 製品ファイルの untar:

tar xvf *product*.tar

c. ディレクトリーの変更:

cd ./*product*/disk1

注**:** National Language Package をダウンロードした場合、それを同じディレクト リーに untar します。これにより、サブディレクトリー (./nlpack/disk2 など) が同じディレクトリー内に作成され、インストーラーが自動的にインストール・ イメージを検索できるのでプロンプトが出されることはありません。

- 3. 製品イメージが存在するディレクトリーから **./db2setup** コマンドを入力して DB2 セットアップ・ウィザードを開始します。程なく IBM DB2 セットアッ プ・ランチパッドがオープンします。複数の CD によるインストールでは、マ ウントされた CD の外部の位置から相対または絶対パス名を指定して **db2setup** コマンドを発行することにより、 DB2 Connect 製品 CD を必要に応じてアンマ ウントできるようにします。 このウィンドウから、インストールの前提条件お よびリリース・ノートを表示することができます。あるいは、インストールに直 接進むこともできます。
- 4. インストールを開始したなら、DB2 セットアップ・ウィザードのインストー ル・パネルに従って、選択を行ってください。 DB2 セットアップ・ウィザード では、インストール操作のヘルプを利用できます。オンライン・ヘルプを呼び出 すには、ヘルプ をクリックします。「キャンセル」を押せば、いつでもインス トールを終了できます。DB2 セットアップ・ウィザードの最後のインストー ル・パネルで「完了」をクリックしてはじめて DB2 ファイルはシステムにコピ ーされます。 完了すると、デフォルトのインストール・パス /opt/IBM/db2/V9.8 を使用して、DB2 Connect サーバー製品がインストールされ ます。

このディレクトリーが既に使用中のシステム上にインストールする場合、DB2 Connect 製品のインストール・パスには \_*xx* が追加されます。 *xx* は、01 から 始まり、インストールした DB2 コピーの数に応じて増加する数字です。

DB2 データベース製品のインストール・パスを独自に指定することもできま す。

### タスクの結果

National Language Pack は、 DB2 Connect 製品がインストールされた後に、 **./db2setup** コマンドを National Language Pack が存在するディレクトリーから実 行することによってもインストールできます。

インストール・ログの db2setup.log および db2setup.err は、デフォルトでは /tmp ディレクトリーに作成されます。ログ・ファイルの作成場所を指定できます。 <span id="page-45-0"></span>ローカル・コンピューターか、ネットワーク上の別のコンピューターにある DB2 資料に DB2 データベース製品からアクセスできるようにする場合は、*DB2* インフ ォメーション・センター をインストールする必要があります。 *DB2* インフォメー ション・センター には、DB2 データベースおよび DB2 関連製品の資料が収められ ています。「*DB2* サーバー機能 インストール 」のトピック『DB2 セットアップ・ ウィザードを使用した DB2 インフォメーション・センターのインストール (UNIX)』を参照してください。

# **DB2 Connect** サーバー製品のインストール要件 **(AIX)**

DB2 Connect サーバー製品を AIX オペレーティング・システムにインストールす る前に、選択したシステムが必要なオペレーティング・システム、ハードウェア、 ソフトウェア、および通信の要件を満たしていることを確認してください。

DB2 Connect サーバー製品 (DB2 Connect Enterprise Edition など) をインストール するには、以下の要件を満たさなければなりません。

インストール要件

表 *4. AIX* でのインストール要件

| オペレーティング・システム                                           | ハードウェア                                                        |  |
|---------------------------------------------------------|---------------------------------------------------------------|--|
| AIX バージョン 6.1 <sup>2</sup>                              | 64 ビットの Common Hardware Reference                             |  |
| • 64 ビット AIX カーネルが必要です                                  | Platform (CHRP) アーキテクチャー<br>(POWER3 プロセッサー・ベース・システム<br>を除く)。1 |  |
| • AIX 6.1 テクノロジー・レベル (TL) 6 お<br>よび Service Pack (SP) 5 |                                                               |  |
| • C++ ランタイムの最小レベルとして                                    | サポートされている AIX オペレーティン                                         |  |
| xlC.rte 11.1.0.1 および xlC AIX rte                        | グ・システムを実行できるすべてのプロセッ                                          |  |
| 11.1.0.1 (以降) のファイル・セットが必要                              | サー。                                                           |  |
| です。                                                     |                                                               |  |
| AIX バージョン 7.1                                           |                                                               |  |
| • 64 ビット AIX カーネルが必要です                                  |                                                               |  |
| • AIX 7.1 テクノロジー・レベル (TL) 0 お                           |                                                               |  |
| よび Service Pack (SP) 3                                  |                                                               |  |
| • C++ ランタイムの最小レベルとして                                    |                                                               |  |
| xlC.rte 11.1.0.1 および xlC AIX rte                        |                                                               |  |
| 11.1.0.1 (以降) のファイル・セットが必要                              |                                                               |  |
| です。                                                     |                                                               |  |

- <sup>1</sup>CHRP アーキテクチャー・システムであることを確認するには、コマン ド **lscfg** を発行して、Model Architecture: chrp という出力を探してく ださい。POWER3 プロセッサー・ベース・システムの場合、まず POWER4 プロセッサー・ベース・システムにアップグレードしてから、 DB2 バージョン 10.1 をインストールしてください。POWER3 プロセッ サー・ベース・システムは、DB2 バージョン 10.1 ではサポートされて いません。
- <sup>2</sup>AIX 6.1 では、2 つのタイプのワークロード・パーティション (WPAR)、システム WPAR とアプリケーション WPAR があります。 DB2 のインストールはシステム WPAR 上でのみサポートされていま

す。AIX 6.1 は、JFS2 ファイル・システムまたはファイル・セットを暗 号化する機能もサポートしています。

- ソフトウェア要件
	- v 64 ビット・カーネルに切り替える場合は、**bosboot** コマンドを使用して ください。

64 ビット・カーネルに切り替える場合は root 権限が必要で、以下のコマ ンドを入力する必要があります。

ln -sf /usr/lib/boot/unix\_64 /unix ln -sf /usr/lib/boot/unix\_64 /usr/lib/boot/unix bosboot -a shutdown -Fr

- v アプリケーション開発およびランタイムの考慮事項に関しては、『データ ベース・アプリケーション開発用にサポートされるプログラミング言語お よびコンパイラー』のトピックを参照してください。
- v 最新の IBM C++ Runtime Environment Components for AIX は [IBM AIX](http://www.ibm.com/software/awdtools/xlcpp/support/) XL C および C++ [サポート](http://www.ibm.com/software/awdtools/xlcpp/support/) Web サイトからダウンロードできます。
- v オンライン・ヘルプの表示とファースト・ステップ (**db2fs**) の実行に は、以下のブラウザーのいずれかが必要です。
	- Firefox 3.0 以上
	- Google Chrome
	- Safari 4.0
- v 既知の AIX の問題に関する詳細は、[www.ibm.com/support/docview.wss?](http://www.ibm.com/support/docview.wss?&uid=swg21165448) [&uid=swg21165448](http://www.ibm.com/support/docview.wss?&uid=swg21165448) を参照してください。

#### 通信要件

通信プロトコルの使用時には、以下の要件があります。

- TCP/IP 接続のために追加のソフトウェアは必要ありません。
- LDAP (Lightweight Directory Access Protocol) サポートを使用するには、 IBM SecureWay Directory Client V3.2.1 またはそれ以降が必要です。

### **NFS (**ネットワーク・ファイル・システム**)** への **DB2** 製品のインストール

NFS (ネットワーク・ファイル・システム) への DB2 製品のインストールは推奨さ れていません。DB2 製品を NFS で実行する (例えば、NFS で

/opt/IBM/db2/V10.1 をマウントし、リモート・システムに物理的にインストールさ れたコードを実行する) には、いくつかのセットアップ・ステップを手動で実行す る必要があります。さらに、NFS を DB2 サーバーのためにセットアップする際に いくつかの問題が発生する可能性があります。発生する可能性のある問題は以下の とおりです。

- v パフォーマンス (ネットワーク・パフォーマンスによって影響を受ける)
- v 可用性 (Single Point of Failure の可能性がある)
- ライセンス交付 (マシン間で検査が行われない)
- NFS エラーの診断が困難になる可能性がある

すでに言及したように、NFS をセットアップするには、以下のようないくつかの手 動によるアクションが必要になります。

- v マウント・ポイントでインストール・パスを保持する
- v 権限を制御する必要がある (例えば、書き込み権限はマウントするマシンに付与 しない)
- DB2 レジストリーを手動でセットアップし、マウントするすべてのマシンで維持 する必要がある
- v DB2 製品およびフィーチャーを検出するには、インストール済みの DB2 製品と フィーチャーをリストする **db2ls** コマンドをセットアップして適切に保守する必 要があります。
- v DB2 製品環境の更新時には一層の注意深さが求められる
- v エクスポート・マシンおよびマウント・マシンをクリーンアップする場合には、 追加のステップが必要になる

詳細な手順については、[http://www.ibm.com/developerworks/data/library/long/dm-](http://www.ibm.com/developerworks/data/library/long/dm-0609lee)[0609lee](http://www.ibm.com/developerworks/data/library/long/dm-0609lee) に掲載されている、「Setting up DB2 for UNIX and Linux on NFS mounted file systems」というホワイト・ペーパーを参照してください。

## **CD** または **DVD** のマウント **(AIX)**

AIX オペレーティング・システム上に DB2 データベース製品 CD または DVD を マウントするには、システム・マネージメント・インターフェース・ツール (SMIT) を使用します。

# 始める前に

システム構成によっては、ディスクをマウントするために root ユーザー権限でのロ グオンが必要な場合があります。

#### 手順

SMIT を使用して AIX 上に CD または DVD をマウントするには、以下のステッ プを実行します。

- 1. ディスクをドライブに挿入します。
- 2. **mkdir -p** /*disc* コマンドを入力することによってディスク・マウント・ポイン トを作成します。ここで、*disc* は CD または DVD マウント・ポイント・ディ レクトリーを表しています。
- 3. **smit storage** コマンドを入力することによって、SMIT を使用しているディス ク・ファイル・システムを割り当てます。
- 4. SMIT を開始した後、「ファイル・システム **(File Systems)**」 > 「ファイル・シ ステムの追加**/**変更**/**表示**/**削除 **(Add/Change/Show/Delete File Systems)**」 > 「**CDROM** ファイル・システム **(CDROM File Systems)**」 > 「**CDROM** ファ イル・システムの追加 **(Add CDROM File System)**」を選択します。
- 5. 「ファイル・システムの追加 (Add a File System)」ウィンドウの場合:
	- a. 「**DEVICE** 名 **(DEVICE Name)**」フィールド内に CD または DVD ファイ ル・システム用の装置名を入力します。 CD または DVD ファイル・システ ムの装置名は固有な名前でなければなりません。重複した装置名がある場 合、前に定義されている CD または DVD ファイル・システムを削除する か、 ディレクトリーに別の名前を使う必要があります。 この例で は、/dev/cd0 は装置名です。
- b. 「MOUNT POINT」ウィンドウ内にディスク・マウント・ポイント・ディレ クトリーを入力します。 この例では、マウント・ポイント・ディレクトリー は /disc です。
- c. 「システムの再始動時に自動的にマウント **(Mount AUTOMATICALLY at system restart)**」 フィールドで、 「はい (yes)」を選択して、ファイル・シ ステムを自動的にマウントできるようにします。
- d. 「**OK**」をクリックしてウィンドウをクローズし、「取り消し **(Cancel)**」を 3 回クリックして SMIT を終了します。
- 6. **smit mountfs** コマンドを入力して、CD または DVD ファイル・システムをマ ウントします。
- 7. 「ファイル・システムのマウント (Mount a File System)」ウィンドウの場合:
	- a. 「FILE SYSTEM 名 (**FILE SYSTEM name**)」フィールド内に CD または DVD ファイル・システム用の装置名を入力します。 この例では、装置名は /dev/cd0 です。
	- b. ディスク・マウント・ポイントを「マウントするディレクトリー **(Directory over which to mount)**」フィールドに入力します。 この例では、マウント・ ポイントは /disc です。
	- c. cdrfs を「ファイル・システムのタイプ **(Type of Filesystem)**」フィールドに 入力します。 マウントできるその他の種類のファイル・システムを表示する には、「リスト **(List)**」をクリックします。
	- d. 「読み取り専用システムとしてマウント **(Mount as READ-ONLY system)**」 フィールドで、 「はい (yes)」を選択します。
	- e. 残りのデフォルト値を受け入れ、「**OK**」をクリックしてウィンドウをクロー ズします。

### タスクの結果

CD または DVD ファイル・システムがマウントされます。CD または DVD の内 容を表示するには、ディスクをドライブに挿入し、**cd** /*disc* コマンドを入力してく ださい。ここで、*disc* はディスク・マウント・ポイント・ディレクトリーです。

# **DB2 Connect** サーバー製品のインストール **(HP-UX)**

インストール設定を定義して DB2 Connect 製品を HP-UX 上にインストールするに は、DB2 セットアップ・ウィザードを使用します。

# 始める前に

インストールを開始する前に以下を行ってください。

- v DB2 Connect のインストールは、root ユーザー権限または non-root ユーザー権 限のどちらを使用しても行えます。
- v システムが以下の要件を満たしていることを確認します。
	- ディスクおよびメモリーの要件
	- ハードウェア、ディストリビューション、およびソフトウェアの要件。 [38](#page-45-0) ペ ージの『DB2 Connect [サーバー製品のインストール要件](#page-45-0) (AIX)』 を参照して ください。
- v ご使用のシステムに DB2 データベース製品の DVD をマウントしなければなり ません。
- v DB2 Connect 製品イメージが使用できる状態でなければなりません。 DB2 Connect 製品の非英語バージョンをインストールしている場合、適切な National Language Package も必要です。
- v システムにインストール済みの DB2 データベース製品を見つけるには、**db2ls** コマンドを使用します。「 *DB2* サーバー機能 インストール 」のトピック『シ ステムにインストール済みの DB2 製品をリストする (Linux および UNIX)』を 参照してください。
- v DB2 セットアップ・ウィザードは、グラフィカル・インストーラーです。 DB2 セットアップ・ウィザードをマシン上で実行するには、グラフィカル・ユーザ ー・インターフェースを表示可能な X Window ソフトウェアが必要です。X Window サーバーが実行中であることを確認してください。ディスプレイを正し くエクスポートしたことを確認します。例えば、export DISPLAY=9.26.163.144:0 のようにします。
- 使用する環境で Lightweight Directory Access Protocol (LDAP) などのセキュリテ ィー・ソフトウェアが使用されている場合、DB2 セットアップ・ウィザードを開 始する前に、必要な DB2 ユーザーを手動で作成する必要があります。

注**:** Network Information Services (NIS) および Network Information Services Plus (NIS+) フィーチャーは、DB2 バージョン 9.1 フィックスパック 2 以降では推奨 されなくなりました。これらのフィーチャーは将来のリリースでサポートされな くなる可能性があります。一元的なユーザー管理サービスについて推奨されてい るソリューションは、Lightweight Directory Access Protocol (LDAP) です。

## このタスクについて

DB2 インストーラー・プログラムは、DB2 データベース製品のインストールと構成 を自動化するための Java ベースのインストール・ツールです。このユーティリティ ーを使用したくない場合は、2 つの代わりの方法があります。 DB2 Connect 製品の インストール方法は以下のとおりです。

- v 応答ファイル方式を使用する方法。
- v **db2setup** コマンドを使用して手動で行う方法。オペレーティング・システムの固 有のインストール・ユーティリティー **swinstall** を使って手動で DB2 データベ ース製品をインストールすることはできません。DB2 インストールとのインター フェースを取って照会を行うために使用する既存のスクリプトに、この固有のイ ンストール・ユーティリティーが含まれている場合は、変更が必要です。

### 手順

DB2 セットアップ・ウィザードを使用して HP-UX 上に DB2 Connect サーバー製 品 (DB2 Connect Enterprise Edition など) をインストールするには、以下のように します。

1. 以下のようにして、DVD がマウントされているディレクトリーに移動します。 cd */db2dvd*

ここで、*/db2dvd* は、DVD マウント・ポイントを表しています。

- 2. DB2 Connect 製品イメージをダウンロードした場合、製品ファイルを解凍および untar する必要があります。
	- a. 製品ファイルの解凍:

gzip -d *product*.tar.gz

ここで、 *product* はダウンロードしたデータベース製品の名前です。

b. 製品ファイルの untar:

tar xvf *product*.tar

c. ディレクトリーの変更:

cd ./*product*/disk1

注**:** National Language Package をダウンロードした場合、それを同じディレクト リーに untar します。これにより、サブディレクトリー (./nlpack/disk2 など) が同じディレクトリー内に作成され、インストーラーが自動的にインストール・ イメージを検索できるのでプロンプトが出されることはありません。

- 3. 製品イメージが存在するディレクトリーから **./db2setup** コマンドを入力して DB2 セットアップ・ウィザードを開始します。程なく IBM DB2 セットアッ プ・ランチパッドがオープンします。複数の CD によるインストールでは、マ ウントされた CD の外部の位置から相対または絶対パス名を指定して **db2setup** コマンドを発行することにより、 DB2 Connect 製品 CD を必要に応じてアンマ ウントできるようにします。 このウィンドウから、インストールの前提条件お よびリリース・ノートを表示することができます。あるいは、インストールに直 接進むこともできます。
- 4. インストールを開始したなら、DB2 セットアップ・ウィザードのインストー ル・パネルに従って、選択を行ってください。 DB2 セットアップ・ウィザード では、インストール操作のヘルプを利用できます。オンライン・ヘルプを呼び出 すには、「ヘルプ」をクリックします。「キャンセル」を押せば、いつでもイン ストールを終了できます。DB2 セットアップ・ウィザードの最後のインストー ル・パネルで「完了」をクリックしてはじめて DB2 ファイルはシステムにコピ ーされます。 完了すると、デフォルトのインストール・パス /opt/IBM/db2/V10.1 を使用して、DB2 Connect サーバー製品がインストールさ れます。

このディレクトリーが既に使用中のシステム上にインストールする場合、DB2 Connect 製品のインストール・パスには \_*xx* が追加されます。 *xx* は、01 から 始まり、インストールした DB2 コピーの数に応じて増加する数字です。

DB2 データベース製品のインストール・パスを独自に指定することもできま す。

### タスクの結果

National Language Pack は、 DB2 Connect 製品がインストールされた後に、 **./db2setup** コマンドを National Language Pack が存在するディレクトリーから実 行することによってもインストールできます。

インストール・ログの db2setup.log および db2setup.err は、デフォルトでは /tmp ディレクトリーに作成されます。ログ・ファイルの作成場所を指定できます。 ローカル・コンピューターか、ネットワーク上の別のコンピューターにある DB2 資料に DB2 データベース製品からアクセスできるようにする場合は、*DB2* インフ ォメーション・センター をインストールする必要があります。 *DB2* インフォメー ション・センター には、DB2 データベースおよび DB2 関連製品の資料が収められ ています。「*DB2* サーバー機能 インストール 」のトピック『DB2 セットアップ・ ウィザードを使用した DB2 インフォメーション・センターのインストール (UNIX)』を参照してください。

### **DB2 Connect** サーバー製品のインストール要件 **(HP-UX)**

DB2 Connect サーバー製品を HP-UX オペレーティング・システムにインストール する前に、選択したシステムが必要なオペレーティング・システム、ハードウェ ア、ソフトウェア、および通信の要件を満たしていることを確認してください。

DB2 Connect サーバー製品 (DB2 Connect Enterprise Edition など) を HP-UX にイ ンストールするには、以下の要件を満たさなければなりません。

注**:** DB2 Connect をサポートするには、64 ビットの HP-UX オペレーティング・シ ステムが必要です。

インストール要件

表 *5. HP-UX* のインストール要件

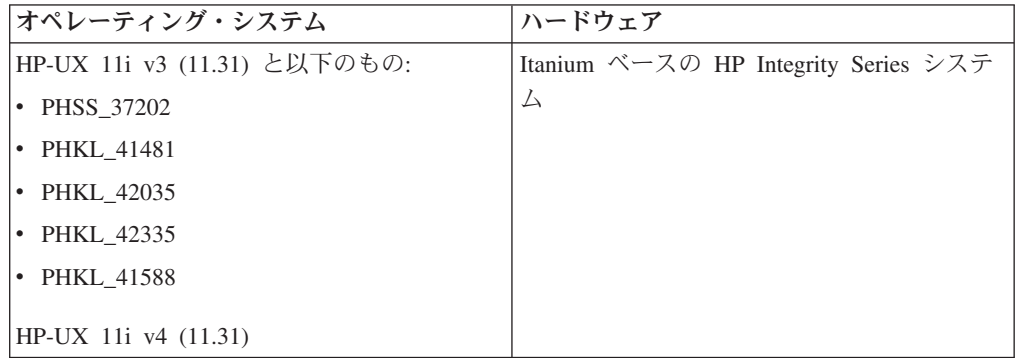

#### ソフトウェア要件

- v オンライン・ヘルプを表示するにはブラウザーが必要です。
- v 既知の HP-UX の問題に関する詳細は、[www.ibm.com/support/](http://www.ibm.com/support/docview.wss?&uid=swg21257602) [docview.wss?&uid=swg21257602](http://www.ibm.com/support/docview.wss?&uid=swg21257602) を参照してください。

#### 通信要件

TCP/IP を使用することができます。

v TCP/IP 接続のために追加のソフトウェアは必要ありません。

注**:** HP-UX オペレーティング・システム上にインストールされた DB2 製品は、長 いホスト名をサポートします。長さは、文字と数字の任意の組み合わせで 255 バイ トに拡張されました。

長いホスト名のサポートを有効にするには、以下のタスクを完了します。

1. カーネル・チューナブル・パラメーター expanded\_node\_host\_name をオンにし ます。

Kctune expanded node host name=1

2. 長いホスト名のサポートを必要とするアプリケーション を、-D HPUX API LEVEL=20040821 オプションを使用してコンパイルします。

### **DB2 Connect** の **CD** または **DVD** のマウント **(HP-UX)**

HP-UX オペレーティング・システム上に DB2 データベース製品 CD または DVD をマウントするには、**mount** コマンドを発行します。

### 始める前に

システム構成によっては、ディスクをマウントするために root ユーザー権限が必要 な場合があります。

### 手順

HP-UX 上に DB2 データベース製品 CD または DVD をマウントするには、以下 のようにします。

- 1. CD または DVD をドライブに挿入します。
- 2. 必要であれば、CD または DVD ドライブのマウント・ポイントとして、 新規 ディレクトリーを定義します。 **mkdir /cdrom** コマンドを使用して、/cdrom を マウント・ポイントとして定義します。
- 3. 必要であれば、**ioscan -fnC disk** コマンドを使用して、ドライブ装置ファイル を識別します。 このコマンドは、認識される CD または DVD ドライブおよび それらに関連した装置ファイルのすべてをリストします。ファイル名は /dev/dsk/c1t2d0 のようなものになります。
- 4. CD または DVD ドライブをマウント・ポイント・ディレクトリーにマウントし ます。

mount -F cdfs -o rr /dev/dsk/c1t2d0 /cdrom

- 5. **ls /cdrom** コマンドを使用して、ファイルのリスト表示を入手し、マウントを確 認します。
- 6. ログアウトします。

### タスクの結果

CD または DVD ファイル・システムがマウントされます。ドライブにディスクを 挿入し、**cd /cdrom** コマンドを入力して、CD または DVD の内容を表示します。 ここで cdrom は、マウント・ポイント・ディレクトリーです。

# **DB2 Connect** サーバー製品のインストール **(Linux)**

インストール定義を設定して DB2 Connect 製品を Linux 上にインストールするに は、DB2 セットアップ・ウィザードを使用します。

# 始める前に

インストールを開始する前に以下を行ってください。

- v DB2 Connect のインストールは、root ユーザー権限または non-root ユーザー権 限のどちらを使用しても行えます。
- v システムが以下の要件を満たしていることを確認します。
	- ディスクおよびメモリーの要件
- ハードウェア、ディストリビューション、およびソフトウェアの要件。 48 [ペ](#page-55-0) ージの『DB2 Connect [サーバー製品のインストール要件](#page-55-0) (Linux)』 を参照して ください。
- v ご使用のシステムに DB2 データベース製品の DVD をマウントしなければなり ません。
- v DB2 Connect 製品イメージが使用できる状態でなければなりません。 DB2 Connect 製品の非英語バージョンをインストールしている場合、適切な National Language Package も必要です。
- v システムにインストール済みの DB2 データベース製品を見つけるには、**db2ls** コマンドを使用します。
- v DB2 セットアップ・ウィザードは、グラフィカル・インストーラーです。 DB2 セットアップ・ウィザードをマシン上で実行するには、グラフィカル・ユーザ ー・インターフェースを表示可能な X Window ソフトウェアが必要です。X Window サーバーが実行中であることを確認してください。ディスプレイを正し くエクスポートしたことを確認します。例えば、export DISPLAY=9.26.163.144:0 のようにします。
- 使用する環境で Lightweight Directory Access Protocol (LDAP) などのセキュリテ ィー・ソフトウェアが使用されている場合、DB2 セットアップ・ウィザードを開 始する前に、必要な DB2 ユーザーを手動で作成する必要があります。

注**:** Network Information Services (NIS) および Network Information Services Plus (NIS+) フィーチャーは、DB2 バージョン 9.1 フィックスパック 2 以降では推奨 されなくなりました。これらのフィーチャーは将来のリリースでサポートされな くなる可能性があります。一元的なユーザー管理サービスについて推奨されてい るソリューションは、Lightweight Directory Access Protocol (LDAP) です。

### このタスクについて

DB2 セットアップ・ウィザードは、すべての DB2 データベース製品のインストー ルと構成の自動化のための、Java ベースのインストール・ツールです。このユーテ ィリティーを使用したくない場合は、2 つの代わりの方法があります。 DB2 Connect 製品のインストール方法は以下のとおりです。

- v 応答ファイル方式を使用する方法。
- v **db2setup** コマンドを使用して手動で行う方法。オペレーティング・システムの固 有のインストール・ユーティリティー **rpm** を使って手動で DB2 データベース製 品をインストールすることはできません。DB2 インストールとのインターフェー スを取って照会を行うために使用する既存のスクリプトに、この固有のインスト ール・ユーティリティーが含まれている場合は、変更が必要です。

### 手順

DB2 セットアップ・ウィザードを使用して Linux 上に DB2 Connect サーバー製品 (DB2 Connect Enterprise Edition など) をインストールするには、以下のようにしま す。

- 1. 以下のようにして、DVD がマウントされているディレクトリーに移動します。 cd */db2dvd*
	- ここで、*/db2dvd* は、DVD マウント・ポイントを表しています。
- 2. DB2 Connect 製品イメージをダウンロードした場合、製品ファイルを解凍および untar する必要があります。
	- a. 製品ファイルの解凍:

gzip -d *product*.tar.gz

ここで、 *product* はダウンロードしたデータベース製品の名前です。

b. 製品ファイルの untar:

tar xvf *product*.tar

c. ディレクトリーの変更:

cd ./*product*/disk1

注**:** National Language Package をダウンロードした場合、それを同じディレクト リーに untar します。これにより、サブディレクトリー (./nlpack/disk2 など) が同じディレクトリー内に作成され、インストーラーが自動的にインストール・ イメージを検索できるのでプロンプトが出されることはありません。

- 3. 製品イメージが存在するディレクトリーから **./db2setup** コマンドを入力して DB2 セットアップ・ウィザードを開始します。程なく IBM DB2 セットアッ プ・ランチパッドがオープンします。複数の CD によるインストールでは、マ ウントされた CD の外部の位置から相対または絶対パス名を指定して **db2setup** コマンドを発行することにより、 DB2 Connect 製品 CD を必要に応じてアンマ ウントできるようにします。 このウィンドウから、インストールの前提条件お よびリリース・ノートを表示することができます。あるいは、インストールに直 接進むこともできます。
- 4. インストールを開始したなら、DB2 セットアップ・ウィザードのインストー ル・パネルに従って、選択を行ってください。 DB2 セットアップ・ウィザード では、インストール操作のヘルプを利用できます。オンライン・ヘルプを呼び出 すには、ヘルプ をクリックします。「キャンセル」を押せば、いつでもインス トールを終了できます。DB2 セットアップ・ウィザードの最後のインストー ル・パネルで「完了」をクリックしてはじめて DB2 ファイルはシステムにコピ ーされます。 完了すると、デフォルトのインストール・パス /opt/IBM/db2/V9.8 を使用して、DB2 Connect サーバー製品がインストールされ ます。

このディレクトリーが既に使用中のシステム上にインストールする場合、DB2 Connect 製品のインストール・パスには \_*xx* が追加されます。*xx* は、01 から始 まり、インストールした DB2 コピーの数に応じて増加する数字です。

DB2 データベース製品のインストール・パスを独自に指定することもできま す。

### タスクの結果

National Language Pack は、 DB2 Connect 製品がインストールされた後に、 **./db2setup** コマンドを National Language Pack が存在するディレクトリーから実 行することによってもインストールできます。

インストール・ログの db2setup.log および db2setup.err は、デフォルトでは /tmp ディレクトリーに作成されます。ログ・ファイルの作成場所を指定できます。 <span id="page-55-0"></span>ローカル・コンピューターか、ネットワーク上の別のコンピューターにある DB2 資料に DB2 データベース製品からアクセスできるようにする場合は、*DB2* インフ ォメーション・センター をインストールする必要があります。 *DB2* インフォメー ション・センター には、DB2 データベースおよび DB2 関連製品の資料が収められ ています。「*DB2* サーバー機能 インストール 」のトピック『DB2 セットアップ・ ウィザードを使用した DB2 インフォメーション・センターのインストール (UNIX)』を参照してください。

## **DB2 Connect** サーバー製品のインストール要件 **(Linux)**

DB2 Connect サーバー製品を Linux オペレーティング・システムにインストールす る前に、選択したシステムが必要なオペレーティング・システム、ハードウェア、 ソフトウェア、および通信の要件を満たしていることを確認してください。

DB2 Connect サーバー製品 (DB2 Connect Enterprise Edition など) をインストール するには、以下の要件を満たさなければなりません。

#### ハードウェア要件

以下のプロセッサーのいずれかでかまいません。

- v x86 (Intel Pentium、Intel Xeon、AMD Athlon)
- x64 (Intel EM64T および AMD64)
- v POWER (Linux をサポートする任意の Power Systems サーバー、 pSeries®、System i、System p®、および POWER システム)
- System z (以前の eServer™ zSeries)

### ディストリビューション要件

サポートされる Linux ディストリビューションの最新情報は、ブラウザー で [www.ibm.com/db2/linux/validate](http://www.ibm.com/software/data/db2/linux/validate/) をご覧ください。

カーネル構成パラメーターの更新が必要となることがあります。カーネル構 成パラメーターは /etc/sysctl.conf に設定されます。 DB2 インフォメー ション・センターの『カーネル・パラメーターの変更 (Linux)』のセクショ ンを参照してください。**sysctl** コマンドを使用したこれらのパラメーター の設定および活動化については、ご使用のオペレーティング・システムの資 料を参照してください。

### ソフトウェア要件

- v DB2 セットアップ・ウィザードを使用して DB2 Connect をインストール する場合、または何らかの DB2 グラフィック・ツールを使用する場合に は、グラフィカル・ユーザー・インターフェースをレンダリングできる X Window システム・ソフトウェアが必要です。
- v オンライン・ヘルプを表示するにはブラウザーが必要です。

#### 通信要件

TCP/IP 接続のために追加のソフトウェアは必要ありません。

### **DB2 Connect** の **CD** または **DVD** のマウント **(Linux)**

Linux オペレーティング・システム上に CD-ROM をマウントするには、**mount** コ マンドを発行します。

### 始める前に

システム構成によっては、ディスクをマウントするために root ユーザー権限が必要 な場合があります。

### 手順

Linux オペレーティング・システム上に CD または DVD をマウントするには、以 下のようにします。

1. CD または DVD をドライブに挿入し、以下のコマンドを入力します。

mount -t iso9660 -o ro /dev/cdrom /cdrom

ここで、/cdrom は CD または DVD のマウント・ポイントを表します。 2. ログアウトします。

### タスクの結果

CD または DVD ファイル・システムがマウントされます。ドライブにディスクを 挿入し、**cd /cdrom** コマンドを入力して、CD または DVD の内容を表示します。 ここで cdrom は、マウント・ポイント・ディレクトリーです。

# **DB2 Connect** サーバー製品のインストール **(Solaris)**

Solaris オペレーティング・システム上でインストール設定を定義し DB2 Connect 製品をインストールするには、DB2 セットアップ・ウィザードを使用します。

# 始める前に

インストールを開始する前に以下を行ってください。

- v DB2 Connect のインストールは、root ユーザー権限または non-root ユーザー権 限のどちらを使用しても行えます。
- v システムが以下の要件を満たしていることを確認します。
	- ディスクおよびメモリーの要件
	- ハードウェア、ディストリビューション、およびソフトウェアの要件。 [38](#page-45-0) ペ ージの『DB2 Connect [サーバー製品のインストール要件](#page-45-0) (AIX)』 を参照して ください。
- v ご使用のシステムに DB2 データベース製品の DVD をマウントしなければなり ません。
- v DB2 Connect 製品イメージが使用できる状態でなければなりません。 DB2 Connect 製品の非英語バージョンをインストールしている場合、適切な National Language Package も必要です。
- v システムにインストール済みの DB2 データベース製品を見つけるには、**db2ls** コマンドを使用します。「 *DB2* サーバー機能 インストール 」のトピック『シ ステムにインストール済みの DB2 製品をリストする (Linux および UNIX)』を 参照してください。
- v DB2 セットアップ・ウィザードは、グラフィカル・インストーラーです。 DB2 セットアップ・ウィザードをマシン上で実行するには、グラフィカル・ユーザ ー・インターフェースを表示可能な X Window ソフトウェアが必要です。X

Window サーバーが実行中であることを確認してください。ディスプレイを正し くエクスポートしたことを確認します。例えば、export DISPLAY=9.26.163.144:0 のようにします。

v 使用する環境で Lightweight Directory Access Protocol (LDAP) などのセキュリテ ィー・ソフトウェアが使用されている場合、DB2 セットアップ・ウィザードを開 始する前に、必要な DB2 ユーザーを手動で作成する必要があります。

注**:** Network Information Services (NIS) および Network Information Services Plus (NIS+) フィーチャーは、DB2 バージョン 9.1 フィックスパック 2 以降では推奨 されなくなりました。これらのフィーチャーは将来のリリースでサポートされな くなる可能性があります。一元的なユーザー管理サービスについて推奨されてい るソリューションは、Lightweight Directory Access Protocol (LDAP) です。

# このタスクについて

DB2 セットアップ・ウィザードは、すべての DB2 データベース製品のインストー ルと構成の自動化のための、Java ベースのインストール・ツールです。このユーテ ィリティーを使用したくない場合は、2 つの代わりの方法があります。 DB2 Connect 製品のインストール方法は以下のとおりです。

- v 応答ファイル方式を使用する方法。
- v **db2setup** コマンドを使用して手動で行う方法。オペレーティング・システムの固 有のインストール・ユーティリティー **pkgadd** を使って手動で DB2 データベー ス製品をインストールすることはできません。DB2 インストールとのインターフ ェースを取って照会を行うために使用する既存のスクリプトに、この固有のイン ストール・ユーティリティーが含まれている場合は、変更が必要です。

### 手順

DB2 セットアップ・ウィザードを使用して Solaris オペレーティング・システム上 に DB2 Connect サーバー製品 (DB2 Connect Enterprise Edition など) をインストー ルするには、以下のようにします。

1. 以下のようにして、DVD がマウントされているディレクトリーに移動します。 cd */db2dvd*

ここで、*/db2dvd* は、DVD マウント・ポイントを表しています。

- 2. DB2 Connect 製品イメージをダウンロードした場合、製品ファイルを解凍および untar する必要があります。
	- a. 製品ファイルの解凍:
		- gzip -d *product*.tar.gz

ここで、 *product* はダウンロードしたデータベース製品の名前です。

b. 製品ファイルの untar:

tar xvf *product*.tar

c. ディレクトリーの変更:

cd ./*product*/disk1

注**:** National Language Package をダウンロードした場合、それを同じディレクト リーに untar します。これにより、サブディレクトリー (./nlpack/disk2 など)

が同じディレクトリー内に作成され、インストーラーが自動的にインストール・ イメージを検索できるのでプロンプトが出されることはありません。

- 3. 製品イメージが存在するディレクトリーから **./db2setup** コマンドを入力して DB2 セットアップ・ウィザードを開始します。程なく IBM DB2 セットアッ プ・ランチパッドがオープンします。複数の CD によるインストールでは、マ ウントされた CD の外部の位置から相対または絶対パス名を指定して **db2setup** コマンドを発行することにより、 DB2 Connect 製品 CD を必要に応じてアンマ ウントできるようにします。 このウィンドウから、インストールの前提条件お よびリリース・ノートを表示することができます。あるいは、インストールに直 接進むこともできます。
- 4. インストールを開始したなら、DB2 セットアップ・ウィザードのインストー ル・パネルに従って、選択を行ってください。 DB2 セットアップ・ウィザード では、インストール操作のヘルプを利用できます。オンライン・ヘルプを呼び出 すには、ヘルプ をクリックします。「キャンセル」を押せば、いつでもインス トールを終了できます。DB2 セットアップ・ウィザードの最後のインストー ル・パネルで「完了」をクリックしてはじめて DB2 ファイルはシステムにコピ ーされます。 完了すると、デフォルトのインストール・パス /opt/IBM/db2/V9.8 を使用して、DB2 Connect サーバー製品がインストールされ ます。

このディレクトリーが既に使用中のシステム上にインストールする場合、DB2 Connect 製品のインストール・パスには \_*xx* が追加されます。*xx* は、01 から始 まり、インストールした DB2 コピーの数に応じて増加する数字です。

DB2 データベース製品のインストール・パスを独自に指定することもできま す。

### タスクの結果

National Language Pack は、 DB2 Connect 製品がインストールされた後に、 **./db2setup** コマンドを National Language Pack が存在するディレクトリーから実 行することによってもインストールできます。

インストール・ログの db2setup.log および db2setup.err は、デフォルトでは /tmp ディレクトリーに作成されます。ログ・ファイルの作成場所を指定できます。

ローカル・コンピューターか、ネットワーク上の別のコンピューターにある DB2 資料に DB2 データベース製品からアクセスできるようにする場合は、*DB2* インフ ォメーション・センター をインストールする必要があります。 *DB2* インフォメー ション・センター には、DB2 データベースおよび DB2 関連製品の資料が収められ ています。「*DB2* サーバー機能 インストール 」のトピック『DB2 セットアップ・ ウィザードを使用した *DB2* インフォメーション・センター のインストール (UNIX)』を参照してください。

# **DB2 Connect** 製品のインストール要件 **(Solaris)**

DB2 Connect 製品を Solaris オペレーティング・システムにインストールする前 に、選択したシステムが必要なオペレーティング・システム、ハードウェア、ソフ トウェア、および通信の要件を満たしていることを確認してください。

DB2 Connect 製品を Solaris にインストールするには、以下に示す要件を満たす必 要があります。

表 *6. Solaris* のインストール要件

| <b> オペレーティング・システム</b> | ハードウェア                           |
|-----------------------|----------------------------------|
| Solaris 10 アップデート 9   | Solaris x64 (Intel 64 または AMD64) |
| • 64 ビット・カーネル         |                                  |
| Solaris 10 アップデート 9   | UltraSPARC または SPARC64 プロセッサー    |
| • 64 ビット・カーネル         |                                  |

- 1. ローカル・ゾーンに DB2 製品をインストールすることのみがサポートされま す。グローバル・ゾーンへのインストールは現時点では、DB2 製品によってサ ポートされていません。
- オペレーティング・システムの要件

「推奨 & セキュリティーパッチ」を入手する必要があります。

さらに J2SE Solaris オペレーティング・システム Patch Cluster も必要で す。

Solaris オペレーティング・システム用の Fujitsu PRIMEPOWER パッチは、 FTSI [\(http://download.ftsi.fujitsu.com/\)](http://download.ftsi.fujitsu.com/) からダウンロードできます。

Solaris 上の DB2 データベース・システムに影響する可能性のある問題の追 加リストについては、[www.ibm.com/support/docview.wss?&uid=swg21257606](http://www.ibm.com/support/docview.wss?&uid=swg21257606) を参照してください。

DB2 データベース製品は、Solaris ZFS ファイル・システムおよび Logical Domains (LDoms) をサポートします。

DB2 製品がサポートする仮想化テクノロジーについて詳しくは、 <http://www.ibm.com/developerworks/wikis/display/im/DB2+Virtualization+Support> を参照してください。

### ソフトウェア要件

- v Solaris に DB2 Connect をインストールするには、SUNWlibC ソフトウ ェアが必要です。
- v オンライン・ヘルプを表示するにはブラウザーが必要です。

#### 通信要件

TCP/IP を使用することができます。

- v TCP/IP 接続のために追加のソフトウェアは必要ありません。
- v DB2 Connect は、以下の場合に Sun Cluster 2.2 上でサポートされます。
	- ホストに対するプロトコルが TCP/IP である。
	- 2 フェーズ・コミットを使用しない。ユーザーが共有ディスク上に SPM ログが置かれるように構成し (これは、**spm\_log\_path** データベー ス・マネージャー構成パラメーターを使えば可能です)、そしてフェイ ルオーバー・システムに同一の TCP/IP 構成 (同じホスト名、IP アド レスなど) を備えれば、この制約は緩和されます。

### **DB2 Connect** の **CD** または **DVD** のマウント **(Solaris)**

Solaris オペレーティング・システムで CD-ROM をドライブに挿入したときに CD-ROM が自動的にマウントされない場合は、**mount** コマンドを発行してくださ い。

# 始める前に

NFS を使用してリモート・システムから CD または DVD ドライブをマウントす る場合は、リモート・コンピューター上の CD または DVD ファイル・システムを ルート・アクセスによってエクスポートする必要があります。ご使用のローカル・ システム構成によっては、ローカル・コンピューター上でもルート・アクセスが必 要になる場合があります。

### 手順

Solaris に CD または DVD をマウントするには、以下のようにします。

- 1. CD または DVD をドライブに挿入します。
- 2. ボリューム・マネージャー (**vold**) が実行されているシステムの場合、ディスク は、CD または DVD にラベルがある場合には /cdrom/*cd\_label* として、ラベ ルがない場合には /cdrom/unnamed\_cdrom として、自動的にマウントされます。

ボリューム・マネージャーをシステムで実行しない場合は、以下のようなステッ プを実行して CD または DVD をマウントしてください。

a. 以下のコマンドを入力して、装置名を判別します。

ls -al /dev/sr\* |awk '{print "/" \$11}'

このコマンドは、CD または DVD 装置名を戻します。この例では、コマン ドはストリング /dev/dsk/c0t6d0s2 を戻します。

b. 以下のコマンドを入力して、CD または DVD をマウントします。

mkdir -p /cdrom/unnamed\_cdrom mount -F hsfs -o ro /dev/dsk/c0t6d0s2 /cdrom/unnamed cdrom

/dev/dsk/c0t6d0s2 は、前のステップで戻された装置名を表し、 /cdrom/unnamed\_cdrom は、CD または DVD マウント・ディレクトリーを表 します。

3. ログアウトします。

### タスクの結果

CD または DVD ファイル・システムがマウントされます。ディスクをドライブに 挿入し、**cd /cdrom** コマンドを入力すると、CD または DVD の内容が表示されま す。ここで、cdrom はマウント・ポイント・ディレクトリーです。

# **DB2 Connect** サーバー製品のインストール **(Windows)**

DB2 セットアップ・ウィザードを使用して Windows オペレーティング・システム 上に DB2 Connect サーバー製品 (DB2 ConnectEnterprise Edition など) をインスト ールするには、以下のようにします。別の方法として、応答ファイル方式を使用し て DB2 Connect サーバー製品をインストールすることもできます。

# 始める前に

DB2 セットアップ・ウィザードを起動する前に、以下のことを行ってください。

- v システムが以下の要件を満たしていることを確認します。
	- ディスクおよびメモリーの要件
	- ハードウェア、ディストリビューション、およびソフトウェアの要件。 55 [ペ](#page-62-0) ージの『DB2 Connect [サーバー製品のインストール要件](#page-62-0) (Windows)』 を参照 してください。
- v LDAP を使用する計画がある場合には、ディレクトリー・スキーマを拡張する必 要があります。 「*DB2* サーバー機能 インストール」の『LDAP ディレクトリ ー・サービス用の Active Directory スキーマの拡張 (Windows)』のトピックを参 照してください。
- v インストールを実行するときは、管理者アカウントを使用することをお勧めしま す。その管理者アカウントは、DB2 データベース製品のインストール先の Windows コンピューターで、ローカル管理者グループに所属していなければなら ず、また以下のような拡張ユーザー権限をもっていなければなりません。
	- オペレーティング・システムの一部として機能
	- トークン・オブジェクトの作成
	- クォータの増加
	- プロセス・レベル・トークンの置き換え

これらの拡張ユーザー権限がなくてもインストールを実行することはできます が、セットアップ・プログラムでアカウントの妥当性検査ができない可能性があ ります。

v 非管理者アカウントを使って DB2 Connect をインストールする場合、『非管理 者による DB2 Connect のインストール (Windows)』のトピックを参照してくだ さい。

### 手順

- v DB2 セットアップ・ウィザードを使用して Windows 上に DB2 Connect サーバ ー製品 (DB2 ConnectEnterprise Edition など) をインストールするには、以下のよ うにします。
	- 1. 管理者権限をもったユーザーとしてシステムにログオンします。
	- 2. すべてのプログラムをクローズし、インストール・プログラムが必要に応じて ファイルを更新できるようにします。
	- 3. DVD をドライブに挿入します。 自動実行フィーチャーによって DB2 セット アップ・ウィザードが自動的に起動します。 DB2 セットアップ・ウィザード は、システム言語を判別してから、その言語用のセットアップ・プログラムを 立ち上げます。セットアップ・プログラムを別の言語で実行する場合や、セッ トアップ・プログラムが自動開始しない場合、DB2 セットアップ・ウィザー ドを手動で実行することができます。
	- 4. DB2 ランチパッドが開きます。このウィンドウから、インストールの前提条 件およびリリース・ノートを表示することができます。あるいは、インストー ルに直接進むこともできます。
	- 5. インストールを開始したら、セットアップ・プログラムの指示に従って作業を 進めてゆきます。残りのステップについて説明しているオンライン・ヘルプを

利用できます。オンライン・ヘルプを呼び出すには、ヘルプ をクリックしま す。「キャンセル」を押せば、いつでもインストールを終了できます。

<span id="page-62-0"></span>ログ・ファイルは、インストールおよびアンインストールで生じた一般情報とエ ラー・メッセージを保管します。ログのファイル名は、DB2- *Product\_Abrreviation*-*Date\_Time*.log という形式に従って付けられます (DB2-CEE-10-06-2006\_17\_23\_42.log など)。デフォルトでは、ログ・ファイルは My Documents¥DB2LOG ディレクトリーに作成されます。

- v 手動で DB2 セットアップ・ウィザードを起動するには、以下のようにします。
	- 1. 「スタート」をクリックし、「ファイル名を指定して実行」オプションを選択 します。
	- 2. 「名前」フィールドで、次のコマンドを入力します。

*x:*¥setup /i *language*

ここで、

- *x:* は使用する DVD ドライブを表します。
- *language* は言語に関するテリトリー・コードを表します (例えば、英語で は EN になります)。
- 3. 「**OK**」をクリックします。

### 次のタスク

ローカル・コンピューターか、ネットワーク上の別のコンピューターにある DB2 資料に DB2 データベース製品からアクセスできるようにする場合は、*DB2* インフ ォメーション・センター をインストールする必要があります。 *DB2* インフォメー ション・センター には、DB2 データベースおよび DB2 関連製品の資料が収められ ています。

## **DB2 Connect** サーバー製品のインストール要件 **(Windows)**

DB2 Connect サーバー製品を Windows オペレーティング・システムにインストー ルする前に、選択したシステムが必要なオペレーティング・システム、ハードウェ ア、ソフトウェア、および通信の要件を満たしていることを確認してください。

DB2 Connect サーバー製品 (DB2 Connect Enterprise Edition など) をインストール するには、以下の要件を満たさなければなりません。

#### ハードウェア要件

サポートされている Windows オペレーティング・システム (32 ビットおよ び 64 ビット) を実行可能なすべての Intel および AMD プロセッサー

### オペレーティング・システムの要件

以下のいずれかです。

- v Windows XP Professional Edition (32 ビットおよび 64 ビット) (Service Pack 3 以降を適用)
- Windows 2003 (Service Pack 2 以降を適用)
	- Standard Edition (32 ビットおよび 64 ビット)
	- Enterprise Edition (32 ビットおよび 64 ビット)
	- Datacenter Edition (32 ビットおよび 64 ビット)
- Windows Vista:
	- Business Edition (32 ビットおよび 64 ビット)
	- Enterprise Edition (32 ビットおよび 64 ビット)
	- Ultimate Edition (32 ビットおよび 64 ビット)
- Windows 7 Service Pack 1
	- Professional Edition (32 ビットおよび x64)
	- Enterprise Edition (32 ビットおよび x64)
- v Windows Server 2008 Service Pack 2 以降
	- Standard Edition (32 ビットおよび 64 ビット)
	- Enterprise Edition (32 ビットおよび 64 ビット)
	- Datacenter Edition (32 ビットおよび 64 ビット)
- v Windows Server 2008 R2 Service Pack 2 以降
	- Standard Edition (64 ビット)
	- Enterprise Edition (64 ビット)
	- Datacenter Edition (64 ビット)

### ソフトウェア要件

v オンライン・ヘルプを表示するにはブラウザーが必要です。

#### 通信要件

- v TCP/IP がサポートされています。TCP/IP はオペレーティング・システム によって提供されています。
- **Windows (64** ビット**)** の考慮事項
	- 32 ビット UDF およびストアード・プロシージャーはサポートされてい ます。

# **DB2 Connect** 製品のインストールに必要なユーザー・アカウント **(Windows)**

DB2 サーバー製品を Windowsにインストールする場合は、以下のユーザー・アカウ ントが必要です。

- 1 つのインストール・ユーザー・アカウント
- オプション 1 つ以上のセットアップ・ユーザー・アカウント。これらのアカウ ントは、インストール時に作成できます。
	- 1 つの DB2 Administration Server (DAS) ユーザー・アカウント
	- 1 つの DB2 インスタンス・ユーザー・アカウント。DB2 Enterprise Server Edition 以外の製品では、LocalSystem アカウントも使用できます。

インストール・ユーザー・アカウントとは、インストールを実行するユーザーのア カウントです。インストール・ユーザー・アカウントは、DB2 セットアップ・ウィ ザードの実行に先立って定義する必要があります。セットアップ・ユーザー・アカ ウントは、インストールの前に定義することもできますし、DB2 セットアップ・ウ ィザードで作成することもできます。

すべてのユーザー・アカウント名は、ご使用のシステムの命名規則と DB2 のユー ザー、ユーザー ID、およびグループ命名規則に従ったものでなければなりません。

DB2 命名規則で指定されていない、英語以外の文字を含むインストール・ユーザ ー・アカウントを使用すると、DB2 のインストールは失敗します。

#### 拡張セキュリティー **(Windows)**

DB2 データベース製品は、拡張 Windows セキュリティーを備えています。拡張セ キュリティー・フィーチャーを選択する場合は、DB2 データベース製品を管理する ユーザーを DB2ADMNS グループに追加するか、使用するユーザーを DB2USERS グループに追加しなければなりません。

これらの 2 つの新しいグループは、DB2 インストーラーによって作成されます。 インストール中に、新しい名前を指定するか、デフォルト名を受け入れることがで きます。

このセキュリティー・フィーチャーを有効にするには、DB2 のインストール時に、 「**DB2** オブジェクトのためにオペレーティング・システム・セキュリティーを使用 可能にする」パネルで、「オペレーティング・システム・セキュリティーを使用可 能にする」チェック・ボックスを選択します。「DB2 管理者グループ」フィールド と「DB2 ユーザー・グループ」フィールドで、デフォルト値を受け入れます。デフ ォルトのグループ名は DB2ADMNS と DB2USERS です。既存のグループ名と競合 する場合、グループ名を変更するようプロンプトが出されます。必要な場合は、独 自のグループ名を指定できます。

### **DB2** サーバー・ユーザー・アカウント

#### インストール・ユーザー・アカウント

ローカルまたはドメイン・ユーザー・アカウントは、インストールを実行す るために必要です。ユーザー・アカウントは通常、インストールを実行する コンピューターの管理者 グループに属していなければなりません。

あるいは、非管理者ユーザー・アカウントを使用できます。この代替方法で は、先に Windows 管理者グループのメンバーが、非管理者ユーザー・アカ ウントがインストールを実行できるよう Windows システム特権の設定を構 成しておく必要があります。

Windows 2008 および Windows Vista またはそれ以上では、管理者以外が インストールを実行できますが、DB2 セットアップ・ウィザードがプロン プトを表示して管理資格情報の入力を求めます。

インストール・ユーザー・アカウントには、「ネットワーク経由でこのコン ピュータへアクセス」というユーザー権限が必要です。

インストール時にドメイン・アカウントを作成するか検査する必要がある場 合は、インストール・ユーザー ID が、ドメイン上のドメイン管理者グルー プに属していなければなりません。

DB2 Enterprise Server Edition 以外のすべての製品に関するサービス・ログ オン・アカウントとして標準装備の LocalSystem アカウントを使用するこ ともできます。

**DB2** インストーラーによって与えられるユーザー権利

DB2 インストール・プログラムは、「プログラムのデバッグ」というユー ザー権利は与えません。 DB2 インストーラーが与えるユーザー権利は、以 下のとおりです。

- オペレーティング・システムの一部として機能
- トークン・オブジェクトの作成
- メモリー内のページのロック
- v サービスとしてログオン
- v クォータの増加
- プロセス・レベル・トークンの置き換え

# **DB2 Administration Server (DAS)** のユーザー・アカウント

DB2 Administration Server (DAS) では、ローカル・ユーザー・アカウント またはドメイン・ユーザー・アカウントが必要です。

重要**:** DB2 Administration Server (DAS) は、バージョン 9.7 で非推奨とな り、将来のリリースで除去される可能性があります。 DAS は、DB2 pureScale環境ではサポートされていません。リモート管理のためには、 Secure Shell プロトコルを使用するソフトウェア・プログラムを使用してく ださい。詳しくは、 『DB2 Administration Server (DAS) が推奨されなくな った』( ) を参照してください。

応答ファイルのインストールを実行する場合は、応答ファイルの中でローカ ル・システム・アカウントを指定することもできます。詳細については、 db2¥windows¥samples ディレクトリーにあるサンプル応答ファイルを参照し てください。

LocalSystem アカウントは、DB2 Enterprise Server Edition 以外のすべての 製品で使用でき、DB2 セットアップ・ウィザードでも選択できます。

DAS は、GUI ツールをサポートするために使用される特殊 DB2 管理サー ビスで、ローカルおよびリモート DB2 サーバー上の管理作業を援助しま す。DAS にはユーザー・アカウントが割り振られており、それは、 DAS サービスの開始時のコンピューターへの DAS サービスのログオンに使われ ます。

DAS ユーザー・アカウントは、DB2 をインストールする前に作成すること もできますし、DB2 セットアップ・ウィザードで作成することもできま す。DB2 セットアップ・ウィザードで新規ドメイン・ユーザー・アカウン トを作成する場合は、インストールを実行するために使用するユーザー・ア カウントが、ドメイン・ユーザー・アカウントを作成する権限を持っている 必要があります。ユーザー・アカウントは、インストールを実行するコンピ ューターの管理者 グループに属していなければなりません。このアカウン トには、以下のユーザー権限が付与されます。

- オペレーティング・システムの一部として機能
- v プログラムのデバッグ
- v トークン・オブジェクトの作成
- メモリー内のページのロック
- v サービスとしてログオン
- クォータの増加 (Windows XP、Windows Server 2003 の各オペレーティ ング・システムのプロセスに関するメモリー割り当て量の調整)
- プロセス・レベル・トークンの置き換え

拡張セキュリティーが有効になっていると、DB2ADMNS グループにこれら のすべての特権が与えられます。その場合は、そのグループにユーザーを追 加するだけで十分であり、それらの特権を明示的に追加する必要はありませ ん。ただしその場合でも、各ユーザーは、ローカル管理者グループのメンバ ーになっている必要があります。

「プログラムのデバッグ」特権は、 DB2 グループ検索でアクセス・トーク ンを使用することが明示的に指定されている場合にのみ必要です。

ユーザー・アカウントがインストール・プログラムによって作成される場合 は、そのユーザー・アカウントにこれらの特権が付与されます。また、ユー ザー・アカウントが既存の場合は、このアカウントにもこれらの特権が付与 されます。インストール時に特権が付与される場合、これらの特権の一部 は、これらの特権が付与されたアカウントによる最初のログオン時かリブー ト時にのみ有効になります。

ご使用の環境内のそれぞれの DB2 データベース・システム上の DAS ユー ザーに、 SYSADM 権限を与えることをお勧めします。そうすれば、必要で あれば、それが他のインスタンスを開始したり停止したりすることができま す。デフォルトでは、管理者 グループに参加しているユーザーには SYSADM 権限があります。

#### **DB2** インスタンス・ユーザー・アカウント

ユーザー・アカウントは、インストールを実行するコンピューターの管理者 グループに属していなければなりません。

DB2 インスタンスには、ローカル・ユーザー・アカウントまたはドメイ ン・ユーザー・アカウントが必要です。インスタンスは Windows サービス として実行され、サービスはユーザー・アカウントのセキュリティー・コン テキストで実行されるためです。ドメイン・ユーザー・アカウントを使用し て DB2 インスタンスに対して (データベースの作成などの) データベース 操作を実行する場合、DB2 サービスは、対象のドメインにアクセスして、 ユーザーのグループ・メンバーシップの認証および検索を行う必要がありま す。デフォルトでは、ドメインでドメインの照会ができるのはドメイン・ユ ーザーだけであるため、DB2 サービスはドメイン・ユーザーのセキュリテ ィー・コンテキストで実行される必要があります。ローカル・ユーザー・ア カウントまたは LocalSystem アカウントを使用して実行されている DB2 サ ービスに対して、ドメイン・ユーザー・アカウントを使用してデータベース 操作を実行すると、エラーが生じます。

標準装備の LocalSystem アカウントを使用して、DB2 Enterprise Server Edition 以外のすべての製品のインストールを実行することもできます。

DB2 インスタンス・ユーザー・アカウントは、DB2 をインストールする前 に作成することもできますし、DB2 セットアップ・ウィザードで作成する こともできます。DB2 セットアップ・ウィザードで新規ドメイン・ユーザ ー・アカウントを作成する場合は、インストールを実行するために使用する

ユーザー・アカウントが、ドメイン・ユーザー・アカウントを作成する権限 を持っている必要があります。このアカウントには、以下のユーザー権限が 付与されます。

- オペレーティング・システムの一部として機能
- v プログラムのデバッグ
- v トークン・オブジェクトの作成
- v クォータの増加
- メモリー内のページのロック
- v サービスとしてログオン
- プロセス・レベル・トークンの置き換え

拡張セキュリティーが有効になっていると、DB2ADMNS グループにこれら のすべての特権が与えられます。その場合は、そのグループにユーザーを追 加するだけで十分であり、それらの特権を明示的に追加する必要はありませ ん。ただしその場合でも、各ユーザーは、ローカル管理者グループのメンバ ーになっている必要があります。

「プログラムのデバッグ」特権は、 DB2 グループ検索でアクセス・トーク ンを使用することが明示的に指定されている場合にのみ必要です。

ユーザー・アカウントがインストール・プログラムによって作成される場合 は、そのユーザー・アカウントにこれらの特権が付与されます。また、ユー ザー・アカウントが既存の場合は、このアカウントにもこれらの特権が付与 されます。インストール時に特権が付与される場合、これらの特権の一部 は、これらの特権が付与されたアカウントによる最初のログオン時かリブー ト時にのみ有効になります。

# **LDAP** ディレクトリー・サービス用の **Active Directory** スキーマの 拡張 **(Windows)**

Windows Server 2003 で Lightweight Directory Access Protocol (LDAP) ディレクト リー・サーバー・フィーチャーを使用する予定の場合、**db2schex** コマンドを使用し て、Active Directory スキーマを拡張して、DB2 オブジェクト・クラスと属性定義 を組み込まなければなりません。

### このタスクについて

DB2 データベース製品をインストールし、データベースを作成する前に、ディレク トリー・スキーマを拡張することには、以下の利点があります。

- v インストールの際に作成されるデフォルト DB2 インスタンスは、インストー ル・ユーザー ID に Active Directory に書き込むための十分な特権があれば、 Active Directory 内に DB2 ノードとしてカタログされます。
- v インストール後に作成されたデータベースは、Active Directory 内に自動的にカタ ログされます。

### 手順

ディレクトリー・スキーマを拡張するには、次のようにします。

1. Windows ドメインの一部である任意のマシンに、スキーマ管理者権限のある Windows ユーザー・アカウントでログオンします。

2. インストール DVD から **db2schex** コマンドを実行します。このコマンドは、以 下のように、ログオフおよびログオンを繰り返すことなく実行できます。

runas /user:MyDomain¥Administrator x:¥db2¥Windows¥utilities¥db2schex.exe

x: は DVD ドライブ名です。

### 次のタスク

**db2schex** が完了したら、DB2 データベース製品のインストールに進むことができ ます。または、すでに DB2 データベース製品がインストールされているか、デー タベースが作成されている場合、手動でノードを登録し、データベースをカタログ する必要があります。詳しくは、『DB2 インストールが完了した後で LDAP サポ ートを使用可能にする』のトピックを参照してください。

#### 非管理者による **DB2 Connect (Windows)** のインストール

非管理者ユーザーのアカウントを使用して Windows オペレーティング・システム に DB2 Connect をインストールする場合は、追加の考慮事項があります。

非管理者のインストールの場合は、ログオンするアカウントが Power® Users グル ープに属していなければなりません。

レジストリーで表示される DB2 Connect の情報の一部は、レジストリーの HKEY\_CURRENT\_USER フォルダーに入力しなければなりません。 DB2 Connect の非管理者のインストールのレジストリーの下には、HKEY\_LOCAL\_MACHINE フ ォルダーに多くの項目が保管されますが、HKEY CURRENT USER で環境設定を変 更しなければなりません。

Windows 管理者グループのメンバーは、非管理者ユーザーのアカウントでインスト ールを実行できるようにするために、Windows システム特権の設定を構成する必要 があります。例えば、64 ビットのオペレーティング・システムでは、32 ビットの DB2 Connect Personal Edition 製品をインストールする前に、 HKLM¥Software¥Wow6432Node への完全な権限を手動で付与する必要があります。

注**:** 非管理者ユーザー・アカウントで製品のインストールを実行する場合、DB2 製 品のインストールを試行する前に、VS2010 ランタイム・ライブラリーをインストー ルする必要があります。 DB2 製品をインストールする前に、オペレーティング・ システムには VS2010 ランタイム・ライブラリーが必要です。VS2010 ランタイ ム・ライブラリーは、Microsoft ランタイム・ライブラリーのダウンロード Web サ イトから入手できます。 2 つの選択肢があり、32 ビット・システムの場合は vcredist\_x86.exe を、64 ビット・システムの場合は vcredist\_x64.exe を選択し ます。

非管理者のインストールの場合には、システム・ショートカットはユーザー・ショ ートカットに変更されなければなりません。さらに、DB2 Connect 製品をインスト ールするにはサービスが必要ですが、管理権限がなければこれを作成することがで きません。したがって、非管理者のインストールの際には、自動的に開始されるサ ービスはプロセスとして実行されます。

以下のシナリオは、管理者と非管理者の両方のインストールが存在する環境で発生 する可能性のあるインストール状態を示しています。

- v 非管理者が DB2 Connect をインストールした後で、管理者が同じシステムに DB2 Connect をインストールしようとします。管理者は、同製品はすでにインス トール済みであるというメッセージを受け取ります。管理者は、その状況に対処 するための製品のアンインストールと再インストールの権限をもっています。
- 非管理者が DB2 Connect をインストールした後で、別の非管理者が同じシステ ムに DB2 Connect をインストールしようとします。このシナリオでは、インス トールをしようとしても失敗し、ユーザーが製品をインストールするには管理者 でなければならないという旨のエラー・メッセージが戻されます。
- 管理者が DB2 Connect をインストールした後で、非管理者が同じシステムに DB2 Connect をインストールしようとします。このシナリオでは、インストール をしようとしても失敗し、ユーザーが製品をインストールするには管理者でなけ ればならないという旨のエラー・メッセージが戻されます。管理者はアンインス トールまたは再インストールする権限を常にもっています。
- v 非管理者ユーザーは、DB2 製品をアンインストールできません。 Windows Vista (およびそれ以降の) オペレーティング・システム上のそれら非管理者ユーザー は、 DB2 製品をアンインストールできます。

# **DB2 Connect Personal Edition** のインストールと構成に必要な標準ステ ップ

DB2 Connect Personal Edition のセットアップは、複数のステップから成るプロセス です。 DB2 Connect Personal Edition のインストールおよび構成に必要な通常のス テップには、システムの前提条件の検証、DB2 Connect ソフトウェアのインストー ル、接続およびバインディングのプログラムおよびユーティリティーのテストが含 まれます。

注**:** 使用しているコンピューターに IBM Data Server Client がインストールされて いる場合は、そのコンピューターで DB2 Connect Personal Edition のライセンスを 登録することにより、DB2 Connect Personal Edition を活動化することができます。

- 1. DB2 Connect をネットワーク内でどのように活用するかを決定します。
- 2. ハードウェア前提条件とソフトウェア前提条件を、ワークステーションでも IBM メインフレーム・データベース・サーバーでも満たしていることを確認し ます。
- 3. IBM データベース・サーバーが、DB2 Connect からの接続を受け入れられるよ うに構成されていることを確認します。
- 4. DB2 Connect のソフトウェアをインストールします。現在のワークステーション を使用して、IBM の接続を構成および検査します。
- 5. インストールが完了したら、DB2 Connect と IBM メインフレーム・データベー ス・システムとの間の接続を確立します。

DB2 Connect は、すべての TCP/IP 接続を検出して、構成することができます。 詳しくは、IBM Data Server Driver Package のインストール済み環境の妥当性検 査 (Windows) に関するトピックを参照してください。

6. DB2 Connect に付属しているプログラムおよびユーティリティーを、ホストまた は IBM メインフレーム・データベースへバインドします。

注**:** このステップは、IBM Data Server Driver Package (DS ドライバー) では必 要ありません。大規模なクライアント・パッケージでは、各フィックスパックの アップグレードで再バインドが必要です。

- 7. IBM メインフレーム接続をテストします。
- 8. これで、DB2 Connect とすべてのアプリケーションを使用する準備が整いまし た。アプリケーション開発に使用するワークステーションには、IBM Data Server Client をインストールしてください。
- 9. このワークステーションを使用してDB2 for z/OS、または DB2 Database for Linux, UNIX, and Windows サーバーを管理する場合、IBM Data Server Clientを インストールしてください。

# **DB2 Connect Personal Edition** のインストール **(Linux)**

インストール設定を定義して DB2 Connect Personal Edition 製品を Linux 上にイン ストールするには、DB2 セットアップ・ウィザードを使用します。IBM Data Server Driver Package (DS Driver) をインストールしてから、 DB2 Connect Personal Edition のライセンスを適用する方法が、以下のセクションにリストするプロセスの 代わりに推奨される方法です。詳しくは、IBM データ・サーバー・クライアントの タイプを参照してください。

# 始める前に

インストールを開始する前に以下を行ってください。

- v DB2 Connect をインストールするには、root 権限または non-root 権限を使用 します。non-root インストールについて詳しくは、『非 root インストールの概 要 (Linux および UNIX)』を参照してください。
- v システムが以下の要件を満たしていることを確認します。
	- ディスクおよびメモリーの要件
	- 65 ページの『[DB2 Connect Personal Edition](#page-72-0) のインストール要件 (Linux)』
- v ご使用のシステムに DB2 データベース製品の DVD をマウントしなければなり ません。
- DB2 Connect 製品イメージが使用できる状態でなければなりません。DB2 Connect 製品の非英語バージョンをインストールしている場合、適切な National Language Package も必要です。
- v システムにインストール済みの DB2 データベース製品を見つけるには、**db2ls** コマンドを発行します。
- v DB2 セットアップ・ウィザードは、グラフィカル・インストーラーです。 DB2 セットアップ・ウィザードをマシン上で実行するには、グラフィカル・ユーザ ー・インターフェースを表示可能な X Window ソフトウェアが必要です。X Window サーバーが実行中であることを確認してください。ディスプレイを正し くエクスポートしたことを確認します。例えば、export DISPLAY=9.26.163.144:0 のようにします。
- 使用する環境で Lightweight Directory Access Protocol (LDAP) などのセキュリテ ィー・ソフトウェアが使用されている場合、DB2 セットアップ・ウィザードを開 始する前に、必要な DB2 ユーザーを手動で作成する必要があります。開始する 前に、「*DB2* サーバー機能 インストール」のトピック『一元的なユーザー管理 に関する考慮事項』を参照してください。

注**:** Network Information Services (NIS) および Network Information Services Plus (NIS+) フィーチャーは、DB2 バージョン 9.1 フィックスパック 2 以降では推奨 されなくなりました。これらのフィーチャーは将来のリリースでサポートされな くなる可能性があります。一元的なユーザー管理サービスについて推奨されてい るソリューションは、Lightweight Directory Access Protocol (LDAP) です。

# このタスクについて

DB2 セットアップ・ウィザードは、すべての DB2 データベース製品のインストー ルと構成の自動化のための、Java ベースのインストール・ツールです。このユーテ ィリティーを使用したくない場合は、2 つの代わりの方法があります。 DB2 Connect Personal Edition 製品のインストール方法は以下のとおりです。

- v 応答ファイル方式を使用する方法。
- v **db2setup** コマンドを使用して手動で行う方法。オペレーティング・システムの固 有のインストール・ユーティリティー **rpm** を使って手動で DB2 データベース製 品をインストールすることはできません。DB2 インストールとのインターフェー スを取って照会を行うために使用する既存のスクリプトに、この固有のインスト ール・ユーティリティーが含まれている場合は、変更が必要です。

### 手順

DB2 セットアップ・ウィザードを使用して Linux に DB2 Connect Personal Edition をインストールするには、以下のようにします。

1. 以下のようにして、DVD がマウントされているディレクトリーに移動します。 cd /*db2dvd*

ここで、*db2dvd* は DVD のマウント・ポイントを表します。

- 2. DB2 Connect 製品イメージをダウンロードした場合、製品ファイルを解凍および untar する必要があります。
	- a. 製品ファイルの解凍:

gzip -d *product*.tar.gz

ここで、 *product* はダウンロードしたデータベース製品の名前です。

b. 製品ファイルの untar:

tar xvf *product*.tar

c. ディレクトリーの変更:

cd ./*product*/disk1

注**:** National Language Package をダウンロードした場合、それを同じディレクト リーに untar します。これにより、サブディレクトリー (./nlpack/disk2 など) が同じディレクトリー内に作成され、インストーラーが自動的にインストール・ イメージを検索できるのでプロンプトが出されることはありません。

3. 製品イメージが存在するディレクトリーから **./db2setup** コマンドを入力して DB2 セットアップ・ウィザードを開始します。程なく IBM DB2 セットアッ プ・ランチパッドがオープンします。複数の CD によるインストールでは、マ ウントされた CD の外部の位置から相対または絶対パス名を指定して **db2setup** コマンドを発行することにより、DB2 Connect 製品 CD を必要に応じてアンマ
ウントできるようにします。 このウィンドウから、インストールの前提条件お よびリリース・ノートを表示することができます。あるいは、インストールに直 接進むこともできます。

4. インストールを開始したなら、DB2 セットアップ・ウィザードのインストー ル・パネルに従って、選択を行ってください。 DB2 セットアップ・ウィザード では、インストール操作のヘルプを利用できます。オンライン・ヘルプを呼び出 すには、ヘルプ をクリックします。「キャンセル」を押せば、いつでもインス トールを終了できます。DB2 セットアップ・ウィザードの最後のインストー ル・パネルで「完了」をクリックしてはじめて DB2 ファイルはシステムにコピ ーされます。 完了すると、デフォルトのインストール・パス /opt/IBM/db2/バ ージョン 10.1 を使用して、DB2 Connect Personal Edition 製品がインストール されます。

このディレクトリーが既に使用中のシステム上にインストールする場合、DB2 Connect 製品のインストール・パスには \_*xx* が追加されます。*xx* は、01 から始 まり、インストールした DB2 コピーの数に応じて増加する数字です。

DB2 データベース製品のインストール・パスを独自に指定することもできま す。

## タスクの結果

National Language Pack は、DB2 Connect 製品がインストールされた後に、 **./db2setup** コマンドを National Language Pack が存在するディレクトリーから実 行することによってもインストールできます。

インストール・ログの db2setup.log および db2setup.err は、デフォルトでは /tmp ディレクトリーに作成されます。ログ・ファイルの作成場所を指定できます。

ローカル・コンピューターか、ネットワーク上の別のコンピューターにある DB2 資料に DB2 データベース製品からアクセスできるようにする場合は、*DB2* インフ ォメーション・センター をインストールする必要があります。「*DB2* インフォメ ーション・センター」には、DB2 データベースおよび DB2 データベース関連製品 の資料が収められています。「*DB2* サーバー機能 インストール」のトピック『DB2 セットアップ・ウィザードを使用した DB2 インフォメーション・センターのイン ストール (UNIX)』を参照してください。

### **DB2 Connect Personal Edition** のインストール要件 **(Linux)**

DB2 Connect Personal Edition を Linux オペレーティング・システムにインストー ルする前に、選択したシステムが必要なオペレーティング・システム、ハードウェ ア、ソフトウェア、および通信の要件を満たしていることを確認してください。

DB2 Connect Personal Edition をインストールするには、以下に示す要件を満たす必 要があります。

#### ハードウェア要件

以下のプロセッサーのいずれかでなければなりません。

- x86 (Intel Pentium, Intel Xeon, AMD Athlon)
- x64 (Intel EM64T および AMD64)

#### ディストリビューション要件

サポートされる Linux ディストリビューションの最新情報は、ブラウザー で [www.ibm.com/db2/linux/validate](http://www.ibm.com/software/data/db2/linux/validate/) をご覧ください。

カーネル構成パラメーターの更新が必要となることがあります。カーネル構 成パラメーターは /etc/sysctl.conf に設定されます。 **sysctl** コマンドを 使用したこれらのパラメーターの設定および活動化については、ご使用のオ ペレーティング・システムの資料を参照してください。

#### ソフトウェア要件

- v オンライン・ヘルプを表示するにはブラウザーが必要です。
- v DB2 セットアップ・ウィザードを使用して DB2 Connect をインストール する場合、または何らかの DB2 グラフィック・ツールを使用する場合に は、グラフィカル・ユーザー・インターフェースをレンダリングできる X Window システム・ソフトウェアが必要です。

#### 通信要件

TCP/IP 接続のために追加のソフトウェアは必要ありません。

#### **DB2 Connect** の **CD** または **DVD** のマウント **(Linux)**

Linux オペレーティング・システム上に CD-ROM をマウントするには、**mount** コ マンドを発行します。

### 始める前に

システム構成によっては、ディスクをマウントするために root ユーザー権限が必要 な場合があります。

#### 手順

Linux オペレーティング・システム上に CD または DVD をマウントするには、以 下のようにします。

1. CD または DVD をドライブに挿入し、以下のコマンドを入力します。 mount -t iso9660 -o ro /dev/cdrom /cdrom

ここで、/cdrom は CD または DVD のマウント・ポイントを表します。 2. ログアウトします。

#### タスクの結果

CD または DVD ファイル・システムがマウントされます。ドライブにディスクを 挿入し、**cd /cdrom** コマンドを入力して、CD または DVD の内容を表示します。 ここで cdrom は、マウント・ポイント・ディレクトリーです。

## **DB2 Connect Personal Edition** のインストール **(Solaris)**

インストール設定を定義して、DB2 Connect Personal Edition をインストールするに は、DB2 セットアップ・ウィザードを使用します。IBM Data Server Driver Package (DS Driver) をインストールしてから、 DB2 Connect Personal Edition のライセンス を適用する方法が、以下のセクションにリストするプロセスの代わりに推奨される 方法です。詳しくは、IBM データ・サーバー・クライアントのタイプを参照してく ださい。

## 始める前に

インストールを開始する前に以下を行ってください。

- v DB2 Connect をインストールするには、root ユーザー権限または non-root ユー ザー権限を使用します。non-root インストールについて詳しくは、「*DB2* サーバ ー機能 インストール」の『非 root インストールの概要 (Linux および UNIX)』 を参照してください。
- v ご使用のシステムがインストール、メモリーおよびディスクの各要件に合うこと を確認します。
- v ご使用のシステムに DB2 データベース製品の DVD をマウントしなければなり ません。
- DB2 Connect 製品イメージが使用できる状態でなければなりません。DB2 Connect 製品の非英語バージョンをインストールしている場合、適切な National Language Package も必要です。
- v システムにインストール済みの DB2 データベース製品を見つけるには、**db2ls** コマンドを使用します。「 *DB2* サーバー機能 インストール」のトピック『シス テムにインストール済みの DB2 製品をリストする (Linux および UNIX)』を参 照してください。
- v DB2 セットアップ・ウィザードは、グラフィカル・インストーラーです。 DB2 セットアップ・ウィザードをマシン上で実行するには、グラフィカル・ユーザ ー・インターフェースを表示可能な X Window ソフトウェアが必要です。X Window サーバーが実行中であることを確認してください。ディスプレイを正し くエクスポートしたことを確認します。例えば、export DISPLAY=9.26.163.144:0 のようにします。
- v 使用する環境で Lightweight Directory Access Protocol (LDAP) などのセキュリテ ィー・ソフトウェアが使用されている場合、DB2 セットアップ・ウィザードを開 始する前に、必要な DB2 ユーザーを手動で作成する必要があります。開始する 前に、「*DB2* サーバー機能 インストール」の『一元的なユーザー管理に関する 考慮事項』を参照してください。

注**:** Network Information Services (NIS) および Network Information Services Plus (NIS+) フィーチャーは、DB2 バージョン 9.1 フィックスパック 2 以降では推奨 されなくなりました。これらのフィーチャーは将来のリリースでサポートされな くなる可能性があります。一元的なユーザー管理サービスについて推奨されてい るソリューションは、Lightweight Directory Access Protocol (LDAP) です。

## このタスクについて

DB2 セットアップ・ウィザードは、すべての DB2 データベース製品のインストー ルと構成の自動化のための、Java ベースのインストール・ツールです。このウィザ ードを使用したくない場合は、2 つの代わりの方法があります。 DB2 Connect Personal Edition 製品のインストール方法は以下のとおりです。

- v 応答ファイル方式を使用する方法。
- v **db2setup** コマンドを使用して手動で行う方法。オペレーティング・システムの固 有のインストール・ユーティリティー **pkgadd** を使って手動で DB2 データベー ス製品をインストールすることはできません。DB2 インストールとのインターフ

ェースを取って照会を行うために使用する既存のスクリプトに、この固有のイン ストール・ユーティリティーが含まれている場合は、変更が必要です。

#### 手順

DB2 セットアップ・ウィザードを使用して DB2 Connect Personal Edition を Solaris x64 にインストールするには、以下のようにします。

1. 以下のようにして、DVD がマウントされているディレクトリーに移動します。 cd /*db2dvd*

ここで、*db2dvd* は DVD のマウント・ポイントを表します。

- 2. DB2 Connect 製品イメージをダウンロードした場合、製品ファイルを解凍および untar する必要があります。
	- a. 製品ファイルの解凍:

gzip -d *product*.tar.gz

ここで、*product* はダウンロードした DB2 Connect 製品の名前です。

b. 製品ファイルの untar:

tar xvf *product*.tar

c. ディレクトリーの変更:

cd ./*product*/disk1

注**:** National Language Package をダウンロードした場合、それを同じディレクト リーに untar します。これにより、サブディレクトリー (./nlpack/disk2 など) が同じディレクトリー内に作成されて、インストーラーがプロンプトなしで自動 的にインストール・イメージを検索できるようになります。

- 3. 製品イメージが存在するディレクトリーから **./db2setup** コマンドを入力して 「DB2 セットアップ」ウィザードを開始します。 複数の CD によるインストー ルでは、マウントされた CD の場所の外部から相対または絶対パス名を指定し て **db2setup** コマンドを発行することにより、DB2 Connect 製品 CD を必要に 応じてアンマウントできるようにします。 程なく IBM DB2 セットアップ・ラ ンチパッドがオープンします。このウィンドウから、インストールの前提条件お よびリリース・ノートを表示することができます。あるいは、インストールに直 接進むこともできます。
- 4. インストールを開始したなら、DB2 セットアップ・ウィザードのインストー ル・パネルに従って、選択を行ってください。 「DB2 セットアップ」ウィザー ドでは、インストール操作のヘルプを利用できます。オンライン・ヘルプを呼び 出すには、ヘルプ をクリックします。「キャンセル」を押せば、いつでもイン ストールを終了できます。「DB2 セットアップ」ウィザードの最後のインスト ール・パネルで「完了」をクリックしてはじめて DB2 ファイルはシステムにコ ピーされます。

完了すると、デフォルトのインストール・パス /opt/IBM/db2/V10.1 を使用し て、DB2 Connect Personal Edition がインストールされます。

このディレクトリーが既に使用中のシステム上にインストールする場合、DB2 Connect 製品のインストール・パスには \_*xx* が追加されます。*xx* は、01 から始 まり、インストールした DB2 コピーの数に応じて増加する数字です。

独自の DB2 Connect 製品のインストール・パスを指定することもできます。

#### タスクの結果

National Language Pack は、DB2 Connect 製品がインストールされた後に、 **./db2setup** コマンドを National Language Pack が存在するディレクトリーから実 行することによってもインストールできます。

インストール・ログの db2setup.log および db2setup.err は、デフォルトで /tmp ディレクトリーに配置されます。ログ・ファイルの場所を指定できます。

ローカル・コンピューターか、ネットワーク上の別のコンピューターにある DB2 資料に DB2 データベース製品からアクセスできるようにする場合は、*DB2* インフ ォメーション・センター をインストールする必要があります。 *DB2* インフォメー ション・センター には、DB2 データベースおよび DB2 関連製品の資料が収められ ています。「*DB2* サーバー機能 インストール」のトピック『DB2 セットアップ・ ウィザードを使用した DB2 インフォメーション・センターのインストール (UNIX)』を参照してください。

## **DB2 Connect** 製品のインストール要件 **(Solaris)**

DB2 Connect 製品を Solaris オペレーティング・システムにインストールする前 に、選択したシステムが必要なオペレーティング・システム、ハードウェア、ソフ トウェア、および通信の要件を満たしていることを確認してください。

DB2 Connect 製品を Solaris にインストールするには、以下に示す要件を満たす必 要があります。

表 *7. Solaris* のインストール要件

| <b>'オペレーティング・システム</b> | <b> ハードウェア</b>                   |
|-----------------------|----------------------------------|
| Solaris 10 アップデート 9   | Solaris x64 (Intel 64 または AMD64) |
| • 64 ビット・カーネル         |                                  |
| Solaris 10 アップデート 9   | UltraSPARC または SPARC64 プロセッサー    |
| • 64 ビット・カーネル         |                                  |

1. ローカル・ゾーンに DB2 製品をインストールすることのみがサポートされま す。グローバル・ゾーンへのインストールは現時点では、DB2 製品によってサ ポートされていません。

#### オペレーティング・システムの要件

「推奨 & セキュリティーパッチ」を入手する必要があります。

さらに J2SE Solaris オペレーティング・システム Patch Cluster も必要で す。

Solaris オペレーティング・システム用の Fujitsu PRIMEPOWER パッチは、 FTSI [\(http://download.ftsi.fujitsu.com/\)](http://download.ftsi.fujitsu.com/) からダウンロードできます。

Solaris 上の DB2 データベース・システムに影響する可能性のある問題の追 加リストについては、[www.ibm.com/support/docview.wss?&uid=swg21257606](http://www.ibm.com/support/docview.wss?&uid=swg21257606) を参照してください。

DB2 データベース製品は、Solaris ZFS ファイル・システムおよび Logical Domains (LDoms) をサポートします。

DB2 製品がサポートする仮想化テクノロジーについて詳しくは、 <http://www.ibm.com/developerworks/wikis/display/im/DB2+Virtualization+Support> を参照してください。

- ソフトウェア要件
	- v Solaris に DB2 Connect をインストールするには、SUNWlibC ソフトウ ェアが必要です。
	- v オンライン・ヘルプを表示するにはブラウザーが必要です。

通信要件

TCP/IP を使用することができます。

- v TCP/IP 接続のために追加のソフトウェアは必要ありません。
- v DB2 Connect は、以下の場合に Sun Cluster 2.2 上でサポートされます。
	- ホストに対するプロトコルが TCP/IP である。
	- 2 フェーズ・コミットを使用しない。ユーザーが共有ディスク上に SPM ログが置かれるように構成し (これは、**spm\_log\_path** データベー ス・マネージャー構成パラメーターを使えば可能です)、そしてフェイ ルオーバー・システムに同一の TCP/IP 構成 (同じホスト名、IP アド レスなど) を備えれば、この制約は緩和されます。

#### **DB2 Connect** の **CD** または **DVD** のマウント **(Solaris)**

Solaris オペレーティング・システムで CD-ROM をドライブに挿入したときに CD-ROM が自動的にマウントされない場合は、**mount** コマンドを発行してくださ い。

### 始める前に

NFS を使用してリモート・システムから CD または DVD ドライブをマウントす る場合は、リモート・コンピューター上の CD または DVD ファイル・システムを ルート・アクセスによってエクスポートする必要があります。ご使用のローカル・ システム構成によっては、ローカル・コンピューター上でもルート・アクセスが必 要になる場合があります。

#### 手順

Solaris に CD または DVD をマウントするには、以下のようにします。

- 1. CD または DVD をドライブに挿入します。
- 2. ボリューム・マネージャー (**vold**) が実行されているシステムの場合、ディスク は、CD または DVD にラベルがある場合には /cdrom/*cd\_label* として、ラベ ルがない場合には /cdrom/unnamed cdrom として、自動的にマウントされます。

ボリューム・マネージャーをシステムで実行しない場合は、以下のようなステッ プを実行して CD または DVD をマウントしてください。

a. 以下のコマンドを入力して、装置名を判別します。

ls -al /dev/sr\* |awk '{print "/" \$11}'

このコマンドは、CD または DVD 装置名を戻します。この例では、コマン ドはストリング /dev/dsk/c0t6d0s2 を戻します。

b. 以下のコマンドを入力して、CD または DVD をマウントします。

mkdir -p /cdrom/unnamed\_cdrom mount -F hsfs -o ro /dev/dsk/c0t6d0s2 /cdrom/unnamed\_cdrom

/dev/dsk/c0t6d0s2 は、前のステップで戻された装置名を表し、 /cdrom/unnamed\_cdrom は、CD または DVD マウント・ディレクトリーを表 します。

3. ログアウトします。

#### タスクの結果

CD または DVD ファイル・システムがマウントされます。ディスクをドライブに 挿入し、**cd /cdrom** コマンドを入力すると、CD または DVD の内容が表示されま す。ここで、cdrom はマウント・ポイント・ディレクトリーです。

# **DB2 Connect Personal Edition** のインストール **(Windows)**

DB2 セットアップ・ウィザードを使用して、DB2 Connect Personal Edition を Windows オペレーティング・システムへインストールすることができます。IBM Data Server Driver Package (DS Driver) をインストールしてから、 DB2 Connect Personal Edition のライセンスを適用する方法が、以下のセクションにリストするプ ロセスの代わりに推奨される方法です。詳しくは、IBM データ・サーバー・クライ アントのタイプを参照してください。

## 始める前に

DB2 セットアップ・ウィザードを起動する前に、以下のことを行ってください。

- v システムが以下の要件を満たしていることを確認します。
	- ハードウェアおよびソフトウェアの要件
	- ディスクおよびメモリーの要件
- v Windows にインストールしてから、Lightweight Directory Access Protocol (LDAP) を使用する予定の場合、ディレクトリー・スキーマを拡張しなければなりませ  $h_{\alpha}$
- v インストールを実行するときは、管理者アカウントを使用することをお勧めしま す。その管理者アカウントは、DB2 データベース製品のインストール先の Windows コンピューターで、ローカル管理者グループに所属していなければなら ず、また以下のような拡張ユーザー権限をもっていなければなりません。
	- オペレーティング・システムの一部として機能
	- トークン・オブジェクトの作成
	- クォータの増加
	- プロセス・レベル・トークンの置き換え

これらの拡張ユーザー権限がなくてもインストールを実行することはできます が、セットアップ・プログラムでアカウントの妥当性検査ができない可能性があ ります。

v 非管理者アカウントを使って DB2 Connect をインストールする場合、『非管理 者による DB2 Connect のインストール (Windows)』のトピックを参照してくだ さい。

## 手順

- v DB2 セットアップ・ウィザードを使用して DB2 Connect Personal Edition をイン ストールするには、次のようにします。
	- 1. 管理者権限をもったユーザーとしてシステムにログオンします。
	- 2. すべてのプログラムをクローズし、インストール・プログラムが必要に応じて ファイルを更新できるようにします。
	- 3. ご使用のコンピューターに IBM Data Server Client がインストールされてい る場合は、そのコンピューターに DB2 Connect Personal Edition ライセンスを 登録することにより、DB2 Connect Personal Edition をアクティブにすること ができます。**setup** プログラムを実行して DB2 Connect Personal Edition をイ ンストールする場合は、残りのステップに従ってください。
	- 4. DVD をドライブに挿入します。 自動実行フィーチャーによって DB2 セット アップ・ウィザードが自動的に起動します。 DB2 セットアップ・ウィザード は、システム言語を判別してから、その言語用のセットアップ・プログラムを 立ち上げます。セットアップ・プログラムを別の言語で実行する場合や、セッ トアップ・プログラムが自動開始しない場合、DB2 セットアップ・ウィザー ドを手動で実行することができます。
	- 5. DB2 ランチパッドが開きます。このウィンドウから、インストールの前提条 件およびリリース・ノートを表示することができます。あるいは、インストー ルに直接進むこともできます。
	- 6. インストールを開始したら、セットアップ・プログラムの指示に従って作業を 進めてゆきます。残りのステップについて説明しているオンライン・ヘルプを 利用できます。オンライン・ヘルプを呼び出すには、ヘルプ をクリックしま す。「キャンセル」を押せば、いつでもインストールを終了できます。

ログ・ファイルは、インストールおよびアンインストールで生じた一般情報とエ ラー・メッセージを保管します。ログのファイル名は、DB2-製品の略称-日時.log の形式になります ( DB2-CLIENT-10-06-2006\_17\_23\_42.log など)。デフォルトで は、ログ・ファイルは My Documents¥DB2LOG ディレクトリーに作成されます。

- v 手動で DB2 セットアップ・ウィザードを起動するには、以下のようにします。
	- 1. 「スタート」をクリックし、「ファイル名を指定して実行」オプションを選択 します。
	- 2. 「名前」フィールドで、次のコマンドを入力します。

*x:*¥setup /i *language*

ここで、

- *x:* は使用する DVD ドライブを表します。
- *language* は言語に関するテリトリー・コードを表します (例えば、英語で は EN になります)。
- 3. 「**OK**」をクリックします。

ローカル・コンピューターか、ネットワーク上の別のコンピューターにある DB2 資料に DB2 データベース製品からアクセスできるようにする場合は、*DB2* イン

フォメーション・センター をインストールする必要があります。 *DB2* インフォ メーション・センター には、DB2 データベース・システムおよび関連製品の資 料が収められています。

## **DB2 Connect Personal Edition** のインストール要件 **(Windows)**

DB2 Connect Personal Edition を Windows オペレーティング・システムにインスト ールする前に、選択したシステムが必要なオペレーティング・システム、ハードウ ェア、ソフトウェア、および通信の要件を満たしていることを確認してください。

DB2 Connect Personal Edition をインストールするには、以下に示す要件を満たす必 要があります。

### オペレーティング・システムの要件

以下のいずれかです。

- v Windows XP Professional Edition (32 ビットおよび 64 ビット) (Service Pack 3 以降を適用)
- Windows 2003 (Service Pack 2 以降を適用)
	- Standard Edition (32 ビットおよび 64 ビット)
	- Enterprise Edition (32 ビットおよび 64 ビット)
	- Datacenter Edition (32 ビットおよび 64 ビット)
- Windows Vista (Service Pack 2 以降を適用)
	- Business Edition (32 ビットおよび x64)
	- Enterprise Edition (32 ビットおよび x64)

すべての Windows Vista Service Packs がサポートされています。

- Windows 7 (Service Pack 1 以降を適用)
	- Professional Edition (32 ビットおよび x64)
	- Enterprise Edition (32 ビットおよび x64)
- Windows Server 2008 (Service Pack 2 以降を適用)
	- Standard Edition (32 ビットおよび 64 ビット)
	- Enterprise Edition (32 ビットおよび 64 ビット)
	- Datacenter Edition (32 ビットおよび 64 ビット)
- Windows Server 2008 R2
	- Standard Edition (64 ビット)
	- Enterprise Edition (64 ビット)
	- Datacenter Edition (64 ビット)

すべての Windows Server 2008 R2 Service Pack がサポートされていま す。

#### ハードウェア要件

• サポートされている Windows オペレーティング・システム (32 ビット および x64 ベースのシステム) を実行できる Intel および AMD のすべ てのプロセッサー。

ソフトウェア要件

v オンライン・ヘルプを表示するにはブラウザーが必要です。

#### 通信要件

- TCP/IP がサポートされています。TCP/IP はオペレーティング・システム によって提供されています。
- **Windows (64** ビット**)** の考慮事項
	- 旧バージョンの 32 ビットのリモート・クライアントから送信された SQL 要求はサポートされています。

#### フィーチャー

このエディションの DB2 Connect は、パーソナル・ワークステーションと しての使用、およびアプリケーション接続を目的としています。サーバーや ゲートウェイの機能は使用できません。このエディションで提供されている フィーチャーに関する詳細は、 [http://www.ibm.com/software/data/db2/](http://www.ibm.com/software/data/db2/db2connect/edition-pe.html) [db2connect/edition-pe.html](http://www.ibm.com/software/data/db2/db2connect/edition-pe.html) を参照してください。

このエディションの DB2 Connect は、アプリケーション・サーバーを使用 可能にすることを目的としていません。そのため、そのようなサーバー上に はインストールしないでください。

# **DB2 Connect Personal Edition** のインストールに必要なユーザ ー・アカウント **(Windows)**

Windows 上で DB2 Connect Personal Edition 製品をインストールする場合には、イ ンストール・ユーザー・アカウントが必要です。

インストール・ユーザー・アカウントとは、インストールを実行するユーザーのア カウントです。インストール・ユーザー・アカウントは、DB2 セットアップ・ウィ ザードの実行に先立って定義する必要があります。セットアップ・ユーザー・アカ ウントは、インストールの前に定義することもできますし、DB2 セットアップ・ウ ィザードで作成することもできます。

すべてのユーザー・アカウント名は、ご使用のシステムの命名規則と DB2 命名規 則に従ったものでなければなりません。

DB2 命名規則で指定されていない、英語以外の文字を含むインストール・ユーザ ー・アカウントを使用すると、DB2 のインストールは失敗します。

インストールを実行するには、ローカルまたはドメイン・ユーザー・アカウントが 必要です。通常、このユーザー・アカウントは、インストールを実行するコンピュ ーター上で、管理者グループに属していなければなりません。

あるいは、非管理者ユーザー・アカウントを使用できます。この代替方法では、先 に Windows 管理者グループのメンバーが、非管理者ユーザー・アカウントがイン ストールを実行できるよう Windows システム特権の設定を構成しておく必要があ ります。例えば、64 ビットのオペレーティング・システムでは、DB2 Connect Personal Edition をインストールする前に、HKLM¥Software¥Wow6432Node への完全な 権限を手動で付与する必要があります。Windows Vista では、非管理者はインスト ールを実行できますが、DB2 セットアップ・ウィザードによって管理の資格情報の 入力を求められます。

インストール・ユーザー・アカウントには、「ネットワーク経由でこのコンピュー タへアクセス」というユーザー権限が必要です。

ドメイン・アカウントの場合、ユーザー ID を検査するには、インストール・ユー ザー ID が、アカウントを作成するドメイン上のドメイン管理者グループに属して いなければなりません。

組み込みのローカル・システム・アカウントを使用して、すべての製品のインスト ールを実行することもできます。

#### **DB2** インストーラーによって与えられるユーザー権利

DB2 インストール・プログラムは、「プログラムのデバッグ」というユーザー権利 は与えません。 DB2 インストーラーが与えるユーザー権利は、以下のとおりで す。

- オペレーティング・システムの一部として機能
- トークン・オブジェクトの作成
- メモリー内のページのロック
- v サービスとしてログオン
- クォータの増加
- プロセス・レベル・トークンの置き換え

#### 拡張セキュリティー **(Windows)**

DB2 製品は、拡張 Windows セキュリティーを備えています。ユーザー ID を使用 して DB2 Connect Personal Edition をインストールできますが、そのユーザー ID が DB2ADMNS または DB2USERS グループのいずれかに属していない場合は、そ のユーザー ID は DB2 コマンドを実行できません。

これらの 2 つの新しいグループは、DB2 インストーラーによって作成されます。 カスタム・インストールで新しい名前を指定することも、デフォルト名をそのまま 受け入れることもできます。

このセキュリティー・フィーチャーを有効にするには、DB2 のインストール時に、 「**DB2** オブジェクトのためにオペレーティング・システム・セキュリティーを使用 可能にする」パネルで、「オペレーティング・システム・セキュリティーを使用可 能にする」チェック・ボックスを選択します。「DB2 管理者グループ」フィールド と「DB2 ユーザー・グループ」フィールドで、デフォルト値を受け入れます。デフ ォルトのグループ名は DB2ADMNS と DB2USERS です。既存のグループ名と競合 する場合、グループ名を変更するようプロンプトが出されます。必要であれば、独 自の値を指定できます。

# **LDAP** ディレクトリー・サービス用の **Active Directory** スキーマの 拡張 **(Windows)**

Windows Server 2003 で Lightweight Directory Access Protocol (LDAP) ディレクト リー・サーバー・フィーチャーを使用する予定の場合、**db2schex** コマンドを使用し て、Active Directory スキーマを拡張して、DB2 オブジェクト・クラスと属性定義 を組み込まなければなりません。

### このタスクについて

DB2 データベース製品をインストールし、データベースを作成する前に、ディレク トリー・スキーマを拡張することには、以下の利点があります。

- v インストールの際に作成されるデフォルト DB2 インスタンスは、インストー ル・ユーザー ID に Active Directory に書き込むための十分な特権があれば、 Active Directory 内に DB2 ノードとしてカタログされます。
- v インストール後に作成されたデータベースは、Active Directory 内に自動的にカタ ログされます。

#### 手順

ディレクトリー・スキーマを拡張するには、次のようにします。

- 1. Windows ドメインの一部である任意のマシンに、スキーマ管理者権限のある Windows ユーザー・アカウントでログオンします。
- 2. インストール DVD から **db2schex** コマンドを実行します。このコマンドは、以 下のように、ログオフおよびログオンを繰り返すことなく実行できます。

runas /user:MyDomain¥Administrator x:¥db2¥Windows¥utilities¥db2schex.exe

x: は DVD ドライブ名です。

#### 次のタスク

**db2schex** が完了したら、DB2 データベース製品のインストールに進むことができ ます。または、すでに DB2 データベース製品がインストールされているか、デー タベースが作成されている場合、手動でノードを登録し、データベースをカタログ する必要があります。詳しくは、『DB2 インストールが完了した後で LDAP サポ ートを使用可能にする』のトピックを参照してください。

#### 非管理者による **DB2 Connect (Windows)** のインストール

非管理者ユーザーのアカウントを使用して Windows オペレーティング・システム に DB2 Connect をインストールする場合は、追加の考慮事項があります。

非管理者のインストールの場合は、ログオンするアカウントが Power Users グルー プに属していなければなりません。

レジストリーで表示される DB2 Connect の情報の一部は、レジストリーの HKEY CURRENT USER フォルダーに入力しなければなりません。 DB2 Connect の非管理者のインストールのレジストリーの下には、HKEY\_LOCAL\_MACHINE フ ォルダーに多くの項目が保管されますが、HKEY\_CURRENT\_USER で環境設定を変 更しなければなりません。

Windows 管理者グループのメンバーは、非管理者ユーザーのアカウントでインスト ールを実行できるようにするために、Windows システム特権の設定を構成する必要 があります。例えば、64 ビットのオペレーティング・システムでは、32 ビットの DB2 Connect Personal Edition 製品をインストールする前に、 HKLM¥Software¥Wow6432Node への完全な権限を手動で付与する必要があります。

注**:** 非管理者ユーザー・アカウントで製品のインストールを実行する場合、DB2 製 品のインストールを試行する前に、VS2010 ランタイム・ライブラリーをインストー ルする必要があります。 DB2 製品をインストールする前に、オペレーティング・ システムには VS2010 ランタイム・ライブラリーが必要です。VS2010 ランタイ ム・ライブラリーは、Microsoft ランタイム・ライブラリーのダウンロード Web サ イトから入手できます。 2 つの選択肢があり、32 ビット・システムの場合は vcredist x86.exe を、64 ビット・システムの場合は vcredist x64.exe を選択し ます。

非管理者のインストールの場合には、システム・ショートカットはユーザー・ショ ートカットに変更されなければなりません。さらに、DB2 Connect 製品をインスト ールするにはサービスが必要ですが、管理権限がなければこれを作成することがで きません。したがって、非管理者のインストールの際には、自動的に開始されるサ ービスはプロセスとして実行されます。

以下のシナリオは、管理者と非管理者の両方のインストールが存在する環境で発生 する可能性のあるインストール状態を示しています。

- v 非管理者が DB2 Connect をインストールした後で、管理者が同じシステムに DB2 Connect をインストールしようとします。管理者は、同製品はすでにインス トール済みであるというメッセージを受け取ります。管理者は、その状況に対処 するための製品のアンインストールと再インストールの権限をもっています。
- 非管理者が DB2 Connect をインストールした後で、別の非管理者が同じシステ ムに DB2 Connect をインストールしようとします。このシナリオでは、インス トールをしようとしても失敗し、ユーザーが製品をインストールするには管理者 でなければならないという旨のエラー・メッセージが戻されます。
- 管理者が DB2 Connect をインストールした後で、非管理者が同じシステムに DB2 Connect をインストールしようとします。このシナリオでは、インストール をしようとしても失敗し、ユーザーが製品をインストールするには管理者でなけ ればならないという旨のエラー・メッセージが戻されます。管理者はアンインス トールまたは再インストールする権限を常にもっています。
- v 非管理者ユーザーは、DB2 製品をアンインストールできません。 Windows Vista (およびそれ以降の) オペレーティング・システム上のそれら非管理者ユーザー は、 DB2 製品をアンインストールできます。

# ライセンス・キーの保守

# **db2licm** コマンドによる **DB2 Connect** ライセンス・キーの登録

**db2licm** コマンドを使用して、ライセンス資格証明書の適用 (ライセンス・キーの 登録ともいう) を実行することができます。

#### 始める前に

このタスクを完了するためには、適切なライセンス・ファイル (\*.lic) が必要で す。

z/OS サーバーまたは System i サーバーに接続するには、DB2 Connect ライセン ス・キーを登録する必要があります。 (パスポート・アドバンテージ (Passport Advantage®) の配布物からライセンス・ファイル (例えば db2conpe.lic) を取り出 し、ドライバーがインストールされたディレクトリーの下のライセンス・ディレク トリーにライセンス・ファイルをコピーします。)

DB2 Connect Unlimited Edition for z/OS を使用している場合、サーバー・ベースの ライセンス・キーを使用します。この 1 つの手順によって、クライアント・ベース のライセンス・キーが必要なくなります。詳しくは、DB2 Connect Unlimited Edition for System z のライセンス・キーのアクティブ化についてのトピックを参照してく ださい。

Windows オペレーティング・システムの場合、**-a** コマンド・パラメーターを指定 して **db2licm** コマンドを使用するには、ローカル Administrators または Power Users グループに属している必要があります。

# 手順

v Windows オペレーティング・システムの場合、以下のコマンドを入力して DB2 ライセンス・キーを登録します。

*db2instance\_path*¥bin¥db2licm -a *filename*

ここで *db2instance\_path* は DB2 インスタンスが作成された場所で、*filename* は 購入した製品またはフィーチャーに対応するライセンス・ファイルの絶対パス名 とファイル名です。

v Linux または UNIX オペレーティング・システムの場合、以下のコマンドを入 力して DB2 ライセンス・キーを登録します。

*INSTHOME*/sqllib/adm/db2licm -a *filename*

ここで *INSTHOME* はインスタンス所有者のホーム・ディレクトリーを表し、 *filename* は購入した製品またはフィーチャーに対応するライセンス・ファイルの 絶対パス名とファイル名です。 **db2licm** コマンドは、DB2 データベース製品が インストールされているパス内にもあります。例えば、デフォルトのインストー ル・ディレクトリーを使用する場合、AIX、HP-UX、または Solaris オペレーティ ング・システムの場合は /opt/IBM/db2/V10.1/adm、Linux オペレーティング・シ ステムの場合は /opt/ibm/db2/V10.1/adm になります。

# **db2licm** コマンドによる **DB2 Connect** ライセンス・ポリシーの 設定

ライセンス・ポリシーを設定するには、ライセンスに適切なコマンド・パラメータ ーを指定して、**db2licm** コマンドを発行します。

## 始める前に

製品 ID がなければ、ライセンス・ポリシーを設定することができません。製品 ID 情報をリストするには、次のコマンドを入力します。

db2licm -l

製品 ID は製品 ID のフィールドにリストされます。

### このタスクについて

DB2 Connect Enterprise Edition のライセンス・ポリシーでは、DB2 Connect サーバ ーに同時に接続できるユーザー数が制御およびモニターされます。

InfoSphere Replication Server または InfoSphere Federation Server のライセンス・ポ リシーでは、DB2 以外のデータ・ソースへのコネクター数が制御およびモニターさ れます。

## 手順

ライセンス・ポリシーを設定するには、次のようにします。

購入したライセンスの種類に応じて、以下のいずれかを実行します。

v InfoSphere Replication Server または InfoSphere Federation Server の並行コネクタ ー・ポリシーを購入した場合は、次のコマンドを入力します。

db2licm -c isrs concurrent

または

db2licm -c isfs concurrent

v DB2 Connect サーバーの並行ユーザー・ポリシーを購入した場合は、次のコマン ドを入力します。

db2licm -p db2consv concurrent

# インストール後のタスク

# **DB2ADMNS** および **DB2USERS** ユーザー・グループへのユーザ ー **ID** の追加 **(Windows)**

DB2 のインストールが正常に完了したら、ローカルの DB2 アプリケーションおよ びツールをマシン上で実行する必要のあるユーザーを DB2ADMNS または DB2USERS グループに追加します。DB2 インストーラーは 2 つの新しいグループ を作成します。新しい名前を使用するか、デフォルト名を受け入れることができま す。デフォルトのグループ名は DB2ADMNS と DB2USERS です。このプロセスは インスタンス・ベースのクライアントにも適用可能です。

#### 始める前に

- DB2 データベース製品のインストールが完了している必要があります。
- v DB2 データベース製品のインストール時に、「DB2 のオブジェクトに関するオ ペレーティング・システムのセキュリティーを有効にする」パネルで、「オペレ ーティング・システムのセキュリティーを有効にする」チェック・ボックスを選 択している必要があります。

#### 手順

ユーザーを適切なグループに追加するには、以下の手順に従います。

- 1. 「スタート」をクリックし、「ファイル名を指定して実行」を選択します。
- 2. **lusrmgr.msc** と入力して「**OK**」をクリックします。
- 3. 「ローカル・ユーザーおよびグループ **(Local Users and Groups)**」を選択しま す。
- 4. 「ユーザー」を選択します。
- 5. 追加するユーザーを選択します。
- 6. 「プロパティー」をクリックします。
- 7. 「メンバーの所属先 **(Member Of)**」タブをクリックします。
- 8. 「追加」をクリックします。
- 9. 適切なグループを選択します。
- 10. 「**OK**」をクリックします。

### 次のタスク

インストール時に新しいセキュリティー・フィーチャーを有効にしない設定を選択 した場合でも、インストール後に **db2extsec.exe** コマンドを実行することによって 有効にすることができます。グループへのユーザーの追加が有効になるのは、ユー ザーの追加後、そのユーザーが最初にログオンする時です。例えば、ユーザー ID を DB2ADMNS グループに追加する場合、この変更を有効にするにはログアウトし てから、再びログインする必要があります。

# **DB2 Connect** へのフィックスパックの適用

DB2 データベースの実行環境を最新のフィックスパック・レベルに保って、操作で 問題が生じないようにすることをお勧めします。フィックスパックを正常にインス トールするには、インストール前およびインストール後に必要なタスクをすべて実 行します。

## このタスクについて

DB2 フィックスパックは、IBM でのテストの際に検出された問題に対するフィック ス (プログラム診断依頼書 (APAR))、アップデート、およびお客様から報告された 問題のフィックスを含んでいます。 APARLIST.TXT ファイルは、各フィックスパッ クに含まれる修正点を説明しており、 [ftp://ftp.software.ibm.com/ps/products/db2/fixes/](ftp://ftp.software.ibm.com/ps/products/db2/fixes/english-us/aparlist/) [english-us/aparlist/](ftp://ftp.software.ibm.com/ps/products/db2/fixes/english-us/aparlist/) からダウンロードして入手することができます。

フィックスパックは累積されます。つまり、ある任意のバージョンの DB2 データ ベースの最新のフィックスパックには、同じバージョンの DB2 データベースのそ れまでのフィックスパックを更新した内容がすべて入っているということです。

使用できるフィックスパック・イメージは、以下のとおりです。

v 単一サーバー・イメージ。

単一サーバー・イメージには、すべての DB2 データベース・サーバー製品およ び IBM Data Server Clientに必要な、新規および更新されたコードが含まれま す。複数の DB2 データベース・サーバー製品が単一の場所にインストールされ ている場合、DB2 データベース・サーバーのフィックスパックは、保守コード更 新をすべてのインストールされた DB2 データベース・サーバー製品に適用しま す。Data Server Client のフィックスパックは、1 つの DB2 データベース・サー バーのフィックスパック (つまり、DB2 Enterprise Server Edition、DB2 Workgroup Server Edition、DB2 Express® Edition、DB2 Connect Enterprise Edition、DB2 Connect Application Server Edition、DB2 Connect Unlimited Edition for zSeries、および DB2 Connect Unlimited Edition for i5/OS® の各データベー ス・サーバー製品のいずれか 1 つを保守可能なフィックスパック) に含まれてい ます。DB2 データベース・サーバーのフィックスパックを使用して、Data Server Clientをアップグレードできます。

また、単一サーバー・イメージは、すべての DB2 データベース・サーバー製品 の特定のフィックスパック・レベルでのデフォルトの DB2 試用版ライセンスで のインストールに使用することもできます。

単一サーバーのフィックスパック・イメージには、すべての DB2 サーバー製品 の DB2 試用版ライセンスが入っています。新しい DB2 サーバー製品を選択し てインストールするか、以前にインストールした DB2 サーバー製品を選択して アップデートすると、試用版ライセンスがインストールされます。試用版ライセ ンスは、同じ DB2 インストール・パスに既にインストールされている有効なラ イセンスには全く影響を及ぼしません。 DB2 Connect サーバー製品の場合、 **db2licm -l** コマンドを実行して有効なライセンスを照会すると、DB2 Connect サーバー製品の試用版ライセンスが無効なライセンスとして表示されることがあ ります。しかし、DB2 Connect 機能を使用する必要がない場合には、このレポー トは無視してかまいません。DB2 Connect サーバーの試用版ライセンスを削除す るには、**db2licm** コマンドを使用してください。

v その他の DB2 データベース製品ごとのフィックスパック。

このフィックスパックは、サーバー以外のデータベース製品またはアドオン製品 をインストールする場合にのみ使用します。例えば、IBM Data Server Runtime Client です。

インストールしている DB2 データベース製品が DB2 データベース・サーバー 製品または Data Server Client のみの場合は、このタイプのフィックスパックは 使用しないでください。代わりに、単一サーバー・イメージのフィックスパック を使用します。

Windows プラットフォームの場合、複数の DB2 データベース製品 (それには Data Server Client または DB2 データベース・サーバーではない製品が少なくと も 1 つ含まれている) が 1 つの DB2 コピー内にインストールされていれば、 それに対応する製品固有のフィックスパックをすべてダウンロードして解凍して から、フィックスパックのインストール・プロセスを開始する必要があります。

• Universal フィックスパック。

Universal フィックスパックは、既に複数の DB2 データベース製品がインストー ルされている場合のインストールに用います。

インストールしている DB2 データベース製品が DB2 データベース・サーバー 製品または Data Server Client のみの場合は、Universal フィックスパックは必要 ありません。この場合は、単一サーバー・イメージのフィックスパックを使用し てください。

Linux または UNIX オペレーティング・システム上で、各国語がインストールされ ている場合、それぞれの各国語フィックスパックも別途必要になります。各国語フ ィックスパックのみをインストールすることはできません。 Universal フィックス パックまたは製品固有のフィックスパックも一緒に適用されていなければならず、 なおかつそれらの両方のフィックスパック・レベルが同じでなければなりません。 例えば、Universal フィックスパックを Linux または UNIX 上の英語以外の DB2 データベース製品に適用する場合、DB2 データベース製品を更新するには Universal フィックスパックと各国語フィックスパックの両方を適用する必要があります。

制約事項

- v DB2 バージョン 10.1 フィックスパックは、DB2 バージョン 10.1 general 一般 出荷版 (GA) または DB2 バージョン 10.1 フィックスパックのコピーにのみ適 用可能です。
- v フィックスパックをインストールする前に、すべての DB2 インスタンス、 DAS、および更新される DB2 コピーに関連するアプリケーションを停止してく ださい。
- パーティション・データベース環境では、フィックスパックのインストールの前 に、すべてのデータベース・パーティション・サーバー上のデータベース・マネ ージャーを停止する必要があります。フィックスパックは、インスタンス所有デ ータベース・パーティション・サーバー、および他のすべてのデータベース・パ ーティション・サーバーにインストールする必要があります。インスタンスに参 加しているすべてのコンピューターを同じフィックスパック・レベルに更新する 必要があります。
- Linux または UNIX オペレーティング・システムの場合:
	- DB2 データベース製品がネットワーク・ファイル・システム (NFS) 上にある 場合、フィックスパックをインストールする前に、すべてのインスタンス、 DB2 Administration Server (DAS)、プロセス間通信 (IPC)、および同じ NFS マ ウント・インストールを使用する他のマシン上のアプリケーションが完全に停 止していることを確認する必要があります。
	- システム・コマンド **fuser** または **lsof** が使用できない場合、 **installFixPack** コマンドはロード済みの DB2 データベース・ファイルを検出 できません。 DB2 ファイルがロードされていないことを確認し、フィックス パックをインストールするためのオーバーライド・オプションを指定する必要 があります。 UNIX では、ロード済みファイルをチェックするために **fuser** コマンドが必要です。 Linux 上では、**fuser** コマンドまたは **lsof** コマンドが 必要です。

オーバーライド・オプションの詳細については、**installFixPack** コマンドを 参照してください。

- v クライアント・アプリケーション上では、フィックスパックを適用した後に、ア プリケーションの自動バインドを実行するために、ユーザーはバインド権限を持 っている必要があります。
- v DB2 フィックスパックをインストールしても、IBM Data Studio Administration Console または IBM Data Studio にはサービスは提供されません。

## 手順

フィックスパックをインストールするには、次のようにします。

- 1. フィックスパックの前提条件を調べます。
- 2. フィックスパックのインストール前に必要なタスクを実行します。
- 3. フィックスパックのインストール方法を選択し、フィックスパックをインストー ルします。
- 4. フィックスパックのインストール後に必要なタスクを実行します。
- 5. 該当する DB2 データベース製品ライセンスを適用します。

DB2 データベース・サーバー製品の以前のライセンス・コピーがマシンに存在 していなければ、単一サーバー・フィックスパック・イメージを使用して、任意 の DB2 データベース・サーバー製品をインストールできます。この場合、イン ストールした DB2 データベース製品は、試用版ライセンスとして扱われます。 この試用版ライセンスをアップグレードしない限り、90 日の試用期間後に稼働 を停止します。

### 次のタスク

インストール後に実行するステップ、エラー・メッセージ、および推奨処置がない かをログ・ファイルで確認してください。

Linux または UNIX 上での非 root インストールの場合、ルート・ベースのフィー チャー (High Availability やオペレーティング・システム・ベースの認証など) は、 **db2rfe** コマンドを使用することにより有効にすることができます。ルート・ベース のフィーチャーが DB2 データベース製品のインストール後に使用可能になってい た場合、それらのフィーチャーを再び使用可能にするために、フィックスパックを 適用するたびに **db2rfe** コマンドを再実行する必要があります。

複数の DB2 コピーが同一システム上にある場合、それらのコピーのバージョンと フィックスパック・レベルはそれぞれ異なっている可能性があります。 1 つ以上の DB2 コピーにフィックスパックを適用したい場合、それぞれの DB2 コピーにフィ ックスパックを 1 つずつインストールする必要があります。

# アンインストール

## **DB2 Connect** のアンインストール **(Windows)**

ここでは、 Windows オペレーティング・システムから DB2 データベース製品を完 全に削除する方法について説明します。この作業は、既存の DB2 インスタンスお よびデータベースが必要でなくなった場合以外は実行しないでください。

## このタスクについて

デフォルトの DB2 コピーをアンインストールする場合、他の DB2 コピーがシステ ム上に存在するならば、アンインストールを続行する前に、**db2swtch** コマンドを使 って新しいデフォルト・コピーを選択します。さらに、削除対象のコピーのもとで DB2 Administration Server (DAS) が稼働している場合、削除されないコピーに DAS を移します。それ以外の場合には、アンインストールの後に **db2admin create** コマ ンドを使用して DAS を再作成してから、何らかの機能を使用するために DAS を 再び構成します。

## 手順

Windows から DB2 データベース製品を削除するには、以下のステップを実行しま す。

1. オプション: **drop database** コマンドを使用して、すべてのデータベースをドロ ップします。 ドロップするデータベースが本当に必要でなくなったかどうかを 確かめてください。データベースをドロップすると、すべてのデータが失われま す。

- 2. すべての DB2 プロセスおよびサービスを停止します。 それには、Windows の 「サービス」パネルを使用するか、または **db2stop** コマンドを使用します。 DB2 データベース製品を削除する前に DB2 のサービスおよびプロセスを停止し ないなら、メモリー中に DB2 DLL がロードされているプロセスとサービスの リストを示す警告が表示されます。「プログラムの追加と削除」を使用して DB2 データベース製品を除去する場合、このステップはオプションとなりま す。
- 3. DB2 データベース製品の削除に関しては、以下の 2 つのオプションがありま す。
	- v 「プログラムの追加と削除」

Windowsの「コントロール パネル」の「プログラムの追加と削除」ウィンド ウを使用して、DB2 データベース製品を削除します。 Windows オペレーテ ィング・システムからソフトウェア製品を除去することについての詳細情報に ついては、オペレーティング・システムのヘルプを参照してください。

v **db2unins** コマンド

DB2 データベース製品、フィーチャー、または言語を削除するには、 *DB2DIR*¥bin ディレクトリーから **db2unins** コマンドを実行できます。このコ マンドで **/p** パラメーターを使用すると、複数の DB2 データベース製品を同 時にアンインストールできます。 **/u** パラメーターを使用することにより、応 答ファイルを使用して、 DB2 データベース製品、フィーチャー、または言語 をアンインストールできます。

#### 次のタスク

残念ながら、「コントロール パネル」 > 「プログラムの追加と削除」機能を使用 したり、**db2unins /p** コマンドや **db2unins /u** コマンドを使用しても、DB2 デー タベース製品を必ず削除できるわけではありません。前述の方法が失敗した場合に のみ、以下のアンインストール・オプションを試行してください。

強制的にすべての DB2 コピーを Windows システムから削除するには、**db2unins /f** コマンドを実行します。このコマンドは、システム上のすべての DB2 コピーを 強引にアンインストールします。DB2 データベースなどのユーザー・データ以外 は、すべて強制的に削除されます。このコマンドに **/f** パラメーターを指定して実 行する前に、 **db2unins** コマンドの詳細を参照してください。

# **DB2 Connect** のアンインストール **(Linux** および **UNIX)**

ここでは、Linux または UNIX オペレーティング・システムから DB2 データベー ス製品を除去するためのステップを示します。

## このタスクについて

新しいバージョンの DB2 データベース製品をインストールする場合、この作業は 不要です。Linux または UNIX 上の DB2 データベース製品は、バージョンごとに インストール・パスが異なっているため、同じコンピューター上に複数のバージョ ンを共存させることが可能です。

注**:** この作業は、root ユーザー権限を使用してインストールされた DB2 データベ ース製品に適用されます。非 root ユーザーとしてインストールされた DB2 データ ベース製品をアンインストールする方法については、別のトピックで説明していま す。

## 手順

DB2 データベース製品を削除するには、以下のステップを実行します。

- 1. オプション: すべてのデータベースをドロップします。 データベースをドロップ するには、 **DROP DATABASE** コマンドを使用します。データベースを先にドロッ プせずにインスタンスをドロップした場合、データベース・ファイルは引き続き ファイル・システムに存在します。
- 2. DB2 Administration Server を停止します。 「*DB2* サーバー機能 インストー ル」の資料を参照してください。
- 3. DB2 Administration Server を除去するか、または **dasupdt** コマンドを実行し て、DB2 Administration Server を別のインストール・パスに更新します。 DB2 Administration Server を除去するには、「*DB2* サーバー機能 インストール」の 資料を参照してください。
- 4. すべての DB2 インスタンスを停止します。 「*DB2* サーバー機能 インストー ル」の資料を参照してください。
- 5. DB2 インスタンスを除去するか、または **db2iupdt** コマンドを実行して、この インスタンスを別のインストール・パスに更新します。 DB2 インスタンスを除 去するには、「*DB2* サーバー機能 インストール」の資料を参照してください。
- 6. DB2 データベース製品を除去します。 「*DB2* サーバー機能 インストール」の 資料を参照してください。

# 第 **4** 章 構成

# **DB2 Connect** からの接続のための **IBM DB2 for IBM i** の準備

DB2 Connect を使ってリモート・システム・アプリケーションは、IBM DB2 for IBM i システム上のデータにアクセスできます。

#### 手順

この接続をセットアップするには、以下の情報を知っておく必要があります。

- 1. ローカル・ネットワーク名。 **DSPNETA** と入力して、この情報を得ることができ ます。
- 2. ローカル・アダプター・アドレス。 **WRKLIND** コマンドを次の方法のいずれかで 入力して、この情報を得ることができます。

#### **WRKLIND (\*elan)**

イーサネット・アダプターをリストします。

**WRKLIND (\*trlan)**

トークンリング・アダプターをリストします。

#### **WRKLIND (\*all)**

すべてのアダプターをリストします。

- 3. ホスト名。**DSPNETA** と入力して、この情報を得ることができます。
- 4. TCP/IP ポートまたはサービス名。デフォルトは X'07'6DB (X'07F6C4C2') です。 DB2 for iは、必ずデフォルトを使用します。 16 進数を入力するかわりに、別 名 QCNTEDDM を入力できます。
- 5. リレーショナル・データベース名。 **DSPRDBDIRE** と入力して、この情報を得るこ とができます。これによりリストが表示されます。リモート・ロケーション列に \*LOCAL が含まれている行は、クライアントに定義する必要のある RDBNAME を示します。 \*LOCAL 項目がない場合は、サーバー上で **DSPNETA** コマンドで 得られるシステム名を使用するか、新たに追加できます。

# タスクの結果

例を以下に示します。

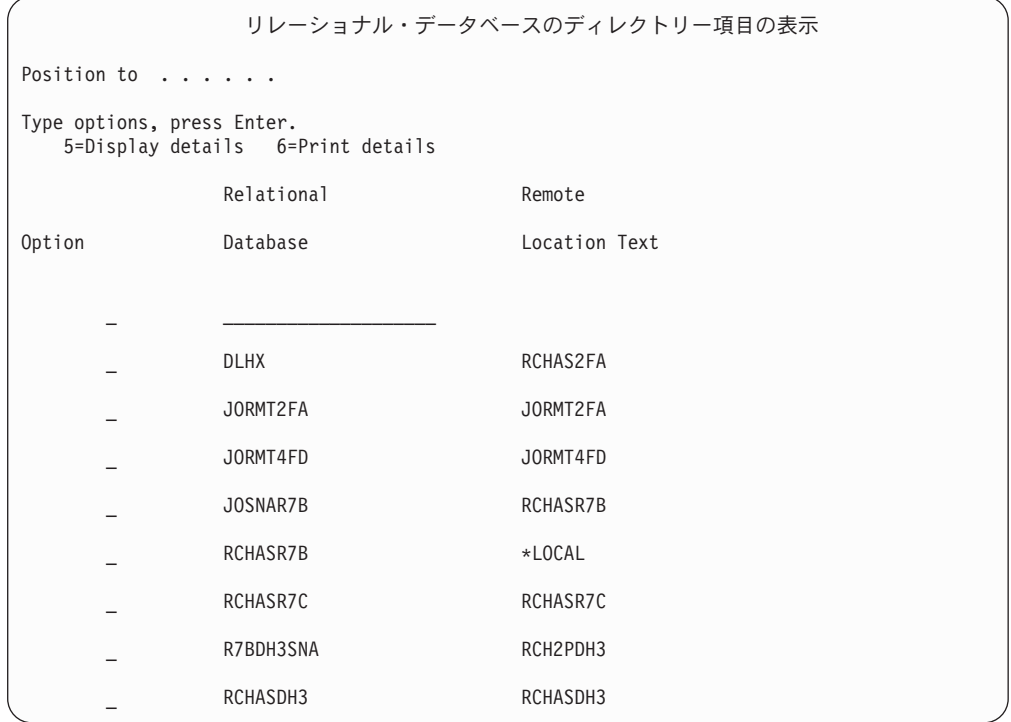

IBM Power Systems サーバーからこれらのパラメーターを取得したら、次のワーク シートに値を入力してください。

表 *8. IBM Power Systems* からの構成パラメーター

| 項目 パラメーター                                | 例              | 使用値 |
|------------------------------------------|----------------|-----|
| A-1 ローカル・ネットワーク名                         | <b>SPIFNET</b> |     |
| A-2 ローカル・アダプター・ア                         | 400009451902   |     |
| ドレス                                      |                |     |
| A-4 ホスト名                                 | SYD2101A       |     |
| A-5 TCP/IP ポートまたはサービ   X'07F6C4C2' (デフォル |                |     |
| ス名                                       | $\vdash$       |     |
| A-6 リレーショナル・データベ                         | NEW YORK3      |     |
| ース名                                      |                |     |

詳細については、「*DB2 Server (VSE* および *VM* 版*) SQL* リファレンス」 (SC88-8647) の『DRDA の考慮事項』の節を参照してください。

# **DB2 Connect** からの接続のための **DB2 for z/OS** の準備

DB2 Connect を使ってリモート・システム・アプリケーションは、DB2 for z/OS シ ステム上のデータにアクセスできます。

## 始める前に

DB2 for z/OS がマルチサイト更新トランザクション (2 フェーズ・コミット) に参 与する予定の場合は、「*DB2 Connect* ユーザーズ・ガイド」のマルチサイト更新の 使用可能化について説明しているトピックを参照してください。

### このタスクについて

このトピックでは、DB2 Connect サーバーまたは DB2 Connect クライアントと DB2 for z/OS との間の TCP/IP ネットワーク接続を確立する方法を説明します。

#### 手順

DB2 Connect からの接続要求を受け入れるように DB2 for z/OS を準備するには、 以下のようにプロトコルを構成する必要があります。

- v 90 ページの『[DB2 for z/OS](#page-97-0) 用の TCP/IP の構成』
- v 93 ページの『[DB2 for z/OS](#page-100-0) の構成』

# ホスト・データベース

データベース という用語は、この資料を通してリレーショナル・データベース管理 システム (RDBMS) の記述について使用されます。 DB2 Connect が通信するその 他のシステムでは、若干異なる概念を記述するためにデータベースという用語が使 用される場合があります。 DB2 Connect において、データベースという用語は次の ものも指します。

#### **System z**

DB2 for z/OS. LOCATION NAME によって識別される DB2 for z/OSサブ システム。 z/OS の **-display ddf** コマンドを使用すれば、 DB2 サーバー のロケーション名、ドメイン名、 IP アドレス、ポート番号を確認できま す。

DB2 for z/OS のロケーションは、データベース・サーバーの固有の名前で す。アプリケーションはロケーション名を使用して DB2 for z/OS サブシス テムまたは DB2 for z/OS データ共有グループにアクセスします。データ共 有グループによって、さまざまな DB2 サブシステム上のアプリケーション が同じデータを同時に読み書きできます。アプリケーションは、DB2 デー タ共有グループのネットワーク・アドレスを使用して、DB2 のデータ共有 のロケーションにアクセスします。アクセスされた DB2 サブシステムは、 アプリケーションによっては認識されません。

DB2 for z/OS は、同じ DB2 ロケーションに複数のデータベースが存在す ることをサポートしているので、ロケーション名は Linux、UNIX、および Windows のデータベース別名と類似しています。データベース別名を使用 して、ロケーションへのアクセス時にロケーションまたはロケーション別名 をオーバーライドすることができます。ロケーション別名は、ロケーション のもう 1 つの名前です。これは、データ共有グループ内のどのサブシステ ムがアプリケーションによってアクセスされるかを制御するために使用され ます。

さらに、LOCATION NAME はブートストラップ・データ・セット (BSDS) でも定義されており、 DSNL004I メッセージ (LOCATION=location) に表示

されます。これは、分散データ機能 (DDF) の起動時に書き込まれます。 LOCATION NAME は、 最高 8 個までの別名ロケーション名をサポートし ているので、アプリケーションは、バージョン 8 の z/OS サーバーにアク セスするためにさまざまな dbalias 名を使用できます。

<span id="page-97-0"></span>**IBM Power Systems** サーバー

IBM DB2 for IBM i。IBM i オペレーティング・システムの統合された部 分。 IBM Power Systems サーバー上には 1 つのデータベースだけを配置 できます (ただし、独立した補助ストレージ・プールを使用するようにシス テムを構成している場合は別です)。

## **DB2 for z/OS** 用の **TCP/IP** の構成

DB2 Connect ワークステーションとバージョン 8 以降の DB2 for z/OS との間の TCP/IP 通信を構成するには、まずホスト・データベース・サーバーに関するネット ワークの詳細を収集する必要があります。

### 始める前に

この説明では、以下を前提としています。

- v TCP/IP 経由で単一のホスト・データベース・サーバーまたはロケーションに接続 している。それぞれの場合に必要なポート番号 とサービス番号 が異なっていて も、複数のホスト接続を全く同じ方法で処理します。グループの IP アドレスを 使用して、グループのロケーションに接続します。
- ターゲット・データベースが DB2 for z/OS バージョン 8 以降にある。
- v 必要なすべての前提条件ソフトウェアがインストールされている。
- 必要なだけの DB2 クライアントがセットアップされている。

## 手順

- 1. TCP/IP 接続によって DB2 Connect を使用できるようになるには、その前にホス ト・データベース・サーバーと DB2 Connect サーバーの両方についての情報を 収集する必要があります。 TCP/IP によって接続しているそれぞれのホスト・サ ーバーについては、以下の情報が必要です。
	- v DB2 Connect ワークステーションでの TCP/IP services ファイルおよび hosts ファイルの位置

**UNIX** および **Linux** の場合 /etc/

**Windows XP** および **Windows Server 2003** の場合

通常は、*%SystemRoot%*¥system32¥drivers¥etc¥。*%SystemRoot%* は、 Windows インストール・パス・ディレクトリーを示します。

ドメイン・ネーム・サーバー にホスト情報を追加すれば、複数のシステムで それぞれこのファイルを保守しなくてもよいようになります。

- v ターゲット DB2 for z/OS ホストでの等価ファイルの位置。
- v DB2 for z/OS に対して定義される TCP/IP ポート番号。

注**:** 関連するサービス名情報は、 DB2 Connect ワークステーションと DB2 for z/OS との間で交換されません。 ポート番号 446 は、DB2 Connect ワークステーションからの通信のデフォル

- ホストおよび DB2 Connect ワークステーションの両方の TCP/IP アドレスお よびホスト名。
- DB2 for z/OS データベース・サーバーのロケーション名。
- v IBM メインフレーム・サーバーでデータベースに対して CONNECT 要求を出 すときに使用されるユーザー ID およびパスワード。
- 2. この情報を入手するには、ローカル・ネットワーク管理者および DB2 for z/OS 管理者にお問い合わせください。 DB2 Connect とホスト・データベース・サー バーの間にそれぞれの TCP/IP 接続を計画するためのワークシートとして、以下 の表を使用してください。

表 *9.* ユーザー情報

| 参照番号  | 説明                          | サンプル値                | 使用値          |
|-------|-----------------------------|----------------------|--------------|
| TCP-1 | ユーザー名                       | A.D.B.User           |              |
| TCP-2 | 連絡先                         | $(123) - 456 - 7890$ |              |
| TCP-5 | ユーザー ID                     | <b>ADBUSER</b>       |              |
| TCP-6 | データベース・タイプ                  | db2390               |              |
| TCP-7 | 接続タイプ (TCPIP で<br>なければならない) | <b>TCPIP</b>         | <b>TCPIP</b> |

表 *10.* ホストでのネットワーク・エレメント

トとして登録されています。

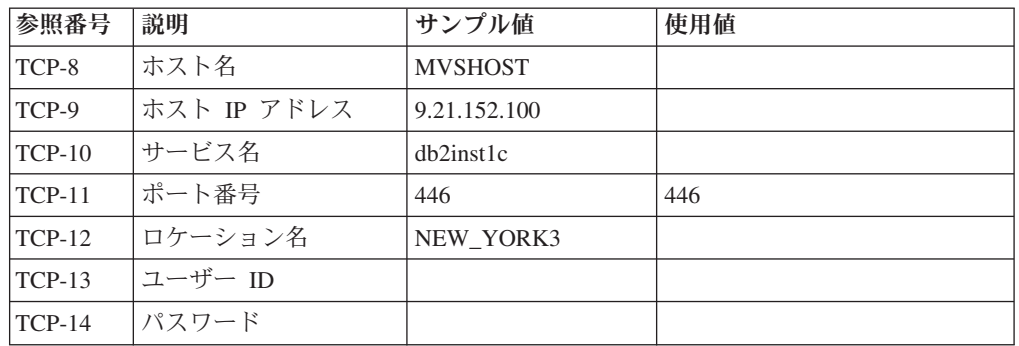

注**:**

a. ホストの IP アドレス TCP-9 を獲得するには、ホストで以下のように入力し ます。

TSO NETSTAT HOME

b. ポート番号 TCP-11 を獲得するには、DB2 マスター・アドレス・スペースま たはシステム・ログで DSNL004I を検索します。

表 *11. DB2 Connect* クライアントとサーバーでのネットワーク・エレメント

| 参照番号     | 説明      | サンプル値       | 使用值 |
|----------|---------|-------------|-----|
| $TCP-18$ | ホスト名    | mcook02     |     |
| $TCP-19$ | IP アドレス | 9.21.27.179 |     |

表 *11. DB2 Connect* クライアントとサーバーでのネットワーク・エレメント *(*続き*)*

| 参照番号     | 説明        | サンプル値     | 使用值 |
|----------|-----------|-----------|-----|
| $TCP-20$ | サービス名     | dh2inst1c |     |
| TCP-21   | ポー<br>ト番号 | 446       | 446 |

表 *12. DB2 Connect* サーバーでの *DB2* ディレクトリー項目

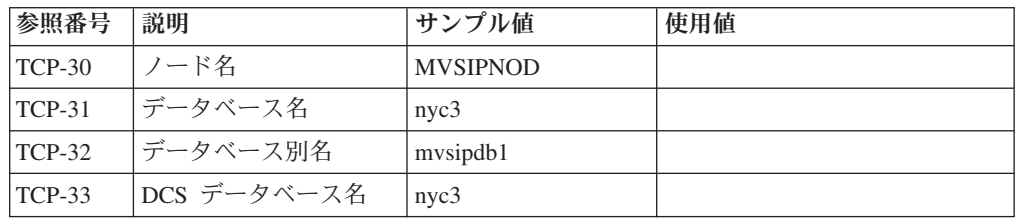

- 3. 以下のように、それぞれの TCP/IP ホストごとに、ワークシートを完成します。
	- a. DB2 for z/OS ホストのホスト名および IP アドレス (TCP-8 および TCP-9) に使用される値を入力する。
	- b. DB2 Connect ワークステーションのホスト名および IP アドレス (TCP-18 お よび TCP-19) に使用される値を入力する。
	- c. 接続で使用されるサービス名、またはポート番号 (TCP-10 か TCP-20、また は TCP-11 か TCP-21) を判別します。
	- d. 接続先の DB2 for z/OS データベース・サーバーのロケーション名。
	- e. ホスト・データベースに接続するときにユーザー ID およびパスワードに使 用される値を判別します。
- 4. System z サーバーで以下を行います。
	- a. ホスト・アドレスまたはホスト名を調べる。
	- b. ポート番号またはサービス名を調べる。
	- c. 必要なら、正しいポート番号とサービス名を使って services ファイルを更新 する。
	- d. 必要なら、DB2 Connect ワークステーションのホスト名と IP アドレスを使 って、 hosts ファイル (または DB2 for z/OS システムが使用するドメイ ン・ネーム・サーバー) を更新する。
	- e. 接続をテストする前に、新しい定義がアクティブであることを確認する。必 要に応じて、ホスト・ネットワーク管理者に相談するか、またはコントロー ル・スタッフを変更してください。
	- f. 有効なユーザー ID、パスワード、およびデータベース *LOCATION NAME* を 持つ DB2 for z/OS 管理者を調べる。
	- g. DB2 Connect サーバーを PING する (ポート番号を指定するオプションがホ スト・システム上で TCP/IP によってサポートされている場合、正しいポー ト番号を使用する)。例えば、次のようにします。

ping *remote\_host\_name* -p *port\_number*

System z サーバーのサポートは、[http://www.ibm.com/servers/eserver/support/](http://www.ibm.com/servers/eserver/support/zseries/) [zseries/](http://www.ibm.com/servers/eserver/support/zseries/) で得られます。

# <span id="page-100-0"></span>**DB2 for z/OS** の構成

DB2 Connect を使用するには、その前に DB2 for z/OS管理者が DB2 for z/OSを構 成し、 DB2 Connectワークステーションからの接続を許可する必要があります。

## このタスクについて

この項では、DB2 Connect クライアントが DB2 for z/OSデータベース・サーバーに 接続できるようにするために必要な最小 更新を示します。さらに詳細な例について は、DB2 for z/OS のインストールに関する資料 [\(http://publib.boulder.ibm.com/](http://publib.boulder.ibm.com/infocenter/imzic) [infocenter/imzic](http://publib.boulder.ibm.com/infocenter/imzic) 、または DB2 for z/OS のインストール・マニュアルにある DDF のインストールに関するステップを参照してください。

# **DB2 Connect** からの接続のための **DB2 for VSE & VM** の準備 このタスクについて

DB2 Server for VM and VSE をアプリケーション・サーバーとしてセットアップす る方法の詳細については、「*DB2 Server (VSE* および *VM* 版*) SQL* リファレンス」 (SC88-8647) の『DRDA の考慮事項』の節を参照してください。

# **Sysplex** のサポート

アプリケーションは、中間層の DB2 Connect サーバーを介して、またはクライアン ト Sysplex サポートを使用して (使用可能な場合)、Sysplex 機能を活用できます。

クライアント Sysplex のサポートは、可用性の向上、障害点の削減によるサーバー 使用率の向上、トランザクション・レベルのバランシングとシームレスな自動クラ イアント・リルートを実現しているため (DB2 Connect サーバーではこれらは提供 されない)、推奨されるオプションです。

# **DB2 Connect** サーバー **Sysplex** のサポート

Sysplex によって、DB2 Connect サーバーはデータ共有グループのさまざまなメン バー間でシームレスに接続のバランスを取ることが可能になります。Sysplex とは、 ハードウェアとソフトウェアを使って共同で作業する System z サーバーの集合の ことです。

Sysplex は、共同で作業するプロセッサー数を増やして、処理可能な作業量を増やす ことによって、共同作業を調整します。処理能力の強化に加えて Sysplex では、各 種レベルのハードウェアやソフトウェアを混合したり、システムを動的に追加した りするための柔軟性も実現されています。

さらに、Sysplex によって、DB2 Connect サーバーは障害が発生しているメンバー から別のメンバーへの切り替えを試行できます。この Sysplex のリルート機能は、 DB2 Connect のフィーチャーの 1 つです。DB2 Connect サーバーの Sysplex サポ ートおよび Sysplex 用のリルート機能は、デフォルトで使用可能になっています。 ホスト・データベースに対する Sysplex サポートは、**SYSPLEX** パラメーターをその DCS ディレクトリー項目から除去することによってオフにすることができます。た だし、DCS 項目そのものは (たとえそれに他のパラメーターが指定されていなくて も) 除去しないでください。

Sysplex の自動クライアント・リルート機能のデフォルトの動作は、Sysplex を有効 にした接続で通信障害が発生した場合に、再度接続し直すためのものです。DB2 Connect が DB2 for z/OS サーバーに接続するときに、最後に成功したリソースを 保持しないトランザクションの時点までの特殊レジスター値が再生されます。

**DB2\_MAX\_CLIENT\_CONNRETRIES** および **DB2\_CONNRETRIES\_INTERVAL** のレジストリー変 数を使用して、自動クライアント・リルートを再試行するときの動作を厳密に構成 することが可能です。使用不可に設定することもできます。この接続タイムアウ ト・レジストリー変数は **DB2TCP\_CLIENT\_CONTIMEOUT** です。

#### **System z SYSPLEX** を活用する際の考慮事項

DB2 Connect は、DB2 Sysplex への接続の経路指定時のロード・バランシングおよ びフォールト・トレランスの機能を提供します。DB2 pureScale 環境内で稼働する DB2 for z/OS データベース・サーバーに接続すると、DB2 Connect は、Workload Manager (WLM) から提示されたシステム負荷情報および正常性情報に基づいて、デ ータ共有グループを構成する様々な DB2 サブシステムにワークロードを分散しま す。 これは、ディストリビューターを使用して接続を経路指定します。グループの IP アドレスを使用して、グループのロケーションに接続します。

DB2 Connect は、DB2 メンバーを優先順位付けしたリストを WLM から受信しま す。各 Sysplex は、作業を実行するキャパシティーがある各接続アドレスごとに重 みを付けた優先順位情報を戻します。次にこのリストは DB2 Connect で使用され て、着信の接続要求が処理されますが、その処理では、作業を処理できる最高のキ ャパシティーを持った DB2メンバーにその要求が配布されます。優先順位情報の重 みを付けられた Sysplex リストが、ロード・バランシング用に各接続中に獲得され ます。このリストは、各トランザクションの送付先の決定の際にも使用されます。

注**:** DB2 Connect の Sysplex の機能を活用するのに、 System z 分散データ機能 (DDF) の構成を変更する必要はありません。「DB2 for z/OS データ共有: 計画およ び管理」のガイドを参照してください。

接続障害が起きた場合は、DB2 Connect には、代わりの Sysplex マシンへの接続を 試みるというフォールト・トレランス機能が備わっています。認識される接続がす べて失敗した場合にのみ、アプリケーションにエラーが戻されます。

DB2 Connect は、転送ツールを使用して設計されています。Sysplex が使用可能な 場合、DB2 Connect は転送メンバーを使用して接続を経路指定し、論理接続に関連 付けます。

#### **DB2 Sysplex** の活用

典型的なシナリオとして、DB2 Connect サーバー (サーバー A) は、 2 つの DB2 for z/OS サーバー (サーバー B および C) から成る Sysplex と通信するとしま す。

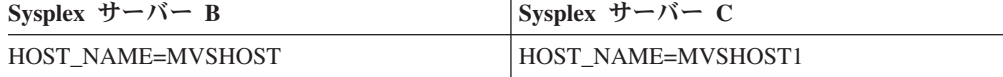

このシナリオで、アプリケーションによって、次のようなコマンドが使われたとし ます。

db2 connect to aliasb user xxxxxxx using xxxxxxxx

データベース MVSHOST への接続が確立されます。 DB2 Connect サーバーと DCS ディレクトリー項目のどちらでも Sysplex を使用できるので、 DB2 for z/OS は各 Sysplex 参加者 (MVSHOST および MVSHOST1) のネットワーク・アドレスを DB2 Connect に対して識別します。この情報を戻すのに DRDA4 プロトコルおよびメッ セージ・フローが使用されます。最初の接続が確立されると、戻されるアドレス・ リストは DB2 Connect ワークステーションのキャッシュに入れられます。初期 CONNECT が TCP/IP ノードに対して発行されると、 IP アドレスが戻されます。

## ロード・バランシングとフォールト・トレランスに使用される優先順位情報

DB2 for z/OS によって提供されるアドレス・リストには、各ネットワーク・アドレ スの接続数を含め、優先順位情報が含まれています。リストは、DB2 Connect によ って新しい接続が確立される度に更新されます。この追加情報はロード・バランシ ング、およびフォールト・トレランスのために使用されます。

#### **DB2 Connect** で使用するキャッシュ・アドレス・リスト

ALIASB へのデータベース接続が失敗すると、 SQL30081N エラー・メッセージが 出されて、接続はドロップされます。 ALIASB への接続要求をさらに受け取ると、 DB2 Connect は次のアクションを実行します。

- 1. DB2 for z/OS から戻された優先順位情報に基づいて、キャッシュに入れられた アドレス・リスト中の最高優先順位のサーバーを試します。このストラテジーは DB2 Connect によって必ず使用されます。これによって、ロード・バランシング が達成されます。
- 2. この接続の試みが失敗すると、 DB2 for z/OS によって戻されたリストで、優先 順位の高いものから順に他のアドレスが試されます。このように、DB2 Connect は Sysplex 情報を活用してフォールト・トレランスを図ります。
- 3. 他のすべての接続の試みが失敗すると、DB2 Connect はカタログされたノード・ ディレクトリーに入っているアドレスを使用して、ALIASB への接続を試みま す。

**sysplex** パラメーターを指定した **db2pd** コマンド (**db2pd -sysplex**) は、Sysplex 環境に関連付けられたサーバーに関する情報を取得するために使用できます。

#### **Sysplex** の構成の要件

データベースの DCS ディレクトリー項目で、Sysplex (大文字小文字の区別なし) が 6 番目の定位置パラメーターに含まれていないと、データベースによっては Sysplex を活用することはできません。

# **IBM** メインフレーム・データベース・サーバーへの接続の構成

DB2 コマンド行プロセッサー (CLP) を使用して、DB2 Connect サーバーと、IBM メインフレーム・データベースとの間の TCP/IP 接続を手動で構成することができ ます。 db2dsdriver.cfg を使用した接続の構成について詳しくは、db2dsdriver 構成 ファイルに関するトピックを参照してください。

# 始める前に

DB2 Connect と IBM メインフレーム・データベース・サーバーとの間の TCP/IP 接続を手動で構成する前に、以下の点を確認してください。

- v DB2 Connect サーバー、および IBM メインフレーム・システム上で TCP/IP が 機能していること。
- v 以下のパラメーター値を確認済みであること。
	- ホスト名 (*hostname*) または IP アドレス (*ip\_address*)
	- 接続サービス名 (*svcename*) またはポート番号/プロトコル (*port\_number/tcp*)
	- ターゲット・データベース名 (*target\_dbname*)
	- ローカル・データベース名 (*local\_dcsname*)
	- ノード名 (*node\_name*)

## 手順

DB2 Connect サーバーと、ホストまたは IBM メインフレーム・データベースの間 で TCP/IP 通信を手動で構成するには、次のようにします。

- 1. DB2 Connect サーバーで TCP/IP を構成します。 90 ページの『[DB2 for z/OS](#page-97-0) 用 の TCP/IP [の構成』を](#page-97-0)参照してください。
- 2. TCP/IP ノードをカタログします。 「コマンド・リファレンス」にある 『CATALOG TCPIP/TCPIP4/TCPIP6 NODE コマンド』のトピックを参照してく ださい。
- 3. IBM メインフレーム・データベースをデータベース接続サービス (DCS) データ ベースとしてカタログします。 「コマンド・リファレンス」にある『CATALOG DCS DATABASE コマンド』のトピックを参照してください。
- 4. IBM メインフレーム・データベースをカタログします。 「コマンド・リファレ ンス」にある『CATALOG DATABASE コマンド』のトピックを参照してくださ い。
- 5. ユーティリティーおよびアプリケーションを IBM メインフレーム・データベー ス・サーバーにバインドします。 110 ページの『DB2 Connect [上でのデータベ](#page-117-0) [ース・ユーティリティーのバインディング』を](#page-117-0)参照してください。
- 6. IBM メインフレーム接続をテストします。 「*SQL* リファレンス 第 *2* 巻 」に ある『CONNECT (タイプ 1) ステートメント』のトピックを参照してくださ い。

# タスクの結果

注**:** TCP/IP プロトコルの特性上、TCP/IP は、もう一方の IBM メインフレームで生 じたパートナーの障害について即時に通知を受けない場合があります。結果とし て、TCP/IP を使用してリモート DB2 サーバーにアクセスするクライアント・アプ リケーション、または対応するサーバーのエージェントがハングしているように見 えることがあります。障害が生じて TCP/IP 接続が切断されたことを検出するに は、TCP/IP SO KEEPALIVE ソケット・オプションを使用します。

# **db2licm** コマンドによる **DB2 Connect** ライセンス・キーの登録

**db2licm** コマンドを使用して、ライセンス資格証明書の適用 (ライセンス・キーの 登録ともいう) を実行することができます。

#### 始める前に

このタスクを完了するためには、適切なライセンス・ファイル (\*.lic) が必要で す。

z/OS サーバーまたは System i サーバーに接続するには、DB2 Connect ライセン ス・キーを登録する必要があります。 (パスポート・アドバンテージ (Passport Advantage) の配布物からライセンス・ファイル (例えば db2conpe.lic) を取り出 し、ドライバーがインストールされたディレクトリーの下のライセンス・ディレク トリーにライセンス・ファイルをコピーします。)

DB2 Connect Unlimited Edition for z/OS を使用している場合、サーバー・ベースの ライセンス・キーを使用します。この 1 つの手順によって、クライアント・ベース のライセンス・キーが必要なくなります。詳しくは、DB2 Connect Unlimited Edition for System z のライセンス・キーのアクティブ化についてのトピックを参照してく ださい。

Windows オペレーティング・システムの場合、**-a** コマンド・パラメーターを指定 して **db2licm** コマンドを使用するには、ローカル Administrators または Power Users グループに属している必要があります。

#### 手順

v Windows オペレーティング・システムの場合、以下のコマンドを入力して DB2 ライセンス・キーを登録します。

*db2instance\_path*¥bin¥db2licm -a *filename*

ここで *db2instance\_path* は DB2 インスタンスが作成された場所で、*filename* は 購入した製品またはフィーチャーに対応するライセンス・ファイルの絶対パス名 とファイル名です。

v Linux または UNIX オペレーティング・システムの場合、以下のコマンドを入 力して DB2 ライセンス・キーを登録します。

*INSTHOME*/sqllib/adm/db2licm -a *filename*

ここで *INSTHOME* はインスタンス所有者のホーム・ディレクトリーを表し、 *filename* は購入した製品またはフィーチャーに対応するライセンス・ファイルの 絶対パス名とファイル名です。 **db2licm** コマンドは、DB2 データベース製品が インストールされているパス内にもあります。例えば、デフォルトのインストー ル・ディレクトリーを使用する場合、AIX、HP-UX、または Solaris オペレーティ ング・システムの場合は /opt/IBM/db2/V10.1/adm、Linux オペレーティング・シ ステムの場合は /opt/ibm/db2/V10.1/adm になります。

# 第 **5** 章 管理

# アプリケーションとユーティリティーのバインド **(DB2 Connect** サーバー**)**

組み込み SQL を使用して開発されたアプリケーション・プログラムは、それが作 動するときに使用する各データベースとバインドされていなければなりません。 IBM データ・サーバー・パッケージのバインド要件について詳しくは、DB2 CLI バインド・ファイルおよびパッケージ名に関するトピックを参照してください。

バインドは、各データベースにつき、アプリケーションごとに一度実行されなけれ ばなりません。バインド・プロセスの間に、データベース・アクセス・プランは、 実行される各 SQL ステートメントごとに保管されます。これらのアクセス・プラ ンは、アプリケーション開発者によって提供され、 (プリコンパイルの間に作成さ れた) バインド・ファイル に入っています。バインドとは、IBM メインフレーム・ データベース・サーバーによりそれらのバインド・ファイルを処理するプロセスを 指します。

DB2 Connect で提供されているいくつかのユーティリティーは組み込み SQL を使 って開発されているため、 IBM メインフレーム・データベース・サーバーにバイ ンドするまでそれらをシステムで使用することはできません。 DB2 Connect ユーテ ィリティーおよびインターフェースを使用しない場合、それらを各 IBM メインフ レーム・データベース・サーバーにバインドする必要はありません。 これらのユー ティリティーに必要なバインド・ファイルのリストは、次のファイルに含まれてい ます。

- v ddcsmvs.lst (System z の場合)
- v ddcsvse.lst (VSE の場合)
- v ddcsvm.lst (VM の場合)
- ddcs400.1st (IBM Power Systems の場合)

これらのファイルのリストの 1 つをデータベースにバインドすることは、個々のユ ーティリティーをそのデータベースへバインドすることになります。

DB2 Connect サーバー製品がインストールされている場合、DB2 Connect の各種ユ ーティリティーをそれぞれの IBM メインフレーム・データベース・サーバーにバ インドするまで、そのシステムで使用することはできません。 クライアント側のフ ィックスパックが同じレベルであることを前提とすると、関係するクライアント・ プラットフォームの数に関係なく、ユーティリティーをバインドする必要があるの は一度だけです。

例えば、Windows サーバー上の DB2 Connect Enterprise Edition を介して、DB2 for z/OS に接続する Windows クライアントが 10 台、AIX クライアントが 10 台ある とします。この場合は以下のいずれかのステップを実行します。

- v ddcsmvs.lst を Windows クライアントの 1 つからバインドします。
- v ddcsmvs.lst を AIX クライアントの 1 つからバインドします。
- v ddcsmvs.lst を DB2 Connect サーバーからバインドします。

この例では以下の条件が前提になります。

- v すべてのクライアントが同じサービス・レベルにある。そうでない場合、特定の サービス・レベルの各クライアントからバインドする必要があります。
- v サーバーはクライアントと同じサービス・レベルにある。そうでない場合、サー バーからも同様にバインドする必要があります。

DB2 Connect ユーティリティーに加えて、組み込み SQL を使用するその他のすべ てのアプリケーションについても、その作業のときに使用する各データベースへバ インドする必要があります。バインドされていないアプリケーションは、実行する 時、通常は SQL0805N エラー・メッセージを出します。バインドを必要とするすべ てのアプリケーションについて追加的なバインド・リスト・ファイルを作成したい ときがあるかもしれません。

バインド先の IBM メインフレーム・データベース・サーバーごとに、以下のステ ップを実行します。

1. ホストまたは IBM メインフレーム・データベース・サーバー管理システムに対 して十分な権限があることを確認します。

#### **System z**

- 必要な許可は以下のとおりです。
- SYSADM または
- SYSCTRL または
- v BINDADD および CREATE IN COLLECTION NULLID

注**:** BINDADD および CREATE IN COLLECTION NULLID 特権は、パ ッケージがまだない場合にのみ十分な権限であるといえます。例えば、 はじめてパッケージを作成する場合などです。

パッケージがすでに存在しており、それらを再度バインドしている場合 は、タスクを完成させるために必要な権限は、誰がオリジナル・バイン ドを行ったかにかかってきます。

**A)** もし同一の人がオリジナル・バインドを行い、再度のバインドも行っ ている場合は、上に挙げた権限のどれを持っている場合でも、バインド を完了させることができます。

**B)** 最初のバインドを行ったのとは違う人が、 2 番目のバインドを行う 場合は、バインドを完了するのに SYSADM または SYSCTRL 権限が必 要です。BINDADD および CREATE IN COLLECTION NULLID 権限を 有するだけでは、バインドを完了させることができません。ただし、 SYSADM または SYSCTRL 権限がなくても、パッケージの作成は可能 です。この状況では、置き換えようとする既存のパッケージのおのおの について、BIND 特権が必要になります。

#### **VSE** または **VM**

DBA 権限が必要です。バインド・コマンドについて GRANT オプショ ンを使用しようとする場合 (各 DB2 Connect パッケージに対するアクセ ス権を個別に付与することを避けるために)、 NULLID ユーザー ID は、以下の表についての権限を他のユーザーに付与する権限を持たなけ ればなりません。
- system.syscatalog
- system.syscolumns
- system.sysindexes
- system.systabauth
- system.syskeycols
- system.syssynonyms
- system.syskeys
- system.syscolauth
- system.sysuserauth

VSE または VM システムでは、次の命令を発行することができます。

grant select on *table* to nullid with grant option

#### **IBM Power Systems**

NULLID コレクションにある \*CHANGE 権限またはそれ以上の権限。

2. 以下のコマンドと同様のコマンドを実行します。

db2 connect to *DBALIAS* user *USERID* using *PASSWORD* db2 bind *path*@ddcsmvs.lst blocking all sqlerror continue messages ddcsmvs.msg grant public db2 connect reset

ここで、*DBALIAS*、*USERID*、および *PASSWORD* は IBM メインフレーム・デ ータベース・サーバーに適用されます。 ddcsmvs.lst は z/OS 用のバインド・ リスト・ファイル、 *path* はバインド・リスト・ファイルのロケーションです。

例えば、*drive*:¥sqllib¥bnd¥ はすべての Windows オペレーティング・システ ムに、*INSTHOME*/sqllib/bnd/ はすべての Linux および UNIX オペレーティン グ・システムに適用されます。ここで、*drive* は DB2 Connect がインストールさ れている論理ドライブ、*INSTHOME* は DB2 Connect インスタンスのホーム・デ ィレクトリーです。

**bind** コマンドの grant オプションを使用することにより、 PUBLIC に対し、ま たは特定のユーザー名またはグループ ID に対し、EXECUTE 特権を付与するこ とができます。 **bind** コマンドの grant オプションを使用しない場合は、 GRANT EXECUTE (RUN) を個別に与えなければなりません。

バインド・ファイルについてのパッケージ名を見つけるには、次のコマンドを入 力します。

ddcspkgn *@bindfile.lst*

例えば、次のようにします。

ddcspkgn @ddcsmvs.lst

出力は次のようになります。

Bind File Package Name ------------------------------ ----------------------------- f:¥sqllib¥bnd¥db2ajgrt.bnd SQLAB6D3

DB2 Connect の場合にこれらの値を判別するには、次のように **ddcspkgn** ユーテ ィリティーを実行します。

ddcspkgn @ddcsmvs.lst

任意に、このユーティリティーを使用して、個々のバインド・ファイルのパッケ ージ名を判別することができます。例えば、次のようにします。

ddcspkgn bindfile.bnd

#### 注**:**

- a. バインド・オプション **sqlerror continue** は必ず使用しなければなりませ ん。ただし、DB2 ツールやコマンド行プロセッサー (CLP) を使ってアプリ ケーションをバインドする場合、このオプションは自動的に指定されます。 このオプションを指定すると、バインド・エラーが警告に変わります。それ で、エラーのあるファイルをバインドしても、パッケージを作成することが できます。言い換えると、特定のサーバー処理系が別のサーバー処理系の SQL 構文に無効であるとフラグを付ける場合であっても、複数のサーバーに 対して 1 つのバインド・ファイルを使用することができます。そのため、特 定の IBM メインフレーム・データベース・サーバーに対して任意のリス ト・ファイル ddcsxxx.lst をバインドする場合、警告が出されることがあり ます。
- b. DB2 Connect 経由で DB2 データベースに接続する場合、バインド・リスト db2ubind.lst を使用してください。 **sqlerror continue** は IBM メインフ レーム・データベース・サーバーに接続するときだけ有効なので指定しない でください。 また、DB2 データベースに接続する場合は、DB2 Connect で はなく DB2 で提供される DB2 クライアントを使用するようにお勧めしま す。
- 3. 各アプリケーションまたはアプリケーションのリストをバインドするには、類似 のステートメントを使用します。
- 4. DB2 の以前のリリースからのリモート・クライアントがある場合には、これら のクライアント上にあるユーティリティーを DB2 Connect にバインドする必要 があります。

# **DB2 Connect** によるデータの移動

ホスト・データベース・システムとワークステーションの間でデータを移動する必 要のある複合環境では、DB2 Connect (ホストとワークステーションの間のデータ転 送のゲートウェイ) を使用できます。

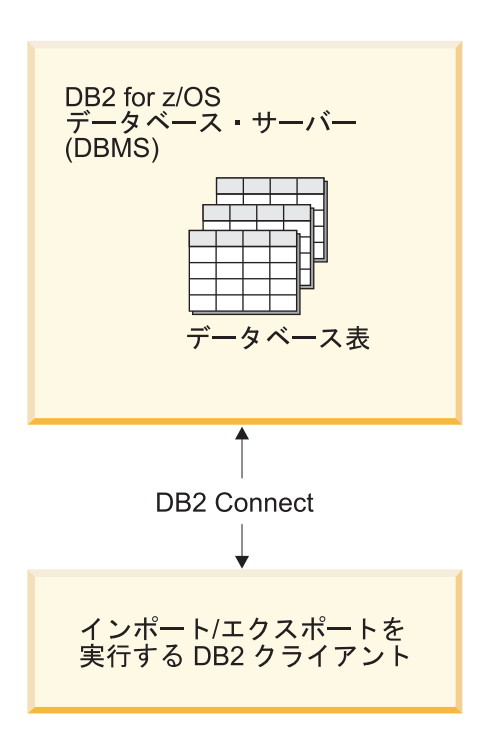

図 *4. DB2 Connect* によるインポート*/*エクスポート

DB2 データベースのエクスポートおよびインポート・ユーティリティーを使用する と、IBM メインフレーム・サーバー・データベースからDB2 Connect ワークステー ション上のファイルに、またはその逆にデータを移動できます。その後、このエク スポートおよびインポート・フォーマットをサポートしている他のすべてのアプリ ケーションやリレーショナル・データベース管理システムで、データを使用できま す。例えば、IBM メインフレーム・サーバー・データベースから PC/IXF ファイル にデータをエクスポートして、さらにそれを DB2 Database for Linux, UNIX, and Windows データベースにインポートすることができます。

エクスポートおよびインポート操作は、データベース・クライアントから、または DB2 Connect ワークステーションから実行できます。

#### 注**:**

- 1. エクスポートまたはインポートされるデータは、両方のデータベースに適用され るサイズとデータ・タイプの制約事項に従っていなければなりません。
- 2. インポートのパフォーマンスを改善するため、コンパウンド照会を使用すること ができます。インポート・ユーティリティーで compound ファイル・タイプ修飾 子を指定することにより、指定した数の照会ステートメントをブロックにまとめ てください。このようにすればネットワークの使用量が少なくなり、応答時間が 改善されます。

DB2 Connect を使用する場合、エクスポートおよびインポートの操作は次の条件を 満たしている必要があります。

v ファイル・タイプは PC/IXF でなければなりません。

v インポート開始前に、データと互換性のある属性のターゲット表がターゲット・ サーバー上に作成されていなければなりません。ソース表の属性を取得するに は、**db2look** ユーティリティーを使用できます。 DB2 Connect によるインポー トでは、サポートされているオプションは INSERT だけなので、表は作成できま せん。

これらの条件のいずれかが満たされていない場合、操作は失敗し、エラー・メッセ ージが戻されます。

注**:** 索引定義はエクスポートにおいて保管されず、インポートにおいて使用されま せん。

混合データ (1 バイト・データと 2 バイト・データの両方の入った列) をエクスポ ートまたはインポートする場合は、以下の事項を考慮してください。

- EBCDIC でデータを保管するシステム (MVS™、System z、IBM Power Systems、VM、および VSE) では、シフトアウトおよびシフトイン文字がそれぞ れ 2 バイト・データの開始と終了を表します。データベース表の列の長さを定義 する場合は、これらの文字のための十分な余地を見込んでください。
- v 列データのパターンが一貫しているのでない限り、文字タイプの可変長列を使用 することをお勧めします。

### 手順

- v データをワークステーションからホストまたは System i サーバー・データベー スに移動するには、以下を実行してください。
	- 1. DB2 表から PC/IXF ファイルにデータをエクスポートします。
	- 2. INSERT オプションを使って、PC/IXF ファイルをホスト・サーバー・データ ベース内の互換性のある表にインポートします。
- ホスト・サーバー・データベースからワークステーションにデータを移動するに は、次のようにします。
	- 1. ホスト・サーバー・データベースの表から PC/IXF ファイルにデータをエクス ポートします。
	- 2. PC/IXF ファイルを DB2 表にインポートします。

## 例

以下の例では、ワークステーションからホストまたは System i サーバー・データベ ースにデータを移動する方法を示します。

次のコマンドを発行して、外部 IXF フォーマットにデータをエクスポートします。

db2 export to staff.ixf of ixf select \* from userid.staff

次のコマンドを発行して、ターゲット DB2 データベースへの DRDA 接続を確立し ます。

db2 connect to cbc664 user admin using xxx

まだ存在していない場合には、次のようにしてターゲット DB2 データベース・イ ンスタンスにターゲット表を作成します。

CREATE TABLE mydb.staff (ID SMALLINT NOT NULL, NAME VARCHAR(9), DEPT SMALLINT, JOB CHAR(5), YEARS SMALLINT, SALARY DECIMAL(7,2), COMM DECIMAL(7,2))

データをインポートするには、以下のコマンドを発行します。

db2 import from staff.ixf of ixf insert into mydb.staff

IXF フォーマットのファイルからデータの各行が読み取られ、表 mydb.staff に行を 挿入するために、SQL INSERT ステートメントが発行されます。すべてのデータが ターゲット表に挿入されるまで、単一行が引き続き挿入されます。

#### 次のタスク

詳細については、「Moving Data Across the DB2 Family」という IBM Redbooks® を参照してください。この Redbooks の資料は、[www.redbooks.ibm.com/redbooks/](http://www.redbooks.ibm.com/redbooks/SG246905) [SG246905/](http://www.redbooks.ibm.com/redbooks/SG246905) の Web サイトにあります。

# 自動クライアント・リルートについての説明およびセットアップ **(DB2 Connect** サーバー**)**

自動クライアント・リルート・フィーチャーの主な目的は、IBM Data Server Client アプリケーションを通信障害からリカバリーし、中断を最小限に抑えてフィーチャ ーを続行できるようにすることです。その名前が示すように、連続稼働をサポート するうえでリルートは中心的な役割を果たします。ただしリルートは、クライアン ト接続によって識別される代替ロケーションが存在する場合にのみ可能です。 IBM データ・サーバー・クライアントを DB2 Connect クライアントとして使用している 場合、リルートは必要ありません。詳しくは、IBM データ・サーバー・クライアン トのタイプに関するトピックを参照してください。

IBM Data Server のフィーチャーを使用した自動クライアント・リルートは、障害 が発生したサーバーから代替サーバーにクライアント・アプリケーションをリダイ レクトすることにより、最小の中断でアプリケーションが作業を継続できるように します。DB2 for z/OS Sysplex のシームレスな自動クライアント・リルートは、デ フォルトでオンになっており、WLB が使用可能な場合に推奨されています。このサ ポートにより、DB2 for z/OS Sysplex にアクセスするアプリケーションは、クライ アントによって提供されるシームレスな自動クライアント・リルート機能を使用す る必要があります。その場合、DB2 Connect サーバーを経由する必要はありませ ん。このフィーチャーについて詳しくは、DB2 インフォメーション・センターで自 動クライアント・リルート (クライアント・サイド) に関するトピックを参照してく ださい。

DB2 Connect 高可用性環境の外部でアクセスされるデータベースは通常、元の DB2 サーバーと代替 DB2 サーバーの間で同期されます。その際、高可用性災害時リカ バリー (HADR) または IBM PowerHA® SystemMirror for AIX など、いくつかの手 段の中の 1 つを使って同期が行われます。

ただし、DB2 Connect サーバーの場合にはローカル・データベースの同期に関する 要件がないため、必要なのは、元の DB2 Connect サーバーと代替 DB2 Connect サ ーバーの両方のターゲット IBM メインフレーム・データベースを、同じデータベ ース別名を使ってアクセスできるようにカタログすることだけです。

注**:** DB2 Connect サーバー環境では、代替 DB2 Connect サーバーで、クライアント と DB2 Connect サーバーの間の自動リルートが有効となるように指定することがで きます。DB2 Connect クライアントまたはサーバー製品と、IBM メインフレーム・ データベース・サーバーとの間でリルートを行う場合、リモート・サーバーはそれ 自体のために 1 つ以上の代替アドレスを提供する必要があります。DB2 for z/OS の場合、データベースが Sysplex データ共有環境である場合、複数のアドレスが認 識されます。

Sysplex サポートが有効である場合、DB2 Connect とホスト・データベース・サー バーの間で Sysplex のリルート機能を構成できます。Sysplex のリルート機能は、 Sysplex グループの元のメンバーとの通信が失われた後に DB2 Connect が他のメン バーへの接続を試行できるようにする、DB2 Connect の機能です。 DB2 Connect で Sysplex のリルート機能を有効にするために、データベース・ディレクトリーで 代替サーバーをカタログする必要はありません。Sysplex サポートが有効である場 合、Sysplex のリルート機能はデフォルトで有効になっています。

IBM Data Server Client で、DB2 Connect サーバーへの接続が失われたときに自動 クライアント・リルート機能を使用して回復する機能を有効にするには、通信の損 失が生じる前に代替 DB2 Connect サーバーの位置を指定する必要があります。 **UPDATE ALTERNATE SERVER FOR DATABASE** コマンドを使用して、特定の IBM メイン フレーム・データベースの代替 DB2 Connect サーバー・ロケーションを定義しま す。 代替ホスト名およびポート番号は、コマンドの一部として指定します。このロ ケーションは、DB2 Connect サーバーのシステム・データベース・ディレクトリ ー・ファイルに保管されます。指定された代替 DB2 Connect サーバーの場所をすべ てのクライアントのそのデータベースに適用させるためには、DB2 Connect サーバ ー・サイドで代替サーバーの場所を指定する必要があります。代替サーバーをクラ イアント・インスタンスで設定した場合、それは無視されます。

例えば、IBM メインフレーム・データベースのカタログにおいて、DB2 Connect サ ーバー S1 のデータベース別名 db1 (ホスト名 db2conn1、ポート番号 122) が使用 されたとします。データベース管理者は、代替 DB2 Connect サーバー S2 のホスト 名を db2conn2、ポート番号を 123 に指定することにします。データベース管理者 は、DB2 Connect サーバー S1 で以下のようなコマンドを実行することができま す。

db2 update alternate server for database db1 using hostname db2conn2 port 123

DB2 Connect サーバー S1 のデータベース別名 db1 の代替 DB2 Connect サーバ ー・ロケーションを指定した後、接続プロセスの一環として、代替サーバー・ロケ ーション情報が IBM Data Server クライアントに戻されます。何らかの理由 (通常 は、SQL コード -30081 や SQL コード -1224 などの通信エラー) で IBM Data Server Client と DB2 Connect サーバー S1 の間の通信が失われると、IBM Data Server Client は元の DB2 Connect サーバー (S1) または代替 DB2 Connect サーバ ー (S2) を介し、これら 2 つのサーバーを切り替えながら、db1 への再接続を試み ます。試行の間の時間間隔は最初は短く、試行を重ねるごとに徐々に長くなってい きます。

接続が成功すると、通信障害の後にデータベース接続が再確立されたことを示す SQL コード -30108 が戻されます。ホスト名または IP アドレス、およびサービス 名またはポート番号が戻されます。 IBM Data Server クライアント通信の再確立が 元のサーバーに対しても代替サーバーに対しても不可能な場合、クライアントは元 の通信障害に関するエラーだけをアプリケーションに戻します。

DB2 Connect サーバー環境での代替サーバー接続に関する以下の考慮事項にもご注 意ください。

- v リモート・クライアントとローカル・クライアントの両方のために DB2 Connect サーバーを使用してホストまたは IBM メインフレーム・データベースへのアク セスを提供する場合、システム・データベースのディレクトリー項目にある代替 サーバーの接続情報に関して混乱が生じる可能性があります。 この混乱を最小限 に抑えるために、同じ IBM メインフレーム・データベースを表すように、シス テム・データベースのディレクトリーで 2 つの項目をカタログすることを検討し てください。 リモート・クライアント用に 1 つの項目、ローカル・クライアン ト用にもう 1 つの項目をカタログします。
- ターゲット DB2 for z/OS サーバーから戻される SYSPLEX 情報はすべて、DB2 Connect サーバーのキャッシュにのみ保持されます。ディスクには 1 つの代替サ ーバーだけが書き込まれます。代替サーバーまたはアクティブなサーバーが複数 存在する場合、情報はメモリー内だけに維持され、プロセスが終了すると失われ ます。

# **DB2 Connect** システムの管理

# 概説

# リモート・クライアントからの **DB2** データへのアクセス

IBM Data Server Client は、クライアント・アプリケーションから 1 つ以上のリモ ート・データベースにアクセスするためのランタイム環境を提供します。 IBM Data Server Client を使用して、DB2 サーバーまたは DB2 Connect サーバーをリモート 管理することができます。

すべてのアプリケーションは、IBM Data Server Client を介してデータベースにア クセスしなければなりません。 Java アプレットは、Java 対応ブラウザーを介して リモート・データベースにアクセスすることができます。

IBM データ・クライアントを使用した DB2 Connect クライアントは、 Linux、UNIX、および Windows オペレーティング・システムでサポートされていま す。

# **DB2 Connect** を使用した **IBM** メインフレーム **DB2** データへのア クセス

DB2 Connect クライアントまたはサーバーを使用して、LAN 上の IBM Data Server Client から、IBM メインフレーム・システムに保管されているデータにアクセスす ることができます。

大量のデータを扱う組織では、データを管理するために IBM DB2 for IBM i、DB2 for z/OS、または DB2 Server for VM and VSE を一般的に使用します。サポートさ れている任意のプラットフォームでアプリケーションを実行した場合、あたかもロ ーカル・データベース・サーバーがそのデータを管理しているかのように、データ を透過的に処理することができます。 IBM メインフレーム・データにアクセスし

てトランザクション・モニターを活用するアプリケーションをサポートしたり、Java アプレットとしてインプリメントされるアプリケーションをサポートしたりするに は、DB2 Connect クライアントまたはサーバーが必要です。

さらに、広範囲の既製またはカスタム開発されたデータベース・アプリケーション を、 DB2 Connect とその関連ツールと共に使用することができます。例えば、DB2 Connect 製品を次のものと一緒に使用できます。

- スプレッドシート (Microsoft Excel および Lotus 1-2-3® など)。データ抽出やイ ンポート手順に手間と費用をかけずに、リアルタイム・データを分析できます。
- 意思決定支援ツール (BusinessObjects、Brio、Impromptu®、Crystal Reports など)。 リアルタイムの情報を提供します。
- データベース製品 (Lotus Approach® および Microsoft Access など)。
- 開発ツール (PowerSoft PowerBuilder、Microsoft Visual Basic、および Borland Delphi など)。クライアント/サーバー・ソリューションを作成します。

DB2 Connect サーバー製品 (DB2 Connect Enterprise Edition など) は、次のような 環境に最も適しています。

- v フェデレーション。
- v BEA Tuxedo や BEA Weblogic などのトランザクション・モニター。 ( 109 [ペー](#page-116-0) [ジの図](#page-116-0) 5 を参照。)

DB2 Connect により、分散データ管理用の標準アーキテクチャーを介して、 IBM メインフレーム・データに透過的にアクセスすることができます。 この標準規格 は、Distributed Relational Database Architecture (DRDA) と呼ばれます。アプリケー ションは、DRDA の使用によって、高価な IBM メインフレーム・コンポーネント や所有権付きのゲートウェイを使わずに、ホストおよび IBM メインフレーム・デ ータベースに迅速に接続することができます。

DB2 Connect は、中間サーバー・マシンにインストールされることがよくあります が、IBM データ・サーバー・クライアントやドライバーのいずれかなど、適切な DB2 クライアントをインストールすることによって、 IBM データ・サーバー・ク ライアントを IBM メインフレーム・データベースに直接接続することをお勧めし ます。DB2 Connect クライアントについて詳しくは、IBM データ・サーバー・クラ イアントのタイプに関するトピックを参照してください。

また、DB2 Connect は、Web サーバー、トランザクション・プロセッサー (TP) モ ニター、または複数のローカル SQL アプリケーション・プロセスおよびスレッド を持つ、他の 3 層アプリケーション・サーバー・マシンにもインストールされるこ とがあります。この場合、簡素化のために DB2 Connect を同じマシン上にインスト ールするか、または CPU サイクルの負荷軽減のために別のマシンにインストール するかを選択できます。

DB2 Connect サーバーを使用すれば、複数のクライアントが IBM メインフレーム のデータに接続できます。また、企業データへのアクセスの確立や保守に要する労 力を大幅に減らすことができます。

IBM メインフレーム・データベース・サーバーに接続するには、ライセンス交付を 受けた DB2 Connect 製品が必要です。 IBM Data Server Client を使用して、直接

に IBM メインフレーム・データ・サーバーに接続することはできません。

<span id="page-116-0"></span>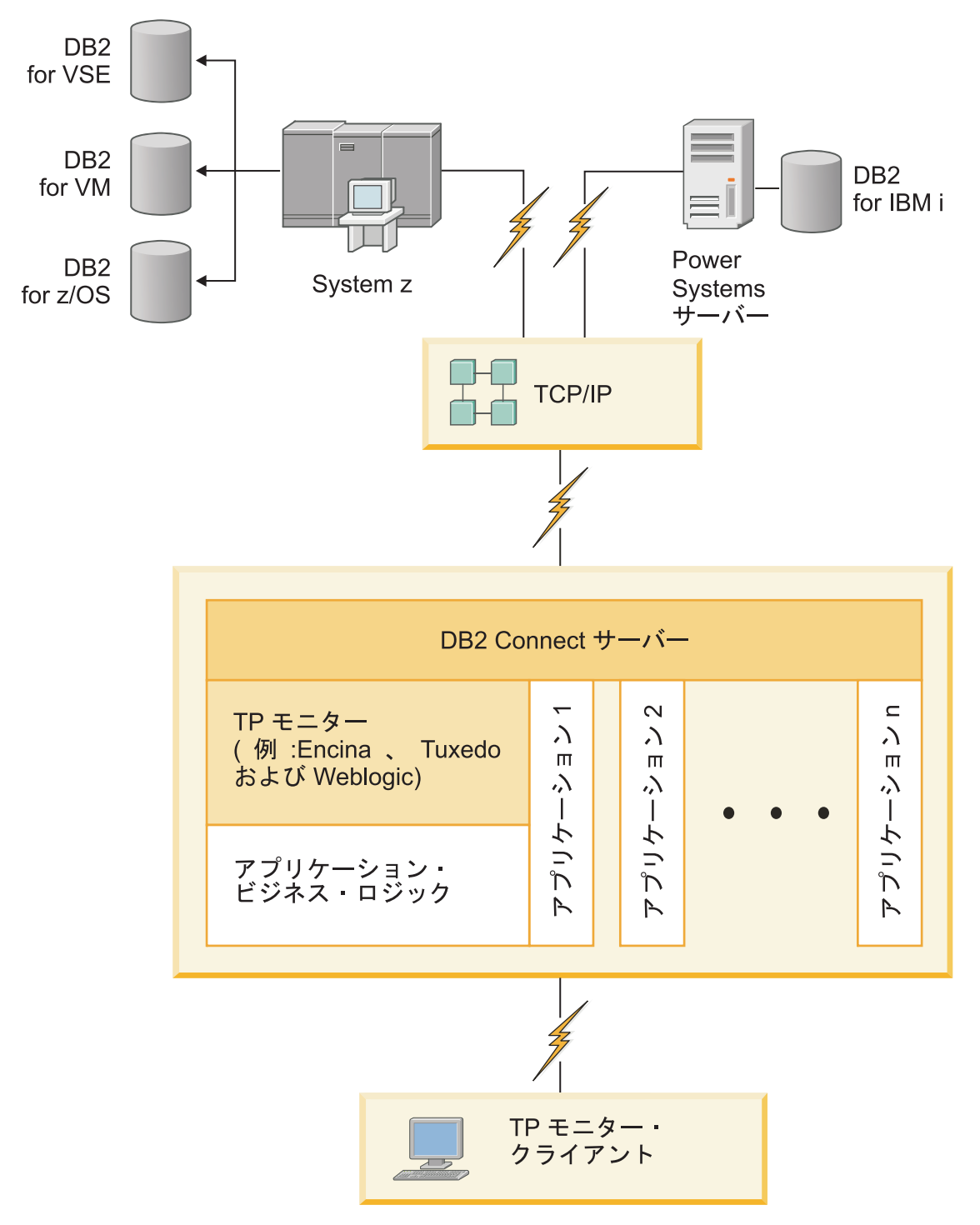

図 *5. DB2 Connect* と共同作業するトランザクション・モニター:

# **DB2 Connect** 上でのデータベース・ユーティリティーのバインディ ング

データベース・ユーティリティー (インポート、エクスポート、REORG、コマンド 行プロセッサー) および CLI バインド・ファイルをデータベースで使用するために は、各データベースに対してあらかじめバインドしておく必要があります。

# このタスクについて

ネットワーク環境で、別々のオペレーティング・システムで稼働している複数のク ライアントや、 DB2 バージョンまたはサービス・レベルが異なる複数のクライア ントを使用する場合、オペレーティング・システムと DB2 バージョンの各組み合 わせごとにユーティリティーを 1 回ずつバインドしなければなりません。

ユーティリティーのバインドにより、パッケージ が作成されます。これは単一のソ ース・ファイルから特定の SQL ステートメントを処理するのに必要な情報がすべ て入っているオブジェクトです。

バインド・ファイルは、インストール・ディレクトリー (Windows では通常、 sqllib です) の bnd ディレクトリーの下にある別の .lst ファイル内でグループ 化されています。各ファイルは、サーバーに固有のものです。

# 手順

v ユーティリティーおよびアプリケーションを IBM メインフレーム・データベー ス・サーバーにバインドするには、IBM メインフレーム・サーバーに接続してか ら、次のような例をテンプレートとして使用します。

connect to *dbalias* user *userid* using *password* bind *path*/bnd/@ddcsmvs.lst blocking all sqlerror continue messages mvs.msg grant public connect reset

*path* は **DB2PATH** レジストリー値に対応します。

- v DB2 データベースにデータベース・ユーティリティーをバインドするには、コマ ンド行プロセッサーを使用します。
	- 1. bnd ディレクトリー *x:*¥sqllib¥bnd に移動します。ここで *x:* は、DB2 をイ ンストールしたドライブです。
	- 2. データベースに接続するには、 Command Center®コマンド・センターまたは コマンド行プロセッサーに次のようなコマンドを入力します。

connect to *database\_alias*

ただし、*database\_alias* は、接続先のデータベースの別名です。

3. コマンド行プロセッサーに次のようなコマンドを入力します。

"bind @db2ubind.lst messages bind.msg grant public" "bind @db2cli.lst messages clibind.msg grant public"

この例では、bind.msg および clibind.msg は出力メッセージ・ファイルであ り、 EXECUTE および BINDADD 特権が public に付与されます。

4. 次のようなコマンドを入力して、データベースへの接続をリセットします。

connect reset

注**:**

- 1. db2ubind.lst ファイルには、データベース・ユーティリティー用のパッケー ジを作成するのに必要なバインド (.bnd) ファイルのリストが入っています。 db2cli.lst ファイルには、 CLI および DB2 ODBC ドライバー用のパッケ ージを作成するのに必要なバインド (.bnd) ファイルのリストが入っていま す。
- 2. バインドは、完了するまでに数分かかることがあります。
- 3. BINDADD 権限を持っている場合は、CLI または ODBC ドライバーを最初に 使用するときに、CLI パッケージが自動的にバインドされます。使用している アプリケーションで、データベースをバインドする必要が生じた場合、 **BIND** コマンドを使って、バインド処置を実行することができます。

# **System z SYSPLEX** を活用する際の考慮事項

DB2 Connect は、DB2 Sysplex への接続の経路指定時のロード・バランシングおよ びフォールト・トレランスの機能を提供します。DB2 pureScale 環境内で稼働する DB2 for z/OS データベース・サーバーに接続すると、DB2 Connect は、Workload Manager (WLM) から提示されたシステム負荷情報および正常性情報に基づいて、デ ータ共有グループを構成する様々な DB2 サブシステムにワークロードを分散しま す。 これは、ディストリビューターを使用して接続を経路指定します。グループの IP アドレスを使用して、グループのロケーションに接続します。

DB2 Connect は、DB2 メンバーを優先順位付けしたリストを WLM から受信しま す。各 Sysplex は、作業を実行するキャパシティーがある各接続アドレスごとに重 みを付けた優先順位情報を戻します。次にこのリストは DB2 Connect で使用され て、着信の接続要求が処理されますが、その処理では、作業を処理できる最高のキ ャパシティーを持った DB2メンバーにその要求が配布されます。優先順位情報の重 みを付けられた Sysplex リストが、ロード・バランシング用に各接続中に獲得され ます。このリストは、各トランザクションの送付先の決定の際にも使用されます。

注**:** DB2 Connect の Sysplex の機能を活用するのに、 System z 分散データ機能 (DDF) の構成を変更する必要はありません。「DB2 for z/OS データ共有: 計画およ び管理」のガイドを参照してください。

接続障害が起きた場合は、DB2 Connect には、代わりの Sysplex マシンへの接続を 試みるというフォールト・トレランス機能が備わっています。認識される接続がす べて失敗した場合にのみ、アプリケーションにエラーが戻されます。

DB2 Connect は、転送ツールを使用して設計されています。Sysplex が使用可能な 場合、DB2 Connect は転送メンバーを使用して接続を経路指定し、論理接続に関連 付けます。

#### 文字データの変換

文字データがマシン間で転送されるときは、受信する側のマシンが使用できる形に 変換されなければなりません。

例えば、データが DB2 Connect サーバーと、ホストまたは System i データベー ス・サーバーとの間で転送される場合、データは通常、サーバー・コード・ページ からホスト CCSID へ (およびその逆に) 変換されます。 2 つのマシンが異なるコ ード・ページまたは CCSID を使用している場合、コード・ポイントは 1 つのコー ド・ページまたは CCSID から別のものへとマップします。この変換は、常に受信 側で実行されます。

データベースへ送られる文字データは、 SQL ステートメントと入力データから成 ります。データベースから 送られる文字データは、出力データから成ります。ビッ ト・データとして解釈される出力データは変換されません。例えば、FOR BIT DATA 節で宣言された列のデータなどがあります。その他の場合は、すべての入力 および出力の文字データは、 2 つのマシンが異なるコード・ページまたは CCSID を持つときは変換されます。

例えば、DB2 Connect を使用してデータにアクセスすると、次のことが行われま す。

- 1. DB2 Connect は、System z に SQL ステートメントと入力データを送信しま す。
- 2. DB2 for z/OS は SQL ステートメントおよびデータをホスト・サーバーのコー ド・ページに変換してから、データを処理します。
- 3. DB2 for z/OS は、結果を DB2 Connect サーバーに戻します。
- 4. DB2 Connect は結果をユーザーの環境のコード・ページに変換します。

双方向言語の場合は、特殊な "BiDi CCSIDS" が IBM によっていくつか定義されて おり、DB2 Connect でサポートされています。

データベース・サーバーの双方向属性がクライアントの属性と異なっている場合 は、これらの特殊な CCSIDS を使ってこの相違を解決できます。

DB2 Connect と、ホストまたは System i サーバーの CCSID との間でサポートさ れているコード・ページの変換については、『サポートされているテリトリー・コ ードおよびコード・ページ』のトピックを参照してください。

#### **DB2 Connect** の **System i** およびメインフレーム・サポート

DB2 Connect 製品を使用して System z または System i データ・サーバー上の DB2 データにアクセスする前に、データ・サーバーが要件を満たしていることを確 認してください。

DB2 Connect は、以下のメインフレームおよび System i サーバーへの接続をサポ ートしています。

表 *13.* サポートされるメインフレームおよび *IBM i* データ・サーバー

| <b> バージョン</b>                 | 推奨される保守レベル                                                                                                    |
|-------------------------------|----------------------------------------------------------------------------------------------------|
|                               | DB2 for z/OS バージ  IBM z/OS Consolidated Service Test および RSU に関する Web サイト () を参照してくださ                         |
|                               | $ \exists \; \rangle \;$ 8、 バージョン $ \; \rangle$ http://www.ibm.com/servers/eserver/zseries/zos/servicetst/)). |
| 9、およびバージョン<br>10 <sub>o</sub> | 一般的には、最新の推奨サービス・アップグレード (RSU) をインストールすることで、IBM<br> が既に修正しているソフトウェア障害に起因する問題を回避します。                            |

表 *13.* サポートされるメインフレームおよび *IBM i* データ・サーバー *(*続き*)*

| <b> バージョン</b>                                    | 推奨される保守レベル                                                                                                    |
|--------------------------------------------------|----------------------------------------------------------------------------------------------------|
| DB2 for i (以前の                                   | II13348 (通知 APAR)                                                                                                    |
| DB <sub>2</sub> Universal<br>Database for i5/OS) | PTF: MF53402 と MF53403                                                                                                    |
| V <sub>5R4</sub>                                 | System i 予防保守計画に関する Web サイト ( http://www.ibm.com/servers/eserver/zseries/zos/<br>servicetst/) を参照してください。                                                                                                    |
| DB <sub>2</sub> for i V6R <sub>1</sub>           | PTF: SI30564, SI30588, SI30611, SI30620, SI30621, SI30622, SI30825, SI30827,<br>SI30920、SI30921、SI31019、SI31101、SI31125、SI31238、および SI31480。<br>System i 予防保守計画に関する Web サイト ( http://www-912.ibm.com/s_dir/sline003.NSF/<br>GroupPTFs?OpenView&view=GroupPTFs) を参照してください。                                                                                                    |
| DB <sub>2</sub> for i V7R <sub>1</sub>           | PTF: SI43890, SI43864, SI43863, SI43817, SI43807, SI43806, SI43805, SI43804,<br>SI43803、SI43802、SI43801、SI43768、SI43757、SI43721、SI43658、SI43651、SI43577、<br>SI43550, SI43544, SI43539, SI43532, SI43476, SI43466, SI43446, SI43386, SI43373,<br>SI43111, SI43017, SI43016, SI42986, SI42954, SI42947, SI42928, SI42927, SI42906,<br>SI42872, SI42783, SI42775, SI42769, SI42768, SI42745, SI42716, SI42700, SI42504,<br>SI42492.<br>System i 予防保守計画に関する Web サイト ( http://www-912.ibm.com/s_dir/sline003.NSF/<br>GroupPTFs?OpenView&view=GroupPTFs) を参照してください。<br>重要: DB2 for i V7R1 に接続するには、DB2 Connect V9.7 フィックスパック 4 以降を使用<br>してください。 |
| DB2 Server for VM                                | DB2 Server for VSE & VM に関する Web サイト ( http://www.ibm.com/software/data/db2/vse-                                                                                                    |
| and VSE バージョン<br>7 以降                            | vm/) を参照してください。                                                                                                    |

# **Administration Server** について

DB2 Administration Server (DAS) は、DB2 管理ツールからの要求に応えます。例え ば、DB2 管理ツールによって、サーバーでデータベース・マネージャー構成パラメ ーターを開始、停止、および設定できます。 Administration Server を使用すれば、 クライアントでデータベースをカタログすることができます。DAS はサポートされ ているすべての Linux、Windows、および UNIX オペレーティング・システム、な らびに System z(z/OS のみ) オペレーティング・システムで使用できます。

Administration Server は、管理および検出する各サーバーに常駐していなければなり ません。 Administration Server は、自動的に作成および開始されます。セットアッ プ・プログラムは、インスタンスを所有するマシンで Administration Server を作成 し、ブート時に自動的に Administration Server を開始します。デフォルトでは DAS インスタンスは DB2AS ですが、これは DB2 セットアップ・ウィザードを使用して 作成されるデフォルト・ユーザー ID です。

重要**:** DB2 Administration Server (DAS) は、バージョン 9.7 で非推奨となり、将 来のリリースで除去される可能性があります。 DAS は、DB2 pureScale環境ではサ ポートされていません。リモート管理のためには、Secure Shell プロトコルを使用す るソフトウェア・プログラムを使用してください。詳しくは、 『DB2 Administration Server (DAS) が推奨されなくなった』( ) を参照してください。

# 分散リレーショナル・データベース体系

分散リレーショナル・データベース体系 (DRDA) は、複数のデータベース・システ ム (IBM と非 IBM の両方のシステムを含む) およびアプリケーション・プログラ ムが協働できるようにする一連のプロトコルです。

DRDA を使用するリレーショナル・データベース管理製品であれば、どのような組 み合わせであれ接続して、分散リレーショナル・データベース管理システムを形成 することができます。 DRDA は、何をどのように交換すべきかを定義することに よって、システム間の通信を調整します。

#### 作業単位

作業単位 *(UOW)* とは、単一の論理トランザクションのことです。作業単位 は、全操作の実行が成功した場合の SQL ステートメントの順序、もしくは 全体が失敗したと見なされた場合の SQL ステートメントの順序のどちらか によって構成されます。

#### 分散作業単位

分散作業単位 *(DUOW)* (マルチサイト更新ともいう) では、 1 つの作業単 位内に複数のデータベース・サーバーが関係しています。 DUOW には、以 下のような特性があります。

- v 作業単位ごとに 2 つ以上のデータベース管理サーバーが更新される。
- v アプリケーションが作業の分散を誘導し、コミットを開始する。
- v 作業単位ごとに複数の要求が存在できる。
- v 1 つの要求につき 1 つのデータベース管理サーバーが存在する。
- v コミットメントが複数のデータベース・サーバーにわたって調整される。

#### **DRDA** とデータ・アクセス

DRDA ではデータベース通信プロトコルが定義されますが、アプリケーション・プ ログラマーが使用するプログラミング・インターフェース、または API は定義され ません。

一般に、DRDA はアプリケーション・プログラムによって使用され、ターゲット DRDA サーバーが実行できる要求を渡します。現在使用可能なすべての DRDA サ ーバーは、アプリケーション・プログラムによって DB2 Connect 経由で送られる SQL 要求を実行することができます。

IBM は Windows、UNIX、および Linux オペレーティング・システム用の、 SQL 要求を生成するためのツールをアプリケーション・プログラマーに提供します。こ れらのツールは DB2 クライアントの一部です。DB2 データベース・マネージャー では、 ADO.NET、JDBC、SQLJ、PHP、Perl DBI、組み込み SQL、DB2 コール・ レベル・インターフェース (DB2 コール・レベル・インターフェース)、OLE DB などの複数のプログラミング・インターフェースがサポートされています。これら の API は、各種のプログラミング言語でアプリケーションを構築するプログラマー が使用します。

### **DB2 Connect** と **DRDA**

DB2 Connect は、DRDA 体系をインプリメントしており、IBM DB2 for IBM i、 DB2 for IBM Power Systems、 DB2 for z/OS、 DB2 Server for VM and VSE、お よびその他の DRDA 準拠のデータベース・サーバー内に保管されているデータに

アクセスする際のコストと複雑さを減らすことができます。 DRDA 体系を十分に 活用することによって、DB2 Connect は、お客様の要求するシステム管理特性を備 えた、高パフォーマンスかつ低コストのソリューションを提供します。

DRDA の用語で、アプリケーション・リクエスター *(AR)* とは、分散接続のアプリ ケーション側を処理するコードです。 AR はデータを要求するアプリケーションで す。DB2 Connect はアプリケーション・プログラムの代わりに、アプリケーショ ン・リクエスターとして機能します。この場合、アプリケーション・プログラムは DB2 Connect ワークステーションに対してローカルにすることも、 DB2 Connect とは別のリモート・クライアントに配置することもできます。

アプリケーション・サーバー *(AS)* とは、接続のデータベース側を処理するコードで す。

DRDA は、アプリケーション・リクエスターとサーバーの間の多層接続もサポート しています。このトポロジーでは、アプリケーション・リクエスターの接続先にな るサーバーはアプリケーション・サーバーですが、それよりも下流にある他のすべ てのサーバーはデータベース・サーバー (DS) と呼ばれ、アプリケーション・リク エスターとは直接に対話しません。また、アプリケーション・リクエスターと最終 のデータベース・サーバーの間にある各アプリケーション・サーバーまたはデータ ベース・サーバーは、データベース要求を発信するシステムでもなければ、要求に 対するデータベース機能を実行するシステムでもないので、そのような役割を強調 するために中間サーバーともいいます。 DB2 Connect は、データベース・サーバー と中間サーバーの使用をサポートしています。

図 6 は、DB2 Connect ワークステーションと、ローカル・クライアントだけが配置 されている場合の IBM メインフレーム・サーバーとの間のデータの流れを示しま す。

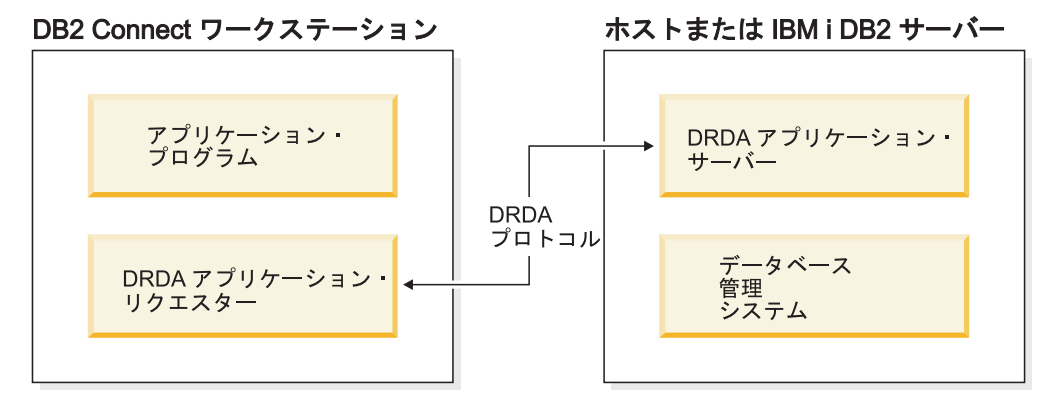

図 *6. DB2 Connect* サーバーと、ホストまたは *IBM* メインフレーム・サーバーとの間のデー タ・フロー

DRDA サーバーのデータベース管理システムとIBM Data Server Clientとの間の接続 を実施するために、DRDA は以下の体系を使用します。

- Character Data Representation Architecture (CDRA)
- v 分散データ管理体系 (DDM)
- v 定様式データ・オブジェクト・コンテンツ体系 (FD:OCA)
- v 伝送制御プロトコル/インターネット・プロトコル (TCP/IP)

これらの体系は、ビルディング・ブロックとして使われます。ネットワーク上を流 れるデータ・ストリームは、DRDA 体系によって指定されます。 DRDA 体系は、 分散リレーショナル・データベース・アクセスをサポートする、データ・ストリー ム・プロトコルを文書化したものです。

いろいろなタイプの通信情報およびアクセス中の DRDA サーバー・データベース 名を記録しているディレクトリーを使用することにより、要求を正しい宛先へ送信 することができます。

### リモート作業単位

リモート作業単位 は、ユーザーまたはアプリケーション・プログラムが、作業単位 ごとに 1 つのロケーションにおいてデータの読み取りまたは更新を行えるようにし ます。それは、1 つの作業単位内での 1 つのデータベースへのアクセスをサポート します。アプリケーション・プログラムは、複数のリモート・データベースを更新 することができますが、1 つの作業単位内では 1 つのデータベースだけにアクセス することができます。

リモート作業単位には、以下のような特性があります。

- v 作業単位ごとに複数の要求 (SQL ステートメント) をサポートします。
- 作業単位ごとに複数のカーソルをサポートします。
- v それぞれの作業単位が更新できるデータベースは 1 つだけです。
- v アプリケーション・プログラムは作業単位のコミットまたはロールバックのいず れかを行います。特定のエラー状況では、データベース・サーバーまたは DB2 Connect が作業単位をロールバックする可能性があります。

例として、 117 [ページの図](#page-124-0) 7 には送金業務用アプリケーションが稼働しているデー タベース・クライアントが示されています。このアプリケーションがアクセスする データベースには、当座預金口座と普通預金口座の表とともに取引手数料の一覧も 入っています。このアプリケーションでは次のような作業を行わなければなりませ ん。

- v 送金金額をユーザー・インターフェースから受け取る。
- v その金額を普通預金口座から差し引いて、新しい残高を算出する。
- v 料率表を読み込んで、算出した残高による普通預金口座に対する取引手数料を算 出する。
- v その取引手数料を普通預金口座から差し引く。
- v 送金金額を当座預金口座に追加する。
- v このトランザクション (作業単位) をコミットする。

<span id="page-124-0"></span>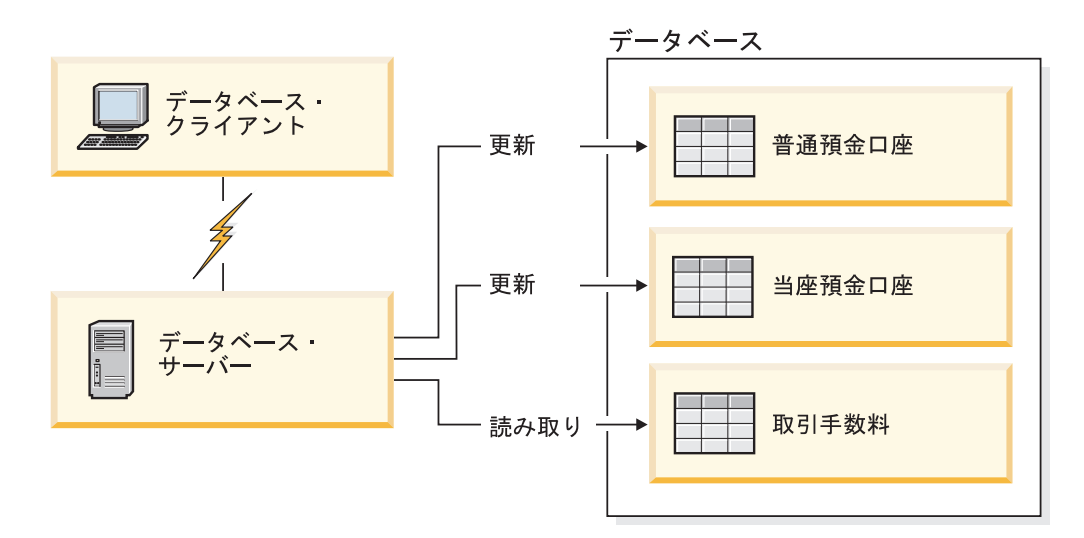

図 *7. 1* つのトランザクションで単一のデータベースを使用する

このようなアプリケーションをセットアップするには、以下の作業が必要になりま す。

- 1. 普通預金口座、当座預金口座、取引手数料の一覧表のそれぞれに対応する表を、 同一のデータベース内に作成する。
- 2. 物理的にリモートである場合は、適切な通信プロトコルを使うようデータベー ス・サーバーをセットアップする。
- 3. 物理的にリモートである場合は、ノードとデータベースをカタログし、そのデー タベースがデータベース・サーバー上で識別されるようにする。
- 4. タイプ 1 接続を指定してアプリケーション・プログラムをプリコンパイルす る。つまり、**PREP** コマンドで CONNECT(1) を指定する。

#### 分散要求

分散要求 は分散データベース機能の 1 つで、アプリケーションやユーザーが、単 一のステートメントで 2 つ以上の DBMS またはデータベースを参照する SQL ス テートメントをサブミットすることを可能にします。例えば、2 つの異なる DB2 for z/OS サブシステムの表間で結合を行うことができます。 DB2 Connect は、複 数のデータベースおよび DBMS 間での分散要求をサポートしています。

例えば、DB2 表と Oracle ビューとの間で UNION 操作を実行することができま す。サポートされている DBMS には、DB2 ファミリー製品 (DB2 Database for Linux, UNIX, and Windows、DB2 for z/OS、およびDB2 for i など) のメンバー、 および Oracle が含まれます。DB2 Connect を InfoSphere Federation Server と併用 する場合は、マルチベンダー・サポートを利用できます。

分散要求は、データベース・オブジェクトのロケーションの透過性 を実現するもの です。 (表やビューの中の) 情報が移動した場合に、その情報を要求するアプリケー ションには変更を加えることなく、その情報への参照 (ニックネーム という) を更 新できます。分散要求はまた、すべての DB2 SQL ダイアレクトをサポートしてい るわけではない、あるいは特定の最適化機能をサポートしていない DBMS に対す る補正 も行います。そのような DBMS では実行できない操作 (再帰的 SQL など) は、DB2 Connect の下で実行されます。

分散要求は半自律型の 方式で機能します。例えば、Oracle オブジェクトへの参照を 含む DB2 照会を、 Oracle アプリケーションが同じサーバーにアクセスしている最 中にサブミットすることができます。また、分散要求は Oracle オブジェクトや他の DBMS オブジェクトへのアクセスを、独占したり (整合性やロッキングに関する制 約以上に) 制限したりすることはありません。

分散要求機能のインプリメンテーションは、 DB2 Connect の単一インスタンス (フ ェデレーテッド (連合) データベースとして機能するデータベース) と、 1 つまた は複数のリモート・データ・ソースで構成されます。フェデレーテッド・データベ ース には、データ・ソースとその特性を識別するカタログ項目が含まれています。 データ・ソース は DBMS とデータで構成されます。アプリケーションがフェデレ ーテッド・データベースに接続する方法は、他の DB2 データベースに接続する方 法と同じです。 DB2 Connect のフェデレーテッド・データベースには、ユーザー・ データを管理するためのライセンスは含まれていません。このデータベースの使用 目的は、データ・ソースに関する情報の格納だけに限定されています。

フェデレーテッド・システムをセットアップした後は、複数のデータ・ソース内の 情報に対して、それが 1 つの大規模なデータベース内にあるかのようにアクセスで きます。 1 つのフェデレーテッド・データベースにユーザーやアプリケーションが 照会を送ると、必要に応じてそのフェデレーテッド・データベースは、DB2 ファミ リーおよび Oracle のシステムからデータを取り出します。ユーザーやアプリケーシ ョンは照会でニックネームを指定します。これらのニックネームはデータ・ソース の中にある表やビューへの参照となるものです。エンド・ユーザーの観点からする と、ニックネームは別名のようなものです。

分散要求のパフォーマンスには多くの要因が影響します。最も重要なのは、デー タ・ソースとそのオブジェクトに関する正確な最新情報が、フェデレーテッド・デ ータベースのグローバル・カタログに格納されるようにすることです。この情報は DB2 オプティマイザーによって利用され、データ・ソースでの評価に使われる操作 をプッシュダウンするかどうかを決めるのに影響します。

# データベース・ディレクトリーの更新 始める前に

これらのディレクトリーを更新する前に、 IBM メインフレーム・データベース・ サーバー上とワークステーション上で通信を構成しておく必要があります。

#### このタスクについて

DB2 Connect では、データベースの接続情報を管理するために、以下のディレクト リーを使用します。

- v システム・データベース・ディレクトリー。 DB2 Connect がアクセスするすべ てのデータベースの名前、ノード、および認証の情報があります。
- v ノード・ディレクトリー。このディレクトリーには、 DB2 Connect がアクセス するすべての IBM メインフレーム・データベース・サーバーのネットワーク・ アドレスや通信プロトコル情報が含まれます。
- v データベース接続サービス *(DCS)* ディレクトリー。このディレクトリーには、 IBM メインフレーム・データベース・サーバー・データベースに固有の情報が含 まれます。

データベース・ディレクトリーの更新は、データベース、ノード、または DCS デ ィレクトリーをカタログすることによって行えます。

# 手順

データベース・ディレクトリーを更新するには、次のようにします。

- 1. ディレクトリー・カスタマイズ・ワークシートを使ってデータベース・ディレク トリー情報を収集します。 125 [ページの『ディレクトリー・カスタマイズ・ワー](#page-132-0) [クシート』を](#page-132-0)参照してください。
- 2. データベース、ノード、または DCS ディレクトリーをカタログすることによ り、リモート・データベース・サーバー・マシンに関する情報を使用してディレ クトリーを更新します。データベース、ノード、または DCS ディレクトリーを カタログする方法について詳しくは、 95 ページの『IBM [メインフレーム・デー](#page-102-0) [タベース・サーバーへの接続の構成』を](#page-102-0)参照してください。

# システム・データベース・ディレクトリーの値

システム・データベース・ディレクトリーは、データベース・マネージャーの各イ ンスタンスに対して存在します。このディレクトリーには、このインスタンスに対 してカタログされているデータベースごとに 1 つの項目が含まれます。 DB2 Connect 製品では、システム・データベース・ディレクトリーには、各データベー スの名前、別名、ノード名、および認証タイプに関する情報が含まれます。

システム・データベース・ディレクトリーには、次の情報を指定することができま す。

#### データベース名

「DCS ディレクトリー・パラメーター (DCS Directory Parameter)」表に記 入したのと同じ値。

#### データベース別名

IBM メインフレーム・データベース・サーバーの別名。 この名前は、デー タベースにアクセスするどのアプリケーション・プログラムでも使用されま す。デフォルト設定では、「データベース名」に指定した値が使用されま す。

形式は、1 桁から 8 桁までの 1 バイト英数字です。 (番号記号 (#)、アッ トマーク (@)、ドル記号 (\$)、および下線 (\_) が含まれます。) 下線または 数字で始めることはできません。

#### ノード名

「ノード・ディレクトリー・パラメーター (Node Directory Parameter)」表 に記入したのと同じ値。

認証 DB2 Connect サーバーが元になっている接続に関して、ユーザー名および パスワードの妥当性検査をどこで行うかを指定します。有効なオプション は、SERVER、SERVER\_ENCRYPT、CLIENT、KERBEROS、 SERVER\_ENCRYPT\_AES、 および DATA\_ENCRYPT です。システム・データベース・ディレクトリーでの GSSPLUGIN 認証タイプのサポートはありません。

# ノード・ディレクトリーの値

ノード・ディレクトリーには、ノード名、プロトコル、セキュリティー・タイプ、 TCP/IP ホスト名か IP アドレス、TCP/IP サービス名、またはポート番号といった 情報を指定することができます。

ノード名

リモート・データベースがある IBM メインフレーム・データベース・サー バー・システムのニックネーム。 この名前は、ユーザー定義です。同じノ ード名を「ノード・ディレクトリー・パラメーター」表および「システム・ データベース・ディレクトリー・パラメーター」表の両方に記入します。

形式は、1 桁から 8 桁までの 1 バイト英数字です。 (番号記号 (#)、アッ トマーク (@)、ドル記号 (\$)、および下線 (\_) が含まれます。) 下線または 数字で始めることはできません。

#### プロトコル

TCP/IP でなければなりません。

#### セキュリティー・タイプ

実行されるセキュリティー・チェックのタイプ。 TCP/IP ノードでは、 SECURITY SOCKS は、ノードで SOCKS を使用できる状態にするように指定 するオプションです。この場合、SOCKS を使用可能にするには、**SOCKS\_NS** および **SOCKS\_SERVER** 環境変数は必須であり、設定しなければなりません。

#### **TCP/IP** リモート・ホスト名または **IP** アドレス

TCP/IP ノードを定義している場合、リモート TCP/IP ホスト名またはリモ ート TCP/IP アドレス。ホスト名が指定される場合、DB2 Connect ワーク ステーションで、ドメイン・ネーム・サーバー (DNS) の検索を介して、ま たはローカル TCP/IP ホスト・ファイル内の項目によって解決されなければ なりません。

DB2 for z/OS リモート・ホストの場合、ホスト名は、分散データ機能 (DDF) の起動時に DSNL004I メッセージ (DOMAIN=hostname) に示されま す。 **-DISplay DDF** コマンドも使用できます。

z/OS データ共有グループにアクセスする場合は、ドメイン名を DB2 グル ープの動的 VIPA アドレスにマップする必要があります。このアドレス は、最小ロードの DB2 メンバーに経路を定めます。特定のメンバーにアク セスするには、その DB2 メンバーの動的 VIPA アドレスを使用して、 SYSPLEX ルーティングをオフにしてください。メンバー固有のドメイン名 は、各メンバーの DSNL004I メッセージに表示されます。

#### **TCP/IP** サービス名またはポート番号

TCP/IP ノードを定義している場合、リモート TCP/IP サービス名またはポ ート番号。これは、リモート・ホストで TCP/IP に定義しなければなりませ ん。ポート番号 446 を DRDA 用のデフォルト・ポート番号として登録し ておく必要があります。

DB2 for z/OS リモート・ホストの場合、ポート番号はブートストラップ・ データ・セット (BSDS) で PORT として定義され、分散データ機能 (DDF) の起動時に出される DSNL004I メッセージ (TCPPORT=portnumber) でも提 供されます。 **-DISplay DDF** コマンドも使用できます。

z/OS データ共有グループにアクセスする場合は、ドメイン名を DB2 グル ープの動的 VIPA アドレスにマップする必要があります。このアドレス は、最小ロードの DB2 メンバーに経路を定めます。特定のメンバーにアク セスするには、その DB2 メンバーの動的 VIPA アドレスを使用して、 SYSPLEX ルーティングをオフにしてください。メンバー固有のドメイン名 は、各メンバーの DSNL004I メッセージに表示されます。

注**:** TCP/IP 接続での 2 フェーズ・コミット再同期操作で用いられる 2 番 目のポートは、サーバーにより割り当てられます。例えば、DB2 for z/OS ブートストラップ・データ・セットの場合、 DB2 for z/OS へのインバウン ド接続の再同期でのみ使用されるポート番号 (RESPORT) が割り当てられま す。サービス名を定義する必要はありません。

## **DCS** ディレクトリーの値

DCS ディレクトリー内では、以下の情報を指定することができます。

データベース名

IBM メインフレーム・データベース・サーバーのユーザー定義のニックネ ーム。 同じデータベース名を「DCS ディレクトリー・パラメーター」表お よび「システム・データベース・ディレクトリー・パラメーター」表の両方 に記入します。

形式は、1 桁から 8 桁までの 1 バイト英数字です。 (番号記号 (#)、アッ トマーク (@)、ドル記号 (\$)、および下線 (\_) が含まれます。) 下線または 数字で始めることはできません。

ターゲット・データベース名

IBM メインフレーム・データベース・サーバー・システム上のデータベー ス。以下のとおりです。

#### **System z**

DB2 for z/OS サブシステム。その LOCATION NAME または z/OS サーバーで定義されているいずれかの別名 LOCATION 名に よって識別される。

LOCATION NAME は、TSO にログインした後で、利用可能ないず れかの照会ツールを使って以下に示す SQL 照会を発行することで 判別できます。

select current server from sysibm.sysdummy1

さらに、複数の LOCATION NAME はブートストラップ・データ・ セット (BSDS) でも定義されており、 DSNL004I メッセージ (LOCATION=location) に表示されます。これは、分散データ機能 (DDF) の起動時に書き込まれます。 **-DISplay DDF** コマンドも使用 できます。

z/OS データ共有グループにアクセスする場合は、ドメイン名を DB2 グループの動的 VIPA アドレスにマップする必要がありま す。このアドレスは、最小ロードの DB2 メンバーに経路を定めま す。特定のメンバーにアクセスするには、その DB2 メンバーの動 的 VIPA アドレスを使用して、 SYSPLEX ルーティングをオフに

してください。メンバー固有のドメイン名は、各メンバーの DSNL004I メッセージに表示されます。

#### **VSE** または **VM**

データベース名 (DBNAME)

#### **IBM Power Systems**

リレーショナル・データベース名 (RDBNAME)

その他 Windows、 Linux、および UNIX オペレーティング・システムの場 合は、データベース・ディレクトリーにあるデータベース別名。

#### パラメーター・ストリング

デフォルトを変更する場合は、次のパラメーターの一部または全部 を次の順序で指定します。

マッピング・ファイル

デフォルトの SQLCODE マッピングを上書きする SQLCODE マッピング・ファイルの名前。 SQLCODE マッ ピングをオフにするときは、**NOMAP** を指定します。

注**:** 照会要求を処理する際、DRDA サーバーは、結果セッ トを表す、行のセットの形式でデータを戻します。各行とと もに SQLCA も戻され、通常はゼロまたは正の sqlcode を 含んでいます (+12 または +802 など)。 DB2 Connect サ ーバーでカスタマイズされたマッピング・ファイルを使用す ると、正の sqlcode がカスタマイズされたマッピング・フ ァイルに含まれ、カスタマイズされたマッピングを持つ場合 (例えば、異なる sqlcode にマップされる場合、あるいはカ スタマイズされたトークン・マッピングを持つ場合)、マッ プは行われません。

以下は、強調すべき重要な点です。

- 1. 正の sqlcode は警告を表すのに対し、負の sqlcode はエ ラー条件を示します。負の sqlcode はすべて、どのマッ ピング・ファイルが使用されているかに関係なく、いつ でもどのような環境においてもマップされます。正の sqlcode は、カスタマイズされたマッピング・ファイル に含まれ、変更なしでそれ自体にマップする場合はすべ て、同様に常にマップされます。さらに、DB2 Connect サーバーでカスタマイズされたマッピング・ファイルに 含まれていない正の sqlcode も、常にマップされます。
- 2. デフォルトのマッピング・ファイルを使用する場合、ま たはホスト・データベースに直接接続する場合、 sqlcode のマッピングは常にすべての sqlcode に関して 実行されます。
- **,D** これは 2 番目の定位置パラメーターです。このパラメータ ーを指定すると、以下の SQLCODE のいずれかが戻される ときにアプリケーションは IBM メインフレーム・データベ ース・サーバー・データベースから切断します。

```
SQL30000N
SQL30040N
SQL30050N
SQL30051N
SQL30053N
SQL30060N
SQL30070N
SQL30071N
SQL30072N
SQL30073N
SQL30074N
SQL30090N
```
切断パラメーター **,D** を指定しなくても、次の SQLCODE が戻された場合に限り切断を行います。

SQL30020N SQL30021N SQL30041N SQL30061N SQL30081N

これらのコードの説明については、「メッセージ・リファレ ンス」を参照してください。

注**:** エラーのために DB2 Connect が切断すると、自動的に ロールバックされます。

#### **,,INTERRUPT\_ENABLED**

これは 3 番目の定位置パラメーターです。

**INTERRUPT\_ENABLED** は、最後のサーバーが割り込みをサポー トしない場合にのみ適用されます。サーバーが DRDA 割り 込みフローをサポートする場合、 DB2 Connect は単に割り 込み要求をサーバーに渡します。

DB2 Connect ワークステーションの DCS ディレクトリー で **INTERRUPT\_ENABLED** が構成されている場合、 IBM メイ ンフレーム・データベース・サーバーに接続している状態で クライアント・アプリケーションが割り込みを発行すると、 DB2 Connect は、接続をドロップし、作業単位をロールバ ックすることによって割り込みを実行します。 この割り込 み動作は、AIX および Windows 上でサポートされます。

そのアプリケーションは、サーバーへの接続が終了したこと を示す sqlcode (-30081) を受け取ります。アプリケーショ ンが追加のデータベース要求を処理するには、その後で IBM メインフレーム・データベース・サーバーへの新しい 接続を確立する必要があります。 AIX V5.2 以上および Windows 以外のプラットフォームでは、アプリケーション が割り込み要求を受信したときの、DB2 Connect による自 動切断オプションはサポートされていません。

注**:** このサポートは、任意のプラットフォームでの TCP/IP 接続に対して機能します。クライアントがソケットを kill する場合がありますが、サーバー処理系によって未解決の受 信になるかどうかが決まります。 DB2 for z/OS は非同期

のソケット呼び出しを利用するので、接続の切断を検出し、 進行中の長時間実行 SQL ステートメントをロールバックす ることができます。

#### **,,,,,SYSPLEX**

これは 6 番目の定位置パラメーターで、特定のデータベー スに対して DB2 Connect SYSPLEX サポートを明示的に使 用可能にするときに使用します。

#### **,,,,,,LOCALDATE="***value***"**

これは 7 番目の定位置パラメーターで、DB2 Connect の日 付形式サポートを使用可能にするときに使用します。これ は、*value* に対する日付マスクによりインプリメントされま す。以下のとおりです。

例えば、次の CLP (コマンド行プロセッサー) ステートメン トを発行したとします。

catalog TCPIP node nynode remote myhost server myport catalog dcs database nydb1 as new\_york catalog database nydb1 as newyork $\overline{1}$  at node nynode authentication server

ホスト・データベースにアクセスするためにデータベース別 名 newyork1 を使用します。日付マスクは指定されていない ので、日付変換は行われません。

ここで新しい日付形式サポートを使用すると、以下の CLP コマンドを発行することができます。この場合、CLP が使 用されており、パラメーター・ストリング自体が二重引用符 を使って指定されているため、 **LOCALDATE** 値は 2 組の二重 引用符に囲まれています。また、LOCALDATE 指定から二 重引用符が外されないようオペレーティング・システムのエ スケープ文字 "¥" (円記号) が使用されていることにも注目 してください。

catalog dcs database nydb2 as new\_york parms ¥",,,,,,LOCALDATE=¥"¥"YYYYMMDD¥"¥"¥" catalog database nydb2 as newyork2 at node nynode authentication server

データベース別名 newyork2 は同じホスト・データベースへ のアクセスを提供しますが、日付形式マスクも指定します。 この例は、日付形式マスクが **LOCALDATE** キーワードを使っ て指定されること、また日付形式マスクが DCS ディレクト リー・エントリーの **PARMS** フィールドの中で 7 番目の定位 置パラメーターであることを示しています。

日付マスクを有効にするには、以下の条件をすべて満たして いる必要があります。

- 1. Y、M、および D の数列はそれぞれ最大 1 回しか指定 できません。ここで Y は年、M は月、また D は日を 表す数字です。
- 2. 1 つの数列における Y の最大数は 4 個です。
- 3. 1 つの数列における M の最大数は 2 個です。

<span id="page-132-0"></span>4. 1 つの数列における D の最大数は 2 個です。

例えば、以下の日付形式マスクはすべて有効な日付マスクで す。

"YYyyMmDd" - Y、M、および D の数字は大/小文字を区別しない "MM+DD+YYYY" - 10 バイトを超えるマスクを 指定することも、マスクに Y、M、D 以外の 文字を指定することも可能 "abcYY+MM" - D の数列を指定しないことも可能

以下の日付形式マスクは、すべて無効な日付マスクです。

"YYYYyMMDD" - 数列に Y が 5 つあるため無効 "YYYYMDDM" - M の数列が 2 つあるため無効

日付形式マスクが無効でもエラーは出されません。マスクが 無視されるだけです。日付マスクが有効であっても、そのマ スクが必ず使用されるとは限りません。有効な日付マスクに 基づく日付形式変換は、以下の条件のすべてが当てはまる場 合にのみ実行されます。

- 1. SQL エラーがない。
- 2. 出力が、ISO 準拠形式 (ISO および JIS) の日付値であ る。
- 3. 出力データ域の長さが少なくとも 10 バイトある。この 長さは、日付形式変換を実行しない場合でも、データ値 を出力データ域に保管するのに最低必要なサイズです。 この要件は、日付形式マスクが 10 バイトより短いとき にも当てはまります。
- 4. DCS ディレクトリー・エントリーで有効な日付形式マス クが指定されており、そのマスクが出力データ領域に保 管可能である。

**,,,,,,,,BIDI=<ccsid>**

これは 9 番目の定位置パラメーターで、デフォルトのサー バー・データベース BiDi CCSID の上書きに使用する双方 向 (BiDi) CCSID を指定します。例えば、次のようにしま す。

",,,,,,,,BIDI=*xyz*"

*xyz* は上書きする CCSID を表しています。

# ディレクトリー・カスタマイズ・ワークシート

ディレクトリー・カスタマイズ・ワークシートには、収集する必要のある情報が示 されています。そのワークシートのコピーをとって、ご使用のシステム値を記入し ておくと便利です。

## ノード・ディレクトリー・パラメーター

表 *14.* ノード・ディレクトリー・パラメーター

パラメーター 例 使用値 ノード名 DB2NODE

表 *14.* ノード・ディレクトリー・パラメーター *(*続き*)*

| <b> パラメーター</b>                             | 例 | 使用值 |
|--------------------------------------------|---|-----|
| リモート・ホスト名 (TCP/IP ノード)  ZOSHOST            |   |     |
| サーバー (TCP/IP サービス名または  db2inst1c (または 446) |   |     |
| ポート番号)                                     |   |     |

注**:**

- 1. DRDA 用のデフォルト TCP/IP ポート番号は 446 です。
- 2. IBM メインフレーム・データベース・サーバーが SECURITY SOCKS をサポー トしているか分からない場合は、TCP/IP ノードに **SECURITY** を指定しないでく ださい。

## **DCS** ディレクトリー・パラメーター

表 *15. DCS* ディレクトリー・パラメーター

| <b> パラメーター</b>           | 例                                 | 使用值 |
|--------------------------|-----------------------------------|-----|
| データベース名                  | DB <sub>2</sub> D <sub>B</sub>    |     |
| ターゲット・データベース名  NEW_YORK3 |                                   |     |
| アプリケーション・リクエス            |                                   |     |
|                          |                                   |     |
| パラメーター・ストリング             | ",,,,,,LOCALDATE=¥"¥"YYMMDD¥"¥"¥" |     |

# システム・データベース・ディレクトリー・パラメーター

表 *16.* システム・データベース・ディレクトリー・パラメーター

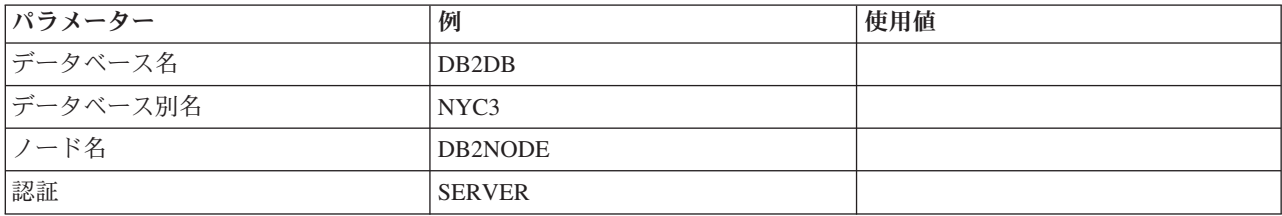

# 同一のデータベースへの複数項目の定義

各データベースについて、3 つのディレクトリー (ノード・ディレクトリー、 DCS ディレクトリー、およびシステム・データベース・ディレクトリー) のおのおのに 少なくとも 1 つの項目を定義する必要があります。場合によっては、データベース に複数の項目を定義したいこともあります。

例えば、IBM メインフレーム・データベース・サーバーから移植されたアプリケー ションについては SQLCODE マッピングをオフにして、クライアント/サーバー環 境用に開発されたアプリケーションについてはデフォルトのマッピングを受け入れ ることができます。 これは次のように行います。

- v ノード・ディレクトリー内に 1 つの項目を定義します。
- v DCS ディレクトリー内に、異なるデータベース名を持つ 2 つの項目を定義しま す。一方の項目には、パラメーター・ストリングに **NOMAP** を指定します。

v システム・データベース・ディレクトリーに、異なるデータベース別名を持つ 2 つの項目、および DCS ディレクトリーで指定した 2 つのデータベース名を定義 します。

両方の別名とも同じデータベースにアクセスし、一方は SQLCODE マッピングを用 いて、他方は SQLCODE マッピングなしです。

#### **BiDi** データの処理

以下のセクションは、z/OS サーバーだけに適用されます。 IBM DB2 for IBM i サ ーバーについては、完全な BiDi サポートがすでに用意されているので、このフィ ーチャーを使用可能にしないでください。

BiDi データを様々なプラットフォームで正しく処理するには、以下の BiDi 属性が 必要です。

- 数字の形状 (ARABIC または HINDI)
- v 方向 (RIGHT-TO-LEFT または LEFT-TO-RIGHT)
- 形状 (SHAPED または UNSHAPED)
- 対称スワッピング (YES または NO)
- v テキストの形式 (LOGICAL または VISUAL)

プラットフォームによってデフォルトが異なるため、 DB2 データをあるプラット フォームから別のプラットフォームに送信するときに問題が生じます。例えば、 Windows プラットフォームでは LOGICAL UNSHAPED データを使用しますが、 z/OS では通常 SHAPED VISUAL データ形式を使用します。そのため、BiDi 属性 のサポートがないと、 DB2 for z/OS から Windows 版の DB2 Connect に送信され るデータは正しく表示されません。

DB2 Connect とサーバー上のデータベースとの間でデータを交換する場合、通常、 着信データの変換を実行するのは受信側です。

普通は、同じ変換規則が、通常のコード・ページ変換の拡張である、BiDi のレイア ウト変換にも適用されます。

ただし、現在のところ BiDi 特有の CCSID または BiDi レイアウト変換をサポー トしているホスト DB2 データベース製品はありません。そのため、DB2 Connect では、サーバー・データベースから受信したデータに加えて、サーバー・データベ ースに送信するデータに対しても BiDi レイアウト変換を実行するオプション機能 が追加されました。

サーバー・データベースに送信するデータに対して DB2 Connect が BiDi レイアウ ト変換を実行するには、サーバー・データベースの BiDi CCSID を上書きする必要 があります。 このことは、サーバー・データベースに対応する DCS データベー ス・ディレクトリー項目の **PARMS** フィールドで、**BIDI** パラメーターを使って行い ます。

このフィーチャーの使用については、例で説明します。

CCSID 62213 (BiDi ストリング・タイプ 5) を実行しているヘブライ語の IBM Data Server Client が、CCSID 424 (BiDi ストリング・タイプ 4) を実行している DB2 ホスト・データベースにアクセスするとします。 ただし、DB2 ホスト・デー タベースに格納されているデータは CCSID 62245 (BiDi ストリング・タイプ 10) であることが分かっています。

この場合、2 つの問題が生じます。まず、CCSID 424 と 62245 の間で BiDi スト リング・タイプがどのように異なるかを DB2 ホスト・データベースは理解してい ません。また、DB2 ホスト・データベースが 62213 という IBM Data Server Client CCSID を識別できないという問題もあります。 このデータベースがサポートする のは、 CCSID 62213 と同じコード・ページに基づく CCSID 62209 (BiDi ストリン グ・タイプ 10) だけです。

まず、DB2 ホスト・データベースに送信されるデータが BiDi ストリング・タイプ 6 形式になっていることを確認する必要があります。また、DB2 ホスト・データベ ースから受信するデータに対して BiDi レイアウト変換を実行する必要があること を DB2 Connect に知らせなければなりません。 DB2 ホスト・データベースに対し ては次のカタログを使用します。

catalog dcs database nydb1 as TELAVIV parms ",,,,,,,,BIDI=62245"

ここでは、DB2 ホスト・データベース CCSID 424 を 62245 によって上書きする よう DB2 Connect に指示します。この上書きには以下の処理が関係しています。

- 1. DB2 Connect が CCSID 62209 (BiDi ストリング・タイプ 10) を使って DB2 ホ スト・データベースに接続する処理。
- 2. DB2 ホスト・データベースに送信するデータに対して、DB2 Connect が、 CCSID 62213 (BiDi ストリング・タイプ 5) から CCSID 62209 (BiDi ストリン グ・タイプ 10) への BiDi レイアウト変換を実行する処理。
- 3. DB2 ホスト・データベースから受信したデータに対して、DB2 Connect が、 CCSID 62245 (BiDi ストリング・タイプ 10) から CCSID 62213 (BiDi ストリン グ・タイプ 5) への BiDi レイアウト変換を実行する処理 。

#### 注**:**

- 1. BIDI パラメーターを有効にするには、環境変数またはレジストリー値 **DB2BIDI** を YES に設定しなければなりません。**DB2BIDI** は、DCS データベース・ディレ クトリー項目がカタログされている DB2 Connect ワークステーションで設定す る必要があります。DB2 Connect サーバーに対してリモート側のクライアント上 で実行されているアプリケーションの場合、**DB2BIDI** 変数をそのクライアントで も設定する必要があります。
- 2. DB2 ホスト・データベースに送信するデータに対して DB2 Connect がレイアウ ト変換を実行するようにするには、たとえ CCSID を上書きする必要がない場合 でも、 DCS データベース・ディレクトリーの PARMS フィールドに BIDI パ ラメーターを追加しなければなりません。 その場合、CCSID にはデフォルトの DB2 ホスト・データベース CCSID を提供してください。
- 3. 状況によっては、双方向の CCSID を使うことにより SQL 照会自体が変更さ れ、 DB2 サーバーで認識されなくなることがあります。特に、他のストリン グ・タイプが使用可能な場合、 IMPLICIT CONTEXTUAL および IMPLICIT RIGHT-TO-LEFT CCSID の使用は避けてください。 SQL 照会に引用符付きスト リングが含まれている場合、 CONTEXTUAL CCSID を使用すると予期せぬ結果 を招くことがあります。 SQL ステートメントでは引用符付きストリングの使用 を避け、可能であれば代わりにホスト変数を使用してください。

特定の双方向 CCSID を使用したときにこれらの推奨処置では修正できない問題 が生じる場合、環境変数またはレジストリー値 **DB2BIDI** を NO に設定する必要 があります。

## パラメーター・ストリングの指定

以下の例は、DCS パラメーターのサンプルです (各行が 1 つのパラメーター・セッ トです)。

NOMAP /u/username/sqllib/map/dcs1new.map,D ,D ,,INTERRUPT\_ENABLED NOMAP,D,INTERRUPT\_ENABLED,,,SYSPLEX,LOCALDATE="YYMMDD",,

別の方法として、パラメーター・ストリングを指定せずにデフォルトを受け入れる こともできます。

注**:** UNIX システムでオペレーティング・システムのコマンド行から CLP を使用す る場合は、パラメーター・ストリングの LOCALDATE マスクを指定するときに 2 対の二重引用符を指定しなければならないので、オペレーティング・システムのエ スケープ文字 "¥" (円記号) を使用する必要があります。例えば、次のようにしま す。

db2 catalog dcs db x as y parms ¥",,,,,,LOCALDATE=¥"¥"YYMMDD¥"¥"¥"

結果として、次の DCS ディレクトリー項目になります。

DCS 1 entry:

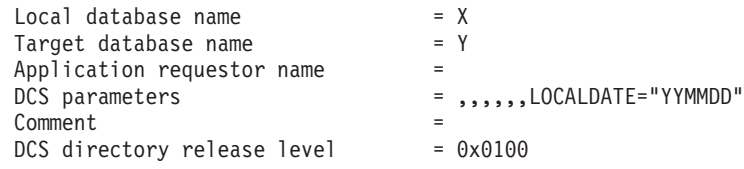

# **DB2 Connect** と **SQL** ステートメント

DB2 Connect は、アプリケーション・プログラムによりサブミットされた SQL ス テートメントを、 IBM メインフレーム・データベース・サーバーに転送します。

DB2 Connect は、以下のようなサポートされる DB2 API (アプリケーション・プロ グラミング・インターフェース) を使用して生成されるものを含め、有効な SQL ス テートメントのほとんどすべてを転送することができます。

- v JDBC
- SQLJ
- ADO.NET
- v OLE DB
- ODBC
- Perl
- $\cdot$  PHP
- pureQuery
- Python
- Ruby
- v CLI
- 組み込み SQL

# 組み込み **SQL** サポート

組み込み SQL の処理方式には、静的 SQL と動的 SQL という 2 つのタイプがあ ります。静的 SQL は、事前に処理することによって、SQL ステートメントの実行 に要する時間を最小化します。動的 SQL は、IBM メインフレーム・データベー ス・サーバーにサブミットされた時点で処理されます。 動的 SQL はより柔軟な実 行が可能ですが、処理速度が遅くなってしまうことがあります。静的 SQL を使用 するか、動的 SQL を使用するかは、アプリケーション・プログラマーが判断しま す。 DB2 Connect はそのどちらのタイプもサポートしています。

IBM メインフレーム・データベース・サーバーが異なると、SQL のインプリメント 方法も異なります。 DB2 Connect は、共通の IBM SQL に加えて、DB2 for z/OS、DB2 Server for VM and VSE (以前の SQL/DS)、および IBM DB2 for IBM i での SOL 実装も完全にサポートしています。データベースの独立性を維持するに は、IBM SQL の利用を強くお勧めします。

# マルチサイト更新

マルチサイト更新 (分散作業単位 (DUOW) および 2 フェーズ・コミットともいう) は、アプリケーションが、整合性を保証しながら、複数のリモート・データベー ス・サーバー上のデータを更新する機能です。 DB2 データベース製品は、マルチ サイト更新を包括的にサポートしています。

例えば、ある口座から、異なるデータベース・サーバー上にある別の口座に送金す る銀行業務トランザクションはその一例です。そのようなトランザクションでは、 別の口座への貸方処理で必要な更新がコミットされるまで、 1 つの口座からの借方 操作を行う更新をコミットしないことが非常に重要です。マルチサイト更新に関す る考慮事項が当てはまるのは、これらの口座を表すデータがそれぞれ別のデータベ ース・サーバーにより管理される場合です。

DB2 データベース製品によって提供されたマルチサイト更新のサポートは、通常の SQL を使って開発されたアプリケーションだけでなく、X/Open XA インターフェ ース仕様をインプリメントしたトランザクション処理モニター (TP モニター) を使 ったアプリケーションでも利用できます。そのような TP モニターの製品の例とし ては、IBM TxSeries CICS、 IBM Message and Queuing Series、IBM Component Broker Series、IBM San Francisco Project、さらに Microsoft Transaction Server (MTS)、BEA Tuxedo 、その他が挙げられます。ネイティブ SQL のマルチサイト更 新を使うか、TP モニターのマルチサイト更新を使うかで、セットアップ要件は異な ります。

z/OS サーバーに対して IBM Data Server Driver Package を使用した XA 接続がサ ポートされます。ただし、System i サーバーに対する XA 接続はサポートされてい ません。詳しくは、IBM データ・サーバー・ドライバーの制約事項に関するトピッ クを参照してください。

ネイティブ SQL のマルチサイト更新プログラムも TP モニターのマルチサイト更 新プログラムも、CONNECT 2 SYNCPOINT TWOPHASE オプションを指定してプリコンパ イルする必要があります。どちらのプログラムでも、SQL Connect ステートメント を使って、後続の SQL ステートメントでどのデータベースを使用するかを指定す ることができます。トランザクションを調整することを DB2 に伝える (つまり、デ ータベース接続を確立するための xa\_open を DB2 に送信する) TP モニターがな い場合は、DB2 ソフトウェアがトランザクションを調整するために使用されます。

TP モニターのマルチサイト更新を使用する場合、アプリケーションは TP モニタ ーの API (例えば、 CICS SYNCPOINT、MTS SetAbort()) を使って、コミットまたは ロールバックを要求しなければなりません。ネイティブ SQL のマルチサイト更新 を使用する場合は、通常の SQL COMMIT および ROLLBACK を使用します。

TP モニターのマルチサイト更新は、DB2 リソース・マネージャーおよび DB2 に 属さないリソース・マネージャー (Oracle、Informix、SQLServer など) の両方にア クセスするトランザクションを調整できます。ネイティブ SQL のマルチサイト更 新は DB2 サーバーだけに使用します。

マルチサイト更新トランザクションを実行するには、分散トランザクションに関与 する各データベースが、分散作業単位 (DUOW) をサポートしていなければなりませ ん。現在、分散トランザクションに参加するための DUOW サポートを提供してい る DB2 サーバーは以下のとおりです。

- v DB2 for Linux、UNIX および Windows のバージョン 8 以降
- v DB2 for z/OS バージョン 7 以降
- v IBM DB2 for IBM i

サポートされているデータベース・サーバーであれば、どのような組み合わせでも 1 つの分散トランザクションで更新することができます。例えば、アプリケーショ ンで Windows の、DB2 データベース、DB2 for z/OS データベース、および DB2 for i のデータベースにある複数の表を、1 つのトランザクションで更新することが できます。

# **DB2 Connect** サーバーのマルチサイト更新と同期点管理プログラム

IBM メインフレーム・データベース・サーバーでは、Linux、Windows、UNIX およ び Web アプリケーションから出された分散トランザクションに DB2 Connect が関 与する必要があります。 さらに、IBM メインフレーム・データベース・サーバー が関係した多くのマルチサイト更新シナリオでは、同期点管理プログラム (SPM) コ ンポーネントを構成する必要があります。

DB2 インスタンスが作成されるときに、DB2 SPM は自動的にデフォルト設定で構 成されます。

SPM が必要かどうかは、使用するプロトコル (TCP/IP)、および TP モニターを使 用するかどうかによって決まります。以下の表では、SPM を使用する必要のあるシ ナリオがまとめられています。さらに、この表は Intel または UNIX マシンから IBM メインフレームにアクセスする場合に、 DB2 Connect が必要かどうかを示し ています。マルチサイト更新では、 TP モニターを使用する場合に DB2 Connect の SPM コンポーネントが必要です。

表 *17. SPM* を必要とするマルチサイト更新のシナリオ *- TCP/IP*

| トランザクション・<br>プロセッサー・<br>モニターを使用 | 同期点管理<br>プログラムが必要 | 必要な製品<br>(1 つ選択)                                                                                                    | サポートされている<br>IBM メインフレー<br>ム・データベース    |
|---------------------------------|-------------------|----------------------------------------------------------------------------------------------------|----------------------------------------|
| はい                              | はい                | DB2 Connect サーバ<br>一製品<br>DB2 Connect $\angle \oslash$<br>DB2 Enterprise Server<br>Edition ライセンスを<br>適用                                                | DB2 for $z/OS$ V8 $\mu$<br>降           |
| いいえ                             | いいえ               | DB <sub>2</sub> Connect Personal<br>Edition<br>DB2 Connect サーバ<br>一製品<br>DB2 Connect $\angle \oslash$<br>DB2 Enterprise Server<br>Edition ライセンスを<br>適用 | DB2 for $z/OS$ V8 $\cancel{\cup}$<br>降 |

注**:** サポートされているデータベース・サーバーであれば、どのような組み合わせ でも 1 つの分散トランザクションで更新することができます。例えば、アプリケー ションで Windows の、DB2 データベース、DB2 for z/OS データベース、および IBM DB2 for IBM i のデータベースにある複数の表すべてを、1 つのトランザクシ ョンで更新することができます。

# **DB2 Connect** サーバーと **XA** 準拠トランザクション・マネージャー との構成

ここでは、TP モニターで IBM Power Systems および System z のデータベース・ サーバーを使用するのに必要な構成手順について説明します。これらのステップ は、DB2 Connect クライアントから IBM データ・サーバー・パッケージを使用し ている場合は必要ありません。詳しくは、IBM データ・サーバー・クライアントの タイプに関するトピックを参照してください。

## 始める前に

すでに操作可能な TP モニターがあって、DB2 Connect がインストールされている ことを前提にしています。また、IBM メインフレーム・データベース・サーバーへ の接続の構成とテストも済んでいなければなりません。

#### 手順

DB2 Connect が TP モニター内にある IBM Power Systems およびSystem z のデー タベース・サーバーを使用するように構成するには、以下の手順に従ってくださ い。

1. TP モニターが DB2 XA スイッチにアクセスできるように構成します。 DB2 XA スイッチは、TP モニターに DB2 Connect の XA API のアドレスを提供し ます。これを行う方法は TP モニターごとに異なっています。

- 2. TP モニターを DB2 製品の XA\_OPEN ストリングを使って構成します。これを 行う方法は TP モニターごとに異なっています。また、DB2 製品の XA OPEN ストリングを TP モニターが使用するように構成する方法については、ご使用の TP モニターの資料を参照してください。
- 3. 必要に応じて、DB2 Connect 同期点管理プログラム (SPM) のデフォルトの構成 パラメーターを変更します。 IBM ホストおよび System i (バージョン 5 リリ ース 3 とそれ以前のバージョン) のデータベース・サーバーは現在のところ、 XA インターフェースをサポートしていません。System i バージョン 5 リリー ス 4 とそれ以降のバージョンは XA を完全にサポートしています。

SPM は DB2 Connect のコンポーネントの 1 つで、XA の 2 フェーズ・コミッ ト・プロトコルを、 IBM メインフレーム・データベース・サーバーが使用する 2 フェーズ・コミット・プロトコルにマップします。 デフォルトの状態では、 DB2 インスタンスに SPM 構成パラメーターの事前定義値が指定されていま す。最も重要なパラメーターは、データベース・マネージャーの構成パラメータ ー **spm\_name** です。 TCP/IP ホスト名の最初の 7 文字からとった名前がデフォ ルトになっています。

4. DB2 for Linux, UNIX, and Windows では、**DB2COMM** レジストリー変数を、 TCP/IP を使用するように設定し、**svcename** データベース・マネージャー構成パ ラメーターを TCP/IP ポート番号またはサービス名に設定します。

### 疎結合トランザクションのための **DB2 Connect** サポート

疎結合トランザクションのための DB2 Connect 内でのサポートは、 IBM DB2 for IBM i バージョン 5 リリース 4 以降および DB2 for z/OS バージョン 7 以降を使 用する XA 分散アプリケーションをインプリメントするユーザーを意図していま す。このサポートにより、同じグローバル・トランザクションの異なるブランチ が、DB2 for z/OS のロック・スペースを共有することができます。

疎結合トランザクションのサポートは、.NET および COM+ アプリケーションが対 象となっています。

このフィーチャーにより、分散トランザクションのブランチが、同じグローバル・ トランザクション内の別のブランチが原因でロック・タイムアウトやデッドロック になる時間枠を小さくすることができます。

# **SQLCODE** マッピング

異なる IBM リレーショナル・データベース製品は、同様のエラーについて必ずし も同じ SQLCODE を発行するわけではありません。 SQLCODE が同じであるとし ても、指定の異なるトークンを伴うことがあります。トークンのリストは、SQLCA の SQLERRMC フィールド内で渡されます。 デフォルトでは、 DB2 Connect は SQLCODE およびトークンを各 IBM メインフレーム・データベース・サーバーか ら該当する DB2 SQLCODE へマッピングします。

SQLCODE マッピングをオフにするときは、 DCS ディレクトリーのパラメータ ー・ストリングで **NOMAP** を指定します。

アプリケーションを IBM メインフレーム・データベース・サーバー (DB2 for z/OS など) から直接移植する場合は、 SQLCODE マッピングをオフにするとよいでしょ

う。このようにすれば、アプリケーションが参照する SQLCODE を変更することな く、アプリケーションを使用することができます。

## **SQLCODE** マッピングをオフにする

アプリケーションを IBM メインフレーム・データベース・サーバー DB2 for z/OS などから直接移植する場合は、 SQLCODE マッピングをオフにするとよいでしょ う。 このようにすれば、アプリケーションが参照する SQLCODE を変更すること なく、アプリケーションを使用することができます。

#### このタスクについて

SQLCODE マッピングをオフにするときは、 DCS ディレクトリーのパラメータ ー・ストリングで **NOMAP** を指定します。

アプリケーションを IBM メインフレーム・データベース・サーバー DB2 for z/OS などから直接移植する場合は、 SQLCODE マッピングをオフにするとよいでしょ う。 このようにすれば、アプリケーションが参照する SQLCODE を変更すること なく、アプリケーションを使用することができます。

注**:** DB2 CLI アプリケーション・プログラミング・インターフェース (API) ととも に使用する場合は、SQLCODEMAP CLI/ODBC 構成キーワードまたは SQL\_ATTR\_SQLCODEMAP 接続属性を使用することによっても、SQLCODE マッ ピングをオフにできます。

## **SQLCODE** マッピングの調整

デフォルトでは、 DB2 Connect は SQLCODE およびトークンを各 IBM メインフ レーム・データベース・サーバーから該当する DB2 SQLCODE へマッピングしま す。デフォルトの SQLCODE マッピングをオーバーライドする場合、または SQLCODE マッピングを持たない IBM メインフレーム・データベース・サーバー (非 IBM データベース・サーバー) を使用している場合は、SQLCODE マッピング を調整することができます。

# このタスクについて

以下のファイルは、デフォルトの SQLCODE マッピングのコピーです。

- v dcs1dsn.map は、DB2 for z/OSの SQLCODE をマップします。
- v dcs1ari.map は、DB2 Server for VM and VSEの SQLCODE をマップします。
- v dcs1qsq.map は、IBM DB2 for IBM iの SQLCODE をマップします。

Linux または UNIX オペレーティング・システム上の DB2 ではマッピングは必要 ありません。

各マッピング・ファイルは、ASCII エディターを使用して作成、編集できる ASCII ファイルです。初期インストールでは、ファイルはインストール・パス内の map デ ィレクトリーに保管されます。

## 手順

IBM データベース・サーバーではないデータベース・サーバーに SQLCODE マッ ピングを作成するか、デフォルトの SQLCODE マッピングをオーバーライドする場 合は以下のようにします。

- 1. dcs1dsn.map、dcs1ari.map、または dcs1qsq.map ファイルの 1 つをコピーし、 新規の SQLCODE マップ・ファイルの基礎として使用します。 そのファイルを 直接編集するよりは、むしろそれをコピーすることによって、必要な場合いつで も元の SQLCODE マッピングを確実に参照できます。
- 2. DCS ディレクトリーのパラメーター・ストリングに、新規の SQLCODE マッピ ング・ファイルのファイル名を指定します。
- 3. 新規の SQLCODE マッピング・ファイルを編集します。

ファイルには、以下の特殊タイプの行を含めることができます。

- **&&** ファイルの論理的な部分の開始。 && が最初に現れるよりも前の行はす べて、フリー・フォームのコメントと見なされて無視されます。ファイ ルが && の後に何も含んでいない場合は、SQLCODE マッピングは実行 されません。また、前に説明したように、**NOMAP** パラメーターを使用す ることにより SQLCODE マッピングをオフにすることもできます。
- **\*** 行の最初の文字の場合、コメントを示します。
- **W** 行にこの文字しかない場合、警告フラグが再マップされるべきことを示 します。デフォルトでは、オリジナルの警告フラグが渡されます。W は 大文字でなければなりません。

&& の後のその他のすべての行は、ブランクか、または以下の書式のマッピン グ・ステートメントのいずれかにしてください。

input code [, output code [, token list]]

*input\_code* は、以下の値のいずれかを表します。

*sqlcode*

IBM メインフレーム・データベース・サーバーからの SQLCODE

- **U** すべての未定義の負の数の SQLCODE (このファイルにはリストされて いないもの) は、指定された *output\_code* にマップされます。 *output\_code* がこの行で指定されなかった場合は、元の SQLCODE が使 用されます。この文字は必ず大文字です。
- **P** すべての未定義の正の数の SQLCODE (このファイルにはリストされて いないもの) は、指定された *output\_code* にマップされます。 *output\_code* がこの行で指定されなかった場合は、元の SQLCODE が使 用されます。この文字は必ず大文字です。
- **cc***nn* IBM メインフレーム・データベース・サーバーからの SQLSTATE クラ ス・コード。 *nn* は、以下の値のいずれかです。
	- **00** 無条件正常終了
	- **01** 警告
	- **02** データなし
- **21** カーディナリティー違反
- **22** データ例外
- **23** 制約違反
- **24** 無効なカーソル状態
- **26** 無効な SQL ステートメント ID
- **40** トランザクション・ロールバック
- **42** アクセス違反
- **51** 無効なアプリケーション状態
- **55** 前提条件の状態にないオブジェクト
- **56** その他の SQL または製品エラー
- **57** 利用不能なリソースまたはオペレーター介入
- **58** システム・エラー

マッピング・ファイル内で明示的に指定されていないこのクラス・コー ドを伴うすべての SQLCODE に対して、指定の *output\_code* が使用され ます。この行で *output code* が指定されない場合は、元の SOLCODE が、コピーされたトークンなしでそれ自体へマップされます。

**cc** の文字は必ず小文字です。

同じ *input\_code* が 2 回以上マッピング・ファイルに現れた場合は、最初に現れ たものが使用されます。 *output\_code* は、出力 SQLCODE を表します。値が指 定されていない場合は、元の SQLCODE が使用されます。

また、出力コードを指定する場合は、以下の値のいずれかを指定することもでき ます。

**(s)** 入力 SQLCODE に製品 ID (ARI、DSN または QSQ) をつなげたもの が、 SQLCA メッセージ・トークン・フィールドに入れられます。 元の SQLCODE は、唯一のトークンとして戻されます。このオプション は、+965 と -969 の例外を除き、未定義の SQLCODE を扱うように設 計されています。 +965 または -969 が *output\_code* である場合、 SQLCA の SQLERRMC フィールドに戻されるトークン・リストには、 元の SQLCODE、次に製品 ID、続いて元のトークン・リストが含まれま す。

**s** の文字は必ず小文字です。

#### **(**トークン・リスト**)**

トークンのリストで、コンマで分離します。特定のトークンをスキップ するには、コンマだけで指定します。例えば、書式 (,*t2*,,*t4*) は、1 番目 と 3 番目の出力トークンは NULL であることを意味します。

各トークンは、番号の書式 (*n*) を持っており、オプションとしてその前 に **c**、その後に **c** または **i** を付けます。以下のとおりに解釈されます。

**c** この位置にあるトークンのデータ・タイプは CHAR (デフォル
ト) です。 **c** が *n* の前にある場合は、入力トークンを示しま す。*n* の後にある場合は、出力トークンを示します。**c** の文字は 必ず小文字です。

- **i** この位置にあるトークンのデータ・タイプは INTEGER です。 **i** が *n* の後にある場合は、出力トークンを示します。**i** は *n* の前 には来ません。というのは、IBM メインフレーム・データベー ス・サーバー製品は、 CHAR トークンだけをサポートするから です。 **i** の文字は必ず小文字です。
- *n* どの IBM メインフレーム・データベース・サーバーのトークン が使用されているかを示す数字です。それらの数字は、出力 SQLCA での配置で要求される順序で配置されています。その数 字は、IBM メインフレーム・データベース・サーバーのトーク ンを示しています。その配置は、トークンが SQLCA 内で並べ られる順序を示しています。

例えば、IBM メインフレーム・データベース・サーバーが 2 つ のトークン、1 および 2 を戻すとします。トークン 2 を出力 SQLCA の中でトークン 1 の前に表示する場合は、(2,1) と指定 します。

複数のトークン数字は、それらをピリオドで接続することによっ て、 1 つの CHAR 出力トークンを形成するよう結合させるこ とができます。

コンマは、出力トークンを分離するために使用します。コンマの 前にトークンが指定されていない場合、その位置では SQLCA 内に出力トークンは組み込まれません。最後に指定されたトーク ンに続いて出力 SQLCA に出現するトークンはすべて、NULL トークンへマップされます。

### 例

図 8 は、SQLCODE マッピング・ファイルのサンプルを示します。

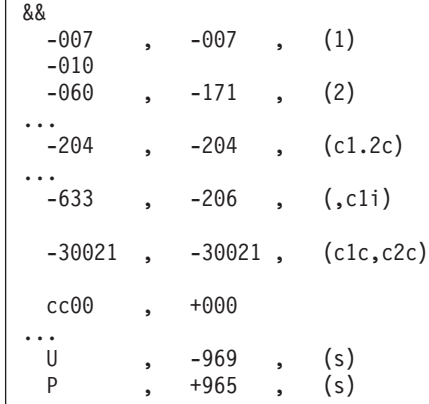

図 *8. SQLCODE* マッピング・ファイル

以下の説明は、上の図の一致する行番号に対応しています。

- 1. SQLCODE は -007 から -007 へマップされます。 IBM メインフレーム・デー タベース・サーバーから受信する 1 番目の入力トークンは、 1 番目の出力トー クンとして使用され、デフォルトの設定である CHAR になります。 他のトーク ンは、転送されません。
- 2. SQLCODE は、-010 から -010 へとマップされます (出力 SQLCODE が指定さ れていないので)。トークンは、出力 SQLCA に配置されません。
- 3. SQLCODE は -060 から -171 へマップされます。 IBM メインフレーム・デー タベース・サーバーから受け取った 1 番目の入力トークンは、破棄されます。 2 番目のトークンは、出力 SQLCA で 1 番目のトークンとして使用されます。 それは CHAR です。出力 SQLCA に 2 番目のトークンはありません。
- 4. SQLCODE は -204 から -204 へマップされます。 IBM メインフレーム・デー タベース・サーバーから受け取る 1 番目と 2 番目のトークンは CHAR です。 この 2 つの入力トークンは結合され、 SQLCA で 1 番目の出力トークンになる 1 つの CHAR 出力トークンを形成します。
- 5. SQLCODE は -633 から -206 へマップされます。 IBM メインフレーム・デー タベース・サーバーから受け取られた 1 番目の入力トークンは CHAR です。 それは INTEGER へ変換され、出力 SQLCA で 2 番目のトークンとして使用さ れます。出力 SQLCA の 1 番目のトークンは、コンマで示されているように、 NULL です。
- 6. SQLCODE は -30021 から -30021 へマップされます。 IBM メインフレーム・ データベース・サーバーから受け取る 1 番目および 2 番目の入力トークンは CHAR です。それらは、出力 SQLCA 内で 1 番目および 2 番目のトークンと して使用されます。
- 7. 00 クラスの SQLSTATE を指定した SQLCA 内の SQLCODE はすべて、 SQLCODE +000 へマップされます。
- 8. 未定義の SQLCODE はすべて -969 へマップされます。まったく同一なものや マッピングが必要でないものも含め、マップ可能なコードのすべてがリストされ ている場合に限り、このオプションを使用してください。**(s)** オプションは、 SQLCA の SQLERRMC フィールドに戻されるトークン・リストに、元の SQLCODE、次に、エラーが発生した製品、続いて元のトークン・リストが含ま れることを示します。 **U** 項目が組み込まれていない場合、リストされていない コードはすべて、マッピングされずに渡されます。
- 9. 未定義で正の SQLCODE はすべて、+965 へマップされます。まったく同一なも のやマッピングが必要でないものも含め、マップ可能なコードのすべてがリスト されている場合に限り、このオプションを使用してください。**(s)** オプション は、 SQLCA の SQLERRMC フィールドに戻されるトークン・リストに、元の SQLCODE、次に、警告が発生した製品、続いて元のトークン・リストが含まれ ることを示します。 **P** 項目が組み込まれていない場合、リストされていない正 のコードはすべて、マッピングされずに渡されます。

# 第 **6** 章 **DB2 Connect** サーバーのモニター

# リモート・クライアントの接続のモニター

データベース・システム・モニター を DB2 Connect Enterprise Edition のような DB2 Connect サーバー製品と併用し、リモート・クライアント接続をモニターでき ます。DB2 Connect サーバーにとってローカルであり、そのサーバー自体の上で稼 働しているクライアントをモニターするには、次の変数を設定する必要がありま す。

db2set DB2CONNECT\_IN\_APP\_PROCESS=NO

例えば、IBM メインフレーム・システムでエラーが発生したとき、システム管理者 は、問題が DB2 Connect ワークステーションで起きたものかどうかを判別すること ができます。データベース・システム・モニターは、以下のものを相互に関連付け ます。

- v DRDA 相関トークン (CRRTKN) (無保護会話用)
- v 作業単位 ID (UOWID) (DRDA-3 同期点マネージャーによって保護される 2 フェ ーズの接続用 (TCP/IP 接続で使用される))
- DB2 Connect 接続 ID (アプリケーション ID)

この情報は、どの DB2 Connect 接続が問題を起こしたかを示し、それによってシス テム管理者は、 DB2 Connect 接続を使用するその他のクライアントに影響を与えず に個別のクライアント・アプリケーションをそのシステムから強制切断することが できます。

### モニター・スイッチ状況のリスト

モニター・スイッチの状況をリストするには、 **db2 get monitor switches** コマン ドを発行してください。

# **Windows** パフォーマンス モニタを使ったパフォーマンスのモニター

Windows オペレーティング・システムでは、DB2 アプリケーションのパフォーマン スをモニターするための便利なツールが用意されています。それは Windows 管理 ツールの 1 つであるパフォーマンス モニタです。このツールは、システムのパフ ォーマンスをグラフに表示します。

モニターの対象としてさまざまなシステム、データベース、通信関連の項目を選 び、それらをまとめてグラフ表示にマップすることができます。

例えば、**GET SNAPSHOT FOR ALL DCS DATABASES** コマンドや **GET SNAPSHOT FOR ALL DCS APPLICATIONS** コマンドで取得できるレポートを、このモニターを使ってリアル タイムにグラフ化し、CPU 使用率といった値と直接比較できます。また、種々の設 定がデータベースや通信のパフォーマンスに与える影響も直接比較できます。設定 値の個々の構成内容は PMC ファイルに保管して、後で取り出すことができます。

例えば、以下に示す図では CPU 使用率を軸に、いくつかの DB2 測定値をグラフ 化しています。ここでグラフ化されている値の集合は、ファイル db2chart.pmc に 保管されたものです。 PMC ファイルはいくつでも保管することができ、それぞれ のファイルにシステム・パフォーマンスの横断図を反映させることが可能です。

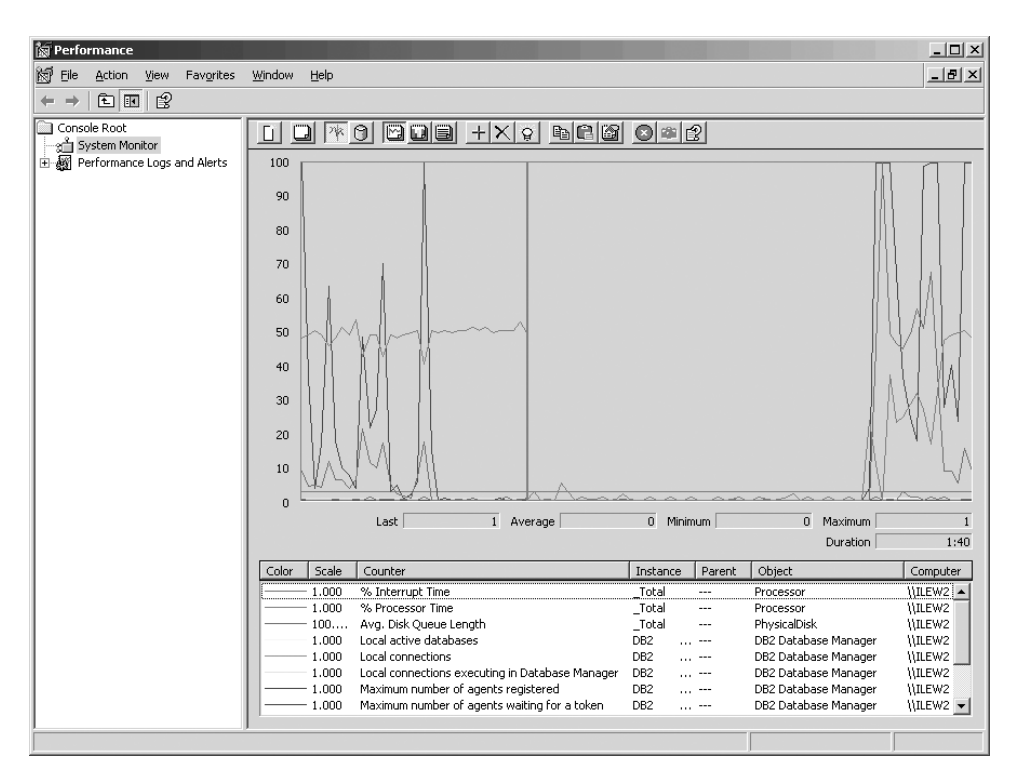

図 *9.* パフォーマンス モニタ

ローカル・アプリケーションのモニターを有効にするには、 **DB2CONNECT\_IN\_APP\_PROCESS** 環境変数をオフにする必要があります。

# **GET SNAPSHOT** コマンドの使用

DB2 モニターは、有用なシステム情報を絶えず記録しています。 **GET SNAPSHOT** コ マンドを実行すれば、システム状況のサマリー情報をいつでも入手できます。モニ ター・スナップショットは、モニターするデータベース・マネージャーのインスタ ンスに対して SYSMAINT、SYSCTRL、SYSADM のいずれかの権限があればとるこ とができます。

DCS 情報をモニターするのに役立つスナップショット・コマンドは 5 つありま す。それらのコマンドは以下のとおりです。

- v **GET SNAPSHOT FOR ALL DCS DATABASES**
- v **GET SNAPSHOT FOR ALL DCS APPLICATIONS**
- v **GET SNAPSHOT FOR DCS APPLICATION** ...
- v **GET SNAPSHOT FOR DCS DATABASE ON** *db\_alias*
- v **GET SNAPSHOT FOR DCS APPLICATIONS ON** *db\_alias*

スナップショット・コマンドは要求した領域に関する詳細なレポートを生成しま す。

例えば、**GET SNAPSHOT FOR DCS DATABASE ON DCSDB** を発行すると、以下に示すレポ ートが生成されます。

DCS Database Snapshot

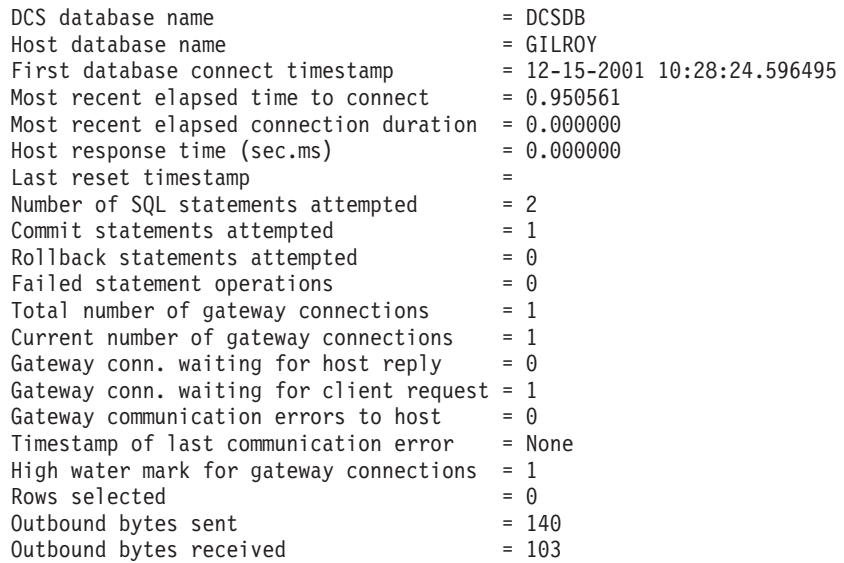

このレポートは、データベース接続、パフォーマンス、SQL 要求のエラーやスルー プットなどに関する情報を提供します。しかし実際には、DB2 モニター・スナップ ショットにはさらに多くの詳細情報が含まれています。例えば、**GET SNAPSHOT FOR ALL DCS APPLICATIONS** コマンドを実行すると、以下のようなレポートが表示されま す。

DCS Application Snapshot

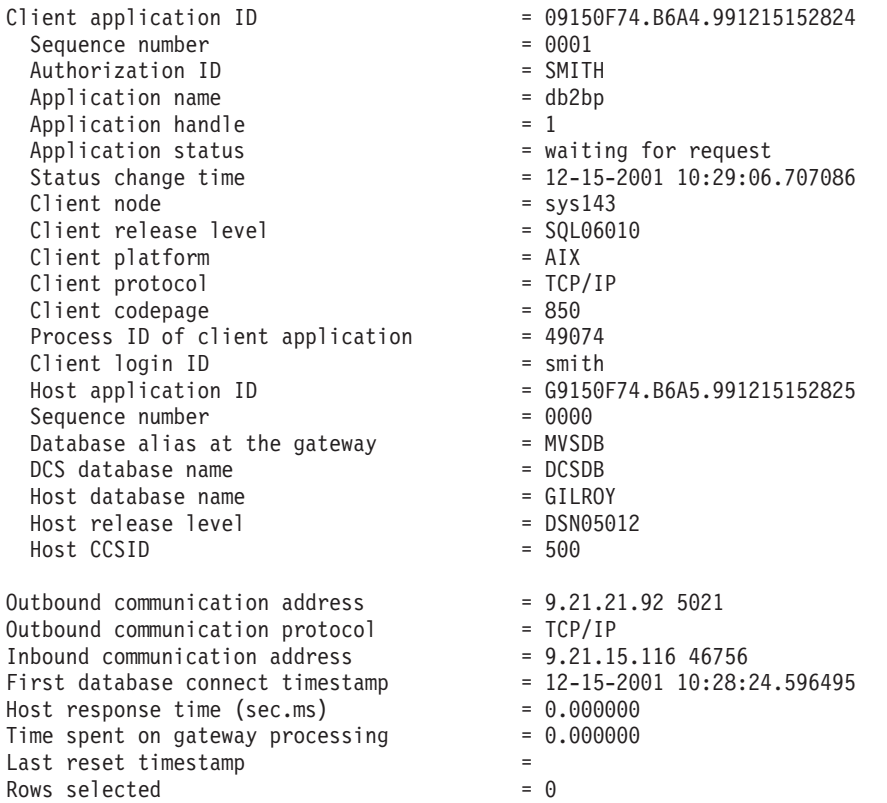

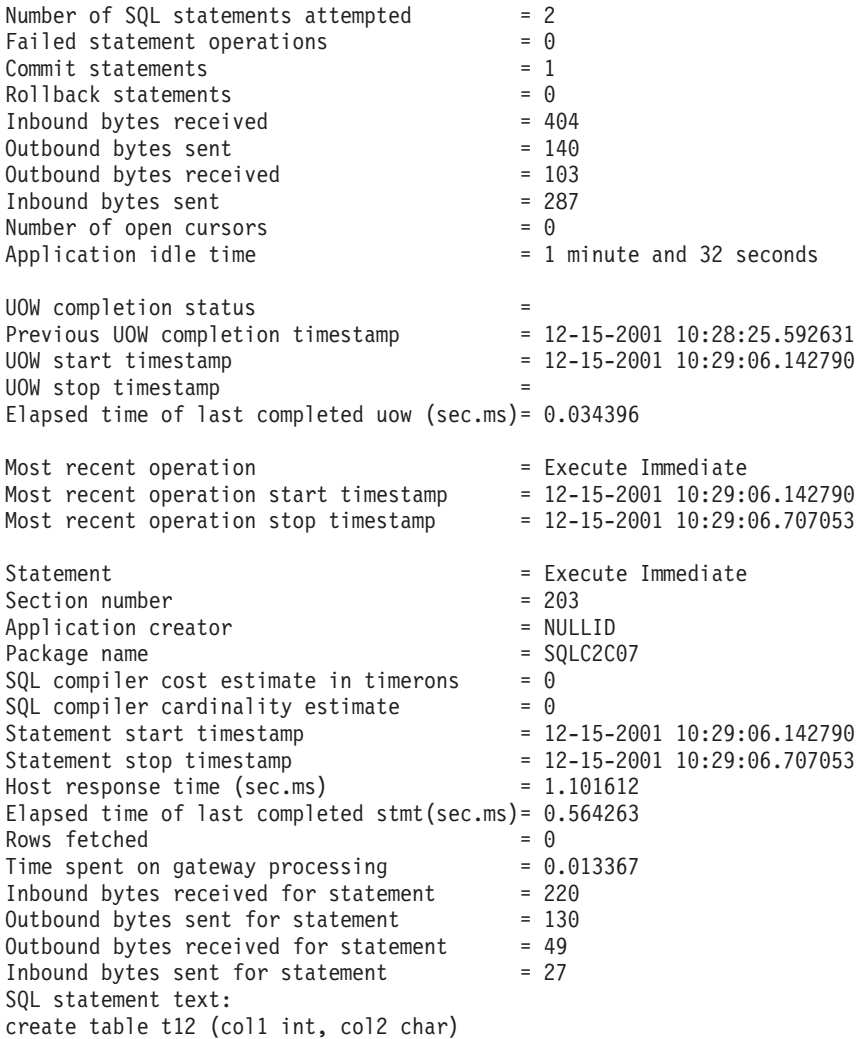

# **DCS** アプリケーション状況

システム・モニターでは、以下のような 3 つの形式の **LIST DCS APPLICATIONS** コ マンドを提供しています。

- v **LIST DCS APPLICATIONS**
- v **LIST DCS APPLICATIONS SHOW DETAIL**
- v **LIST DCS APPLICATIONS EXTENDED**

以下に示す出力例では、IBM メインフレーム・データベースのバージョンおよび TCP/IP のサポート・レベルによって、Host Application ID と Client Application ID の形式が異なる場合があります。

| シナリオ                                                                                        | アプリケーション ID 形式                                       |
|---------------------------------------------------------------------------------------------|------------------------------------------------------|
| RDB マネージャー・<br>レベル 7 より前をサ<br>ポートするデータ・<br>サーバーにアクセス<br>するクライアントの<br>場合                     | G91A0D3A.P8BC.060306212019                           |
| TCP/IP v4 を使用し<br>て RDB マネージャ<br>ー・レベルの 8 以降<br>をサポートするデー<br>タ・サーバーにアク<br>セスするクライアン<br>トの場合 | 9.26.13.61.65289.060306213816                        |
| TCP/IP v6 を使用し<br>て RDB マネージャ<br>ー・レベルの 8 以降<br>をサポートするデー<br>タ・サーバーにアク<br>セスするクライアン<br>トの場合 | 2002:91a:519:13:209:6bff:fe14:4fbb.7684.060306213741 |

表 *18.* ホストのバージョンと *TCP/IP* のサポート・レベルを基にしたアプリケーション *ID* の形式

## **LIST DCS APPLICATIONS**

アプリケーション・レベルでモニターが提供する情報を表示するには、**DB2 LIST DCS APPLICATIONS** コマンドを実行してください。

TCP/IP 接続について以下の情報が戻されます (DB2 Connect から DB2 for z/OS へ の接続)。

Auth Id Application Name Appl. Host Application Id Handle ------- ---------------- ------ ----------------------------------------------------

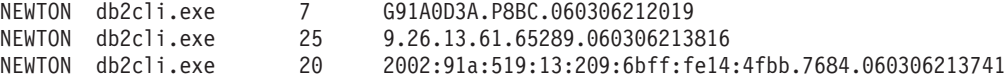

### 許可 **ID**

IBM メインフレーム・データベース・サーバーへのログオンに使用された 許可 ID。 これは、だれがアプリケーションを実行しているかを識別しま す。

### アプリケーション名

クライアントで実行中のアプリケーションの名前で、DB2 Connect に認識 される。最後のパス分離文字の後の最初の 20 バイトが使用可能です。

### **Appl. Handle**

DB2 Connect ワークステーション上で実行中のエージェント。このエレメ ントを使用して、データベース・システム・モニターの情報をその他の診断 情報とリンクさせることができます。また FORCE USERS コマンドまたは API を使用する際にはエージェント ID も必要となります。

#### ホスト・アプリケーション **ID**

次のいずれかです。

- v DRDA 相関トークン (CRRTKN) (無保護会話用)
- 作業単位 ID (UOWID) (DRDA-3 同期点マネージャーによって保護され る 2 フェーズの接続用 (TCP/IP 接続で使用される))

この固有の ID は、アプリケーションが IBM メインフレーム・データベー ス・サーバーに接続するときに生成されます。 このエレメントをアプリケ ーション ID と一緒に使用することにより、アプリケーション情報のクライ アント部分とサーバー部分を相関させることができます。

### **LIST DCS APPLICATIONS SHOW DETAIL**

**DB2 LIST DCS APPLICATIONS SHOW DETAIL** コマンド形式が指定される場合、以下の 情報を含む追加情報が表示されます。

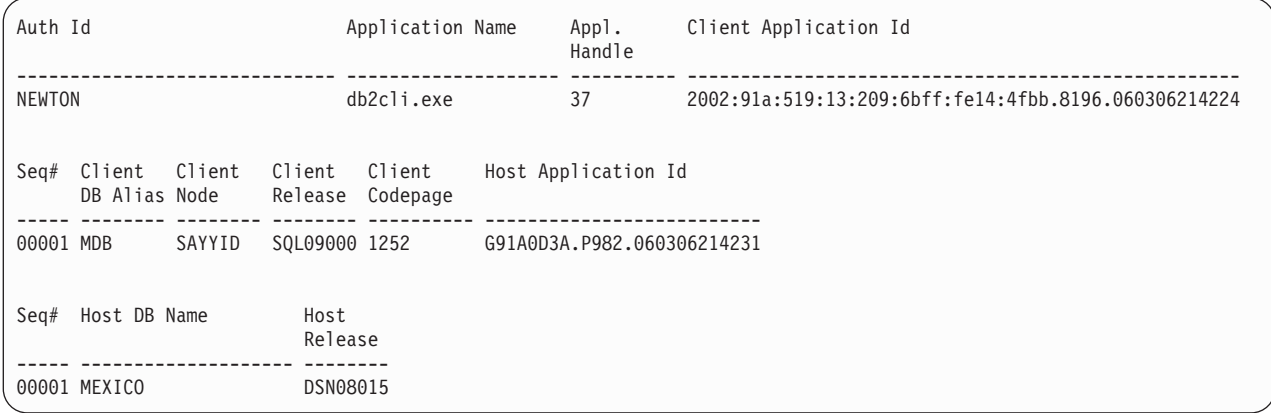

#### クライアント・アプリケーション **ID**

DB2 Connect ワークステーションに接続されたアプリケーションを固有に 識別します。アプリケーション ID については各種の形式があり、それらは クライアントと DB2 Connect ワークステーションとの間の通信プロトコル によって異なります。

この値によって、クライアントから DB2 Connect ワークステーションへの 接続、および DB2 Connect ワークステーションから IBM メインフレー ム・データベース・サーバーへの接続を相互に関連させることができます。

#### クライアント順序番号 **(Seq#)**

クライアント順序番号は、トランザクションの順序番号です。クライアント 順序番号は、異なるシステムでトランザクションを相関させるのに役立ちま す。

#### クライアント **DB** 別名

このデータベースの別名は、そのデータベースに接続するアプリケーション により与えられます。このエレメントは、アプリケーションがアクセスして いる実際のデータベースを識別するために使用できます。この名前とデータ ベース名との間のマッピングは、クライアント・ノードおよびデータベー ス・マネージャー・サーバー・ノードにあるデータベース・ディレクトリー を使用して行うことができます。

#### クライアント **NNAME (**ノード**)**

これはクライアント・アプリケーションが実行しているノードを識別しま す。この情報は、使用中のクライアント・プロトコルによって変わります。 TCP/IP 接続されたクライアントの場合、これはホスト名です。

#### クライアント製品 **ID (**クライアント**)**

クライアント上で実行している製品およびバージョン。クライアント製品 ID は以下のとおりになります。

- SQL07010 (DB2 Universal Database™ および DB2 Connect 製品バージョ ン 7.1 およびそれらのクライアント用)
- v SQL08010 (DB2 Universal Database および DB2 Connect 製品バージョン 8.1 およびそれらのクライアント用)
- SOL08020 (DB2 Universal Database および DB2 Connect 製品バージョン 8.2 およびそれらのクライアント用)
- v SQL09120 (DB2 バージョン 9.1 製品、DB2 Connect 製品、およびそれら のクライアント用)

### コード・ページ **ID**

モニターされるアプリケーションが開始するノードでのコード・ページ ID。

この情報を使用して、アプリケーション・コード・ページとデータベース・ コード・ページ (IBM メインフレーム・データベース・サーバー・データ ベースの場合は、 IBM メインフレーム・データベース・サーバー CCSID) との間のデータ変換がサポートされているかどうかを確認することができま す。

アプリケーション・コード・ページが、データベース・システム・モニター 実行中のコード・ページとは異なる場合、このコード・ページ・エレメント は、アプリケーションから受け渡されてデータベース・システム・モニター によって表示されたデータを手動で変換するのに役立ちます。例えば、それ を使用して、アプリケーション名の変換に役立てることができます。

### アウトバウンド順序番号

これは、アウトバウンド順序番号を表しています。アウトバウンド順序番号 は、異なるシステム上でトランザクションを相関させるために使用されま す。

### ホスト・データベース名

アプリケーションが接続されるデータベースの実名。 DCS ディレクトリー 内では、これはターゲット・データベース名 です。

### ホスト製品 **ID**

サーバー上で実行している製品およびバージョン。その形式は *PPPVVRRM* で、各文字は以下のとおりです。

- **PPP** IBM メインフレーム・データベース・サーバー製品を識別します (例えば、 DSN は DB2 Universal Database for z/OS and OS/390®、 ARI は DB2 Server for VSE & VM、 QSQ は IBM DB2 for IBM i など)。
- **VV** 2 桁のバージョン番号です。例えば、08。
- **RR** 2 桁のリリース番号です。例えば、01。

### **LIST DCS APPLICATIONS EXTENDED**

**LIST DCS APPLICATIONS** コマンドにオプション **EXTENDED** を指定して使用すると、 拡張レポートを生成することができます。拡張レポートには、コマンドで **SHOW DETAIL** オプションを指定したときにリストされるすべてのフィールドと、 9 つの 新規フィールドがリストされます。

- DCS アプリケーション状況
- v 状況変更時刻
- v クライアント・プラットフォーム
- v クライアント・プロトコル
- v ホスト・コード化文字セット ID (CCSID)
- クライアント・ログイン ID
- クライアント・アプリケーションのプロセス ID
- ゲートウェイでのデータベース別名
- DCS データベース名

既存のコマンド・オプションはアプリケーションごとに 1 行を使ってフィールドを 横にリストしましたが、新しいオプションは 1 行に 1 フィールドの形式で縦にリ ストします。

新しいコマンド構文は次のとおりです。

LIST DCS APPLICATIONS | SHOW DETAIL | EXTENDED ]

このコマンドで新しいオプション **EXTENDED** を指定したときの出力例を示します。

List of DCS Applications - Extended Report

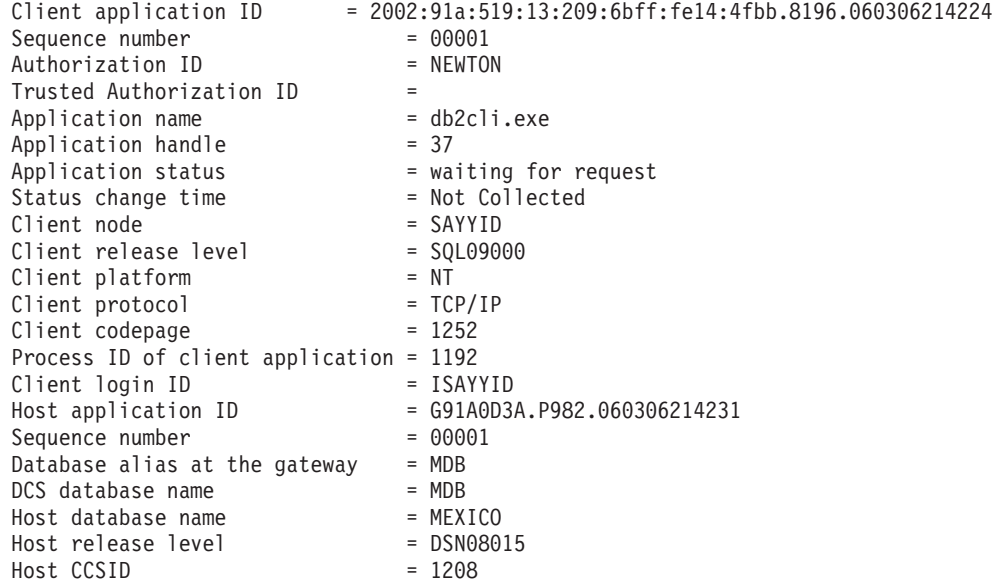

アプリケーション状況フィールドには、次の 3 つの値のいずれかが含まれます。

- 1. connect pending outbound。これは、IBM メインフレーム・データベースへ の接続要求が発行され、 DB2 Connect が接続の確立されるのを待っていること を意味しています。
- 2. waiting for request。これは、IBM メインフレーム・データベースへの接続が 確立され、 DB2 Connect がクライアント・アプリケーションからの SQL ステ ートメントを待っていることを意味しています。
- 3. waiting for reply。これは、SQL ステートメントが IBM メインフレーム・デ ータベースに送信されたことを意味しています。

状況変更時刻は、処理中にシステム・モニターの UOW スイッチがオンに変更され た場合にのみレポートに表示されます。それ以外の場合は、"Not Collected" が表 示されます。

# 第 **7** 章 データベース・アプリケーションの開発

# アプリケーションの実行

IBM Data Server Client をインストールすると、DB2 アプリケーションを作成およ び実行することができます。

以下のような各種アプリケーションから DB2 データベースにアクセスすることが できます。

- v 組み込み SQL、API、ストアード・プロシージャー、ユーザー定義関数、または CLI の呼び出しを含む IBM Data Server Client を使用して開発されたアプリケー ション。
- v ODBC アプリケーション。
- v JDBC または SQLJ インターフェースを使用した Java アプリケーション
- v PHP アプリケーション
- v Ruby または Ruby on Rails アプリケーション
- v Perl アプリケーション
- Python アプリケーション

Windows オペレーティング・システムでは、以下のルーチンまたはオブジェクトか らも DB2 データベースにアクセスできます。

- v Microsoft Visual Basic および Microsoft Visual C++ で実装された ActiveX デー タ・オブジェクト (ADO)。
- OLE 自動化ルーチン (UDF およびストアード・プロシージャー)。
- v OLE データベース (OLE DB) 表関数。

アプリケーションを実行する方法は次のとおりです。

- 1. サーバーが構成され、実行されていることを確認します。
- 2. DB2 サーバーで、アプリケーション・プログラムが接続されているデータベー ス・サーバーでデータベース・マネージャーが開始されていることを確認しま す。開始されていない場合、アプリケーションを開始する前に、サーバーに **db2start** コマンドを出します。
- 3. アプリケーションが使用するデータベースに接続できることを確認します。
- 4. 必要なファイルをバインドし、使用されているデータベース・アプリケーショ ン・ドライバーをサポートします。
- 5. アプリケーション・プログラムを実行します。

# 第 **8** 章 セキュリティー

# **DB2 Connect** を介したトラステッド接続

一部の DB2 データベース・サーバー製品はトラステッド・コンテキストをサポー トしています。トラステッド・コンテキスト は、特に、クライアント・アプリケー ションがトラステッド接続を作成できる条件をデータベース管理者が定義できるよ うにします。トラステッド接続 は通常の接続では不可能なタスクを実行できます。

トラステッド接続には、暗黙的および明示的という 2 つのタイプがあります。接続 の作成時に、明示的または暗黙的なトラステッド接続を取得するか、あるいは通常 の接続を取得するかは、表 19 に要約されているように、トラステッド接続を要求す るかどうか、さらにはサーバーのトラステッド・コンテキストに定義された基準を その接続が満たしているかどうかに依存します。

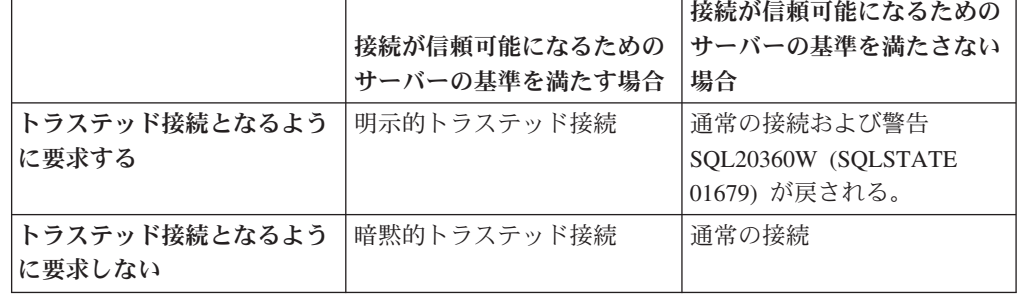

表 *19.* 種々のアクションの組み合わせにより生じる接続のタイプ

暗黙的トラステッド接続 は、接続の使用時にユーザーに一時的なロール特権を付与 するという以外は、通常の接続と同じです。 (該当する場合) 付与されるロール特権 はトラステッド・コンテキストで指定され、その結果、接続は信頼できるものとな ります。

暗黙的トラステッド接続は、DB2 Connect を使用して接続する任意のアプリケーシ ョンによって作成できます。暗黙的トラステッド接続の作成や使用の方法は、通常 の接続と同じです。つまり、既存のアプリケーションが DB2 Connect を介して接続 している限りは、そのアプリケーションが暗黙的トラステッド接続を活用するため にコード変更は必要ありません。

明示的トラステッド接続 は、暗黙的トラステッド接続と同じ仕方で、ユーザーに対 して一時的なロール特権を付与します。加えて、明示的トラステッド接続では、そ の接続を介してアクションを実行する場合に使用する許可 ID を変更することがで きます。明示的トラステッド接続での許可 ID の変更は、『ユーザーの切り替え 』 と呼ばれます。トラステッド接続を作成できるようにするトラステッド・コンテキ ストの一部として、切り替え可能な許可 ID と、切り替え時に指定の許可 ID でパ スワードが必要かどうかが定義されています。

ユーザーの切り替えを行うことにより、複数のユーザーでの接続共用の処理使用量 を大幅に削減できます。特に、パスワードが不要なユーザー名の場合はデータベー

ス・サーバーで許可 ID の認証を行わないため、その効果は顕著になります。しか しこのフィーチャーの使用時には、必ずご使用のアプリケーションで、許可 ID を 確認および認証することなく、その許可 ID を切り替えることができないようにし なければなりません。そのようにしないと、システムにセキュリティー・ホールを 作ってしまいます。

明示的トラステッド接続を作成して、CLI または JDBC を使用した DB2 Connect を介して接続する際に (確立された XA 接続を含む)、ユーザーを切り替えることが できます。明示的トラステッド接続の作成とユーザーの切り替えには、特別な接続 属性の設定が必要です。つまり、明示的トラステッド接続の利点を生かすには、既 存のアプリケーションを変更する必要があります。

前述した相違点以外は、(明示的または暗黙的のどちらでも) トラステッド接続は通 常の接続と同じ方法で使用できます。しかし明示的トラステッド接続を切断するに は、接続が壊れているか切断状態にある場合であっても、それを必ず明示的に切断 しなければなりません。そのようにしないと、その接続が使用しているリソースが 解放されない可能性があります。暗黙的トラステッド接続の場合には、これは問題 となりません。

注**:**

- 1. 明示的トラステッド接続では、クライアント認証を使用しないでください。これ は、暗黙的トラステッド接続には当てはまりません。
- 2. 明示的トラステッド接続を使用するアプリケーションは、パスワードで保護さ れ、許可されたユーザーだけがアクセス可能な機密保護機能のあるマシンで実行 してください。これは、暗黙的トラステッド接続には当てはまりません。

## **CLI** を使用したトラステッド接続の作成および終了

CLI による接続時に明示的トラステッド接続を作成できるのは、接続しているデー タベース・サーバーがそれを許可するように構成されている場合です。

### 始める前に

この手順においては、XA トランザクション・マネージャーを使用していないと想 定します。 XA トランザクション・マネージャーを使用している場合に唯一必要と なるのは、トランザクション・マネージャーが xa\_open を呼び出す際に構成値 TCTX を TRUE に設定するよう構成されているのを確認することです。そのように 設定されていると、任意の接続を明示的トラステッド接続にすることが可能になり ます。接続が明示的トラステッド接続であることを確認するには、ステップ 3 を参 照してください。

- 接続先のデータベースでトラステッド・コンテキストがサポートされている必要 があります。
- クライアントを信頼可能として認識するトラステッド・コンテキストが定義され ている必要があります。
- v トラステッド・コンテキストで指定されているシステム許可 ID を把握していな ければなりません。トラステッド接続のシステム許可 ID は、接続の作成時にユ ーザー名としてサーバーに提供した許可 ID です。接続が特定のトラステッド・ コンテキストによって信頼可能であるとされるには、システム許可 ID がそのト

ラステッド・コンテキストで指定されている必要があります。有効なシステム許 可 ID とその ID のパスワードについては、セキュリティー管理者に尋ねてくだ さい。

### このタスクについて

この手順の例では、C 言語を使用し、*conn* は有効ではあるものの、まだ接続されて いない接続ハンドルへのポインターとします。変数、*rc* は SQLRETURN というデ ータ・タイプであるとします。

### 手順

- 1. 通常の接続で設定している接続属性に加え、SQLSetConnectAttr 関数を呼び出し て接続属性 SQL\_ATTR\_USE\_TRUSTED\_CONTEXT を SQL\_TRUE に設定しま す。
	- rc = SQLSetConnectAttr(

conn,

- SQL ATTR USE TRUSTED CONTEXT, SQL TRUE, SQL IS INTEGER
- $\cdot$
- 2. 例えば SQLConnect 関数を呼び出し、通常の接続と同じようにしてデータベース に接続します。 ユーザー名としてシステム許可 ID を、パスワードとして許可 ID のパスワードを使用します。必ずエラーと警告を確認します。特に、表 20 にリストされている項目について確認してください。

表 *20.* トラステッド接続を作成できなかったことを示すエラー

| SQLCODE  SQLSTATE   意味 |                              |
|------------------------|------------------------------|
| SOL20360W 01679        | 接続はトラステッド接続として確立できませんでした。代わり |
|                        | に通常の接続として確立されました。            |

ユーザーに報告すべきエラーまたは警告がなければ、明示的トラステッド接続が 確立されます。

- 3. オプション: SQLGetConnectAttr 関数を使用して接続属性 SQL ATTR USE TRUSTED CONTEXT の値を検査すると、確立された接続が明 示的トラステッド接続であることを検証できます。 SQL\_TRUE に設定されてい る場合には、接続は明示的トラステッド接続です。
- 4. 接続の使用を終了する場合には、接続が壊れているか切断状態にある場合であっ ても、必ず明示的に切断する必要があります。 明示的トラステッド接続を明示 的に切断しないと、接続が使用している一部のリソースが解放されない可能性が あります。

### タスクの結果

注**:**

- 1. 明示的トラステッド接続では、クライアント認証を使用しないでください。これ は、暗黙的トラステッド接続には当てはまりません。
- 2. 明示的トラステッド接続を使用するアプリケーションは、パスワードで保護さ れ、許可されたユーザーだけがアクセス可能な機密保護機能のあるコンピュータ ーでのみ実行してください。これは、暗黙的トラステッド接続には当てはまりま せん。

# <span id="page-161-0"></span>**CLI** を使用したトラステッド接続のユーザーの切り替え

コマンド行インターフェース (CLI) を使用して、明示的トラステッド接続のユーザ ーを切り替えることができます。

トラステッド接続を使用したユーザーの切り替えに関する説明については、関連リ ンクのトピックを参照してください。

## 始める前に

- v 接続は明示的トラステッド接続として正常に作成されたものでなければなりませ  $h<sub>o</sub>$
- v 明示的トラステッド接続はトランザクションに存在することはできません。
- v 明示的トラステッド接続を作成できるトラステッド・コンテキストでは、切り替 えようとしている許可 ID への切り替えが許可されるように構成されている必要 があります。

### このタスクについて

この手順の例では、C 言語を使用し、*conn* は接続済み明示的トラステッド接続への ポインターとします。変数、*rc* は SQLRETURN というデータ・タイプであるとし ます。変数 *newuser* は切り替えるユーザーの許可 ID を保持する文字ストリングへ のポインターとします。変数 *passwd* はその許可 ID のパスワードを含む文字スト リングへのポインターとします。

### 手順

- 1. SQL\_ATTR\_TRUSTED\_CONTEXT\_USERID 属性を設定するために SQLSetConnectAttr 関数を呼び出します。 切り替える許可 ID を設定します。
	- rc = SQLSetConnectAttr( conn,
		- SQL\_ATTR\_TRUSTED\_CONTEXT\_USERID, newuser, SQL\_NTS
	- ); //Check for errors

必ずエラーと警告を確認します。特に、表 21 にリストされている項目について 確認してください。

| <b>SOLCODE</b>  | 意味                                                                                  |
|-----------------|-------------------------------------------------------------------------------------|
| <b>CLI0106E</b> | この接続は、接続されていません。                                                                    |
| <b>CLI0197E</b> | この接続は、トラステッド接続ではありません。                                                              |
| CLIO124E        | 提供された値に問題があります。例えば、NULL でないこと、または長すぎな<br>いことを確認してください。                              |
| <b>CLI0196E</b> | 接続が、ユーザーの切り替えを妨げる作業単位に関係しています。ユーザーを<br>切り替えられるようにするには、接続はトランザクションに存在することはで<br>きません。 |

表 *21.* ユーザーの切り替え時に新しい許可 *ID* を設定できなかったことを示すエラー

2. オプション: (このトラステッド接続が許可されるトラステッド・コンテキスト で、切り替えようとしている許可 ID のパスワードを必要としない場合、このス テップはオプションとなります。)

### SQL\_ATTR\_TRUSTED\_CONTEXT\_PASSWORD 属性を設定するために

SQLSetConnectAttr 関数を呼び出します。 新しい許可 ID のパスワードを設定し ます。

rc = SQLSetConnectAttr( conn, SQL\_ATTR\_TRUSTED\_CONTEXT\_PASSWORD, passwd, SQL\_NTS );

//Check for errors

必ずエラーと警告を確認します。 154 [ページの表](#page-161-0) 21 と表 22 の両方にリストさ れている項目について確認してください。

表 *22.* ユーザーの切り替え時にパスワードを設定できなかったことを示すエラー

| SQLCODE 意味 |                                                            |
|------------|------------------------------------------------------------|
|            | CLI0198E  属性 SQL_ATTR_TRUSTED_CONTEXT_USERID がまだ設定されていません。 |

3. 通常の接続として続行します。 XA トランザクション・マネージャーを使用し ている場合には、次の要求の一部としてユーザー切り替えが試行されます。使用 していない場合には、データベースにアクセスする関数 (例えば SQLExecDirect) の次の呼び出しを開始する直前に、このユーザー切り替えが試行されます。どち らの場合であっても、通常確認するエラーと警告に加えて、表 23 にリストされ ているエラーも確かめてください。 表 23 にあるエラーは、ユーザー切り替えが 失敗したことを示しています。

表 *23.* ユーザーの切り替えが失敗したことを示すエラー

| <b>SOLCODE</b>                   | 意味                                                                                                    |
|----------------------------------|----------------------------------------------------------------------------------------------------|
| <b>SOL1046N</b>                  | このトラステッド接続が許可されているトラ<br>ステッド・コンテキストは、切り替えようと<br>している許可 ID への切り替えが許可される<br>ように構成されていません。トラステッド・<br>コンテキストを変更しない限りは、この許可<br>ID への切り替えはできません。 |
| SOL30082N                        | 提供されたパスワードが、切り替えている許<br>可 ID に対して正しくありません。                                                                                                 |
| ネイティブ・エラー -20361 を伴う<br>SOL0969N | 一部のデータベース・レベル制約には、ユー<br>ザーへの切り替えを妨げるものがあります。                                                                                               |

ユーザー切り替えが失敗すると、別のユーザーへの切り替えが正常に行われるま では接続は未接続の状態になります。未接続状態にあるトラステッド接続でユー ザーを切り替えることができますが、未接続の状態ではデータベース・サーバー にはアクセスできません。未接続状態にある接続は、ユーザーの切り替えが正常 に行われるまではそのままの状態です。

### 次のタスク

### 注**:**

1. 重要**:** パスワードを提供しないでユーザーを切り替えると、データベース・サー バーの認証がバイパスされます。 ご使用のアプリケーションが既に許可 ID を 確認して認証済みでない限りは、アプリケーションがパスワードなしでその許可 ID に切り替えられないようにしてください。そのようにしないと、セキュリテ ィー・ホールができてしまいます。

- 2. SOL ATTR TRUSTED CONTEXT USERID 属性に NULL 値を指定するのは、 トラステッド・コンテキストのシステム許可 ID (明示的トラステッド接続が作 成された際に使用したユーザー ID) を指定するのと同じです。
- 3. 明示的トラステッド接続で SQL\_ATTR\_TRUSTED\_CONTEXT\_USERID 接続属性 の値を正常に設定すると、接続は即時にリセットされます。リセットされると、 元の接続の接続属性を使用して新しい接続が作成されたかのようになります。接 続属性の値を、システム許可 ID、NULL、または属性が現在保持しているのと同 じ値に設定しても、リセットが生じます。
- 4. SQL ATTR TRUSTED CONTEXT PASSWORD 属性が設定されると、トラステ ッド接続が許可されているトラステッド・コンテキストがその許可 ID の切り替 えユーザーに関して認証を必要としない場合であっても、ユーザー切り替えプロ セスでパスワードが認証されます。結果として、不要な処理時間が発生します。 この規則は、トラステッド・コンテキストのシステム許可 ID には当てはまりま せん。トラステッド・コンテキストのシステム許可 ID が、その切り替え時に認 証を必要としない場合には、パスワードが提供されても認証されません。

# **DB2 Connect** の認証に関する考慮事項

DB2 Connect 管理者は、System z またはIBM Power Systems データベースの管理 者と協力して、ユーザー名とパスワードを確認する場所を決めることができます。

例えば、次のようにします。

- クライアントで
- v System z またはIBM Power Systems サーバーで
- サード・パーティー・システム (Kerberos) を介したシングル・サインオンおよび 妥当性検査

注**:** リモート・クライアントが認証タイプを指定していない場合、クライアントは デフォルトの SERVER\_ENCRYPT になります。 このタイプがサーバーに受け入れられ ないと、クライアントは、サーバーから戻された適切な値を使用することを試みま す。パフォーマンスを最適な状態にするために、認証タイプは常にクライアントで 指定するようにし、この余分なネットワーク・フローを行わずに済むようにしてく ださい。

DB2 Connect バージョン 8.2.2 (バージョン 8.1 フィックスパック 9 に相当) 以降 では、認証ネゴシエーション中、ゲートウェイはもう受動的な役割だけではなくな りました。その代わりに、ゲートウェイは積極的な役割を担います。ゲートウェイ においてデータベース・ディレクトリー項目で認証タイプを指定すると、クライア ントでカタログされた認証タイプをオーバーライドします。クライアント、ゲート ウェイ、およびサーバーのすべてにおいて、互換性のあるタイプを指定する必要が あります。ゲートウェイでカタログされた認証タイプがデータベース・ディレクト リー項目に指定されていない場合、SERVER 認証がサーバーで要求されるデフォル ト・タイプになります。しかしサーバーが SERVER 認証をサポートしていない場 合には、依然としてクライアントとサーバー間でネゴシエーションが生じます。こ の動作は、認証タイプが指定されていない場合にはデフォルトが SERVER ENCRYPT になるクライアントの動作とは対照的です。

SET CLIENT API の DB2NODE または SQL\_CONNECT\_NODE オプションがクライアン トで設定されている場合には、ゲートウェイでカタログされた認証タイプは使用さ れません。 そのような場合のクライアントとサーバー間のネゴシエーションは、引 き続き厳密なものとなります。

DB2 Connect では、以下の認証タイプが使用できます。

#### **CLIENT**

クライアントでユーザー名とパスワードの妥当性を検査します。

#### **DATA\_ENCRYPT**

クライアント/サーバー通信時のユーザー・データの暗号化機能を提供しま す。この認証タイプは、IBM Power Systems データベース・サーバー上で はサポートされていません。

#### **KERBEROS**

クライアントが、従来の ID とパスワードの組み合わせの代わりに Kerberos 認証を使ってサーバーにログインできるようにします。この認証タ イプでは、サーバーとクライアントの両方が Kerberos に対応している必要 があります。

#### **SERVER**

System z またはIBM Power Systems サーバー・データベースでユーザー名 とパスワードの妥当性を検査します。

### **SERVER\_ENCRYPT**

SERVER 認証の場合と同様に、System z またはIBM Power Systems データ ベース・サーバーでユーザー名とパスワードの妥当性を検査します。ただ し、転送されるユーザー ID とパスワードはクライアントで暗号化されま す。

#### **SERVER\_ENCRYPT\_AES**

転送されるユーザー ID とパスワードは、Advanced Encryption Standard (AES) 暗号化アルゴリズムを使用してクライアントで暗号化され、System z データベース・サーバーで妥当性検査されます。

Kerberos 認証が独特なのは、クライアントがユーザー ID やパスワードをサーバー に直接渡さないという点です。代わりに、Kerberos がサード・パーティーの認証メ カニズムとして機能します。ユーザーが ID とパスワードをクライアント端末で一 度入力するだけで、 Kerberos はこのサインオンを確認します。この後で、Kerberos は自動的かつ安全に、ユーザーの許可を、要求されたローカルおよびネットワー ク・サービスに渡します。したがって、ユーザーはリモート DB2 サーバーにログ インする際に ID やパスワードを再入力する必要がありません。 Kerberos 認証で提 供されるシングル・サインオン機能では、DB2 Connect と接続先データベース・サ ーバーの両方が Kerberos をサポートしている必要があります。

注**:** GSSPLUGIN 認証タイプのサポートはありません。

## **Kerberos** のサポート

チケット発行システムを扱う Kerberos 認証レイヤーは、 Windows 2000 の Active Directory 機構に組み込まれています。アプリケーションのクライアント側およびサ ーバー側は、 Kerberos SSP (セキュリティー・サポート・プロバイダー) のクライ

アント・モジュールおよびサーバー・モジュールと通信を行います。セキュリティ ー・サポート・プロバイダー・インターフェース (SSPI) は、 Kerberos SSP、およ び他のセキュリティー・プロトコルに高水準のインターフェースを提供します。

### 標準セットアップ

DB2 データベース製品を Kerberos 認証を加えて構成するには、以下の両方をセッ トアップしてください。

- v ネットワークで共有している Active Directory 内に、DB2 用の許可ポリシー (サ ービスとして)
- v Kerberos 鍵配布センター (KDC) 相互間の信用できるリレーションシップ

最も単純なシナリオでは、少なくとも 1 つの KDC 信用リレーションシップを構成 します。つまり、クライアント・ワークステーションを制御している KDC と、 IBM Power Systems、または System z のいずれかのシステムとの間のリレーション シップです。 OS/390 バージョン 2 リリース 10 または z/OS バージョン 1 リリ ース 2 は、ホストが UNIX KDC の役割を担えるようにする RACF® 機構を通して Kerberos チケット処理を行います。

DB2 Connect は通常どおり、3 層の設定でルーター機能を提供します。DB2 Connect は、Kerberos セキュリティーが使用される時の認証における、いかなる役 割も想定していません。むしろ、単にクライアントのセキュリティー・トークンを IBM DB2 for IBM i または DB2 for z/OS に渡すだけです。DB2 Connect ゲート ウェイが、クライアントのメンバーやホストの Kerberos レルムのメンバーになる必 要はありません。

### 下位互換性

DB2 データベース製品での Kerberos サポートの最小要件は以下のとおりです。

#### **IBM Data Server Client:**

バージョン 8

**DB2 Connect:**

バージョン 8

#### **DB2 for z/OS:**

バージョン 7

# **DB2 Connect** サーバーでサポートされる認証タイプ

認証とセキュリティー設定の特定の組み合わせは、DB2 Connect によってサポート されます。

#### **TCP/IP** 接続用の認証タイプ

TCP/IP 通信プロトコルは、ネットワーク・プロトコル層での認証オプショ ンをサポートしません。認証タイプは認証が行われる場所を決定します。こ の表に示される組み合わせだけが、DB2 Connect によってサポートされま す。認証設定は、 DB2 Connect サーバーのデータベース・ディレクトリ ー・エントリーで行います。

表 *24.* 有効な認証シナリオ

| シナリオ | 認証設定               | 妥当性検査                |
|------|--------------------|----------------------|
|      | CLIENT             | クライアント               |
|      | <b>SERVER</b>      | IBM メインフレーム・データベース・サ |
|      |                    | ーバー                  |
|      | SERVER ENCRYPT     | IBM メインフレーム・データベース・サ |
|      |                    | ーバー                  |
| 4    | KERBEROS           | Kerberos セキュリティー     |
|      | DATA ENCRYPT       | ホスト                  |
| 6    | SERVER ENCRYPT AES | ホスト・データベース・サーバー      |

#### 認証タイプについて

以下の解説は前述の接続と、表 24 にリストされた接続に適用されます。各 シナリオについて、より詳細に説明します。

• シナリオ 1 は、ユーザー名とパスワードがリモート・クライアントでの み確認される場合です。ローカル・クライアントの場合、ユーザー名とパ スワードが確認されるのは DB2 Connect サーバーだけです。

ユーザーは、サインオンしたロケーションで認証されるよう期待されてい ます。ユーザー ID はネットワークを通して送信されますが、パスワード は送信されません。このタイプのセキュリティーは、すべてのクライアン ト・ワークステーションが信頼性の高い適切なセキュリティー機構を持っ ている場合にのみ使われます。

- v シナリオ 2 は、ユーザー名とパスワードが IBM メインフレーム・デー タベース・サーバーでのみ確認される場合です。 ユーザー ID とパスワ ードは、ネットワークを介してリモート・クライアントから DB2 Connect サーバーへ、次いで DB2 Connect サーバーから IBM メインフ レーム・データベース・サーバーへ送信されます。
- シナリオ 3 はシナリオ 2 と同じですが、ユーザー ID とパスワードが暗 号化されるという点が異なっています。
- v シナリオ 4 では、Kerberos のチケットがクライアントによって Kerberos KDC から獲得されます。チケットは、DB2 Connect を通してサーバーに 変更なしで渡され、ここで、サーバーが妥当性検査を行います。
- シナリオ 5 はシナリオ 3 と同じですが、ユーザーのデータも暗号化さ れ、DATA\_ENCRYPT が IBM Power Systems データベース・サーバーをサ ポートしていないという点が異なっています。
- v シナリオ 6 はシナリオ 3 と同じですが、Advanced Encryption Standard (AES) 暗号化アルゴリズムが使用されるという点が異なります。

# 第 **9** 章 チューニング

## **DB2 Connect** のパフォーマンスの考慮事項

パフォーマンス とは、与えられた特定のワークロードに対する、コンピューター・ システムの振る舞いです。それは、利用可能なリソースと、それらがどのように使 用され分配されるかによって影響を受けます。パフォーマンスを改善しようとする 場合は、まず最初にパフォーマンスの具体的意味を決定しなければなりません。

各種のパフォーマンス・メトリック を選ぶことができますが、その一部には次のも のが含まれます。

#### 応答時間

アプリケーションがデータベース要求を送信した時からアプリケーションが 応答を受信する時までの時間間隔。

トランザクション・スループット

時間単位ごとに完了できる作業単位の数。作業単位は、行の取り出しや更新 のように単純なものから、数百の SQL ステートメントが関係するような複 雑なものまであります。

#### データ転送速度

時間単位ごとに DB2 Connect アプリケーションと IBM メインフレーム・ データベースとの間で転送されるデータのバイト数。

パフォーマンスは、利用可能なハードウェアおよびソフトウェア・リソースによっ て限定されます。 CPU、メモリー、およびネットワーク・アダプターは、ハードウ ェア・リソースの例です。 AIX では、通信サブシステム、ページング・サブシステ ム、mbuf などがソフトウェア・リソースの例です。

## データ・フロー

162 [ページの図](#page-169-0) 10 は、 IBM メインフレーム・データベース・サーバーとワークス テーションの間を DB2 Connect を介して流れるデータの経路を示しています。

<span id="page-169-0"></span>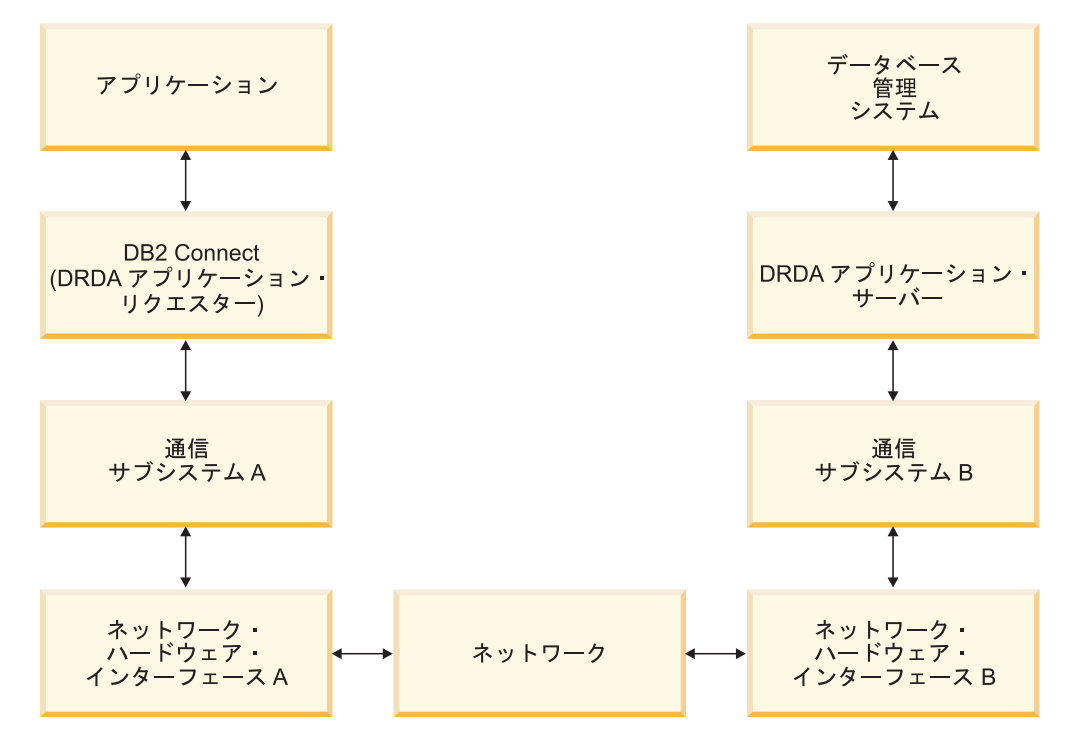

図 *10. DB2 Connect* 内のデータ・フロー

- v IBM メインフレーム・データベースと、通信サブシステム B の部分は、通常同 じシステム上で稼働します。 このシステムは、1 つ以上の CPU、主記憶、入出 力サブシステム、DASD、およびオペレーティング・システムで成り立っていま す。他のプログラムはこれらのコンポーネントを共有しているので、リソースの 競合によってパフォーマンス問題が引き起こされる可能性があります。
- v ネットワークは、ケーブル、ハブ、通信回線、スイッチ、その他の通信コントロ ーラーの組み合わせで構成されています。例えば、ネットワーク・ハードウェ ア・インターフェース B は、 3745 または 3172 あるいは IBM Power Systems サーバーのトークンリング・アダプターのような通信コントローラーになり得ま す。 ネットワーク・ハードウェア・インターフェース A と B の間には複数の 伝送メディアが関係することもあります。
- v ネットワーク・ハードウェア・インターフェース A は、トークンリング、イー サネット (Ethernet\*\*)、その他の LAN アダプター、または SDLC もしくは X.25 プロトコルをサポートするアダプターとすることができます。
- v DB2 Connect と通信サブシステム A は、通常同じシステム上に配置されます。 この説明の中では、アプリケーションもまた、同じシステム上にあることを想定 しています。

### ボトルネック

トランザクション・スループットは、システム内の最も遅いコンポーネントに依存 します。パフォーマンスのボトルネックを識別できた場合は、構成パラメーターを 変更したり、問題のコンポーネントにもっとリソースを割り振ったり、コンポーネ ントをアップグレードしたり、作業の一部の負荷を軽減するため新規のコンポーネ ントを追加したりして、多くの場合問題を軽減することができます。

各種のツールを利用して、各コンポーネントの照会時間がどれだけかかったかを判 別することができます。このようにして、パフォーマンスを改善するにはどのコン ポーネントを調整またはアップグレードしたらよいかについて構想が得られます。 例えば、ある照会がその時間の 60% を DB2 Connect マシン内で使ったと判別した 場合、おそらく DB2 Connect を調整するか、または (リモート・クライアントがあ る場合は) ネットワークにもう 1 つ別の DB2 Connect マシンを追加することがで きます。

### ベンチマーク

ベンチマーク は、 1 つの環境におけるパフォーマンスを別の環境におけるパフォ ーマンスと比較します。ベンチマークは、通常の環境でテスト・アプリケーション を実行することから始めることができます。パフォーマンスの問題点が絞り込まれ るにつれて、特殊化されたテスト・ケースを開発し、テストして観測する機能の範 囲を限定していくことができます。

ベンチマークは、複雑にする必要はありません。特殊化されたテスト・ケースは、 有効な情報を入手するのが目的なので、必ずしもアプリケーション全体をエミュレ ートする必要はありません。単純な計測から始めて、十分な理由がある場合だけ複 雑性を増すようにします。

良いベンチマークの特性

- v 各テストが反復できること。
- v テストの各反復は同じシステム状態で開始されること。
- v ベンチマーク用に使用されるハードウェアとソフトウェアは、ユーザーの実稼働 環境と一致していること。
- v 計測される機能またはアプリケーション以外には、活動状態にある他の機能また はアプリケーションがシステム内にないこと。他の活動がシステム内で実行中で あることがシナリオに含まれている場合を除く。

注**:** 開始されたアプリケーションは、最小化またはアイドル時でもメモリーを使 用します。このことは、ページングまたはベンチマーク結果のひずみの原因にな り得ます。

### パフォーマンス・ツール

次の表は、システム・パフォーマンスを計測するのに役立つツールのいくつかをリ ストしています。これらのツールは、それ自体がシステムのリソースを使用します ので、それらを常時活動状態にしておくことは望ましいことではありません。

| システム       | ツール                     | 説明                   |
|------------|-------------------------|----------------------|
| <b>AIX</b> | vmstat, time, ps, tprof | DB2 Connect ワークステーシー |
|            |                         | ョンおよびリモート・クライ        |
|            |                         | アントでの CPU またはメモ      |
|            |                         | 1リーの競合問題についての情       |
|            |                         | 報を提供します。             |

表 *25. CPU* およびメモリーの使用量に関するパフォーマンス・ツール

システム ファイン マンドリックル システム 説明 HP-UX **vmstat**、**time**、**ps**、**monitor** および **glance** (利用可能な場 合) Windows Microsoft パフォーマンス モ ニタ

表 *25. CPU* およびメモリーの使用量に関するパフォーマンス・ツール *(*続き*)*

表 *26.* データベース・アクティビティーに関するパフォーマンス・ツール

| システム     | ツール                              | 説明            |
|----------|----------------------------------|---------------|
| すべて      | データベース・モニター                      | 問題がデータベースから発し |
|          |                                  | ているかどうかを判別しま  |
|          |                                  | す。            |
| System z | IBM Tivoli OMEGAMON <sup>®</sup> |               |
|          | XE for DB2 Performance           |               |
|          | Monitor on z/OS.                 |               |
|          | ASG-TMON for DB2                 |               |
|          | (ASG)、および CA Insight             |               |
|          | Performance Monitor for DB2      |               |
|          | for z/OS (Computer Associates    |               |
|          | International, Inc.)             |               |
| Windows  | Microsoft パフォーマンス モ              |               |
|          | ニタ                               |               |

表 *27.* ネットワーク・アクティビティーに関するパフォーマンス・ツール

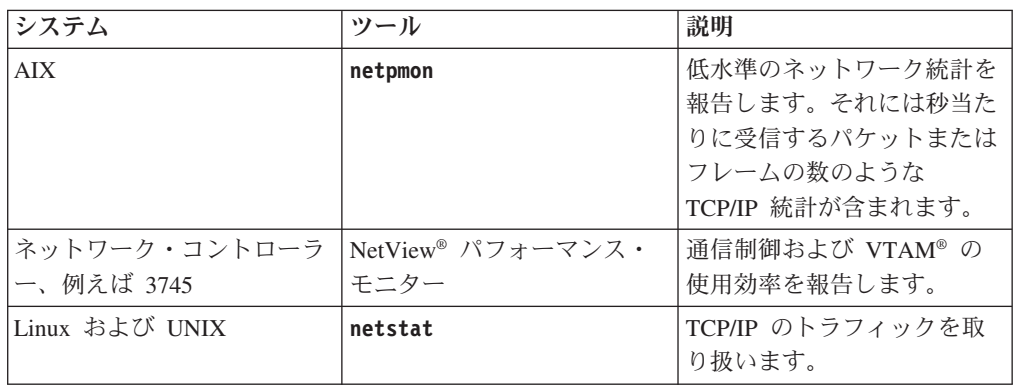

# アプリケーション設計

アプリケーションを作成するとき、いくつかの方法でパフォーマンスを改善するこ とができます。例えば、コンパウンド SQL およびストアード・プロシージャーの 使用、関連するデータベース要求の 1 つのデータベース要求へのグループ化、述部 ロジックの洗練、データ・ブロッキングの実装、および動的 SQL のチューニング を検討してください。このセクションは、組み込み SQL を使用したアプリケーシ ョンにも関連します。

コンパウンド **SQL** およびストアード・プロシージャー

多くのコマンドや応答を送ったり受け取ったりするアプリケーションでは、 ネットワーク処理使用量が大きくなる場合があります。コンパウンド SQL とストアード・プロシージャーは、この処理使用量を減らすための 2 つの 方策です。

1 つのアプリケーションがいくつかの SQL ステートメントをプログラミン グ・ロジックの介入なしに送信する場合、コンパウンド SQL を使用するこ とができます。プログラミング・ロジックが SQL ステートメントのグルー プ内で必要な場合は、ストアード・プロシージャーを使用することができま す。

以下のステートメントを除き実行可能なステートメントはすべて、コンパウ ンド SQL ステートメント内に含めることができます。

CALL FETCH CLOSE OPEN Compound SQL Connect Prepare Release Describe Rollback Disconnect Set connection execute immediate

ストアード・プロシージャーを使用すると、プログラム・ロジックがサーバ ーに入れられるので、ネットワーク・トラフィックを削減するのに役立ちま す。プロシージャーの終了時に自動的にコミットできます。また、結果セッ トを返すこともできます。こうするとクライアントのアプリケーション・ロ ジックを最小化できます。

要求のグループ化

関連する複数のデータベース要求 (SQL ステートメント) を 1 つのデータ ベース要求にグループ化すれば、ネットワークを通して伝送する要求と応答 の数を減らすことができます。

例えば、以下のステートメントをグループ化して、

SELECT COL1, COL2, COL5, COL6 FROM TABLEA WHERE ROW ID=1 SELECT COL1, COL2, COL5, COL6 FROM TABLEA WHERE ROW ID=2

次のようにすると、

SELECT COL1, COL2, COL5, COL6 FROM TABLEA WHERE ROW ID=1 OR ROW ID=2

ネットワークを通して送られる要求の数が減ります。

また、IN および BETWEEN のようなキーワードを使用することにより、 返される行数を減らすことができます。 さらに、UPDATE および DELETE ステートメントについて、WHERE、IN、および BETWEEN キー ワードを使用することができます。

### 述部ロジック

必要な行および列だけを要求する場合に、述部ロジックを使用することがで きます。これにより、データ伝送のネットワーク・トラフィックおよび CPU 使用量が最小になります。

例えば、次の照会は使用しないようにします。

SELECT \* FROM TABLEA

ROW ID=1 を持つ TABLEA の 1 番目の行だけが実際に必要な場合や、 1 番 目と 2 番目の列だけが必要な場合には、上の照会は使用しません。

データ・ブロッキング

サーバーからの大量のデータが予想される場合は、データ・ブロッキングを 使用します。このブロッキングによって、ネットワーク帯域幅の使用は改善 され、 IBM メインフレーム・データベース・サーバーと DB2 Connect サ ーバーの両方の CPU 使用量が減少します。サイズに関係なく、送受信され る各メッセージについて CPU とネットワークの使用量は一定です。デー タ・ブロッキングは、同じ量のデータ転送に必要とされるメッセージの数を 減らします。

ブロッキングを使用すると、照会からのデータの 1 番目の行は、1 番目の ブロックが受け取られるまではアプリケーションに送達されません。ブロッ キングは、1 番目の行を探す検索時間を増加させますが、その後に続く行に ついては検索時間を短縮できます。

別の考慮事項は、使用されるメモリーの量です。メモリー作業セットは、ブ ロッキングがオンになると通常は増加します。

DB2 Connect 内では、各ブロック内で転送されるデータの量を制御するこ とができます。

ブロッキングを呼び出すには、**prep** または **bind** コマンドの **BLOCKING** オ プションを使用します。ブロッキングは、次の場合にオンになります。

- カーソルが読み取り専用になっているとき、または
- v カーソルが未確定で、**prep** または **bind** コマンドの実行時にブロッキン グが指定されているとき

注**:** 動的 SQL を使用している場合は、カーソルは常に未確定です。

### **BLOCKING** を伴う **SQL** ステートメント

更新可能な SELECT ステートメント (UPDATE/DELETE WHERE CURRENT OF ス テートメントを使用する) は、非ブロッキングの照会です。したがって、絶 対に必要なときだけそれを使ってください。

更新可能な SELECT は、 SELECT が完了した時と UPDATE/DELETE が発行 される時との間にその行が決して変更されないようにします。 このレベル の並行性がアプリケーションにとって重要でない場合は、別の方法として、 更新不可の SELECT から返される値に基づく検索条件を用いて、 DELETE または UPDATE を使用します。

読み取り専用の SELECT については、 FOR FETCH ONLY を指定します (た だし、VM および VSE ではサポートされていないため、指定できませ  $\lambda$ <sub>)</sub>。

### 静的 **SQL** と動的 **SQL**

静的 SQL をできるだけ使用してください。それにより、実行時 SQL セク ション準備および未確定カーソルを回避できます。動的 SQL の使用が避け られない場合は、ネットワーク・トラフィックを最小にしてパフォーマンス を改善するために、以下のことを行うことができます。

v ステートメントが SELECT であり、準備の必要がある場合は、 PREPARE ... INTO SQLDA を実行します。 SQLDA は、ユーザーの設定に必要な フルサイズに割り振ってください。列の最大数が *x* であり、それ以内に とどまると予想される場合は、 SQLDA に *x* 個の SQLVAR を割り振り ます。潜在的な列数が不確実な場合 (そしてメモリーが問題にならない場 合) は、 SQLVAR の最大数 (256) を使用します。

SQLDA の割り振りが、戻り SQLDA を保管するのに十分な大きさでな い場合は、プログラムは、その結果を再度保管するのに十分な大きさの SQLDA を持つもう一つの DESCRIBE を発行する必要があります。この ことは、ネットワーク・トラフィックを増加させます。

PREPARE そして DESCRIBE という順序を使用しないでください。 PREPARE.....INTO ステートメントを使用すると、パフォーマンスは向上 します。

- v 静的にバインドされた SQL COMMIT または ROLLBACK ステートメン トを、動的 COMMIT または ROLLBACK ステートメントの代わりに実 行します。
- v ステートメントが SELECT、COMMIT、または ROLLBACK ステートメ ントでない場合は、 PREPARE および EXECUTE の順序の代わりに、 EXECUTE IMMEDIATE を発行してステートメントを実行します。
- v ODBC アプリケーションは動的 SQL を使用します。 CLI/ODBC 静的プ ロファイル作成フィーチャーを使用すれば、パフォーマンスを改善するこ とができます。 このフィーチャーを使用すると、ODBC 呼び出しを取り 込んで、データベース・パッケージに保管された静的ステートメントに変 換することができます。実際に得られるパフォーマンスは、アプリケーシ ョンがどの程度複雑であるかによって決まります。

#### その他の **SQL** 考慮事項

コマンド行プロセッサー (CLP) を使用すると、一般に、プログラム内に動 的 SQL を有する場合より動作が遅くなります。なぜなら CLP は、SQL を データベース・エンジンへ発信する前に入力を構文解析する必要があるから です。また、CLP は、データを受け取った時にそれを形式化しますが、ア プリケーションにとっては不必要なことです。

インタープリター言語 (例: REXX) による SQL ステートメントは、コンパ イル言語 (例: C 言語) による同じ SQL ステートメントよりかなり処理が 遅くなります。

CONNECT ステートメントについては、タイプ 1 およびタイプ 2 と呼ば れる 2 つのタイプがあります。タイプ 2 の接続を使用してデータベースへ 接続した場合は、それまでの接続をドロップするのではなく、休止状態にし ます。その後で休止状態の接続に切り換えれば、ライブラリーのロードおよ び内部データ構造のセットアップのための処理使用量を避けることができま す。この理由から、タイプ 2 の接続を使用すれば、複数のデータベースに アクセスするアプリケーションについてはパフォーマンスを改善することが できます。

# 接続の管理

# 接続プール

DB2 Connect Enterprise Edition などのような DB2 Connect サーバー製品では、し ばしば同時に行われる数千のクライアント要求に対するデータベース接続を提供し ます。

データベース・サーバーへの接続の確立と切断は、リソースを集中的に使用するプ ロセスのため、データベース・サーバーと DB2 Connect サーバーの両方のパフォー マンスに悪影響を及ぼす場合があります。この処理使用量を減らすため、DB2 Connect サーバー製品は、接続プールを使用して、即座にアクセス可能なプール内 にデータベースへの接続をオープンなまま維持します。

この問題は、Web ページにアクセスするたびにデータベース・サーバーへの新規接 続を行い、照会を実行してから接続を終了する必要のある Web 環境で顕著に見ら れます。 Web テクノロジーに基づくアプリケーションのほとんどは、短いトラン ザクションを大量に実行します。 Web トランザクションは一般に、その独自の接 続の一部として実行されます。つまり、トランザクションの実行とは、データベー ス接続を確立し、数行の SQL ステートメントを実行した後で、この接続を終了す る一連の流れを意味します。接続を確立および切断するこの処理には多大なコスト がかかります。これには、DB2 Connect エージェントの作成、このエージェントと DB2 サーバーとの間のネットワーク接続の確立、およびサーバー上での DB2 スレ ッドの作成が含まれます。接続を長く実行する場合にはこのコストはその接続で実 行されるすべてのトランザクションによって償却されますが、一般的な Web トラ ンザクションの場合は、トランザクションそのものを実行するコストがそのコスト を超過してしまうことがよくあります。

接続プールは、確立された接続インフラストラクチャーを次の接続でも再び利用で きるようにする技法です。 DB2 Connect インスタンスの開始時に、コーディネータ ー・エージェントのプールが作成されます。接続要求が出されると、エージェント はその要求に割り当てられます。エージェントは DB2 サーバーに接続し、DB2 で スレッドが作成されます。アプリケーションが切断要求を出す際、エージェントは この要求を DB2 サーバーに渡しません。その代わり、エージェントはプールに戻 されます。プール内のエージェントは DB2 サーバーと、対応する DB2 スレッドへ の接続を所有します。別のアプリケーションが接続要求を出すと、このエージェン トはその新しいアプリケーションに割り当てられます。安全な操作が行われるよう にするために、ユーザー ID 情報が DB2 スレッドに渡され、次にこの情報がユー ザー認証を実行します。

DB2 Connect の接続プールは、そのような環境でのパフォーマンスを大幅に向上さ せるものです。DB2 Connect は、データベースに対してオープンしている接続を使 用可能なプールで保持します。クライアントが接続を要求すると、すでに使える状 態になっている接続をこのプールから提供できます。接続プールによって、それら の接続をオープンしたりクローズしたりするのに通常は費やされる処理使用量が大 幅に減少します。

接続プールの存在は、DB2 Connect を介してホストに接続するアプリケーションに は影響を与えません。アプリケーションでホストからの切断が要求されると、 DB2 Connect ではアプリケーションとのインバウンド接続は切断されますが、ホストと

のアウトバウンド接続はプール内に維持されます。新しいアプリケーションが接続 を要求すると、DB2 Connect は既存のプールからの接続を使用します。すでに存在 している接続を使用すると、全体の接続時間が短縮されるだけでなく、ホストでの 高い CPU 接続コストも削減されます。

DB2 Connect エージェントは、アイドルまたはアクティブの 2 つの状態のいずれか になっています。エージェントがアプリケーションの作業を実行している場合、そ のエージェントはアクティブです。この作業が完了すると、エージェントはアイド ル状態になり、同じアプリケーションまたは別のアプリケーションからの次の作業 を待ちます。すべてのアイドル・エージェントは、アイドル・エージェント・プー ルとして知られている場所に一緒に保持されます。このプールのサイズは、 **num\_poolagents** 構成パラメーターを使用して構成できます。このパラメーターは、 システムに維持させるアイドル・エージェントの最大数と同じです。このパラメー ターをゼロに設定すると、接続プール・フィーチャーはオフになります。この構成 パラメーターのデフォルトは、AUTOMATIC に設定され、値は 100 に設定されます。 AUTOMATIC に設定されていると、DB2 Connect は、アイドル・エージェント・プー ル内のアイドル・エージェント数を自動的に管理します。

DB2 Connect は、最初のクライアント要求を受け取る前に、データベースへの接続 を確立することはありません。あるいは、何らかのクライアントが要求を出す前に アイドル・エージェントのプールを満たすことができます。 **num\_initagents** 構成 パラメーターを使用して、開始時にプールを満たすことができます。このパラメー ターは、始動時に作成されるアイドル・エージェントの数を決定します。これらの アイドル・エージェントが、最初にホスト・データベース・サーバーに接続するこ とはありません。

クライアントがホストへの接続を要求すると、 DB2 Connect はホスト・データベー ス・サーバーに接続しているプールの中からエージェントを取得しようとします。 それが失敗すると、アイドル・プールで使用可能なエージェントを検索します。プ ールが空の場合、DB2 Connect は新しいエージェントを作成します。

**max\_coordagents** 構成パラメーターを使用して、同時にアクティブにできるエージ ェントの最大数を制御することができます。この数字を超えると、新しい接続はエ ラー SQL コード SQL1226 を発行して失敗します。 (このコードは、同時に行うア ウトバウンド接続の最大数を超過したことを意味します。) この構成パラメーター のデフォルトは、AUTOMATIC に設定され、値は 200 に設定されます。AUTOMATIC に 設定されていると、DB2 Connect はコーディネーター・エージェントの数を自動的 に管理します。

DB2 レジストリー変数 **DB2CONNECT\_IN\_APP\_PROCESS** を使用すると、 DB2 Connect サーバー製品と同じマシンで稼働しているアプリケーションが、アプリケーショ ン・プロセス内で DB2 Connect を実行するか (デフォルトの動作)、アプリケーシ ョンが DB2 Connect サーバー製品に接続してからエージェント内でホスト接続を実 行するか、いずれを行うかを指定できます。アプリケーションが接続プールを使用 するには、DB2 Connect サーバー製品のエージェント内からホストに接続しなけれ ばならないので、**DB2CONNECT\_IN\_APP\_PROCESS** を NO に設定する必要があります。

# **DB2 Connect** の接続プールとアプリケーション・サーバーの接続プ ールの対比

接続プールは、多数のトランザクションをサポートするアプリケーションを基にし た Web テクノロジーにとって必要不可欠なものです。現在ほとんどの Web アプリ ケーション・サーバーに、独自のデータベース接続のプール方式が備わっていま す。例えば、Microsoft MTS (COM+) と IBM WebSphere のどちらも、接続プール を提供しています。

これらのサーバーによってインプリメントされるアプリケーション・プール・メカ ニズムには、 DB2 Connect サーバーによって提供されるものと大きな違いがありま す。アプリケーション・サーバーは独自の使用だけのために接続をプールするた め、一般に、ユーザー ID、パスワード、分離レベルなどはすべての接続で全く同じ ものとなることが前提となります。さらに重要なのは、アプリケーション・サーバ ーがプールするのは同じプロセスで開始された接続だけである、という点です。つ まり、別のマシン、ユーザー、またはプロセスからの接続はプールされません。ア プリケーション・サーバーのこのようなプール技法は、アプリケーションの同じイ ンスタンスによって確立された接続を再利用するには効果的ですが、複数のユーザ ー、サーバーなどからの接続をプールする場合にはまったく役に立ちません。

DB2 Connect サーバーが提供する接続プールは、アプリケーション、マシン、およ びユーザーに全く依存しません。複数のクライアントからの接続、ユーザー ID が すべて異なるアプリケーション・サーバーからの接続は、お互いの接続をすべて再 利用できるので、プールされたリソースをより有効に利用することができます。

どちらのタイプの接続プールを使用するのがよいのでしょうか? それは、両方で す。一般に、DB2 Connect の接続プールとアプリケーション・サーバーの接続プー ルの両方を使うのがよいと言えます。なぜなら、それらはお互いに連動していない からです。アプリケーション・サーバーの接続プールが使用可能になっているとき でも、 DB2 Connect の接続プールを使用して、複数のアプリケーション・サーバ ー、および DB2 Connect サーバーを使う他のクライアントは接続を再利用すること ができます。

# 接続コンセントレーター

接続コンセントレーターを利用すると、DB2 for z/OS データベース・サーバーが多 数のワークステーションや Web ユーザーをサポートするのに必要なリソースを削 減することができます。この機能により、DB2 for z/OS および DB2 Connect ソリ ューションのスケーラビリティーが劇的に拡大し、さらに DB2 for z/OS のデータ 共有環境において、障害の危険がないオペレーションとトランザクション・レベル のロード・バランシングを提供します。

接続コンセントレーターを使用すると、 DB2 ホスト・サーバーでリソースを消費 せずに複数のアプリケーションを接続したままにしておくことができます。アプリ ケーションでは何千人ものユーザーをアクティブに、そして DB2 ホスト・サーバ ーでは少数のスレッドのみをアクティブにすることができます。

DB2 Connect の接続コンセントレーター技術を使用すると、DB2 Connect Enterprise Edition などの DB2 Connect サーバー製品は、同時にビジネス・トランザクション を実行する何千人ものユーザーをサポートすると共に、System z ホストまたは IBM Power Systems データベース・サーバーで必要とされるリソースを大幅に削減する ことができます。この技術は、すべてのアプリケーションからのワークロードを、 かなり少ない数の System z ホスト接続または IBM Power Systems データベース・ サーバー接続に集中させることにより、このことを成し遂げています。これは前述 の接続プール機能とよく似ているように思われるかもしれませんが、実際には非常 にボリュームの大きい OLTP (オンライン・トランザクション処理) アプリケーショ ンのリソース使用量を減らすためのさらに洗練された方法です。

接続コンセントレーターではエージェントの概念が取り入れられ、エージェントは さらに 2 つのエンティティーへと分割されています。

- v 「論理エージェント」はアプリケーション接続を表します。
- v 「コーディネーター・エージェント」は DB2 接続とスレッドを保持し、アプリ ケーションの要求を実行します。

新しいアプリケーションがホストに接続しようとすると、その接続は論理エージェ ントに割り当てられます。データベースに SQL を渡すためにはコーディネータ ー・エージェントが必要であり、新しいトランザクションが開始されるとすぐにコ ーディネーター・エージェントが割り当てられます。 このアーキテクチャーで重要 なのは、コーディネーター・エージェントに次に示す性質があるという点です。

- 論理エージェントとの関連がなくなった
- コミットまたはロールバックによりトランザクションが完了すると、プールに戻 される

もう 1 つの主なフィーチャーは、DB2 pureScale 環境においてコーディネーター・ エージェントを新規トランザクションに割り当てる方法です。 DB2 Connect は System z ワークロード・マネージャー (WLM) の情報を使用する、洗練されたスケ ジューリング・アルゴリズムをインプリメントしています。この情報は WLM で設 定された基準に従ってデータ共有グループのメンバー間でワークロードを分散する ために使用されます。 WLM は各メンバーの負荷だけでなく、各メンバーが利用可 能であるかどうかも把握しています。このため、DB2 Connect は、障害が起きたメ ンバーまたは過負荷になっているメンバーから十分利用されていない稼働中のメン バーへの作業の透過的な再配置を行えます。 DB2 Connect の接続コンセントレータ ーは、論理エージェントの最大数 (**max\_connections**) をコーディネーター・エージ ェントの数 (**max\_coordagents**) より大きい値に設定すると活動化されます。

接続プールは、アプリケーションが終了して接続が必要なくなるときに、接続を確 立するのに必要なコストを節約します。言い換えると、プールした接続を別のアプ リケーションが再使用するには、その前にアプリケーションが接続を切断する必要 があります。

また、接続コンセントレーターを使用すると、DB2 Connect はアプリケーションが トランザクションを終了するとすぐ、別のアプリケーションで接続可能にすること ができます。このとき、そのアプリケーションは接続を切断する必要はありませ ん。本来、データベース・サーバー接続とそれに関連付けられたホストおよび DB2 Connect のリソースがアプリケーションで使用されるのは、アクティブなトランザ クションがある場合だけです。トランザクションが完了するとすぐ、接続とそれに 関連付けられているリソースは、トランザクションを実行する必要のある他のアプ リケーションで使用できるようになります。

DB2 Connect の以前のバージョンでは、すべてのアクティブ・アプリケーション に、データベース接続だけでなくアプリケーション要求も管理するエンジン・ディ スパッチ可能単位 (EDU) がありました。この EDU は通常、コーディネーター・エ ージェント と呼ばれていました。それぞれのコーディネーター・エージェントは、 アプリケーションと EDU の状態またはコンテキストを追跡しました。接続数が増 加すると、各 EDU は相当量のメモリーを必要とし、エージェント間でのコンテキ スト切り替えではさらに処理使用量が増えてしまいます。

前述のアーキテクチャーでは、接続と EDU は 1 対 1 のリレーションシップにあ ります。しかし、接続コンセントレーターを使用すると、接続と EDU の関係を複 数対 1 にすることができます。つまり、接続 (X) と EDU (Y) の関係は X >= Y になります。

接続コンセントレーターは、エージェントを 2 つのエンティティー (論理エージェ ント と作業エージェント) に分割します。論理エージェントはアプリケーションを 表しますが、特定の EDU を参照することはありません。論理エージェントには、 アプリケーションが必要とするすべての情報と制御ブロックが含まれています。 *n* 個のアプリケーションがサーバーに接続している場合、そのサーバーには *n* 個の論 理エージェントがあります。作業エージェントは、アプリケーションの要求を実行 する物理 EDU ですが、指定されたアプリケーションへの永久接続は持ちません。 作業エージェントは論理エージェントと連携して、トランザクションを実行しま す。さらに、その連携をトランザクション境界で終了し、使用可能なプールに戻り ます。

ディスパッチャー として知られるエンティティーが、作業エージェントを論理エー ジェントに割り当てます。特定のコンピューティング・プラットフォームで開くこ とができるファイル・ハンドルの数が制限されている場合、スケジューラー・イン スタンスが複数になる場合があります。

### 接続コンセントレーターの制限

DB2 Connect サーバー・コンセントレーターの使用については、重要な制約事項が いくつかあります。システムで接続コンセントレーターの使用を試みる前に、以下 の情報をすべて検討してください。

一般的な制限:

- v コンセントレーターは、ローカル・クライアントからリモート・クライアントへ のインバウンド接続を確立するに際し、 TCP/IP プロトコルに依存します。 TCP/IP またはローカル (IPC) を使用するインバウンド接続だけが、プールされ たアウトバウンド接続を利用することができます。コンセントレーターは、 Named PIPE などの他の通信プロトコルを経由した接続を受け入れますが、その 接続で XA 集中フィーチャーを使用することはできません。
- XA 密結合トランザクション・サポートの場合、同じ XA トランザクションに関 与するアプリケーションはすべて、同じ DB2 Connect サーバー・インスタンス を使用してホストに接続する必要があります。
- v トランザクション境界で保留リソース (保留カーソルなど) を閉じるアプリケーシ ョンのみ、コンセントレーターの利点を享受することができます。保留カーソル
を閉じないトランザクションは、依然として処理はされますが、専用の作業エー ジェントが割り当てられるため、コンセントレーターのフィーチャーをいずれも 使用できません。

- v 一時表を宣言する場合、その表はトランザクションまたは分岐境界で明示的にド ロップする必要があります。表をドロップしないと、接続集中がオフになりま す。ただし、アプリケーションは処理を続行します。
- 同じ XA トランザクションに関与するすべてのアプリケーションに、同じ CCSID が必要です。また、同じユーザー ID を使用して接続する必要がありま す。
- 2 フェーズ接続をサポートするためにアウトバウンド接続が確立された場合、そ の接続のエージェントは 2 フェーズ接続をサポートするためにのみ使用すること ができます。同様に、1 フェーズ接続をサポートするために確立されたエージェ ントは、 1 フェーズ接続だけをサポートします。
- コンセントレーターは、IBM Data Server Driver for JDBC and SQLJ を使用する アプリケーションと、動的 SQL を使用するコール・レベル・インターフェース (CLI) アプリケーションをサポートしています。コンセントレーターは各トラン ザクション境界で再度準備されるステートメントに依存するので、CLI アプリケ ーションは KEEPDYNAMIC も使用するべきではありません。
- 組み込み動的 SQL アプリケーションからの動的準備要求はリジェクトされま す。静的 SQL を使用するか、動的 SQL ステートメント用の CLI を使用するよ う、アプリケーションを変更する必要があります。
- v 接続コンセントレーターがオンの場合、DB2 Connect サーバーへのインバウンド 要求は SSL を使用できません。ただし、ターゲット・データベース・サーバー へのアウトバウンド要求では、SSL を使用できます。接続コンセントレーターが オフの場合、インバウンドおよびアウトバウンド要求の両方で SSL を使用する ことができます。

DB2 バージョン 9 またはバージョン 8 フィックスパック 13 (あるいはそれ以降) で作業している場合、DB2 Connect コンセントレーターのサポートを有効にするに は IBM Power Systems バージョン 5 リリース 4 (PTF SI23726) が必要です。 そ れがない場合には、接続コンセントレーターの XA 部分だけがサポートされます。

## 接続コンセントレーターの活動化

データベース・マネージャー構成パラメーター **max\_coordagents** は、論理エージェ ントの最大数を設定します。 **max\_connections** の値をデフォルトよりも大きい任意 の値に設定することにより、コンセントレーター・フィーチャーをアクティブにす ることができます。 **max\_connections** のデフォルト値は、**max\_coordagents** の値と 同じです。 アプリケーションごとに 1 つの論理エージェントがあるため、 **max\_connections** は実際にはデータベース・インスタンスに接続できるアプリケー ションの数を制御し、 **max\_coordagents** は同時にアクティブになれるインバウンド 接続の数を制御します。 **max\_connections** は、**max\_coordagents** ~ 64,000 までの 範囲の数値を取ります。デフォルトの論理エージェントの数は、**max\_coordagents** と同じです。

**max\_connections** および **max\_coordagents** を両方とも AUTOMATIC に設定すること もできます。**max\_connections** が AUTOMATIC に設定された場合、接続の数は基本の 構成値を超えて増加します。**max\_connections** と **max\_coordagents** が両方とも

AUTOMATIC に設定された場合、**max\_connections** は基本値を超えて増加でき、 **max\_coordagents** は自動的に増加して、接続とコーディネーター・エージェントの 間の集中率を維持します。

既存の構成パラメーターの中にも、エージェントを構成するために使われるものが あります。それには、以下のパラメーターが含まれます。

#### **max\_coordagents**

アクティブなコーディネーター・エージェントの最大数。

#### **num\_poolagents**

エージェント・プールのサイズ。エージェント・プールには、アクティブで ないエージェントやアイドル状態のエージェントが含まれています。パフォ ーマンスを改善するために、**num\_poolagents** はクライアントの平均値と同 じ値で構成します。

#### **num\_initagents**

プール内の作業エージェントの初期数。これらはアイドル状態のエージェン トです。

### **XA** トランザクション・サポート

接続コンセントレーターのアーキテクチャーを使用すると、 DB2 Connect は DB2 for z/OS およびIBM DB2 for IBM i と密接に結びついた XA トランザクション・ サポートを提供することができます。 コンセントレーターは、他のすべてのトラン ザクションの場合と同じように、作業エージェントを特定の XA トランザクション (単一の XID) に関連付けます。しかし、XA トランザクションが xa\_end() (分岐境 界) によって終了する場合、作業エージェントが汎用プールに解放されることはあ りません。作業エージェントはその XA トランザクションに関連付けられたままで す。別のアプリケーションが同じ XA トランザクションと結合すると、作業エージ ェントはそのアプリケーションに関連付けられます。

トランザクション境界を呼び出すと、エージェントはプールに戻されます。例え ば、xa\_prepare() (読み取り専用)、 xa\_rollback()、xa\_recover()、 xa\_forget()、xa\_commit()、またはロールバックを引き起こすすべての XA エラー は、エージェントを通常のプールに戻します。 xa\_end() が終わらせるのはトラン ザクションの分岐だけです。これは XID との関連付けを終わらせるには不十分で す。

### **XA** トランザクション・サポートの例

1. 4,000 以上の同時接続を必要とする環境について考えてみます。CGI アプリケー ションを使用する Web サーバー、または多くのデスクトップ・ユーザーが存在 するオフィス・システムでは、両方ともこの要件を超えてしまう可能性がありま す。このような場合、効率的な処理には、通常は DB2 Connect がスタンドアロ ン・ゲートウェイとして動作することが求められます。すなわち、データベース と DB2 Connect を別々のマシンに置く必要があります。

DB2 Connect サーバー・システムは、データベース・マシンに対する 4,000 も の同時に行われるオープン接続を維持できない場合があります。たいていの場 合、特定の瞬間に生じるトランザクション数は、同時接続の数よりもかなり小さ

くなります。そのため、システム管理者は、データベース構成パラメーターを以 下のように設定することにより、システムの効率を最大にすることができます。

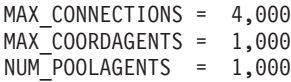

ゲートウェイが同時に処理しているトランザクション数が 1,000 しかない場合で も、コンセントレーターは最大 4,000 の並行セッションをオープンし続けます。

2. 上記の例では、作業エージェントと論理エージェントの関連付けは、常に形成さ れたり解除されたりしています。アイドル状態でないそれらのエージェントは、 データベースへの接続は維持していますが、特定のトランザクションに関与して はいません。そのため、接続を要求する任意の論理エージェント (アプリケーシ ョン)で使用することができます。

XA トランザクションの場合は、いくらか異なっています。この例では、DB2 Connect ゲートウェイと System z またはIBM Power Systems データベースで TP モニターを使用していることを想定しています。 アプリケーションが接続を 要求すると、コンセントレーターは、その要求に応じるためアクティブでないエ ージェントをアクティブにするか、新しい作業エージェントを作成します。アプ リケーションが XA トランザクションを要求するものとします。このトランザ クションに応じて XID が作成され、作業エージェントがそれに関連付けられま す。

アプリケーションの要求が処理されると、 xa\_end() が発行され、作業エージェ ントからデタッチされます。作業エージェントと、トランザクションの XID と の関連付けは残ります。このとき、このエージェントは、関連付けられている XID を持つトランザクション要求にのみ応じることができます。

この時点で、別のアプリケーションが非 XA トランザクションを要求する場合 があります。他に使用可能な作業エージェントがない場合でも、 XID に関連付 けられたエージェントは 2 番目のアプリケーションで使用可能にされることは ありません。それは、アクティブであると見なされます。 2 番目のアプリケー ション用には、新しい作業エージェントが作成されます。 2 番目のアプリケー ションがトランザクションを終了すると、そのアプリケーションの作業エージェ ントは使用可能なプールに解放されます。

一方、最初のエージェントの XID に関連付けられたトランザクションを要求し ている他のアプリケーションが、そのエージェントにアタッチしたりエージェン トからデタッチされたりする場合は、そのエージェント専用の XA トランザク ションが実行されます。そのトランザクションを要求するアプリケーションはす べて、この作業エージェント (空き状態であれば) に送信されます。

作業エージェントは、アプリケーションがトランザクション境界呼び出し (xa\_end() ではない) を発行するまでは、汎用プールに解放されることはありま せん。例えば、アプリケーションが xa\_commit() でトランザクションを終了す る場合、その時点で作業エージェントは XID との関連付けを解除し、使用可能 なプールに戻ります。この時点で、要求元のアプリケーションはすべて、別の XA トランザクションか非 XA トランザクションのいずれかの作業エージェン トを使用することができます。

## 接続プールと接続コンセントレーター

接続プールと接続コンセントレーターは類似性があるように見えますが、インプリ メンテーションが異なり、別の問題を処理します。接続プールはデータベース接続 の処理使用量を削減し、接続ボリュームを処理するのに役立ちます。接続コンセン トレーターは、ホスト・データベース・サーバーの使用を最適化することにより、 DB2 for z/OS および DB2 Connect ソリューションの拡張容易性を高めるのに役立 ちます。

接続プールを使用している時には、接続を所有しているアプリケーションが切断要 求を出してからでなければ、その接続を再利用することはできません。多くの 2 層 のクライアント/サーバー・アプリケーションでは、ユーザーが就業時間中に切断す ることはありません。同様に、複数層アプリケーションにおいて、ほとんどのアプ リケーション・サーバーはデータベース接続をサーバー始動時刻に確立し、アプリ ケーション・サーバーがシャットダウンするまでそれらの接続を解放しません。

そうした環境では、接続プールの利点はあったとしてもわずかでしょう。しかしな がら、接続と切断の頻度がより高い、Web 環境およびクライアント/サーバー環境に おいては、接続プールによってパフォーマンスはかなり向上するでしょう。接続コ ンセントレーターは、ユーザー・アプリケーションをアクティブにしたまま、SQL トランザクションの継続時間のみ、ホスト・データベース・リソースを割り振りま す。そうすることにより、すべてのアプリケーション接続がそれぞれのスレッドを 持つよりも、DB2 スレッドの数と消費するリソースがずっと小さくなるように構成 できます。

障害の危険がないオペレーション、およびワークロードのロード・バランシングに ついて言うなら、新規のトランザクションごとに作業の再割り振りができる接続コ ンセントレーターは明らかに正しい選択です。代わりに、接続プールは限られた平 衡化を接続時間中に行うことしかできません。

接続プールと接続コンセントレーターは、異なった問題を処理しますが、一緒に使 用すべきです。

# **WebSphere MQ** トランザクション・マネージャーおよび **DB2 for z/OS** で必要な接続コンセントレーター

IBM WebSphere MQ (以前は IBM MQSeries® と呼ばれた) 環境でアプリケーション を実行しているとき、 WebSphere MQ は XA 準拠のトランザクション・マネージ ャーとなって、分散した 2 フェーズ・コミット・トランザクションを調整できま す。 WebSphere MQ がこの方法でトランザクション・マネージャーとして動作する とき、データ・ソースが DB2 ファミリー製品からのものである場合は、いくつか の構成要件があります。

そのようなトランザクション・マネージャー環境での構成要件のほとんどは、既に どこかで文書化されています。例えば、DB2 ランタイム・クライアントで DB2 構 成パラメーター **tp\_mon\_name** を MQ に設定する必要があります。

ただし、欠落していた構成要件もあります。 DB2 for z/OS サーバー用のデータ・ ソースに接続している場合、要件は DB2 Connect に固有のものとなります。 WebSphere MQ を使用して DB2 for z/OS および IBM DB2 for IBM i サーバーに 関与する分散トランザクションを調整している場合は、DB2 Connect 接続コンセン

トレーター・フィーチャーをゲートウェイで有効にする必要があります。接続コン セントレーターは、**max\_connections** 構成パラメーターの値が **max\_coordagents** 構 成パラメーターの値より大きい場合に有効になります。

接続コンセントレーターを有効にしない場合、結果として予期しないトランザクシ ョン動作が発生します。

WebSphere MQ のトランザクション・マネージャーと DB2 for z/OS サーバーを使 用している場合、アプリケーションは各ローカル・トランザクションまたはグロー バル・トランザクションに対して特殊レジスターを設定する必要があります。

# **DB2 Connect** サーバーのチューニング

データベース・マネージャー構成ファイルの各種パラメーターは、DB2 Connect を チューニングするために使用することができます。

### **RQRIOBLK**

**RQRIOBLK** パラメーターは、ネットワーク入出力ブロックの最大サイズを設定しま す。 ブロック・サイズを大きくすれば、大きな要求のパフォーマンスを改善するこ とができます。ブロック・サイズは、通常、単一行のデータを求める要求のよう な、小さな要求の応答時間には影響を与えません。

通常はブロック・サイズを大きくすると、DB2 Connect サーバー上で、より大きな メモリーが必要になります。このことは、作業セットのサイズを大きくし、小さな ワークステーションで大量のページングが生じる原因となります。

アプリケーションの実行に際してそれほど大きなページングを起こさない場合は、 デフォルトの DRDA ブロック・サイズ (32767) を使用します。その他の場合は、 ページングがなくなるまで入出力ブロック・サイズを引き下げます。いったんペー ジングが始まると、パフォーマンスの著しい低下が起こります。パフォーマンス・ モニター・ツール (例えば、Linux および UNIX オペレーティング・システムの **vmstat** ツール) を使用して、システム上でページングが起きているかどうかを判別 してください。

#### **DIR\_CACHE**

**DIR\_CACHE** パラメーターにより、ディレクトリー情報がキャッシュされるかどうか が決まります。 キャッシュを使用する場合 (**DIR\_CACHE**=YES)、ディレクトリー・フ ァイルが読み込まれてメモリーにキャッシュされます。これによって、内部ディレ クトリー構造の作成と、接続が確立されるたびに行われるディレクトリー・ファイ ルの読み取りの処理使用量が最小になります。

キャッシュを使用しない場合 (DIR CACHE==NO)、データベースへの接続が行われるた びに、該当するディレクトリーがディスクから読み取られ、次に検索が行われま す。 要求項目が見つかった後、ディレクトリー検索に関係したすべてのメモリーが 解放されます。

キャッシュを使用すると、共有ディレクトリー・キャッシュが **db2start** プロセス の間に作成され、 DB2 が停止する時に解放されます。このキャッシュは、すべて の DB2 サーバー・プロセス (**db2agent**) によって使用されます。また、アプリケー ションがデータベースへのその最初の接続命令を発行した時、私用アプリケーショ ン・ディレクトリー・キャッシュが作成され、アプリケーションが終了した時に解 放されます。

各キャッシュは、システム・データベース・ディレクトリー、データベース接続サ ービス・ディレクトリー、およびノード・ディレクトリーのイメージを提供しま す。キャッシュは、ディレクトリー・ファイル入出力を削減し、ディレクトリー検 索を最小化することにより、接続コストを引き下げます。

キャッシュされたディレクトリーが更新されても、その変更は即時にはキャッシュ へ伝搬されません。ディレクトリー項目がキャッシュ内に見つからない場合は、元 のディレクトリーが検索されます。

キャッシュによって、アプリケーションが存続する間必要とされる私用メモリーが 大きくなります。キャッシュを使用しなければ、このメモリーはディレクトリー参 照処理の間だけ必要になります。 DB2 による共有メモリーの全般的な使用は少し 増加します。データベース・エージェントの間で共有されるディレクトリー情報は 共有メモリーへ移動するからです。キャッシュに必要なメモリーのサイズは、各デ ィレクトリー内の項目の数によります。

#### **NUMDB**

旧バージョンでは、DB2 Connect の動作は **NUMDB** 構成パラメーターの影響を受けま せんでしたが、バージョン 8 以降この点が変更されました。このパラメーターは、 クライアントが DB2 Connect サーバーによって接続可能なデータベースの最大数を 示します。 具体的には、DB2 Connect サーバー上でカタログ可能な別個のデータベ ース別名の最大数です。

### 他の **DB2 Connect** パラメーター

**AGENTPRI** および **MAXAGENTS** はバージョン 9.5 では推奨されていません。

**MAXAGENTS** の値を更新するコマンドは引き続き機能するため既存のアプリケーショ ンに問題は起きませんが、値は無視されます。パラメーター名は構成リストには表 示されません。以前は、指定の DB2 パーティションで作成できるエージェントの 合計数は **MAXAGENTS** 構成パラメーターで制御されていました。現在、エージェント の構成は自動化されています。

デフォルトでは、**NUM\_POOLAGENTS** は AUTOMATIC に設定され、デフォルト値である 100 が指定されます。さらに、デフォルトでは、**MAX\_COORDAGENTS** も **AUTOMATIC** に 設定され、デフォルト値として 200 が指定されます。

アカウンティング・ストリングをクライアント・アプリケーションから DB2 Connect サーバーに送信するには、アカウンティング情報の設定に API 固有の方法 を使用します。API 固有の方法を使用することで、 **DB2ACCOUNT** 環境変数を設定す るよりも早く実行できるようになります。

### **IBM Data Server Driver for JDBC and SQLJ**

com.ibm.db2.jcc.DB2BaseDataSource.clientAccountingInformation プロパティー

#### **IBM Data Server Provider for .NET**

DB2Connection.ClientAccountingInformation プロパティー

#### **CLI/ODBC**

ClientAcctStr CLI/ODBC 構成キーワード

## 組み込み **SQL (C**、**C++**、および **COBOL)**

sqlesact 関数

調整済みの SQLCODE マッピング・ファイルを必要としない場合は、デフォルトの SQLCODE マッピングを使用するか、または SQLCODE マッピングをオフにするこ とによって、パフォーマンスを改善することができます。デフォルトのマッピン グ・ファイルは、DB2 Connect ライブラリーに組み込まれています。調整済みのマ ッピング・ファイルはディスクから読み取る必要がありますが、これがパフォーマ ンスに影響を与えます。

# ホスト・データベースのチューニング

システム・パフォーマンスは、ホストまたは IBM メインフレーム・データベー ス・サーバーのパフォーマンスによって影響を受けます。 それぞれのデータベース 管理システムによって、異なるパフォーマンス・フィーチャーが備わっています。 各種システムの SQL オプティマイザーは、例えば、同じアプリケーションを使用 しても異なる挙動をとることがあり得ます。

詳細については、IBM メインフレーム・データベース・サーバーのシステム・パフ ォーマンス資料を参照してください。

ジャーナルを回避するために、可能な場合には非コミット読み取り (UR) またはコ ミットなし (NC) のバインド・オプションを使用することによって、パフォーマン スを改善することができます。

注**:** UR を使用する場合、ジャーナルされていないデータは、読み取りはできますが 更新はできません (これは、ブロッキングを ALL に設定している場合です)。

アプリケーション・サーバーおよびそれが提供するロックの細分性により、照会ま たはアプリケーションに使用される分離レベルは、パフォーマンスに著しい影響を 与えることがあります。データベースは、適切なレベルの正規化、索引の効果的な 使用、およびデータベース・スペースの適切な割り振りを行う必要があります。ま た、パフォーマンスは、以下のセクションで説明するとおり、使用するデータ・タ イプによっても影響を受ける場合があります。

## ネットワークのチューニングに関する考慮事項

分散データベース環境で全体のパフォーマンスを向上させるには、ネットワークか らの遅延をなくすことが最善の方法です。

一般に、ネットワーク管理者にとって効率的なネットワークとは、伝送と伝送の間 にできる限り多くのデータが収集されるネットワークです。この考え方は、分散デ ータベースなどのアプリケーションには当てはまりません。この種のアプリケーシ ョンはネットワーク内で遅延が発生するからです。エンド・ユーザーにはネットワ ークの効率がよいとは思えず、遅延していることだけが分かります。

ほとんどのネットワーク装置には遅延パラメーターがありますが、その大部分のデ フォルトは分散データベースにとっては非常に不適切なものです。パフォーマンス を改善するには、この種のパラメーターを見付けて、可能であればゼロに設定する

必要があります。また、装置のバッファー・サイズが十分で、データが脱落して再 送が行われたりしないことを確認する必要があります。例えば、UNIX システムで は送信または受信キューの深さのデフォルトは通常 32 です。パフォーマンスを向 上させるには、キューの深さを 150 に設定してください。 DLC の設定でこれに対 応するパラメーターは Receive Depth で、この値も 150 に設定する必要がありま す。

ほとんどの場合、IOBUF パラメーターは低過ぎる値に設定されています。この値は 普通は 500 に設定されていますが、経験が示すところによると、特に ESCON® や 3172 などのチャネル接続の場合に、大量のデータを移動するには 3992 の値が最適 です。

LAN システムでは、DLC や LLC の送信ウィンドウや受信ウィンドウのサイズに よりパフォーマンスはかなり左右されます。送信値は 7 以上に設定する必要があり ます。また、ほとんどの構成では受信値を 4 以下に設定するのが最適です。

イーサネットを実行している場合は、TCP セグメントのサイズを 1500 バイトに設 定する必要があります。トークンリングや FDDI ネットワークの場合はこの値を 4400 バイトにする必要があり、 TCP/IP で ESCON アダプターを使用している場合 はセグメントのサイズを常に 4096 にする必要があります。

最後に TCP/IP ネットワークの場合は、TCP 送信および受信バッファー・サイズを 32768 より大きな値に設定する必要があります。通常は 65536 の値が最適です。

注**:** ゲートウェイからサーバーへの接続 (アウトバウンド接続) を確立するには、ク ライアントからゲートウェイへの接続 (インバウンド接続) を確立する場合よりコス トがかかります。数千のクライアントがゲートウェイを介してサーバーに対し接続 と切断を頻繁に繰り返す環境では、アウトバウンド接続を確立するのに相当の処理 時間を要します。 DB2 Connect では TCP/IP 上で接続プーリングが行われます。ク ライアントでサーバーからの切断が要求されると、ゲートウェイではクライアント とのインバウンド接続はドロップされますが、サーバーとのアウトバウンド接続は プール内に維持されます。新しいクライアントでゲートウェイに対して接続要求が なされると、ゲートウェイによりプールから既存の接続が提供されるので、接続時 間が全体として短縮され、高コストのサーバーへの CPU 接続が節約されます。

表 28 に、ネットワーク・パフォーマンスのチューニング方式をサマリーしてありま す。

| 参照するもの | 例                     | 設定                  | 注意                                                                 |
|--------|-----------------------|---------------------|--------------------------------------------------------------------|
| 意図的な遅延 | ネットワーク装置の<br>遅延パラメーター | 0 に設定します。           | 通常、デフォルトは<br>大き過ぎます。                                               |
| バッファー  | IOBUF パラメーター          | 3992 に設定します。        | ESCON や他のチャネ<br>ル・アダプターの場<br>合に特に有効です。                             |
| バッファー  | <b>RUSIZE</b>         | 最適なサイズは 4096<br>です。 | RUSIZE $\geq$<br>RORIOBLK を同サイ<br>ズに設定すると最善<br>のパフォーマンスが<br>得られます。 |

表 *28.* ネットワーク・パフォーマンスのチューニング方法

表 *28.* ネットワーク・パフォーマンスのチューニング方法 *(*続き*)*

| 参照するもの   | 例                 | 設定                                                                | 注意                                                                  |
|----------|-------------------|-------------------------------------------------------------------|---------------------------------------------------------------------|
| バッファー    | ペーシング             | <b>VPACING,</b><br>PACING、および<br>Mode Profiles $\&$ 63<br>に設定します。 | 適切な場合は適応ペ<br>ーシングを使用しま<br>す。                                        |
| アダプターの設定 | 送信/受信キューの深<br>さ   | 推奨値は 150。                                                         | 通常、デフォルトは<br>32 です。                                                 |
| TCP の設定  | セグメント・サイズ         | イーサネットでは<br>1500、トークンリン<br>グおよび FDDI では<br>4400 です。               | TCP/IP 接続に<br>ESCON アダプターを<br>使用する場合は必ず<br>4096 に設定する必要<br>があります。   |
| TCP の設定  | 送信/受信スペースの<br>サイズ | 両方とも 64K にする<br>必要があります。                                          | Windows の場合、デ<br>フォルトはほんの<br>8192 です。 Windows<br>レジストリーで設定<br>できます。 |

# システム・リソースの競合

システム内の多くのタスクがシステム・リソースを求めて競合する場合は、パフォ ーマンスの低下があり得ます。

以下の質問を考慮してください。

- v CPU は飽和状態ですか。処理使用量を低減するために、システムのアップグレー ド、システム・ワークロードの低減、およびシステムのチューニングを考慮して ください。
- v メモリーは、オーバー・コミットになっていますか。メモリーの実効ページ・セ ット低減のため、メモリーのアップグレード、システム・ワークロードの低減、 およびシステムのチューニングを考慮してください。
- 通信アダプター/通信コントローラーは混雑していますか。ネットワークのアップ グレードまたはトークンリング・カードのペア化を考慮してください。
- v サブシステムの 1 つが特に混雑していますか。そしてこのサブシステムはデー タ・パス上にありますか。
- 不必要なプロセスまたはタスクがシステム上で稼働していませんか。一般規則と して、常時使用するサービスでなければ、システム・リソースの浪費になるた め、構成したり起動したりしないことです。
- 少数のプロセスまたはタスクがリソースの大部分を使用していますか。それらは 止められますか。それらの優先順位は下げられますか。それらが多くのリソース を使わないように改善できますか。

# **DB2 Connect** のパフォーマンスに関するトラブルシューティング

DB2 Connect ユーザーが、IBM メインフレーム・サーバーに大きな照会をしてい て、長い時間待ってもサーバーから応答がない場合、パフォーマンス上の問題のト ラブルシューティングを行うのに役立つ構成設定がいくつかあります。

以下の領域を考慮して、考えられるパフォーマンス上の問題の原因を調べてくださ い。

1. IBM メインフレーム・サーバーから多数のデータ・ブロックが返される照会に 関しては (通常は 32K かそれ以上のデータ)、データベース・マネージャー構成 パラメーター **RQRIOBLK** を必ず 32767 に設定してください。 これは、コマンド 行プロセッサー (CLP) を以下のように使用して行います。

db2 update database manager configuration using RQRIOBLK 32767

2. IBMRDB モード定義で定義した最大 RU サイズが適切な値に設定されているか 確認してください。トークンリング・ハードウェアを使用して接続する場合、サ イズは 4K を下回らない値に設定することをお勧めします。イーサネット・ハー ドウェアを使用して接続する場合、イーサネット・フレーム・サイズの最大値は 1536 バイトであることに注意してください。その値が限界になります。

## **DB2 for z/OS** のチューニング

z/OS では、非アクティブなスレッド処理を最適化できます。

V5 では最大で 25,000 までのクライアントを並行接続できます。ただし、いずれの 場合も並行してアクティブにできる最大数は 1999 です。個々のワークステーショ ン・クライアントは非アクティブになっても接続したままにしておくことができま す。そのスレッドは、コミットのたびに非アクティブ・チェーンに組み込まれま す。

DSNZPARM パラメーターの CMTSTAT、CONDBAT、および MAXDBAT はスレッド処理 に影響を与えます。最高のパフォーマンスを得るには、CMTSTAT を INACTIVE に設 定し、良好なパフォーマンスが得られる DBAT の最大接続数に CONDBAT を調整 し、受け入れられるアクティブな DBAT の最大数に MAXDBAT を調整してくださ  $\mathcal{U}$ 

## **DB2 Connect** のデータ転送速度の向上

照会の結果セット用の行ブロッキングに加えて、DB2 for z/OS は、DB2 Connect な どのリモート・クライアントへの OPEN または FETCH 要求に対して、複数の照会 ブロックを戻すこともできます。

一度に 1 つのブロックの行データを要求してクライアントが DB2 for z/OS サーバ ーに繰り返し要求を送信する代わりに、オプションでサーバーが照会ブロックのい くつかを、通常送り返す分に加えて送り返すよう要求できるようになりました。そ のような追加の照会ブロックを、追加照会ブロックといいます。

この新規フィーチャーにより、クライアントはネットワーク回線のターンアラウン ド (これは、ネットワーク・パフォーマンスの大きな負担となっている) を最小限に することができます。照会ブロックに関してクライアントからサーバーに送られる 要求の数が減少することにより、パフォーマンスは著しく向上します。なぜパフォ ーマンスが向上するかというと、送受信の切り替えはパフォーマンスに負荷を与え る操作だからです。 DB2 Connect は、デフォルトで DB2 for z/OS サーバーからの 追加照会ブロックを要求することにより、このパフォーマンスの機能強化を利用で きるようになりました。

優先ネットワーク・プロトコルの TCP/IP で追加照会ブロックの戻り (それぞれ最 大 32K バイト長) を十分利用するために、 DB2 Connect の RFC-1323 の設計で、 ウィンドウ・スケーリングの拡張機能が使用できるようになりました。このフィー チャーにより、TCP/IP は送受信のウィンドウ・サイズを動的に調整し、追加照会ブ ロックによって大量に戻される可能性のあるデータを効率よく収容することができ ます。

# 追加照会ブロック

DB2 for z/OS バージョン 7 以降を持つサーバー上の追加照会ブロック・サポート は、 DB2 DDF インストール・パネル上の EXTRA BLOCKS SRV パラメーターで 構成されます。 このサポートは、要求に関して DB2 がクライアントに送り返すこ とのできる追加照会ブロックの最大数を制御することにより、構成されます。

このパラメーターの値は 0 から 100 に設定できます。パラメーター値を 0 に設定 すると、追加照会ブロックを戻すことができなくなります。このフィーチャーから 最大の益を得るには、常にデフォルト値の 100 を使用してください (ネットワーク にその設定を理想的としない特有の傾向がある場合を除く)。

クライアント側 (アプリケーションは DB2 for z/OS に、同じ場所にある DB2 Connect インストール・システムを直接介して、あるいは別個の DB2 Connect サー バー・インストール・システムを介してアクセスする) には、対応する DB2 Connect サポートをカーソル単位、またはステートメント単位で活動化するための 様々な手段があります。

- カーソルで照会の行セット・サイズを使用する
- v カーソルに関連した SELECT ステートメントで 'OPTIMIZE for N ROWS' 節を 使用する
- カーソルに関連した SELECT ステートメントで 'FETCH FIRST N ROWS ONLY' 節を使用する

DB2 Connect は、別の SQL API を使って追加照会ブロック・サポートを使用可能 にすることができます。

#### 組み込み **SQL**

- v ユーザーは、SELECT ステートメントそのものに 'OPTIMIZE for N ROWS' 節、または 'FETCH FIRST N ROWS ONLY' 節のいずれか、あ るいはその両方を指定することにより、照会の追加照会ブロック・サポー トを呼び出すことができます。
- v 'OPTIMIZE for N ROWS' 節を使用すると、 DB2 for z/OS は EXTRA BLOCKS SRV DDF インストール・パラメーター設定に従って、DB2 Connect に戻す指定の行数のブロック化を試みます。 DB2 for z/OS は、 最終的に戻される照会結果セットの合計行数を N に制限していないの で、アプリケーションは N 行以上取り出すことを選択できます。
- v 'FETCH FIRST N ROWS ONLY' 節も同じように機能しますが、 DB2 for z/OS によって照会結果セットが N に制限される点が異なります。 N を超える行数を取り出すと、SQL コードは +100 (データの終わり) にな ります。

#### **CLI/ODBC**

- ユーザーは、SQL MAX ROWS ステートメント属性を介して、照会の追 加照会ブロック・サポートを呼び出すことができます。
- v DB2 for z/OS 7.1 以降のサーバーの場合は、代わりに 'FETCH FIRST N ROWS ONLY' 節が使用されます。
	- バージョン 7 では、照会結果セットは DB2 for z/OS により N 行に 制限されます。N を超える行数を取り出すと、 SQL\_NO\_DATA\_FOUND となります。
	- バージョン 8 以降では、CLI は最初の N 行だけがクライアントのカ ーソル・マネージャーを介して、アプリケーションに戻されるように します。

#### **JDBC**

ユーザーは、setMaxRows メソッドを介して、追加照会ブロック・サポート を照会のために呼び出すことができます。 CLI/ODBC を使って使用可能に する場合と同様、DB2 for z/OS 6.x サーバーの場合、 DB2 Connect は 'OPTIMIZE for N ROWS' 節を付けます。 DB2 Connect は DB2 for z/OS 7.1 以降のサーバーの場合も、'FETCH FIRST N ROWS ONLY' 節を付けま す。

## **RFC-1323** ウィンドウ・スケーリング

TCP/IP 用 RFC-1323 拡張機能をサポートするすべての Windows、Linux および UNIX プラットフォームでは、ウィンドウ・スケーリングがサポートされていま す。 DB2 レジストリー変数 **DB2SORCVBUF** を用いて、 DB2 for Windows、 Linux、 または UNIX でこのフィーチャーを使用可能にできます。

ウィンドウ・スケーリングを有効にするには、このレジストリー変数を 64K より大 きな値に設定しなければなりません。例えば、 DB2 for Windows、Linux、または UNIX では、db2set DB2SORCVBUF =65537 を発行できます。

最大の送信バッファーおよび受信バッファーのサイズは、その特定のオペレーティ ング・システムに依存します。ユーザーは、データベース・マネージャーの構成パ ラメーター **diaglevel** を 4 (通知) に設定し、管理通知ログ・ファイルのメッセー ジをチェックすることにより、構成されたバッファー・サイズが受け入れられたこ とを確かめることができます。

ウィンドウ・スケーリングが有効になるためには、接続の両端でウィンドウ・スケ ーリングが使用可能になっていなければなりません。つまり、直接オペレーティン グ・システムの TCP/IP スタックを通してであれ、間接的に DB2 データベース製 品を通してであれ、ワークステーションとホストの両方で使用可能になっているべ きです。例えば、現在のところ DB2 for z/OS では、オペレーティング・システム で TCPRCVBUFRSIZE を 64K より大きな値に設定することによってのみ、ウィン ドウ・スケーリングをアクティブにすることができます。ユーザーがリモート IBM Data Server Client を使用していて、DB2 Connect サーバー・ワークステーションを 通して IBM メインフレーム DB2 データベースにアクセスする場合、クライアント 側でもウィンドウ・スケーリングを使用可能にすることができます。同様に、IBM メインフレーム DB2 データベースが関係していない場合、リモート IBM Data Server Client とワークステーション DB2 サーバーの間でもウィンドウ・スケーリ ングを使用可能にすることができます。

ウィンドウ・スケーリングはネットワーク・パフォーマンスを向上させるために設 計されていますが、ネットワーク・パフォーマンスの改善が常に期待通りに実現す るわけではないという点に注意してください。いったんウィンドウ・スケーリング が使用可能になると、イーサネットやトークンリング LAN アダプターで使用され るフレームのサイズ、 IP MTU のサイズ、さらに通信リンク全体にわたるルーター のその他の設定など、さまざまな要素の相互作用によりパフォーマンスが低下する ことさえあります。そのために、デフォルトではウィンドウ・スケーリングは使用 不可になっており、送信バッファーおよび受信バッファー共に 64K に設定されてい ます。

ウィンドウ・スケーリングを使用した場合の影響を査定できるようにしておき、ネ ットワークに必要な調整を行ってください。ネットワークを調整してネットワー ク・パフォーマンスを改善する方法の概要については、[www.networking.ibm.com/](http://www.networking.ibm.com/nhd/webnav.nsf/pages/netdocs.html) [nhd/webnav.nsf/pages/netdocs.html](http://www.networking.ibm.com/nhd/webnav.nsf/pages/netdocs.html) を参照してください。

# ホスト・データベース接続のための高可用性とロード・バランシン グ

今日の情報技術 (IT) 市場では、昼夜を問わずデータを使用可能にする需要が高まっ ています。

ビジネスが競合相手と競争し、継続的成長を維持していくためにもこの要求を満た さなければなりません。今日の多くの Web アプリケーションおよびスプレッドシ ート・アプリケーションは、エンタープライズ・データにアクセスする必要があり ます。

IBM メインフレーム・データベースへの信頼性のある、高速で、セキュアな接続を 確立しなければなりません。 この接続は継続的に使用可能でなければならず、限界 の負荷状態の下でも高度な接続要求を処理できなければなりません。

どうしたらこうした接続を構築できるでしょうか。

### 高可用性のシナリオ

ある企業が Windows、 Linux、および UNIX 上で稼働する複数のワークステーショ ンとアプリケーション・サーバーを持っているとします。それらのマシンは、複数 の IBM メインフレーム・データベースにあるデータにアクセスする必要がありま す。 それらのマシンで稼働するアプリケーションでは、データベースへの高速で信 頼の置ける接続が求められます。システム全体は、TCP/IP を使用するイーサネッ ト・ネットワークで接続されています。

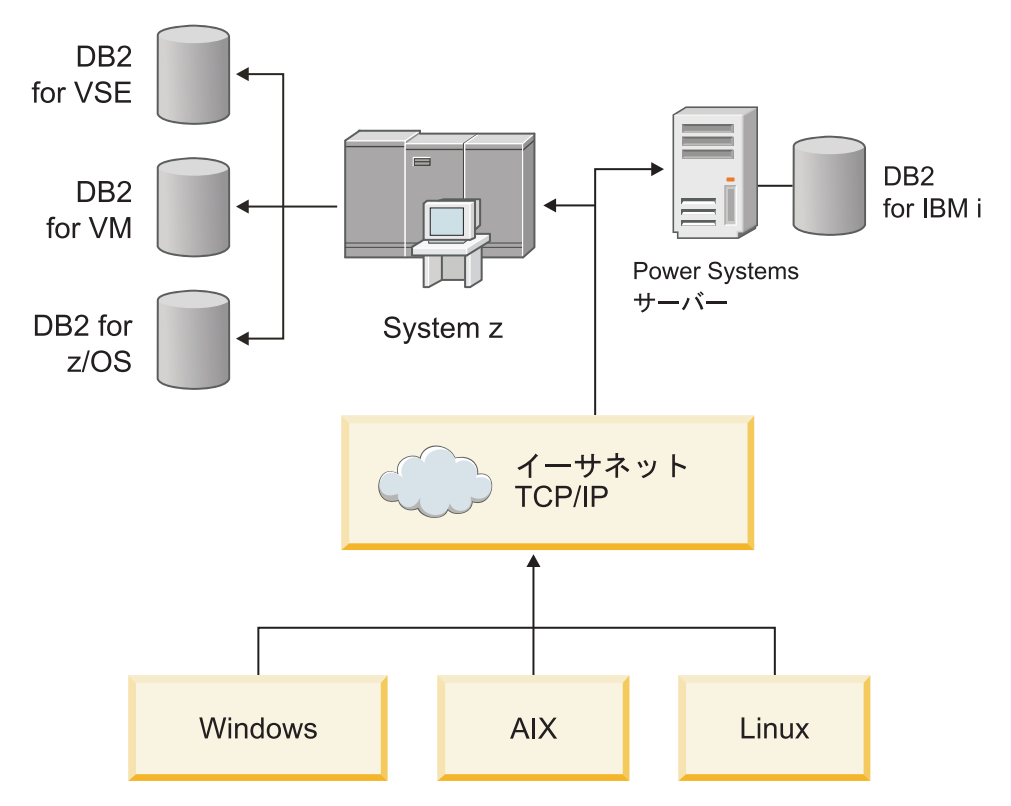

図 *11.* サンプル・ネットワーク・シナリオ

ワークステーションとアプリケーション・サーバーが、ホストと IBM メインフレ ーム・データベースを使用するためには、仲介として接続コンポーネントが必要で す。 このコンポーネントは IBM メインフレーム・データベースに、高可用かつ堅 固な、高速接続を提供しなければなりません。 それはさらに、接続量の将来の増加 を見込んで、拡張が容易なものでなければなりません。

このトピックから関連したリンクを使用して、 DB2 Connect と自動クライアント・ リルート・フィーチャーを使用したソリューションに関する詳細情報を参照してく ださい。

# ホスト・データの変換

情報が異なる環境の間 (Intel [Windows]、 IEEE [Linux および UNIX オペレーティ ング・システム]、System z [VM、VSE、z/OS]、IBM Power Systems [OS/400] など) で転送される場合、数値データ・タイプ (10 進数、整数、浮動小数点など) を変換 しなければならない場合があります。 この変換はパフォーマンスに影響を与えるこ とがあります。

1 バイト文字のデータ変換の CPU コストは、数値データの変換コストよりも一般 に小さいといえます (データ変換が必要な場合)。

DATE/TIME/TIMESTAMP のデータ変換コストは、1 バイト CHAR の場合とほぼ同 じです。浮動小数点データの変換コストが最大です。アプリケーション設計者は、 DB2 Connect ベースのアプリケーションを設計するときは、これらの事実の利点を 取り入れることができます。

データベース表が 'FOR BIT DATA' と定義される列を持っている場合、アプリケー ションとデータベースとの間で転送される文字データはデータ変換をなんら必要と しません。このことは、IBM メインフレーム・データベース・サーバー上でデータ を保存するときに利用することができます。

# 文字データのデータ・タイプ

文字データは、CHAR または VARCHAR のどちらかのデータ・タイプを持つこと ができます。

どのデータ・タイプがより効率的かは、フィールド内のデータの代表的な長さによ ります。

- v 実際のデータ・サイズがかなり変化する場合は、 VARCHAR の方が、より効率 的といえます。というのは、 CHAR の場合はフィールドを埋めるために余分の ブランク文字を追加する必要があるからです。これらのブランク文字は、他の文 字と同様、ネットワークを通して伝送される必要があります。
- v 実際のデータのサイズがそれほど変化しない場合は、CHAR の方がより効率的で す。なぜなら各 VARCHAR フィールドには、長さ情報の数バイトがあり、それ も伝送しなければならないからです。

# ネットワーク・ハードウェア

以下の考慮事項は、ハードウェア (ネットワークまたは伝送メディアの速度、ネッ トワーク・アダプターまたは通信コントローラー、ネットワーク・トポロジー、ネ ットワーク・トラフィック、およびネットワークの信頼性) に関係するものです。

• ネットワークまたは伝送メディアの速度

パフォーマンスは、より速い伝送メディアの使用により改善されます。例えば、 以下のリストは、いくつかの代表的なロー・データ転送速度を示しています。

チャネル間 **(**光ファイバー**)** 4.0 MB/s **16 Mbps LAN** 2.0 MB/s

チャネル間 **(**正規**)** 1.0 MB/s

**4 Mbps LAN** 0.5 MB/s 高速 **T1** 搬送波 **(1.544 Mbps)**

0.193 MB/s

高速リモート **56 Kbps** 電話回線 0.007 MB/s

**19.6 Kbps** モデム 0.002 MB/s

## **9600 bps** モデム 0.001 MB/s

データ転送速度は、IBM メインフレーム・データベース・サーバーへのパスの中 の最も遅い伝送メディアによって制約されます。

• ネットワーク・アダプターまたは通信コントローラー

ネットワーク・アダプターおよび通信コントローラーのメモリー使用について は、注意深く計画を立てる必要があります。さらに、ネットワーク担当技術者と 一緒に、コントローラーが DB2 Connect で発生した余分なトラフィックを取り 扱う能力をもっているか確認してください。

• ネットワーク・トポロジー

データが LAN から LAN へと、また 1 つのネットワークから別のネットワーク へとわたって移動する場合は、移動にかかる時間を考慮してください。ブリッ ジ、ルーター、およびゲートウェイは経過時間を上乗せすることになります。例 えば、交差するブリッジの数を減らせば、各要求に必要なホップの数を減らすこ とになります。

ノード間の物理的距離も、考慮に入れなければなりません。メッセージが通信衛 星によって転送される場合でも、転送時間は、光速 (3 \* 10\*\*8 m/s) および送信 者と受信者との間の往復距離によって制約を受けます。

• ネットワーク・トラフィック

ネットワークの帯域幅がフルに使用されている場合、単一アプリケーションにつ いての応答時間とデータ転送速度が減少します。

データがネットワークの特定部分に蓄積されたとき、ネットワーク内に輻輳が起 きます。例えば、バッファー・サイズが非常に小さい旧 NCP の場合などです。

• ネットワークの信頼性

ネットワークのエラー率が高い場合、ネットワークのスループットが減少して、 データの再伝送のためにパフォーマンスの低下を招きます。

# **CLI/ODBC** アプリケーションのパフォーマンス調整

CLI/ODBC とは、データベース・アプリケーションから呼び出し可能な SQL アプ リケーション・プログラミング・インターフェースのことです。 CLI 関数はシステ ム・カタログ表にアクセスする DB2 ストアード・プロシージャーを呼び出しま す。 CLI/ODBC アプリケーションにパフォーマンス上の問題が発生した場合、 CLI/ODBC キーワードを使用して動作をチューニングすることを検討してくださ  $\mathcal{U}$ 

追加の処理で使用するメタデータ情報を集めるため、一部のアプリケーションでは ODBC API が使用されます。次に挙げる 10 種類のメタデータ API を呼び出すこ とができます。

- SQLTables
- SQLColumns
- SOLSpecialcolumns
- SQLStatistics
- SQLPrimarykeys
- SQLForeignkeys
- SQLTablePrivileges
- SQLColumnPrivileges
- SQLProcedures
- SOLProcedureColumns

上記で一覧にまとめたメタデータ API を使用する特定の CLI/ODBC アプリケーシ ョンでは、データベース内のオブジェクトのすべてを照会する場合があります。例 えば、 SQLTables 呼び出しはデータベースのすべての表のメタデータを要求しま す。大規模なシステムでは、このような要求はネットワークに大量のトラフィック を生み出し、相当な時間とサーバー・リソースが消費されます。

データベースに最初に接続した後の「情報収集」段階で初期 API 呼び出しが戻すデ ータの量を制限するために、いくつかの CLI/ODBC 初期化キーワードを使用するこ とができます。これらのキーワードを設定するには、以下のようにします。

- 1. db2cli.ini ファイルを手動編集する。
- 2. DB2 コマンド行インターフェースを使用して、データベース CLI 構成を更新す る。

キーワードは、以下のとおりです。

- DBName
- TableType
- SchemaList
- SysSchemae
- GrantorList
- GranteeList

# 第 **10** 章 トラブルシューティング

# **DB2 Connect** サーバーのトラブルシューティング

DB2 Connect 環境には、複数のソフトウェア、ハードウェア、および通信製品が含 まれます。トラブルシューティングの最も良い方法は、利用できるデータを排除お よび限定していき、結論 (エラーの発生箇所) に到達することです。

関係のある情報を収集し、あてはまるトピックを選択していって、参照されたセク ションへ進んでください。

## 関係のある情報の収集

トラブルシューティングには、問題の範囲を絞り込み、考えられる原因を調査する ことが含まれます。はじめに、関係する情報を収集し、分っている事柄、まだ収集 していないデータや、省略できるパスなどの判別を行ってください。

少なくとも以下の質問に答えるようにしてください。

- 初期の接続は成功しましたか。
- ハードウェアは正常に機能していますか。
- v 通信パスは機能していますか。
- v 以前のディレクトリー項目を無効にするような通信ネットワークの変更が行われ ましたか。
- データベースは始動していますか。
- v 通信切断は 1 つ以上のクライアントとDB2 Connect サーバー (ゲートウェイ) の 間ですか。DB2 Connect ゲートウェイと IBM メインフレーム・データベース・ サーバーの間ですか。それとも DB2 Connect Personal Edition と IBM メインフ レーム・データベース・サーバーの間ですか。
- v メッセージ内容およびメッセージに戻されているトークンから、何を判別するこ とができますか。
- v 現時点での **db2trc**、**db2pd**、または **db2support**などの診断ツールの使用は効果が ありそうですか。
- v 他のマシンで同じような作業を行っている場合、正しく作動していますか。
- v これがリモート・タスクの場合、ローカルで行えば正常に作動しますか。

## 初期接続が正常に行われなかった場合

DB2 Connect で新規接続を構成したのに正常に接続できなかった場合、チェックリ ストにある一連の質問に回答することによって問題のトラブルシューティングを行 なってください。

以下の質問を検討して、インストール・ステップが正しく行われたか確認してくだ さい。

- 1. インストール・プロセスは正常に完了しましたか。
	- v 前提条件のソフトウェア製品はすべて使用可能でしたか。
- メモリーおよびディスク・スペースは十分ありましたか。
- v リモート・クライアント・サポートはインストールされましたか。
- v 通信ソフトウェアのインストールは、何のエラー状態もなく完了しましたか。
- 2. *UNIX* オペレーティング・システムの場合、製品インスタンスは作成されました か。
	- v root として、インスタンス所有者になるユーザーおよび SYSADM グループ になるグループを作成しましたか。
- 3. ライセンス情報は正常に処理されましたか *(*該当する場合*)*。
	- v UNIX オペレーティング・システムの場合、ノード・ロック・ファイルを編集 し、 IBM が指定したパスワードを入力しましたか。
- 4. *IBM* メインフレーム・データベース・サーバーとワークステーションとの通信の 構成は正常に行われましたか。
	- v 考慮すべき 3 つの構成があります。
		- a. IBM メインフレーム・データベース・サーバーの構成は、サーバーに対す るアプリケーション・リクエスターを識別します。 IBM メインフレー ム・サーバー・データベース管理システムは、そのリクエスターをロケー ション、ネットワーク・プロトコル、およびセキュリティーの点で定義す るシステム・カタログ項目を持つことになります。
		- b. DB2 Connect ワークステーション構成は、サーバーへのクライアント数を 定義し、クライアントへの IBM メインフレーム・サーバーを定義しま す。
		- c. クライアント・ワークステーション構成では、ワークステーションの名前 と通信プロトコルが定義されている必要があります。
	- v 初期接続が実行されなかった場合の問題分析には、 PU (物理装置) 名が完全 であって正しいかどうか確認することが必要です。また、TCP/IP 接続を検査 し、正しいポート番号とホスト名を指定しているかどうか確認することが必要 です。
	- v IBM メインフレーム・サーバー・データベース管理者およびネットワーク管 理者の両方は、問題の診断に利用可能なユーティリティーを持っています。
- 5. *IBM* メインフレーム・サーバー・データベースを使用するために、*IBM* メイン フレーム・サーバー・データベース管理システムにとって必要な権限レベルを所 有していますか。
	- v ユーザーのアクセス権限、表修飾子の規則、および予測される結果を考慮して ください。
- 6. *IBM* メインフレーム・データベース・サーバーに対しコマンド行プロセッサー *(CLP)* を使用して *SQL* ステートメントを発行した場合、正常に実行できません か。
	- v コマンド行プロセッサーを IBM メインフレーム・データベース・サーバーへ バインドする手順を守り行いましたか。

チェックリストを使用しても解決しない場合、IBM サポートにお問い合わせくださ  $\mathcal{U}^{\mathcal{A}}$ 

## 初期接続後に発生する問題

DB2 Connect が正常に接続できなくなった場合、チェックリストにある一連の質問 に回答することによって問題のトラブルシューティングを行なってください。

以下の質問に回答することは、接続の問題の原因を識別するために役立ちます。

- 1. 何か特別なもしくは異常な操作状況が見られますか。
	- v それは新しいアプリケーションですか。
	- 新しいプロシージャーが使用されていますか。
	- v システムに影響を与える可能性のある変更が最近行われましたか。例えば、ア プリケーションまたはシナリオが正常に実行された後、ソフトウェア製品また はアプリケーションのどれかが変更されましたか。
	- v アプリケーション・プログラムについて、そのプログラムを作成するためにど のようなアプリケーション・プログラミング・インターフェース (API) が使 用されましたか。
	- v そのソフトウェアまたは通信 API を使用した他のアプリケーションが、ユー ザーのシステムで実行されたことがありますか。
	- フィックスパックを最近インストールしましたか。オペレーティング・システ ムにおいて、インストールされて以来使用されていない (もしくはロードされ ていない) フィーチャーを使用しようとして問題が発生した場合は、IBM の 最新のフィックスパックを判別し、そのフィーチャーをインストールした後、 それをロードしてください。
- 2. このエラーは以前にも起こりましたか。
	- 以前のエラー状態には文書化された解決法がありましたか。
	- v システムへの参加者はだれでしたか。その人たちが、考えられる処置の方向性 にヒントを与えることができませんか。
- 3. ネットワークに関する情報を戻す通信ソフトウェア・コマンドを利用して、よく 調べてみましたか。
	- v TCP/IP コマンド、およびデーモンを使用して取り出した情報には、重要なも のが含まれる可能性があります。
- 4. *SQLCA (SQL* 連絡域*)* に戻される有用な情報がありますか。
	- v 問題処理手順は、 SQLCODE および SQLSTATE の各フィールドの内容を調 べるステップを含んでいるはずです。
	- SOLSTATE によって、アプリケーション・プログラマーはデータベース製品 の DB2 ファミリーに共通するエラーのクラスについてテストすることができ ます。分散リレーショナル・データベース・ネットワーク内でこのフィールド は、共通の基礎を提供する場合があります。
- 5. *START DBM* を、サーバーで実行しましたか。 加えて、**DB2COMM** 環境変数が、 サーバーにリモート・アクセスするクライアント用に正しく設定されているかを 確認してください。
- 6. 同じ作業を行っている他のマシンは、サーバーに正常に接続することができまし たか。 サーバーに接続しようとしているクライアントが、最大数に達している 場合があります。別のクライアントがサーバーから切断された場合、以前は接続 できなかったクライアントは、今は接続することができますか。
- 7. マシンは適正なアドレッシングを行っていますか。 そのマシンがネットワーク 上で固有のものかどうか検査してください。
- 8. リモート接続をしている場合、適正な権限がクライアントに認可されています か。 インスタンスへの接続が正常に行われても、データベースや表レベルでは 権限が認可されていない場合があります。
- 9. これはリモート・データベースに接続する最初のマシンですか。 分散環境内で は、ネットワーク間のルーターやブリッジが、クライアントとサーバーとの通信 をブロックする場合があります。例えば、TCP/IP を使用する場合は、リモー ト・ホストを PING できるかどうか確認してください。

## 診断ツール

DB2 Connect は、問題のトラブルシューティングを行うための診断ツールを提供し ます。オペレーティング・システムに付属のツールおよび診断ファイルを使用する こともできます。

問題が発生した場合は、以下のトラブルシューティング情報を使用できます。

v ダンプ・ファイル、トラップ・ファイル、エラー・ログ、通知ファイル、および アラート・ログを含むすべての診断データは、診断データ・ディレクトリー・パ ス (**diagpath**) データベース・マネージャー構成パラメーターによって指定された パスにあります。

この構成パラメーターの値が NULL の場合、診断データは以下のいずれかのディ レクトリーまたはフォルダーに書き込まれます。

- Linux および UNIX 環境の場合: INSTHOME/sqllib/db2dump/ \$m。ここで、 *INSTHOME* はインスタンスのホーム・ディレクトリーです。
- サポートされている Windows 環境の場合
	- **DB2INSTPROF** 環境変数が設定されていない場合、x:¥SQLLIB¥DB2INSTANCE が 使用されます。x:¥SQLLIB は **DB2PATH** レジストリー変数で指定されたドラ イブ参照およびディレクトリー、**DB2INSTANCE** の値はインスタンスの名前で す。

注**:** ディレクトリーに SQLLIB という名前を付ける必要はありません。

- DB2 レジストリー変数 **DB2INSTPROF** が設定されている場合は、 x:¥DB2INSTPROF¥DB2INSTANCE が使用されます。ここで、x:¥DB2INSTPROF は **DB2INSTPROF** レジストリー変数で指定されたパスを指し、**DB2INSTANCE** はイ ンスタンスの名前 (デフォルトで、Windows 32 ビット・オペレーティン グ・システムでは **DB2INSTDEF** の値) を指します。
- Windows オペレーティング・システムについては、イベント・ビューアーを使用 して、管理通知ログを表示します。
- v 使用できる診断ツールには、**db2trc**、**db2pd**、**db2support** および**db2diag** が含ま れます。
- v Linux および UNIX オペレーティング・システムについては、**ps** コマンド。こ れは活動状態のプロセスについてのプロセス状況情報を標準出力に戻すもので す。
- v UNIX オペレーティング・システムについては、コア・ファイル。これは重大エ ラーが起きたとき、現行ディレクトリー内で作成されます。コア・ファイルに

は、終了したプロセスのメモリー・イメージが入っていて、どの機能がエラーの 原因となっているかを判別するのに使用できます。

# 第 **11** 章 メッセージ

## 一般的な **DB2 Connect** の問題

DB2 Connect を使用している際に発生する接続の問題には、共通の症状および共通 の解決方法があります。

どの場合でも、以下の形式で示されます。

- 表示されたメッセージに関連した、メッセージ番号と戻りコード (またはプロト コル固有の戻りコード) の組み合わせ。各メッセージと戻りコードの組み合わせ には、個別の見出しがあり、この見出しはメッセージ番号順、その後に戻りコー ドの順で並べられます。
- v 症状。通常は、サンプル・メッセージのリスト形式で示されます。
- v 解決方法。エラーの推定原因が示されます。場合によっては、複数の解決方法が 提示されることがあります。

## **SQL0965** または **SQL0969**

症状 IBM DB2 for IBM i、DB2 for z/OS、および DB2 Server for VM and VSE からのさまざまな異なる戻りコードとともに、メッセージ SQL0965 および SQL0969 が発行されます。

いずれかのメッセージが出された場合、そのメッセージを発行したデータベ ース・サーバー製品の資料で、元の SQL コードを調べる必要があります。

解決方法

IBM メインフレーム・データベースから受信された SQL コードを変換で きません。 そのエラー・コードに基づいて問題を訂正してから、失敗した コマンドを再サブミットしてください。

#### **SQL5043N**

症状 1 つまたは複数の通信プロトコルに対するサポートが正常に開始できません でした。ただし、コアとなるデータベース・マネージャーの機能は正常に開 始されました。

> おそらく、TCP/IP プロトコルが DB2 Connect サーバーで開始されていま せん。以前に成功したクライアント接続がまだ残っている可能性がありま す。

diaglevel = 4 の場合、**db2diag** ログ・ファイルに同様の項目が含まれてい る可能性があります。例えば次のようになります。

2001-05-30-14.09.55.321092 Instance:svtdbm5 Node:000 PID:10296(db2tcpcm) Appid:none common\_communication sqlcctcpconnmgr\_child Probe:46 DIA3205E Socket address "30090" configured in the TCP/IP services file and required by the TCP/IP server support is being used by another process.

#### 解決方法

この警告は、DB2 Connect (リモート・クライアントのサーバーとして動作

している) が 1 つまたは複数のクライアント通信プロトコルを処理する際 に問題が発生していることを示しています。これらのプロトコルは TCP/IP およびその他のものであり、このメッセージは通常、DB2 Connect に定義 されているこれらの通信プロトコルのいずれかが正しく構成されていないこ とを示しています。

**DB2COMM** プロファイル変数が定義されていないか、不正に定義されているこ とが原因かもしれません。一般に、問題は **DB2COMM** 変数とデータベース・ マネージャー構成で定義した名前 (例えば、**svcename** または **nname**) との間 のミスマッチの結果です。

可能性のあるシナリオとしては、以前は接続に成功しており、構成も変更し ていないのに、SQL5043 エラー・メッセージを受け取ってしまったという ものです。これは、TCP/IP プロトコルの使用時にリモート・システムが何 らかの理由で接続を異常終了したときに発生する可能性があります。これが 発生した場合、接続はクライアント上にまだ存続しているように見えること があり、次のコマンドを実行することによってさらなる介入なしで、接続を リストアすることができます。

一番多いのは、 DB2 Connect サーバーに接続しているクライアントの 1 つが TCP/IP ポート上でハンドルを持ったままになるというケースです。 DB2 Connect サーバーに接続している各クライアント・マシン上で、以下 のコマンドを入力します。

db2 terminate db2stop

### **SQL30020**

症状 SQL30020N 実行が、後続のコマンドおよび SQL ステートメントの正常な 実行に影響を与える分散プロトコル・エラーのために失敗しました。

#### 解決方法

このエラーが発生したら、サービス担当者に連絡してください。サービス担 当者に連絡する前に **db2support** コマンドを実行します。

### **SQL30060**

症状 SQL30060N "<*authorization-ID*>" が、処理 "<*operation*>" を実行する権限を 持っていません。

#### 解決方法

DB2 for z/OS への接続時に、コミュニケーション・データベース (CDB) 表が正しく更新されていません。

#### **SQL30061**

症状 誤った IBM メインフレーム・データベース・サーバー・ロケーションに接 続しています。ターゲット・データベースが見つかりません。

#### 解決方法

DCS ディレクトリー項目に誤ったサーバー・データベース名を指定した可 能性があります。これが生じた場合、SQLCODE -30061 がアプリケーショ ンに戻されます。

DB2 ノード、データベース、および DCS ディレクトリー項目を調べてく ださい。 DCS ディレクトリー項目のターゲット・データベース名のフィー ルドは、プラットフォームに基づいたデータベースの名前に対応していなけ ればなりません。例えば、DB2 for z/OS データベースの場合、使用する名 前はブートストラップ・データ・セット (BSDS) の

『LOCATION=*locname*』フィールドで使用した名前と同じでなければなりま せん。これは、分散データ機能 (DDF) を開始するときの DSNL004I メッセ ージにも示されています (LOCATION=*location*)。

TCP/IP ノードへの正しいコマンドは次のとおりです。

db2 catalog tcpip node *node\_name* remote *host\_name\_or\_address* server *port\_no\_or\_service\_name* db2 catalog dcs database *local\_name* as *real\_db\_name* db2 catalog database *local\_name* as *alias* at *node node\_name* authentication server

その後にデータベースへ接続するには、次のコマンドを実行します。

db2 connect to *alias* user *user\_name* using *password*

## **SQL30081N (**戻りコード **79)**

症状

```
SQL30081N A communication error has been detected.
Communication protocol
being used: "TCP/IP". Communication API being used: "SOCKETS".
Location
where the error was detected: "". Communication function
detecting the error:
"connect". Protocol specific error code(s): "79", "*", "*".
SQLSTATE=08001
```
#### 解決方法

このエラーは、リモート・クライアントが DB2 Connect サーバーへの接続 に失敗した場合に発生する可能性があります。 さらに、DB2 Connect サー バーから IBM メインフレーム・データベース・サーバーへの接続時にも発 生することがあります。

- 1. **DB2COMM** プロファイル変数が、DB2 Connect サーバーで正しく設定され ていない可能性があります。このことを確認してください。例えば、 AIX で DB2 Enterprise Server Edition を実行している場合は、コマンド db2set db2comm=tcpip は sqllib/db2profile に存在していなければな りません。
- 2. TCP/IP のサービス名およびポート番号の指定が、IBM Data Server Client と DB2 Connect サーバーで一致しない場合があります。 両方の マシンで、TCP/IP services ファイル内の項目を確認してください。
- 3. DB2 Connect サーバーで DB2 が開始していることをチェックします。 次のコマンドを使用して、データベース・マネージャー構成の **diaglevel** を 4 に設定してください。

db2 update dbm cfg using diaglevel 4

DB2 を停止して再始動したら、**db2diag** ログ・ファイルを参照して、 DB2 TCP/IP 通信が開始していることをチェックします。次のような出 力が含まれているはずです。

2001-02-03-12.41.04.861119 Instance:svtdbm2 Node:00 PID:86496(db2sysc) Appid:none common communication sqlcctcp start listen Probe:80 DIA3000I "TCPIP" protocol support was successfully started.

## **SQL30081N (**プロトコル固有のエラー・コード **10032)**

症状

SQL30081N A communication error has been detected. Communication protocol being used: "TCP/IP". Communication API being used: "SOCKETS". Location where the error was detected: "9.21.85.159". Communication function detecting the error: "send". Protocol specific error code(s): "10032", "\*", "\*". SQLSTATE=08001

#### 解決方法

このエラー・メッセージは、TCP/IP 通信に失敗したマシンから切断しよう とするときに受け取ることがあります。 TCP/IP サブシステムの問題を修正 してください。

ほとんどのマシンでは、単にそのマシンの TCP/IP プロトコルを再始動すれ ば問題は修正されます。時には、マシン全体を再生しなければならないこと もあります。

## **CONNECT** 時の **SQL30082 RC=24**

- 症状 SQLCODE -30082 指定されたユーザー名またはパスワードが正しくありま せん。
- 解決方法

CONNECT ステートメントにパスワードを指定する必要がある場合、正し く指定されているか確認してください。ターゲット・サーバー・データベー スへ送信するときに、パスワードが使用できません。パスワードを IBM Data Server Client からターゲット・サーバー・データベースに送信する必 要があります。 特定のプラットフォーム、例えば AIX などでは、パスワ ードは CONNECT ステートメントに指定してある場合に限り、入手するこ とができます。

# 付録 **A. DB2** 技術情報の概説

DB2 技術情報は、さまざまな方法でアクセスすることが可能な、各種形式で入手で きます。

DB2 技術情報は、以下のツールと方法を介して利用できます。

- v DB2インフォメーション・センター
	- トピック (タスク、概念、およびリファレンス・トピック)
	- サンプル・プログラム
	- チュートリアル
- DB2 資料
	- PDF ファイル (ダウンロード可能)
	- PDF ファイル (DB2 PDF DVD に含まれる)
	- 印刷資料
- コマンド行ヘルプ
	- コマンド・ヘルプ
	- メッセージ・ヘルプ

注**:** DB2 インフォメーション・センターのトピックは、PDF やハードコピー資料よ りも頻繁に更新されます。最新の情報を入手するには、資料の更新が発行されたと きにそれをインストールするか、ibm.com にある DB2 インフォメーション・セン ターを参照してください。

技術資料、ホワイト・ペーパー、IBM Redbooks 資料などのその他の DB2 技術情報 には、オンライン (ibm.com) でアクセスできます。 DB2 Information Management ソフトウェア・ライブラリー・サイト [\(http://www.ibm.com/software/data/sw-library/\)](http://www.ibm.com/software/data/sw-library/) にアクセスしてください。

## 資料についてのフィードバック

DB2 の資料についてのお客様からの貴重なご意見をお待ちしています。DB2 の資料 を改善するための提案については、db2docs@ca.ibm.com まで E メールを送信して ください。DB2 の資料チームは、お客様からのフィードバックすべてに目を通しま すが、直接お客様に返答することはありません。お客様が関心をお持ちの内容につ いて、可能な限り具体的な例を提供してください。特定のトピックまたはヘルプ・ ファイルについてのフィードバックを提供する場合は、そのトピック・タイトルお よび URL を含めてください。

DB2 お客様サポートに連絡する場合には、この E メール・アドレスを使用しない でください。資料を参照しても、DB2 の技術的な問題が解決しない場合は、お近く の IBM サービス・センターにお問い合わせください。

# **DB2** テクニカル・ライブラリー **(**ハードコピーまたは **PDF** 形式**)**

以下の表は、IBM Publications Center [\(www.ibm.com/e-business/linkweb/publications/](http://www.ibm.com/e-business/linkweb/publications/servlet/pbi.wss) [servlet/pbi.wss\)](http://www.ibm.com/e-business/linkweb/publications/servlet/pbi.wss) から利用できる DB2 ライブラリーについて説明しています。英語お よび翻訳された DB2 バージョン 10.1 のマニュアル (PDF 形式) は、 [www.ibm.com/support/docview.wss?rs=71&uid=swg2700947](http://www.ibm.com/support/docview.wss?rs=71&uid=swg27009474) からダウンロードできま す。

この表には印刷資料が入手可能かどうかが示されていますが、国または地域によっ ては入手できない場合があります。

資料番号は、資料が更新される度に大きくなります。資料を参照する際は、以下に リストされている最新版であることを確認してください。

注**:** *DB2* インフォメーション・センターは、PDF やハードコピー資料よりも頻繁に 更新されます。

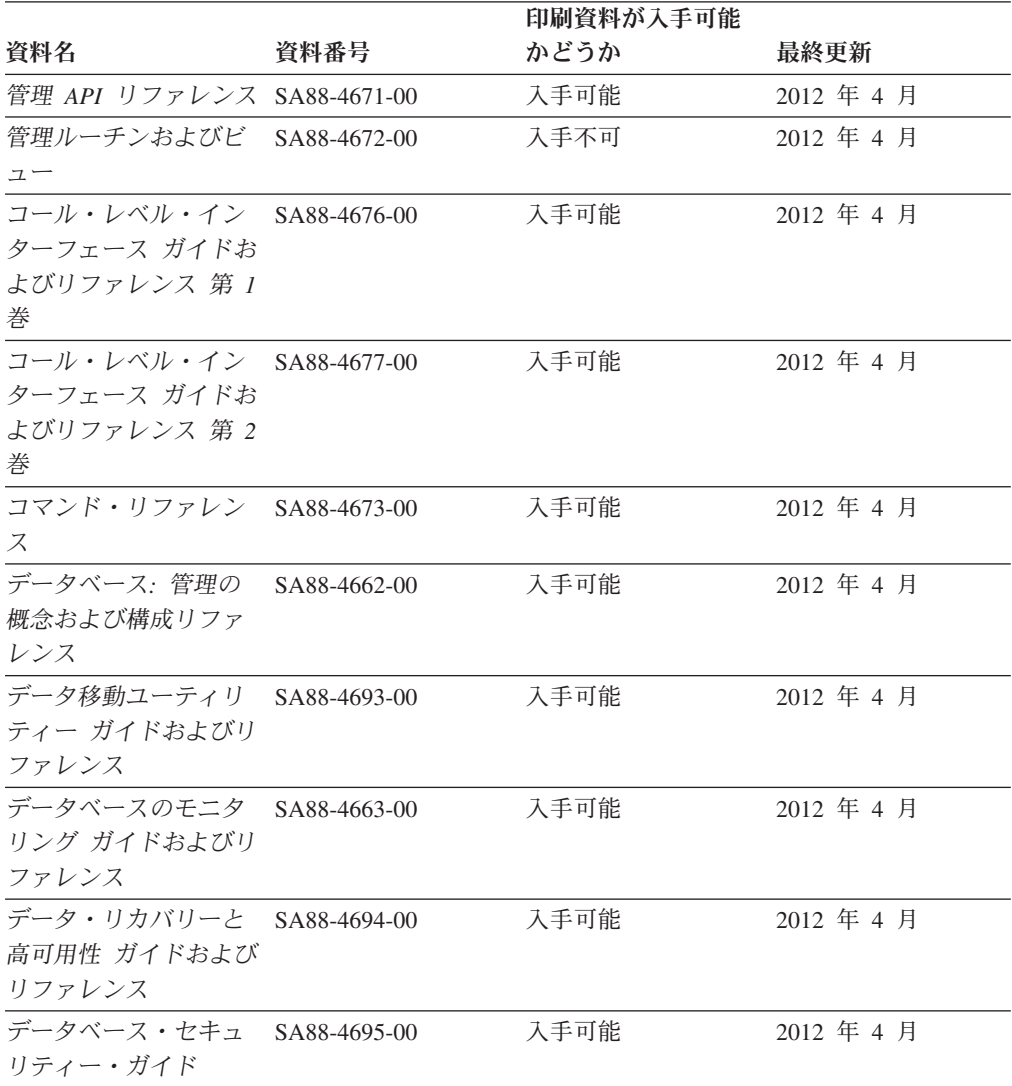

表 *29. DB2* の技術情報

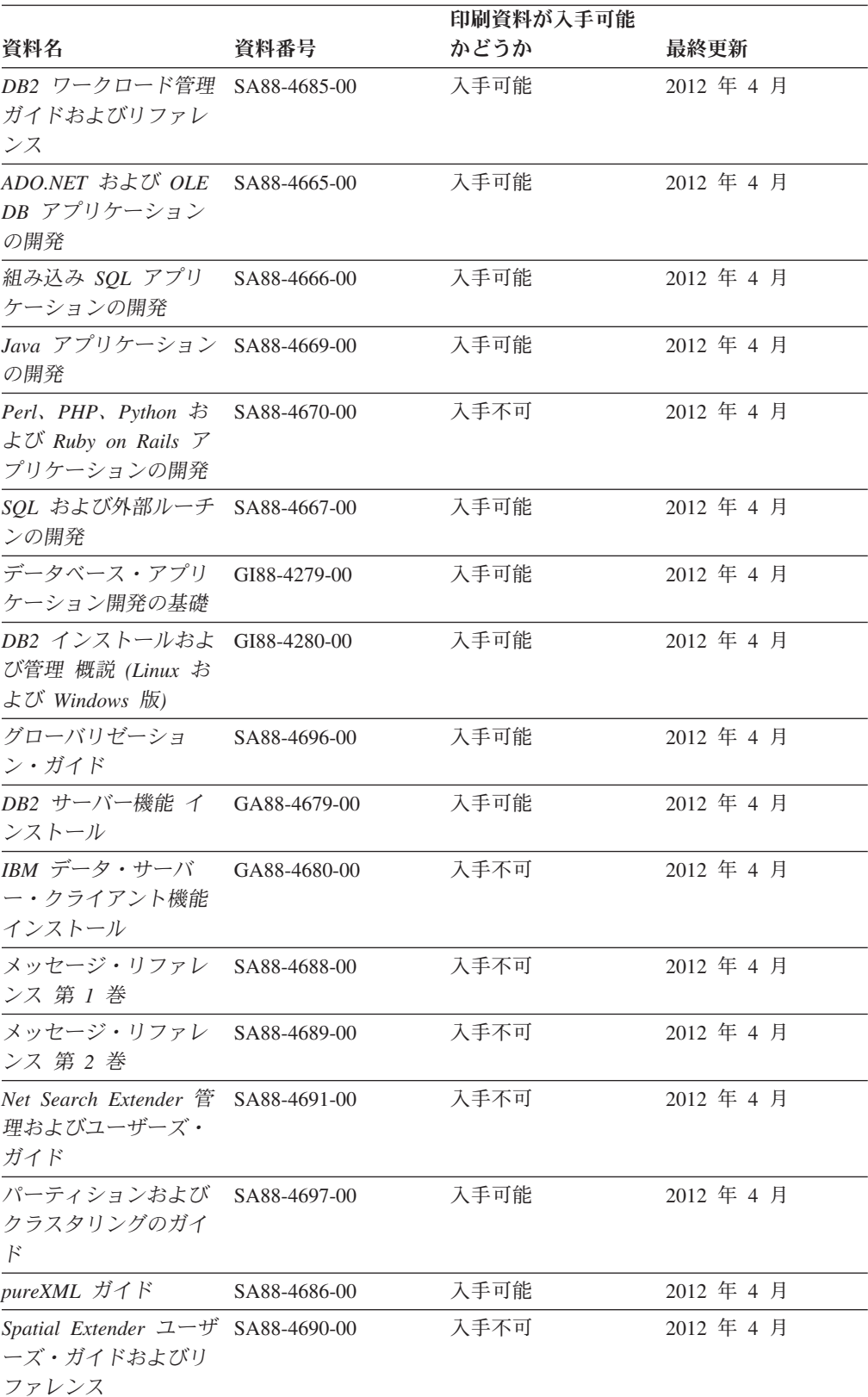

### 表 *29. DB2* の技術情報 *(*続き*)*

#### 表 *29. DB2* の技術情報 *(*続き*)*

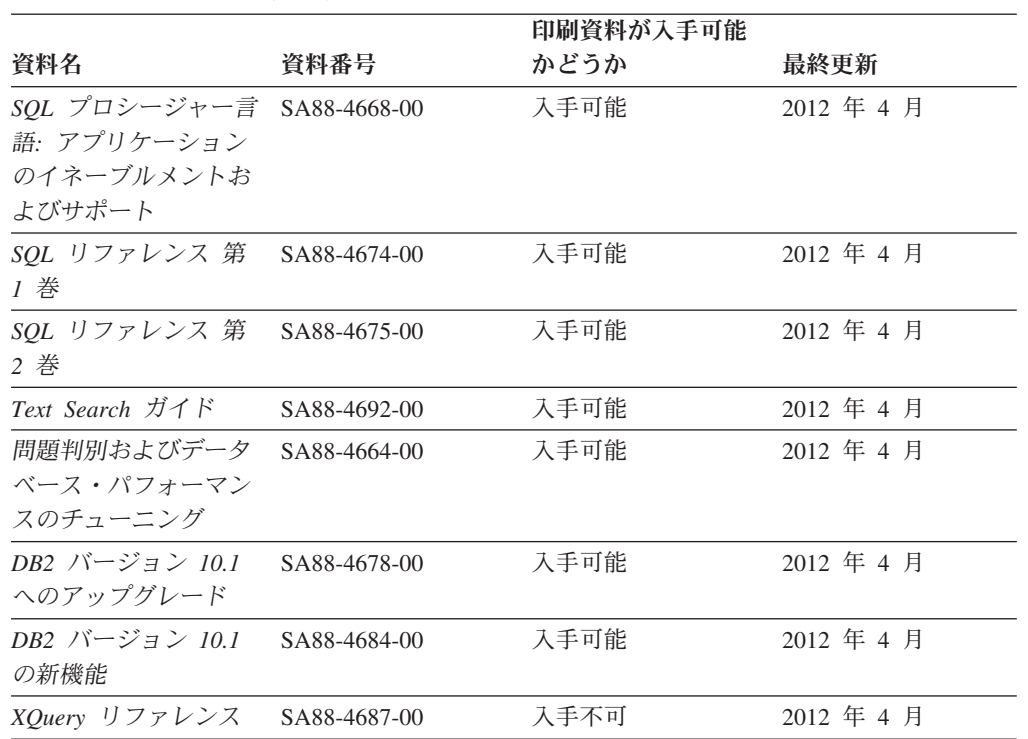

表 *30. DB2 Connect* 固有の技術情報

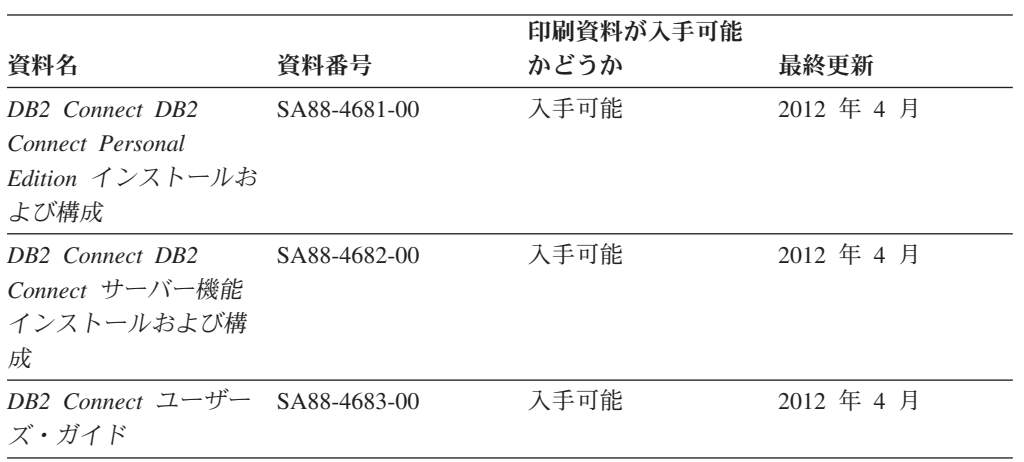

# コマンド行プロセッサーから **SQL** 状態ヘルプを表示する

DB2 製品は、SQL ステートメントの結果の原因になったと考えられる条件の SQLSTATE 値を戻します。 SQLSTATE ヘルプは、SQL 状態および SQL 状態クラ ス・コードの意味を説明します。

### 手順

SQL 状態ヘルプを開始するには、コマンド行プロセッサーを開いて以下のように入 力します。

? *sqlstate* または ? *class code*

ここで、*sqlstate* は有効な 5 桁の SQL 状態を、*class code* は SQL 状態の最初の 2 桁を表します。 例えば、? 08003 を指定すると SQL 状態 08003 のヘルプが表示され、 ? 08 を指 定するとクラス・コード 08 のヘルプが表示されます。

# 異なるバージョンの **DB2** インフォメーション・センターへのアクセス

他のバージョンの DB2 製品の資料は、ibm.com® のそれぞれのインフォメーショ ン・センターにあります。

### このタスクについて

DB2 バージョン 10.1 のトピックを扱っている *DB2* インフォメーション・センタ ー の URL は、<http://publib.boulder.ibm.com/infocenter/db2luw/v10r1> です。

DB2 バージョン 9.8 のトピックを扱っている *DB2* インフォメーション・センター の URL は、<http://publib.boulder.ibm.com/infocenter/db2luw/v9r8/> です。

DB2 バージョン 9.7 のトピックを扱っている *DB2* インフォメーション・センター の URL は、<http://publib.boulder.ibm.com/infocenter/db2luw/v9r7/> です。

DB2 バージョン 9.5 のトピックを扱っている *DB2* インフォメーション・センター の URL は、<http://publib.boulder.ibm.com/infocenter/db2luw/v9r5> です。

DB2 バージョン 9.1 のトピックを扱っている *DB2* インフォメーション・センター の URL は、<http://publib.boulder.ibm.com/infocenter/db2luw/v9/> です。

DB2 バージョン 8 のトピックについては、*DB2* インフォメーション・センター の URL [\(http://publib.boulder.ibm.com/infocenter/db2luw/v8/\)](http://publib.boulder.ibm.com/infocenter/db2luw/v8/) を参照してください。

# コンピューターまたはイントラネット・サーバーにインストールされた **DB2** インフォメーション・センターの更新

ローカルにインストールした DB2 インフォメーション・センターは、定期的に更 新する必要があります。

### 始める前に

DB2 バージョン 10.1 インフォメーション・センターが既にインストール済みであ る必要があります。詳しくは、「*DB2* サーバー機能 インストール」の『DB2 セッ トアップ・ウィザードによる DB2 インフォメーション・センターのインストー ル』のトピックを参照してください。インフォメーション・センターのインストー ルに適用されるすべての前提条件と制約事項は、インフォメーション・センターの 更新にも適用されます。

## このタスクについて

既存の DB2 インフォメーション・センターは、自動で更新することも手動で更新 することもできます。

v 自動更新は、既存のインフォメーション・センターのフィーチャーと言語を更新 します。自動更新を使用すると、手動更新と比べて、更新中にインフォメーショ

ン・センターが使用できなくなる時間が短くなるというメリットがあります。さ らに、自動更新は、定期的に実行する他のバッチ・ジョブの一部として実行され るように設定することができます。

v 手動更新は、既存のインフォメーション・センターのフィーチャーと言語の更新 に使用できます。自動更新は更新処理中のダウン時間を減らすことができます が、フィーチャーまたは言語を追加する場合は手動処理を使用する必要がありま す。例えば、ローカルのインフォメーション・センターが最初は英語とフランス 語でインストールされており、その後ドイツ語もインストールすることにした場 合、手動更新でドイツ語をインストールし、同時に、既存のインフォメーショ ン・センターのフィーチャーおよび言語を更新できます。しかし、手動更新では インフォメーション・センターを手動で停止、更新、再始動する必要がありま す。更新処理の間はずっと、インフォメーション・センターは使用できなくなり ます。自動更新処理では、インフォメーション・センターは、更新を行った後 に、インフォメーション・センターを再始動するための停止が発生するだけで済 みます。

このトピックでは、自動更新のプロセスを詳しく説明しています。手動更新の手順 については、『コンピューターまたはイントラネット・サーバーにインストールさ れた DB2 インフォメーション・センターの手動更新』のトピックを参照してくだ さい。

#### 手順

コンピューターまたはイントラネット・サーバーにインストールされている DB2 インフォメーション・センターを自動更新する手順を以下に示します。

- 1. Linux オペレーティング・システムの場合、次のようにします。
	- a. インフォメーション・センターがインストールされているパスにナビゲート します。デフォルトでは、DB2 インフォメーション・センター は、/opt/ibm/db2ic/V10.1 ディレクトリーにインストールされています。
	- b. インストール・ディレクトリーから doc/bin ディレクトリーにナビゲートし ます。
	- c. 次のように update-ic スクリプトを実行します。

update-ic

- 2. Windows オペレーティング・システムの場合、次のようにします。
	- a. コマンド・ウィンドウを開きます。
	- b. インフォメーション・センターがインストールされているパスにナビゲート します。デフォルトでは、DB2 インフォメーション・センターは、<Program Files>¥IBM¥DB2 Information Center¥バージョン 10.1 ディレクトリーにイ ンストールされています (<Program Files> は「Program Files」ディレクトリ ーのロケーション)。
	- c. インストール・ディレクトリーから doc¥bin ディレクトリーにナビゲートし ます。
	- d. 次のように update-ic.bat ファイルを実行します。 update-ic.bat

### タスクの結果

DB2 インフォメーション・センターが自動的に再始動します。更新が入手可能な場 合、インフォメーション・センターに、更新された新しいトピックが表示されま す。インフォメーション・センターの更新が入手可能でなかった場合、メッセージ がログに追加されます。ログ・ファイルは、doc¥eclipse¥configuration ディレク トリーにあります。ログ・ファイル名はランダムに生成された名前です。例えば、 1239053440785.log のようになります。

# コンピューターまたはイントラネット・サーバーにインストールされた **DB2** インフォメーション・センターの手動更新

DB2 インフォメーション・センターをローカルにインストールしている場合は、 IBM から資料の更新を入手してインストールすることができます。

#### このタスクについて

ローカルにインストールされた *DB2* インフォメーション・センター を手動で更新 するには、以下のことを行う必要があります。

- 1. コンピューター上の *DB2* インフォメーション・センター を停止し、インフォ メーション・センターをスタンドアロン・モードで再始動します。インフォメー ション・センターをスタンドアロン・モードで実行すると、ネットワーク上の他 のユーザーがそのインフォメーション・センターにアクセスできなくなります。 これで、更新を適用できるようになります。DB2 インフォメーション・センタ ーのワークステーション・バージョンは、常にスタンドアロン・モードで実行さ れます。を参照してください。
- 2. 「更新」機能を使用することにより、どんな更新が利用できるかを確認します。 インストールしなければならない更新がある場合は、「更新」機能を使用してそ れを入手およびインストールできます。

注**:** ご使用の環境において、インターネットに接続されていないマシンに *DB2* インフォメーション・センター の更新をインストールする必要がある場合、イ ンターネットに接続されていて *DB2* インフォメーション・センター がインス トールされているマシンを使用して、更新サイトをローカル・ファイル・システ ムにミラーリングしてください。ネットワーク上の多数のユーザーが資料の更新 をインストールする場合にも、更新サイトをローカルにミラーリングして、更新 サイト用のプロキシーを作成することにより、個々のユーザーが更新を実行する のに要する時間を短縮できます。 更新パッケージが入手可能な場合、「更新」機能を使用してパッケージを入手し

3. スタンドアロンのインフォメーション・センターを停止し、コンピューター上の *DB2* インフォメーション・センター を再開します。

ます。ただし、「更新」機能は、スタンドアロン・モードでのみ使用できます。

注**:** Windows 2008、Windows Vista (およびそれ以上) では、このセクションの後の 部分でリストされているコマンドは管理者として実行する必要があります。完全な 管理者特権でコマンド・プロンプトまたはグラフィカル・ツールを開くには、ショ ートカットを右クリックしてから、「管理者として実行」を選択します。

### 手順

コンピューターまたはイントラネット・サーバーにインストール済みの *DB2* イン フォメーション・センター を更新するには、以下のようにします。

- 1. *DB2* インフォメーション・センター を停止します。
	- v Windows では、「スタート」 > 「コントロール パネル」 > 「管理ツール」 > 「サービス」をクリックします。次に、「**DB2** インフォメーション・セン ター」サービスを右クリックして「停止」を選択します。
	- Linux では、以下のコマンドを入力します。

/etc/init.d/db2icdv10 stop

- 2. インフォメーション・センターをスタンドアロン・モードで開始します。
	- Windows の場合:
		- a. コマンド・ウィンドウを開きます。
		- b. インフォメーション・センターがインストールされているパスにナビゲー トします。デフォルトでは、*DB2* インフォメーション・センター は、 *Program\_Files*¥IBM¥DB2 Information Center¥バージョン 10.1 ディレクト リーにインストールされています (*Program\_Files* は Program Files ディ レクトリーのロケーション)。
		- c. インストール・ディレクトリーから doc¥bin ディレクトリーにナビゲート します。
		- d. 次のように help\_start.bat ファイルを実行します。

help\_start.bat

- Linux の場合:
	- a. インフォメーション・センターがインストールされているパスにナビゲー トします。デフォルトでは、*DB2* インフォメーション・センター は、/opt/ibm/db2ic/V10.1 ディレクトリーにインストールされています。
	- b. インストール・ディレクトリーから doc/bin ディレクトリーにナビゲート します。
	- c. 次のように help\_start スクリプトを実行します。

help\_start

システムのデフォルト Web ブラウザーが開き、スタンドアロンのインフォメー ション・センターが表示されます。

- 3. 「更新」ボタン ( ) をクリックします。(ブラウザーで JavaScript が有効にな っている必要があります。) インフォメーション・センターの右側のパネルで、 「更新の検索」をクリックします。 既存の文書に対する更新のリストが表示さ れます。
- 4. インストール・プロセスを開始するには、インストールする更新をチェックして 選択し、「更新のインストール」をクリックします。
- 5. インストール・プロセスが完了したら、「完了」をクリックします。
- 6. 次のようにして、スタンドアロンのインフォメーション・センターを停止しま す。
	- v Windows の場合は、インストール・ディレクトリーの doc¥bin ディレクトリ ーにナビゲートしてから、次のように help\_end.bat ファイルを実行します。
<span id="page-216-0"></span>help end.bat

注: help end バッチ・ファイルには、help start バッチ・ファイルを使用し て開始したプロセスを安全に停止するのに必要なコマンドが含まれています。 help\_start.bat は、Ctrl-C や他の方法を使用して停止しないでください。

v Linux の場合は、インストール・ディレクトリーの doc/bin ディレクトリー にナビゲートしてから、次のように help end スクリプトを実行します。 help end

注: help end スクリプトには、help start スクリプトを使用して開始したプ ロセスを安全に停止するのに必要なコマンドが含まれています。他の方法を使 用して、help\_start スクリプトを停止しないでください。

- 7. *DB2* インフォメーション・センター を再開します。
	- v Windows では、「スタート」 > 「コントロール パネル」 > 「管理ツール」 > 「サービス」をクリックします。次に、「**DB2** インフォメーション・セン ター」サービスを右クリックして「開始」を選択します。
	- Linux では、以下のコマンドを入力します。 /etc/init.d/db2icdv10 start

#### タスクの結果

更新された *DB2* インフォメーション・センター に、更新された新しいトピックが 表示されます。

#### **DB2** チュートリアル

DB2 チュートリアルは、DB2 データベース製品のさまざまな機能について学習する ための支援となります。この演習をとおして段階的に学習することができます。

#### はじめに

インフォメーション・センター [\(http://publib.boulder.ibm.com/infocenter/db2luw/v10r1/\)](http://publib.boulder.ibm.com/infocenter/db2luw/10r1/) から、このチュートリアルの XHTML 版を表示できます。

演習の中で、サンプル・データまたはサンプル・コードを使用する場合がありま す。個々のタスクの前提条件については、チュートリアルを参照してください。

#### **DB2** チュートリアル

チュートリアルを表示するには、タイトルをクリックします。

「*pureXML* ガイド」の『**pureXML**』

XML データを保管し、ネイティブ XML データ・ストアに対して基本的な 操作を実行できるように、DB2 データベースをセットアップします。

#### **DB2** トラブルシューティング情報

DB2 データベース製品を使用する際に役立つ、トラブルシューティングおよび問題 判別に関する広範囲な情報を利用できます。

<span id="page-217-0"></span>**DB2** の資料

トラブルシューティング情報は、「問題判別およびデータベース・パフォー マンスのチューニング」または *DB2* インフォメーション・センター の 『データベースの基本』セクションにあります。ここには、以下の情報が記 載されています。

- DB2 診断ツールおよびユーティリティーを使用した、問題の切り分け方 法および識別方法に関する情報。
- v 最も一般的な問題のうち、いくつかの解決方法。
- v DB2 データベース製品で発生する可能性のある、その他の問題の解決に 役立つアドバイス。

#### **IBM** サポート・ポータル

現在問題が発生していて、考えられる原因とソリューションを見つけるに は、IBM サポート・ポータルを参照してください。 Technical Support サイ トには、最新の DB2 資料、TechNotes、プログラム診断依頼書 (APAR ま たはバグ修正)、フィックスパック、およびその他のリソースへのリンクが 用意されています。この知識ベースを活用して、問題に対する有効なソリュ ーションを探し出すことができます。

IBM サポート・ポータル [\(http://www.ibm.com/support/entry/portal/Overview/](http://www.ibm.com/support/entry/portal/Overview/Software/Information_Management/DB2_for_Linux,_UNIX_and_Windows) [Software/Information\\_Management/DB2\\_for\\_Linux,\\_UNIX\\_and\\_Windows\)](http://www.ibm.com/support/entry/portal/Overview/Software/Information_Management/DB2_for_Linux,_UNIX_and_Windows) にア クセスしてください。

#### ご利用条件

これらの資料は、以下の条件に同意していただける場合に限りご使用いただけま す。

適用度**:** これらのご利用条件は、IBM Web サイトのあらゆるご利用条件に追加で適 用されるものです。

個人使用**:** これらの資料は、すべての著作権表示その他の所有権表示をしていただ くことを条件に、非商業的な個人による使用目的に限り複製することができます。 ただし、IBM の明示的な承諾をえずに、これらの資料またはその一部について、二 次的著作物を作成したり、配布 (頒布、送信を含む) または表示 (上映を含む) する ことはできません。

商業的使用**:** これらの資料は、すべての著作権表示その他の所有権表示をしていた だくことを条件に、お客様の企業内に限り、複製、配布、および表示することがで きます。 ただし、IBM の明示的な承諾をえずにこれらの資料の二次的著作物を作 成したり、お客様の企業外で資料またはその一部を複製、配布、または表示するこ とはできません。

権利**:** ここで明示的に許可されているもの以外に、資料や資料内に含まれる情報、 データ、ソフトウェア、またはその他の知的所有権に対するいかなる許可、ライセ ンス、または権利を明示的にも黙示的にも付与するものではありません。

資料の使用が IBM の利益を損なうと判断された場合や、上記の条件が適切に守ら れていないと判断された場合、IBM はいつでも自らの判断により、ここで与えた許 可を撤回できるものとさせていただきます。

お客様がこの情報をダウンロード、輸出、または再輸出する際には、米国のすべて の輸出入関連法規を含む、すべての関連法規を遵守するものとします。

IBM は、これらの資料の内容についていかなる保証もしません。これらの資料は、 特定物として現存するままの状態で提供され、商品性の保証、特定目的適合性の保 証および法律上の瑕疵担保責任を含むすべての明示もしくは黙示の保証責任なしで 提供されます。

**IBM** の商標**:** IBM、IBM ロゴおよび ibm.com は、世界の多くの国で登録された International Business Machines Corporation の商標です。他の製品名およびサービス 名等は、それぞれ IBM または各社の商標である場合があります。現時点での IBM の商標リストについては、<http://www.ibm.com/legal/copytrade.shtml> をご覧ください。

#### <span id="page-220-0"></span>付録 **B.** 特記事項

本書は米国 IBM が提供する製品およびサービスについて作成したものです。IBM 以外の製品に関する情報は、本書の最初の発行時点で入手可能な情報に基づいてお り、変更される場合があります。

本書に記載の製品、サービス、または機能が日本においては提供されていない場合 があります。日本で利用可能な製品、サービス、および機能については、日本 IBM の営業担当員にお尋ねください。本書で IBM 製品、プログラム、またはサービス に言及していても、その IBM 製品、プログラム、またはサービスのみが使用可能 であることを意味するものではありません。これらに代えて、IBM の知的所有権を 侵害することのない、機能的に同等の製品、プログラム、またはサービスを使用す ることができます。ただし、IBM 以外の製品とプログラムの操作またはサービスの 評価および検証は、お客様の責任で行っていただきます。

IBM は、本書に記載されている内容に関して特許権 (特許出願中のものを含む) を 保有している場合があります。本書の提供は、お客様にこれらの特許権について実 施権を許諾することを意味するものではありません。実施権についてのお問い合わ せは、書面にて下記宛先にお送りください。

〒103-8510 東京都中央区日本橋箱崎町19番21号 日本アイ・ビー・エム株式会社 法務・知的財産 知的財産権ライセンス渉外

以下の保証は、国または地域の法律に沿わない場合は、適用されません。 IBM お よびその直接または間接の子会社は、本書を特定物として現存するままの状態で提 供し、商品性の保証、特定目的適合性の保証および法律上の瑕疵担保責任を含むす べての明示もしくは黙示の保証責任を負わないものとします。国または地域によっ ては、法律の強行規定により、保証責任の制限が禁じられる場合、強行規定の制限 を受けるものとします。

この情報には、技術的に不適切な記述や誤植を含む場合があります。本書は定期的 に見直され、必要な変更は本書の次版に組み込まれます。 IBM は予告なしに、随 時、この文書に記載されている製品またはプログラムに対して、改良または変更を 行うことがあります。

本書において IBM 以外の Web サイトに言及している場合がありますが、便宜のた め記載しただけであり、決してそれらの Web サイトを推奨するものではありませ ん。それらの Web サイトにある資料は、この IBM 製品の資料の一部ではありませ ん。それらの Web サイトは、お客様の責任でご使用ください。

IBM は、お客様が提供するいかなる情報も、お客様に対してなんら義務も負うこと のない、自ら適切と信ずる方法で、使用もしくは配布することができるものとしま す。

本プログラムのライセンス保持者で、(i) 独自に作成したプログラムとその他のプロ グラム (本プログラムを含む) との間での情報交換、および (ii) 交換された情報の 相互利用を可能にすることを目的として、本プログラムに関する情報を必要とする 方は、下記に連絡してください。

IBM Canada Limited U59/3600 3600 Steeles Avenue East Markham, Ontario L3R 9Z7 CANADA

本プログラムに関する上記の情報は、適切な使用条件の下で使用することができま すが、有償の場合もあります。

本書で説明されているライセンス・プログラムまたはその他のライセンス資料は、 IBM 所定のプログラム契約の契約条項、IBM プログラムのご使用条件、またはそれ と同等の条項に基づいて、IBM より提供されます。

この文書に含まれるいかなるパフォーマンス・データも、管理環境下で決定された ものです。そのため、他の操作環境で得られた結果は、異なる可能性があります。 一部の測定が、開発レベルのシステムで行われた可能性がありますが、その測定値 が、一般に利用可能なシステムのものと同じである保証はありません。さらに、一 部の測定値が、推定値である可能性があります。実際の結果は、異なる可能性があ ります。お客様は、お客様の特定の環境に適したデータを確かめる必要がありま す。

IBM 以外の製品に関する情報は、その製品の供給者、出版物、もしくはその他の公 に利用可能なソースから入手したものです。 IBM は、それらの製品のテストは行 っておりません。したがって、他社製品に関する実行性、互換性、またはその他の 要求については確証できません。 IBM 以外の製品の性能に関する質問は、それら の製品の供給者にお願いします。

IBM の将来の方向または意向に関する記述については、予告なしに変更または撤回 される場合があり、単に目標を示しているものです。

本書には、日常の業務処理で用いられるデータや報告書の例が含まれています。よ り具体性を与えるために、それらの例には、個人、企業、ブランド、あるいは製品 などの名前が含まれている場合があります。これらの名称はすべて架空のものであ り、名称や住所が類似する企業が実在しているとしても、それは偶然にすぎませ ん。

#### 著作権使用許諾:

本書には、様々なオペレーティング・プラットフォームでのプログラミング手法を 例示するサンプル・アプリケーション・プログラムがソース言語で掲載されていま す。お客様は、サンプル・プログラムが書かれているオペレーティング・プラット フォームのアプリケーション・プログラミング・インターフェースに準拠したアプ リケーション・プログラムの開発、使用、販売、配布を目的として、いかなる形式 においても、IBM に対価を支払うことなくこれを複製し、改変し、配布することが できます。このサンプル・プログラムは、あらゆる条件下における完全なテストを 経ていません。従って IBM は、これらのサンプル・プログラムについて信頼性、

利便性もしくは機能性があることをほのめかしたり、保証することはできません。 サンプル・プログラムは、現存するままの状態で提供されるものであり、いかなる 種類の保証も提供されません。 IBM は、これらのサンプル・プログラムの使用か ら生ずるいかなる損害に対しても責任を負いません。

それぞれの複製物、サンプル・プログラムのいかなる部分、またはすべての派生し た創作物には、次のように、著作権表示を入れていただく必要があります。

© (お客様の会社名) (西暦年). このコードの一部は、IBM Corp. のサンプル・プロ グラムから取られています。 © Copyright IBM Corp. \_年を入れる\_. All rights reserved.

#### 商標

IBM、IBM ロゴおよび ibm.com は、世界の多くの国で登録された International Business Machines Corporation の商標です。他の製品名およびサービス名等は、それ ぞれ IBM または各社の商標である場合があります。現時点での IBM の商標リスト については、[http://www.ibm.com/legal/copytrade.shtml](http://www.ibm.com/legal/copytrade.html) をご覧ください。

以下は、それぞれ各社の商標または登録商標です。

- v Linux は、Linus Torvalds の米国およびその他の国における商標です。
- v Java およびすべての Java 関連の商標およびロゴは Oracle やその関連会社の米国 およびその他の国における商標または登録商標です。
- v UNIX は The Open Group の米国およびその他の国における登録商標です。
- v インテル、Intel、Intel ロゴ、Intel Inside、Intel Inside ロゴ、Celeron、Intel SpeedStep、Itanium、Pentium は、Intel Corporation または子会社の米国およびそ の他の国における商標または登録商標です。
- v Microsoft、 Windows、 Windows NT、および Windows ロゴは、Microsoft Corporation の米国およびその他の国における商標です。

#### 索引

日本語, 数字, 英字, 特殊文字の順に配列されてい ます。なお, 濁音と半濁音は清音と同等に扱われて います。

#### [ア行]

アップグレード DB2 Connect [概要](#page-20-0) 1[3, 14](#page-21-0) [手順](#page-24-0) 17 アップグレード後タスク [DB2 Connect](#page-26-0) サーバー 19 アップグレード前タスク [DB2 Connect](#page-22-0) サーバー 15 アプリケーション [コンパウンド](#page-171-0) SQL 164 [ストアード・プロシージャー](#page-171-0) 164 [設計](#page-171-0) 164 [バインド](#page-106-0) 99 パフォーマンス [アプリケーション設計](#page-171-0) 164 [ODBC 110](#page-117-0) アプリケーション開発 [アプリケーション設計](#page-171-0) 164 [IBM Data Server Driver Package 7](#page-14-0) [ODBC 7](#page-14-0) アプリケーションの実行 Data Server Client [インストール済み](#page-156-0) 149 [アプリケーション名、モニター・エレメント](#page-149-0) 142 アプリケーション・サーバー [DRDA](#page-122-0) 定義 115 アプリケーション・リクエスター [パラメーター](#page-132-0) 125 [DRDA](#page-122-0) 定義 115 アンインストール DB2 Connect [Windows 83](#page-90-0) root [インストール](#page-91-0) 84 インストール [フィックスパック](#page-87-0) 80 [DB2 Connect Personal Edition 62](#page-69-0)[, 74](#page-81-0) DB2 Connect [サーバー製品](#page-41-0) 34 DB2 Connect [のユーザー・アカウント](#page-63-0) (Windows) 56 zSeries 上の [DB2 Connect for Linux 30](#page-37-0) インターフェース言語 [概要](#page-28-0) 21 変更 [UNIX 24](#page-31-0) [Windows 23](#page-30-0)

インポート・ユーティリティー ホスト/[ワークステーション間のデータ転送](#page-110-0) 103 ウィンドウ・スケーリング [RFC-1323](#page-191-0) 拡張 184 エクスポート・ユーティリティー ホスト/[ワークステーション間のデータ転送](#page-110-0) 103 エラー [トラブルシューティング](#page-198-0) 191 エラー・メッセージ [DB2 Connect 197](#page-204-0) 応答時間 [DB2 Connect 161](#page-168-0)

### [カ行]

カーネル構成パラメーター HP-UX [推奨](#page-39-0) 32 [変更](#page-38-0) 31 [db2osconf](#page-39-0) コマンド 32 [Linux 32](#page-39-0) [Solaris 34](#page-41-0) 各国語サポート (NLS) [文字データの変換](#page-32-0) 2[5, 111](#page-118-0) DB2 [セットアップ・ウィザードの表示](#page-28-0) 21 [キャッシュ・アドレス・リスト](#page-101-0) 94 競合 [システム・リソース](#page-188-0) 181 クライアント [概要](#page-114-0) 107 [リモート](#page-114-0) 107 [クライアント](#page-149-0) DB 別名 142 クライアントおよびサーバーの接続 [概要](#page-9-0) 2 クライアント・アプリケーション [通信のリカバリー](#page-112-0) 105 権限 [バインド](#page-106-0) 99 言語 言語 ID 用の DB2 [セットアップ・ウィザード](#page-29-0) 22 [双方向サポート](#page-32-0) 2[5, 111](#page-118-0) DB2 Connect [インターフェース](#page-28-0) 21 DB2 [インターフェース](#page-30-0) 23 コード化文字セット ID (CCSID) [双方向言語](#page-32-0) 2[5, 111](#page-118-0) 双方向サポート [詳細](#page-128-0) 121 コード・ページ [サポートされている](#page-28-0) 21 変換 [例外](#page-32-0) 2[5, 111](#page-118-0)

コール・レベル・インターフェース (CLI) [概要](#page-195-0) 188 [トラステッド接続](#page-158-0) 151 コア・ファイル [問題判別](#page-201-0) 194 更新 [データベース・ディレクトリー](#page-125-0) 118 DB2 [インフォメーション・センター](#page-212-0) 20[5, 207](#page-214-0) 構成 [ホスト接続](#page-14-0) 7 [DB2 Connect Personal Edition 62](#page-69-0) DB2 Connect [サーバー製品](#page-41-0) 34 TCP/IP CLP [の使用](#page-103-0) 96 構成パラメーター [agentpri 177](#page-184-0) [dir\\_cache 177](#page-184-0) [MAXDARI 177](#page-184-0) max\_coordagents [概要](#page-175-0) 168 [詳細](#page-177-0) 170 [numdb 177](#page-184-0) [num\\_initagents 168](#page-175-0)[, 170](#page-177-0) [num\\_poolagents 168](#page-175-0)[, 170](#page-177-0) [rqrioblk 177](#page-184-0) コマンド db2licm [ライセンス・ポリシーの設定](#page-85-0) 78 db2osconf [カーネル構成パラメーター値の決定](#page-39-0) 32 db2setup DB2 [セットアップ・ウィザードの各国語表示](#page-28-0) 21 GET SNAPSHOT [概要](#page-147-0) 140 コマンド行プロセッサー (CLP) [パフォーマンス](#page-171-0) 164 SQL [ステートメント](#page-13-0) 6 ご利用条件 [資料](#page-217-0) 210 [サ行] 作業単位

[概要](#page-121-0) 114 [分散](#page-137-0) 130 [リモート](#page-123-0) 116 参照 [複数のデータベース項目の定義](#page-133-0) 126 時間帯 [概要](#page-128-0) 121 システム状況 [GET SNAPSHOT](#page-147-0) コマンド 140 システム・データベース・ディレクトリー 値 [119](#page-126-0) [更新](#page-125-0) 118

システム・リソース [競合](#page-188-0) 181 自動クライアント・リルート [詳細](#page-112-0) 105 [セットアップ](#page-112-0) 105 シナリオ TCP/IP [セキュリティー](#page-165-0) 158 述部 [ロジック・パフォーマンス](#page-171-0) 164 照会ブロック DB2 Connect [のデータ転送速度の向上](#page-189-0) 182 除去 DB2 Connect (root) [Linux 84](#page-91-0) [UNIX 84](#page-91-0) 資料 [印刷](#page-209-0) 202 [概要](#page-208-0) 201 [使用に関するご利用条件](#page-217-0) 210 PDF [ファイル](#page-209-0) 202 診断情報 [概要](#page-201-0) 194 シンボリック宛先名 大/[小文字の区別](#page-127-0) 120 信頼関係 DB<sub>2</sub> Connect 151 スループット [トランザクション](#page-168-0) 161 静的 SQL [処理の影響](#page-12-0) [5, 129](#page-136-0) [パフォーマンス](#page-171-0) 164 [製品の可用性およびパッケージ化](#page-10-0) 3 セキュリティー [タイプ](#page-132-0) 125 [ノード・ディレクトリーの値](#page-127-0) 120 [ユーザー・グループ](#page-86-0) 79 GRANT [ステートメント](#page-165-0) 158 [Kerberos 157](#page-164-0) [TCP/IP 158](#page-165-0) 接続 再確立 [ホストに直接](#page-14-0) 7 [DB2 Connect Enterprise Edition 8](#page-15-0) [通信サーバーを使用した](#page-97-0) DRDA ホストとの接続 90 プール [概要](#page-175-0) 168 [接続コンセントレーター](#page-177-0) 170 [利点](#page-177-0) 170 [ホストに直接](#page-14-0) 7 [DB2 Connect Enterprise Edition 8](#page-15-0) IBM [メインフレームに直接](#page-14-0) 7 接続コンセントレーター [概要](#page-175-0) 16[8, 170](#page-177-0) [作業エージェント](#page-177-0) 170 [接続プールの比較](#page-183-0) 176 [DB2 Connect 176](#page-183-0)

```
接続サーバー
 DB2 Connect Enterprise Edition 8
接続プール
  概要 168
  接続コンセントレーターの比較 176
ゾーン 10 進数データ・タイプ 186
双方向 CCSID サポート
  言語サポート 25, 111
  BIDI パラメーター 121
```
# [タ行]

ターゲット・データベース [名前](#page-128-0) 12[1, 125](#page-132-0) チュートリアル [トラブルシューティング](#page-217-0) 210 [問題判別](#page-217-0) 210 [リスト](#page-216-0) 209 [pureXML 209](#page-216-0) チューニング [ネットワーク](#page-186-0) 179 パラメーター [agentpri 177](#page-184-0) [dir\\_cache 177](#page-184-0) [maxagents 177](#page-184-0) [MAXDARI 177](#page-184-0) [numdb 177](#page-184-0) [rqrioblk 177](#page-184-0) [ホスト・データベース](#page-186-0) 179 [DB2 for z/OS 182](#page-189-0) ツール [パフォーマンス](#page-168-0) 161 [メモリー使用状況](#page-168-0) 161 CPU [使用率](#page-168-0) 161 追加照会ブロック [概要](#page-190-0) 183 [EXTRA BLOCKS SRV](#page-190-0) パラメーター 183 通信 [リカバリー](#page-112-0) 105 通信プロトコル DRDA [ホスト・アクセス構成](#page-97-0) 90 データの移動 [DB2 Connect 103](#page-110-0) データ表記 アクセス [DB2 Connect 107](#page-114-0) [ソース](#page-124-0) 117 転送 [速度](#page-168-0) 16[1, 187](#page-194-0) [パフォーマンス](#page-194-0) 187 ホスト/[ワークステーション間](#page-110-0) 103 フロー [DB2 Connect 115](#page-122-0)[, 161](#page-168-0) [ブロッキング](#page-171-0) 164 データベース [チューニング](#page-186-0) 179

データベース *(*続き*)* 名前 [システム・データベース・ディレクトリー](#page-126-0) 119 [ディレクトリー・カスタマイズ・ワークシート](#page-132-0) 125 DCS [ディレクトリー](#page-128-0) 121 [パフォーマンス・ツール](#page-168-0) 161 別名 [システム・データベース・ディレクトリー](#page-126-0) 119 [ディレクトリー・カスタマイズ・ワークシート](#page-132-0) 125 [ホスト](#page-11-0) [4, 89](#page-96-0) [要求のグループ化](#page-171-0) 164 データベース接続サービス (DCS) ディレクトリー 値 [121](#page-128-0) [項目の更新](#page-125-0) 118 データベース要求 [パフォーマンスのためのグループ化](#page-171-0) 164 データベース・システム・モニター [概要](#page-13-0) 6 [リモート・クライアント](#page-146-0) 139 データベース・ディレクトリー [更新](#page-125-0) 118 [データベース接続サービス](#page-125-0) (DCS) 118 [ノード](#page-125-0) 118 [複数項目](#page-133-0) 126 データ・タイプ [ゾーン](#page-193-0) 10 進数 186 [パック](#page-193-0) 10 進数 186 浮動小数点 [ホスト・データの変換](#page-193-0) 186 変換 [パフォーマンスへの影響](#page-193-0) 186 [文字](#page-194-0) 187 [CHAR 187](#page-194-0) INTEGER [ホスト・データの変換](#page-193-0) 186 VARCHAR [概要](#page-194-0) 187 [定様式データ・オブジェクト・コンテンツ体系](#page-122-0) (FDOCA) 115 ディレクトリー [カスタマイズ](#page-132-0) 125 システム・データベース 値 [119](#page-126-0) [更新](#page-125-0) 118 ディレクトリー・キャッシュ・サポート構成パラメーター DB2 Connect [のチューニング](#page-184-0) 177 ディレクトリー・スキーマ 拡張 [Windows 60](#page-67-0)[, 76](#page-83-0) デフォルト言語設定 [Windows 23](#page-30-0) テリトリー・コード [ページ・サポート](#page-32-0) 2[5, 111](#page-118-0) トークン [SQLCODE 133](#page-140-0)

同期点管理プログラム (SPM) 構成パラメーター [デフォルト](#page-139-0) 132 [シナリオ](#page-138-0) 131 動的 SQL [処理の影響](#page-12-0) [5, 129](#page-136-0) パフォーマンス [技法](#page-171-0) 164 [特記事項](#page-220-0) 213 トラステッド接続 [CLI/ODBC 152](#page-159-0) CLI/ODBC [を使用したユーザーの切り替え](#page-161-0) 154 [DB2 Connect 151](#page-158-0) トラステッド・コンテキスト [CLI/ODBC](#page-159-0) サポート 152 [DB2 Connect](#page-158-0) のサポート 151 トラブルシューティング [オンライン情報](#page-217-0) 210 [情報の収集](#page-198-0) 191 [接続](#page-198-0) 19[1, 193](#page-200-0) [チュートリアル](#page-217-0) 210 [パフォーマンス](#page-189-0) 182 [DB2 Connect 191](#page-198-0)[, 197](#page-204-0) トランザクション 作業単位 [\(UOW\) 114](#page-121-0) スループット [DB2 Connect 161](#page-168-0) 疎結合 [DB2 Connect 133](#page-140-0) [トランザクション処理モニター](#page-16-0) 9 [分散](#page-137-0) 130 [マルチサイト更新](#page-121-0) 11[4, 130](#page-137-0) 2 [フェーズ・コミット](#page-121-0) 114 [DB2 Connect Enterprise Edition 9](#page-16-0) XA [分散アプリケーション](#page-140-0) 133 トランザクション処理モニター [マルチサイト更新](#page-137-0) 130 [例](#page-16-0) 9 DB<sub>2</sub> Connect 9 [OLTP 9](#page-16-0) [Tuxedo 9](#page-16-0)

# [ナ行]

[認証](#page-132-0) 125 [概要](#page-163-0) 156 [システム・データベース・ディレクトリー](#page-126-0) 119 タイプ [デフォルト](#page-163-0) 156 [CLIENT 156](#page-163-0) [DATA\\_ENCRYPT 156](#page-163-0) [KERBEROS 156](#page-163-0) [SERVER 156](#page-163-0) [SERVER\\_ENCRYPT 156](#page-163-0) [SERVER\\_ENCRYPT\\_AES 156](#page-163-0) [妥当性検査](#page-163-0) 156

[認証](#page-132-0) *(*続き*)* [DB2 Connect 158](#page-165-0) REVOKE [ステートメント](#page-165-0) 158 ネットワーク [チューニング](#page-186-0) 179 [データ転送速度の向上](#page-194-0) 187 [パフォーマンス・ツール](#page-168-0) 161 ノード ディレクトリー 値 [120](#page-127-0) [更新](#page-125-0) 118 名前 [システム・データベース値](#page-126-0) 119 [ディレクトリー・カスタマイズ・ワークシート](#page-132-0) 125 [ノード・ディレクトリーの値](#page-127-0) 120

# [ハ行]

ハードウェア [ネットワーク・パフォーマンス](#page-194-0) 187 バインド [アプリケーション](#page-106-0) 99 [権限](#page-106-0) 99 パッケージ DB<sub>2</sub> Connect 99 ユーティリティー [DB2 Connect 99](#page-106-0)[, 110](#page-117-0) バインド・リスト [DB2 Connect 99](#page-106-0) パック 10 [進数データ・タイプ](#page-193-0) 186 パッケージ [ホスト・データベース・サーバー](#page-106-0) 99 System i [データベース・サーバー](#page-106-0) 99 パフォーマンス [アプリケーション設計](#page-171-0) 164 [コマンド行プロセッサー](#page-171-0) (CLP) による影響 164 [システム・リソース](#page-188-0) 181 [接続コンセントレーター](#page-183-0) 176 [接続プール](#page-183-0) 176 [ネットワーク・ハードウェア](#page-194-0) 187 DB2 Connect [概要](#page-168-0) 161 [転送速度の向上](#page-189-0) 182 [トラブルシューティング](#page-189-0) 182 [z/OS 182](#page-189-0) パラメーター [ストリング](#page-134-0) 127 [ディレクトリー](#page-132-0) 125 [SYSPLEX 121](#page-128-0) パラメーター・ストリング [コンマ](#page-128-0) 121 [二重コンマ](#page-128-0) 121 日付 [時間帯サポート](#page-128-0) 121 ブートストラップ・データ・セット (BSDS) パラメーター [z/OS 120](#page-127-0)

フィックスパック [適用](#page-87-0) 80 フェデレーテッド・データベース [分散要求](#page-124-0) 117 浮動小数点データ・タイプ [変換](#page-193-0) 186 プロセス状況ユーティリティー [コマンド](#page-201-0) 194 ブロッキング [データ](#page-171-0) 164 ブロック・サイズ [DB2 Connect 177](#page-184-0) 分散作業単位 [概要](#page-121-0) 114 [サポートされているサーバー](#page-137-0) 130 [マルチサイト更新](#page-137-0) 130 2 [フェーズ・コミット](#page-137-0) 130 分散データ管理 (DDM) [分散リレーショナル・データベース体系](#page-122-0) (DRDA) 115 分散要求 [概要](#page-124-0) 117 分散リレーショナル・データベース体系 (DRDA) [概要](#page-121-0) 114 [データ・アクセス](#page-121-0) 114 DB<sub>2</sub> Connect 115 [ページング・ブロック・サイズ](#page-184-0) 177 ヘルプ SQL [ステートメント](#page-211-0) 204 変換 [ホスト](#page-193-0) 186 [文字](#page-32-0) 2[5, 111](#page-118-0) ベンチマーク [パフォーマンス](#page-168-0) 161 ホスト・データベース 接続 [高可用性](#page-192-0) 185 [ロード・バランシング](#page-192-0) 185 [DB2 Connect Personal Edition](#page-14-0) を使用したアクセス 7 [TCP/IP](#page-103-0) の構成 96 ボトルネック [トランザクション](#page-168-0) 161 [パフォーマンス](#page-168-0) 161 [本書について](#page-6-0) v

# [マ行]

マルチサイト更新 [使用可能にする](#page-137-0) 130 [同期点管理プログラム](#page-138-0) 131 分散作業単位 [\(DUOW\) 130](#page-137-0) メモリー [使用率に関するツール](#page-168-0) 161 [文字データ・タイプ](#page-194-0) 187 モニター [接続](#page-146-0) 139 Windows [パフォーマンス モニタ](#page-146-0) 139 問題判別 診断ツール [概要](#page-201-0) 194 [接続](#page-198-0) 191 [接続後](#page-200-0) 193 [チュートリアル](#page-217-0) 210 [利用できる情報](#page-217-0) 210

# [ヤ行]

ユーザー・アカウント [インスタンス・ユーザー](#page-63-0) (Windows) 56 [インストールに必要](#page-63-0) (Windows) 5[6, 74](#page-81-0) [DB2 Administration Server \(Windows\) 56](#page-63-0) ユーザー・グループ [セキュリティー](#page-86-0) 79 [DB2ADMNS 79](#page-86-0) [DB2USERS 79](#page-86-0) ユーティリティー [データベース・システム・モニター](#page-13-0) 6 [バインド](#page-106-0) 9[9, 110](#page-117-0) [DB2 Connect](#page-13-0) 管理 6 [ddcspkgn 99](#page-106-0) ps ([プロセス状況](#page-201-0)) 194

# [ラ行]

```
ライセンス
 登録
   db2licm コマンド 77, 97
ライセンス・ポリシー
 設定
   db2licm コマンド 78
リソース・アクセス管理機能 (RACF)
 認証 158
リモート作業単位
 概要 116
 特性 116
 例 116
例
 接続コンセントレーター 170
 XA コンセントレーター 170
ロケール
 DB2 Connect インターフェース言語 21
```
# [ワ行]

ワークシート [ディレクトリーのカスタマイズ](#page-132-0) 125

# [数字]

2 フェーズ・コミット [使用可能にする](#page-137-0) 130 TCP/IP [接続によって使用される](#page-127-0) resynch ポート 120

## **A**

agentpri [データベース・マネージャー構成パラメーター](#page-184-0) 177 AIX インストール DB2 Connect [サーバー製品](#page-42-0) 3[5, 38](#page-45-0) CD [のマウント](#page-47-0) 40 DVD [のマウント](#page-47-0) 40 AS [ターゲット・データベース名](#page-128-0) 121 ATOMIC コンパウンド SQL DB2 Connect [ではサポートされていない](#page-171-0) 164

### **B**

BINDADD 権限 [DB2 Connect 99](#page-106-0)

## **C**

CD マウント [AIX 40](#page-47-0) [HP-UX 45](#page-52-0) [Linux 49](#page-56-0)[, 66](#page-73-0) [Solaris 53](#page-60-0)[, 70](#page-77-0) CD または DVD のマウント [AIX 40](#page-47-0) [HP-UX 45](#page-52-0) [Linux 49](#page-56-0)[, 66](#page-73-0) [Solaris 53](#page-60-0)[, 70](#page-77-0) CHAR データ・タイプ [詳細](#page-194-0) 187 [Character Data Representation Architecture \(CDRA\) 115](#page-122-0) CLIENT 認証タイプ [DB2 Connect 156](#page-163-0) COMMIT ステートメント [静的にバインドされた](#page-171-0) 164 **CPU** [パフォーマンス・ツール](#page-168-0) 161 [CREATE IN COLLECTION NULLID](#page-106-0) 権限 99

### **D**

D (切断) [パラメーター](#page-128-0) 121 DAS (DB2 Administration Server) 「[DB2 Administration Server \(DAS\)](#page-120-0)」を参照 113 DATA ENCRYPT 認証タイプ 156 DB2 Administration Server (DAS) [概要](#page-120-0) 113 DB<sub>2</sub> Connect 3 アップグレード [概要](#page-20-0) 1[3, 14](#page-21-0) [手順](#page-24-0) 17 インストール [非管理者](#page-68-0) 6[1, 76](#page-83-0)

[DB2 Connect](#page-10-0) *(*続き*)* [概要](#page-8-0) [1, 107](#page-114-0) [管理ユーティリティー](#page-13-0) 6 構成 [IBM Power Systems 132](#page-139-0) IBM [メインフレーム](#page-139-0) 132 [System z 132](#page-139-0) サーバー製品 [アップグレード後タスク](#page-26-0) 19 [アップグレード前タスク](#page-22-0) 15 [インストール](#page-41-0) (概説) 34 [インストール](#page-42-0) (AIX) 3[5, 38](#page-45-0) [インストール](#page-48-0) (HP-UX) 4[1, 44](#page-51-0) [インストール](#page-52-0) (Linux) 4[5, 48](#page-55-0) インストール (Solaris [オペレーティング・システム](#page-56-0)) [49](#page-56-0)[, 52](#page-59-0)[, 69](#page-76-0) インストール [\(Windows\) 54](#page-61-0)[, 55](#page-62-0) [構成](#page-41-0) 34 [接続コンセントレーター](#page-183-0) 176 [接続サーバーのシナリオ](#page-14-0) 7 [データの移動](#page-110-0) 103 [ディスクおよびメモリーの要件](#page-33-0) 26 [ホスト・サポート](#page-14-0) [7, 107](#page-114-0)[, 112](#page-119-0) [メインフレーム・サポート](#page-14-0) 7 [DB2 for VSE & VM 93](#page-100-0) Enterprise Edition [接続サーバー](#page-15-0) 8 [トランザクション処理モニター](#page-16-0) 9 XA [準拠トランザクション・マネージャー](#page-139-0) 132 [IBM i](#page-94-0) 接続 87 Personal Edition [インストール](#page-69-0) (概説) 62 [インストール](#page-70-0) (Linux) 6[3, 65](#page-72-0) [インストール](#page-74-0) (Solaris) 67 インストール [\(Windows\) 71](#page-78-0)[, 73](#page-80-0) [構成](#page-69-0) 62 Sysplex [のサポート](#page-100-0) 93 System i [サポート](#page-14-0) 7 [概要](#page-119-0) 112 Windows [ユーザー・アカウント](#page-81-0) 74 zSeries [サポート](#page-119-0) 112 DB2 for VM & VSE DB2 Connect [からの接続のための準備](#page-100-0) 93 DB2 for z/OS [システム表の更新](#page-100-0) 93 [ノード・ディレクトリーの値](#page-127-0) 120 DB2 インフォメーション・センター [更新](#page-212-0) 20[5, 207](#page-214-0) [バージョン](#page-212-0) 205 DB2 セットアップ・ウィザード 言語 [ID 22](#page-29-0) DB2 データベースへのアクセス アプリケーション、Windows [オペレーティング・システム](#page-156-0) [149](#page-156-0) DB2ADMNS グループ [ユーザーの追加](#page-86-0) 79

db2licm コマンド [ライセンスの登録](#page-84-0) 7[7, 97](#page-104-0) [ライセンス・ポリシーの設定](#page-85-0) 78 db2osconf コマンド [カーネル構成パラメーター値の決定](#page-39-0) 32 db2setup コマンド [言語設定](#page-28-0) 21 DB2USERS ユーザー・グループ [ユーザーの追加](#page-86-0) 79 DCS (データベース接続サービス) ディレクトリー [「データベース接続サービス](#page-128-0) (DCS) ディレクトリー」を参 照 [121](#page-128-0) [dcs1ari.map](#page-141-0) ファイル 134 [dcs1dsn.map](#page-141-0) ファイル 134 [dcs1qsq.map](#page-141-0) ファイル 134 [ddcs400.lst](#page-106-0) ファイル 99 [ddcsmvs.lst](#page-106-0) ファイル 99 [ddcsvm.lst](#page-106-0) ファイル 99 [ddcsvse.lst](#page-106-0) ファイル 99 DESCRIBE ステートメント コンパウンド SQL [ステートメント](#page-171-0) 164 PREPARE [ステートメントによるパフォーマンス](#page-171-0) 164 dir\_cache [パラメーター](#page-184-0) 177 DVD マウント [AIX 40](#page-47-0) [HP-UX 45](#page-52-0) [Linux 49](#page-56-0)[, 66](#page-73-0) [Solaris 53](#page-60-0)[, 70](#page-77-0)

### **E**

EXECUTE IMMEDIATE ステートメント [アプリケーション設計](#page-171-0) 164

## **F**

FOR FETCH ONLY 節 SELECT [ステートメント](#page-171-0) 164 FORCE [コマンド](#page-149-0) 142

### **G**

GET SNAPSHOT コマンド [概要](#page-147-0) 140

### **H**

HP-UX インストール [DB2 Connect](#page-48-0) サーバー 4[1, 44](#page-51-0) カーネル構成パラメーター [推奨値](#page-39-0) 32 [変更](#page-38-0) 31 [メディアのマウント](#page-52-0) 45

#### **I**

IBM Data Server Driver for JDBC and SQLJ DB2 Connect [バージョンのレベル](#page-34-0) 27 IBM i [DB2 Connect 112](#page-119-0) InfoSphere Federation Server [概要](#page-14-0) 7 INTEGER データ・タイプ [ホスト・データの変換](#page-193-0) 186 [INTERRUPT\\_ENABLED \(](#page-128-0)切断) パラメーター 121

# **J**

Java DB2 Connect [製品サポート](#page-34-0) 27 JDBC ドライバー [詳細](#page-34-0) 27

### **K**

```
Kerberos 認証プロトコル
  DB2 Connect 156
  OS/390 157
  z/OS 157
```
### **L**

LANG 環境変数 [設定](#page-28-0) 2[1, 24](#page-31-0) Linux インストール [DB2 Connect Personal Edition 63](#page-70-0) DB2 Connect [サーバー製品](#page-52-0) 4[5, 48](#page-55-0) zSeries 上の [DB2 Connect 30](#page-37-0) [カーネル・パラメーターの変更](#page-39-0) 32 除去 [DB2 Connect \(root\) 84](#page-91-0) マウント [CD 49](#page-56-0)[, 66](#page-73-0) [DVD 49](#page-56-0)[, 66](#page-73-0) DB2 Connect のアンインストール [root 84](#page-91-0) LIST DCS APPLICATIONS コマンド [出力](#page-149-0) 142 LOCALDATE [パラメーター](#page-128-0) 121

#### **M**

maxagents データベース・マネージャー構成パラメーター [推奨されない](#page-184-0) 177 max\_coordagents データベース・マネージャー構成パラメータ ー [概要](#page-175-0) 168

```
max_coordagents データベース・マネージャー構成パラメータ
 ー (続き)
  詳細 170
Microsoft Windows
  アプリケーション 7
```
## **N**

```
NOMAP パラメーター
 DCS ディレクトリー・パラメーター 133
 SQL CODE マッピング 121
 SQL マッピングをオフにする 134
NONE 認証タイプ 158
NOT ATOMIC コンパウンド SQL
  アプリケーション設計 164
NULLID 99
numdb データベース・マネージャー構成パラメーター
 DB2 Connect 177
num_initagents データベース・マネージャー構成パラメーター
 アイドル・エージェント・プールの構成 168
  概要 170
num_poolagents データベース・マネージャー構成パラメーター
 アイドル・エージェント・プールの構成 168
  概要 170
```
# **O**

ODBC [インターフェース](#page-14-0) 7 [対応アプリケーション](#page-117-0) 110 CLI/ODBC [アプリケーションのパフォーマンス調整](#page-195-0) 188

### **P**

```
PREPARE ステートメント
 アプリケーション設計 164
 パフォーマンスへの影響 164
PROGRAM 認証タイプ 158
ps コマンド
 概要 194
```
### **R**

ROLLBACK ステートメント [静的にバインドされた](#page-171-0) 164 rqrioblk 構成パラメーター [チューニング](#page-184-0) 177

#### **S**

SAME [認証タイプ](#page-165-0) 158 SDK [製品レベル](#page-34-0) 27

SELECT ステートメント [アプリケーション設計](#page-171-0) 164 [更新可能](#page-171-0) 164 [FOR FETCH ONLY 164](#page-171-0) SERVER 認証タイプ [DB2 Connect 156](#page-163-0) SERVER\_ENCRYPT 認証タイプ [DB2 Connect 156](#page-163-0) [SERVER\\_ENCRYPT\\_AES](#page-163-0) 認証タイプ 156 SHOW DETAIL [モニター・オプション](#page-149-0) 142 **SOCKS** ノード [必須環境変数](#page-127-0) 120 Solaris オペレーティング・システム インストール DB2 Connect [サーバー製品](#page-56-0) 49 インストール要件 DB2 Connect [サーバー製品](#page-59-0) 5[2, 69](#page-76-0) [カーネル・パラメーターの変更](#page-41-0) 34 CD または DVD [のマウント](#page-60-0) 5[3, 70](#page-77-0) [DB2 Connect Personal Edition](#page-74-0) のインストール 67 SQL [静的](#page-171-0) 164 [動的](#page-171-0) 164 SQL ステートメント ヘルプ [表示](#page-211-0) 204 [COMMIT 164](#page-171-0) [DB2 Connect 5](#page-12-0)[, 129](#page-136-0) [DESCRIBE 164](#page-171-0) [EXECUTE IMMEDIATE 164](#page-171-0) [PREPARE 164](#page-171-0) [ROLLBACK 164](#page-171-0) [SELECT 164](#page-171-0) SELECT の [FOR FETCH ONLY](#page-171-0) 節 164 SQL0965 [エラー・コード](#page-204-0) 197 SQL0969 [エラー・コード](#page-204-0) 197 SQL30020 [エラー・コード](#page-204-0) 197 SQL30060 [エラー・コード](#page-204-0) 197 SQL30061 [エラー・コード](#page-204-0) 197 SQL30073 [エラー・コード](#page-204-0) 197 SQL30081N [エラー・コード](#page-204-0) 197 SQL30082 [エラー・コード](#page-204-0) 197 SQL5043N [エラー・コード](#page-204-0) 197 **SQLCODE** [マッピング](#page-140-0) 13[3, 134](#page-141-0) [マッピング・ファイル](#page-141-0) 134 SQLDA [割り振りサイズ](#page-171-0) 164 SQLSTATE [クラス・コード](#page-141-0) 134 SQL\_ATTR\_ TRUSTED\_CONTEXT\_PASSWORD CLI [を使用したトラステッド接続のユーザーの切り替え](#page-161-0) [154](#page-161-0)

```
SQL_ATTR_ (続き)
  TRUSTED_CONTEXT_USERID
    CLI を使用したトラステッド接続のユーザーの切り替え
      154
  USE_TRUSTED_CONTEXT
    CLI を使用したトラステッド接続の作成 152
Sysplex
  構成要件 95
  サポート 93
  使用 94
  パラメーター 121
  フォールト・トレランス 94
  優先順位情報 94
  ロード・バランシング 94
  DB2 Connect のサポート 93
  System z 94, 111
System i
  データベース・サーバー
    TCP/IP の構成 96
  DB2 Connect のサポート 112
System z
 DB2 Connect
    サポートの概要 112
```
# **T**

```
TCP/IP
  構成
    ホスト接続 90
    ホスト・データベース・サーバー 96
    System i データベース・サーバー 96
  サービス名 120
  認証シナリオ 158
  ポート番号 125
  ホスト名 125
  リモート・ホスト名 120, 125
  DB2 for z/OS 構成 89
  DOMAIN 120
  RESPORT 120
  resynch ポート 120
  RFC-1323 拡張 184
 TCPPORT 120
Tuxedo
  DB2 Connect Enterprise Edition 9
```
### **U**

```
UNIX
  除去
    DB2 Connect (root) 84
  DB2 Connect インターフェース言語の変更 24
  DB2 Connect のアンインストール
    root 84
  DB2 のアンインストール
    root 84
```
#### **V**

```
VARCHAR データ・タイプ
  概要 187
VTAM
 DB2 Connect からの接続のための z/OS の準備 89
```
#### **W**

```
WebSphere MQ
  DB2 Connect 176
Windows
  インストール
    DB2 Connect Personal Edition (手順) 71
    DB2 Connect サーバー製品 (手順) 54
    DB2 Connect (非管理者権限による) 61, 76
  デフォルト言語設定 23
  パフォーマンス モニタ
    DB2 アプリケーションのモニター 139
  ユーザー・アカウント
    DB2 Connect Personal Edition のインストール 74
    DB2 Connect 製品のインストール 56
  DB2 Connect のアンインストール 83
Windows オペレーティング・システム
  インストール
    DB2 Connect Personal Edition (要件) 73
    DB2 Connect サーバー製品 (要件) 55
```
## **X**

```
XA
 コンセントレーターの例 170
  トラステッド接続 151
 リソース・マネージャー 9
XA トランザクション・マネージャー
 概要 9
 接続コンセントレーター 170
X/Open 分散トランザクション処理 (DTP) モデル
 概要 9
```
### **Z**

```
zSeries
  DB2 Connect for Linux のインストール 30
z/OS
  DB2 データベース・システムの構成 93
```
# [特殊文字]

&& SQLCODE [マッピング・ファイル](#page-141-0) 134

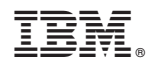

Printed in Japan

SA88-4683-00

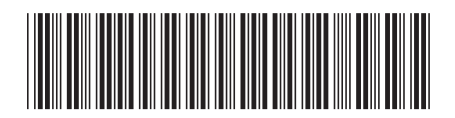

日本アイビーエム株式会社 〒103-8510 東京都中央区日本橋箱崎町19-21

Spine information: Spine information:

1 **IBM DB2 Connect 10.1 DB2 Connect** ユーザーズ・ガイド -DB2 Connect ユーザーズ・ガイド

IBM DB2 Connect 10.1